## **GOVING BEEL UCCCC**

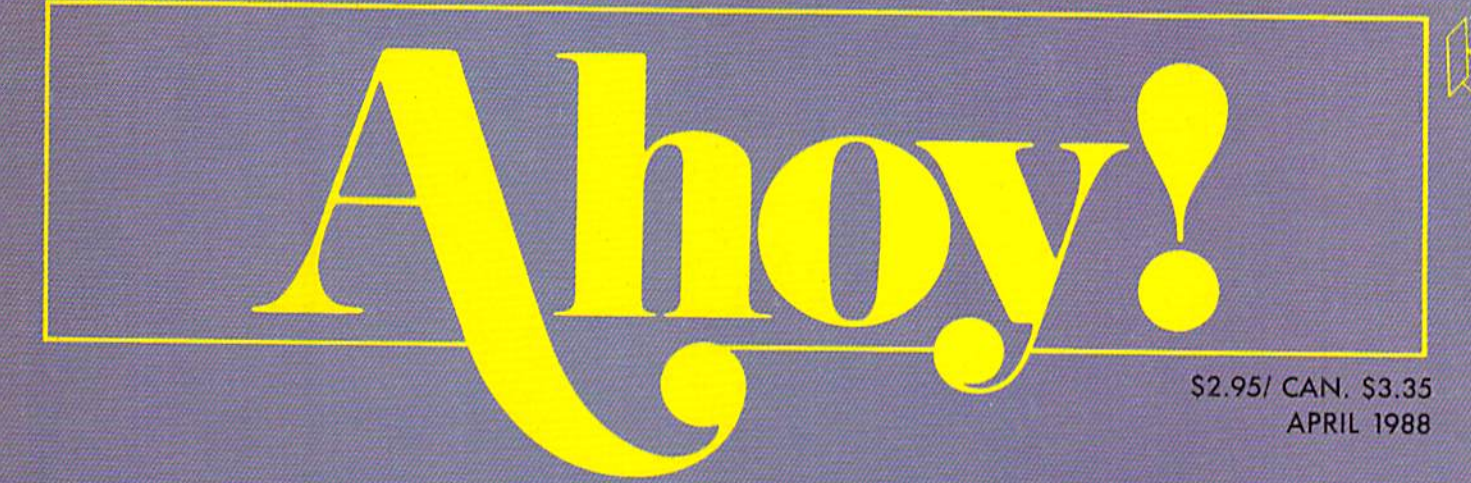

# ...THE FULL COMMODORE SPECTRUM!

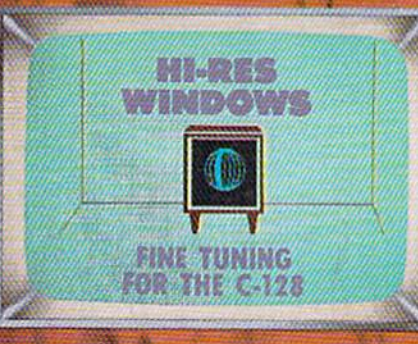

**SPRITE EXPLODER** FOR DYNAMITE GRAPHICS **IRQ MESSENGER** 64/128 "MULTITASKING" 64/128 "MULTITASKING" **COMMODARES BASIC BAFFLERS** 

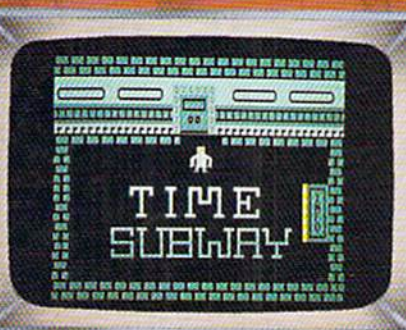

**BASIC OBSCURITIES** LITTLE-USED controls and control to the control of COMMUNICATION COMMUNICATION COMMUNICATION COMMUNICATION COMMUNICATION

## MAKE THE AMIGA USING ANG PERIPHERALS ANG PERIPHERALS ANG PERIPHERALS ANG PERIPHERALS ANG PERIPHERALS AND ALSO ANG PERIPHERALS ART GALLERY AND LEVEL AND LONGITUDE AND LONGITUDE AND LONGITUDE AND LONGITUDE AND LONGITUDE AND LONGITUDE AND **COMPUTER CANVASES**

AND MORE FOR YOUR COMMODORE AND MORE FOR TOP COMMODORER COMMODORER IN THE COMMODORER COMMODORER COMMODORER COMMODORER AND THE COMMODORER COMMODORER COMMODORER COMMODORER COMMODORER COMMODORER COMMODORER COMMODORER COMMODORER COMMODORER COMMODORER COM

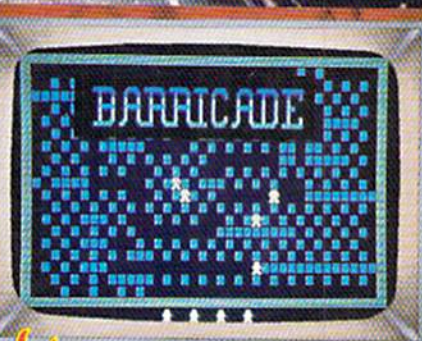

**SALE** 

 $\mathbf{1}$ 

**OUR DRIVE HIGH GEA** 

**FOUR 1541**<br>ACCELERATORS

# i, New Laughs, New Adventures, New Productivity. Yours Every Month. From UPTIME.

Mailing List in my Pajamas." UPTIME subscribers say bers of the family in mind, UPTIME delivers games, adthe funniest things. They tell us UPTIME makes die most of their leisure time and helps them get the most from their personal computers. There'sone more thing they tell us. UPTIME gives them value. With 8 programs on every disk, a subscription to UPTIME builds a software library quickly and affordably. No wonder it's the besi selling disk monthly in America.

Man Cannot Live by Games Alone. Nor by busi-

ness software. Today there's a disk monthly offering morevariety, change, and a fascinating mix of programs and in formation guaranteed to keep you up past your bedtime.

Every Disk Delivers the Best in educational, finance and home management pro grams directly to you.

Look for us in Waldenbooks, B. Dalton and other book and computer slores in your area.

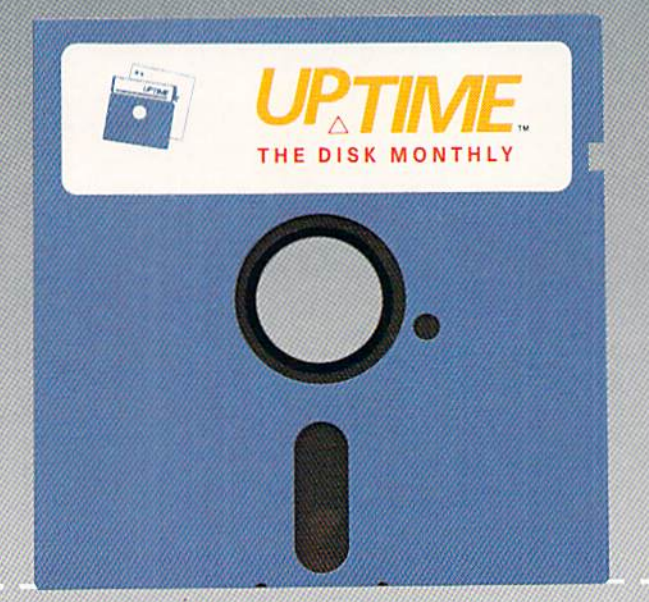

**SAVE** 70%

"Last Night I Shot a Round of Golf and Created a UpTime. A Masterful Mix. With the younger memventures, fascinating puzzles and intriguing mysteries. (OK, you can play too!) Add to that valuable UPTIME reviews and news, and you've gotone highly entertaining disk monthly.

> You'd Expect to Pay More, But Right Now...a oneyear subscription to UPTIME delivers quality programs for less than one dollar each.

Your Guarantee, If, for any reason, you decide

UPTIME isn't for you, simply cancel. We will refund the subscription balance with no questions asked.

Start Your Subscription with the very next UPTIME.

Call Toll Free and place your order today or mail the coupon below.

Also available for Apple II, Macintosh and IBM & compatible PCs.

#### Here's an example of a typical issue of UPTIME;

- Apartment of Mystery Blackjack
	-
- 
- Color Tiles Duad-Link
- ▶ Word Master 128 ▶ Taxable Income
- 
- Data Cruncher/Data Uncruncher

#### UPTIME Subscribers Say:

- "I think it is a fantastic ideal Keep it up!" sNOWFLAKE. AZ
- "I have just received my single issue of UPTIME. I love it! Please send me a full year." NORTH HALEDON, NJ

For immediate service call Toll Free 1-800-437-0033 or mail coupon to: Uptime, P.O. Box 299, Newport, Rhode Island 02840 Telephone: 401-849-4925

Yes, this family is ready for entertainment, education and home management programming, too!

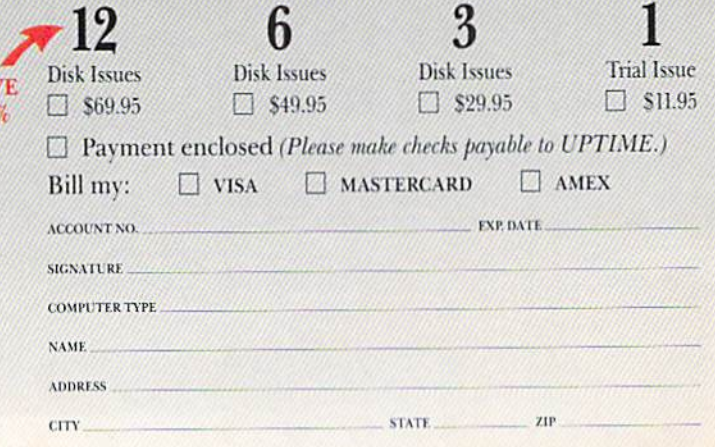

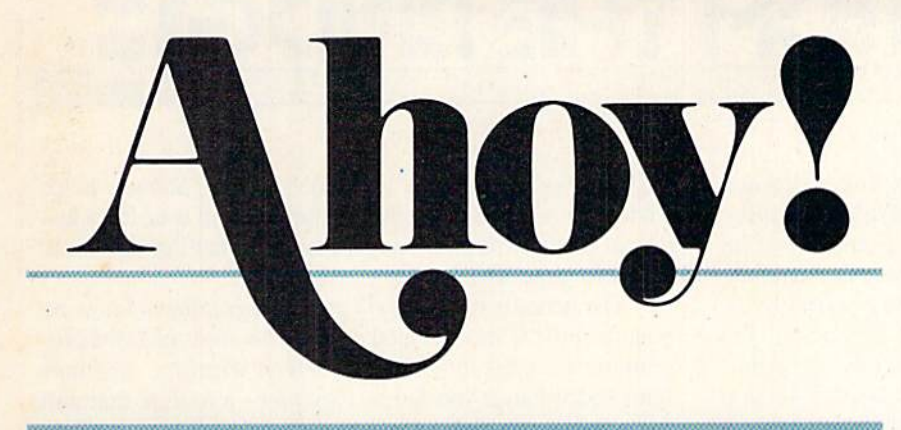

# CONTENTS

# DEPARTMENTS

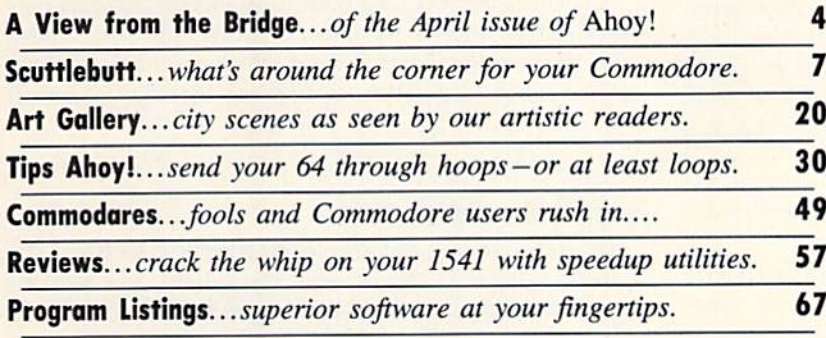

# **FEATURES**

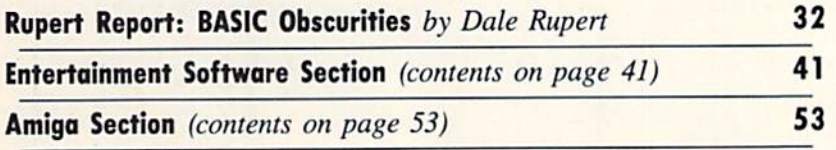

# PROGRAMS

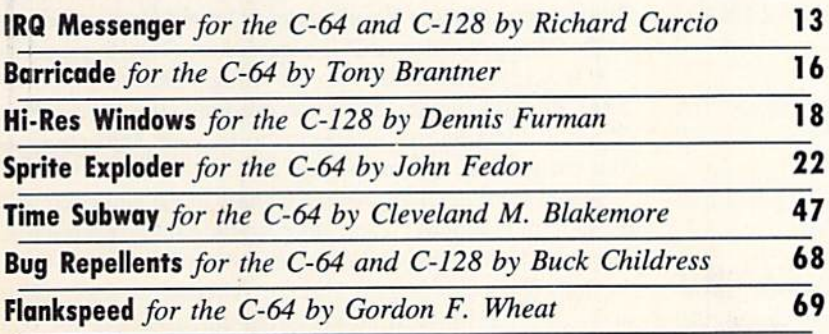

Cover art by James Regan; photography by Don Carroll/The Image Bank and Michael R. Davila

President Michael Schneider

> Publisher/ Editor David Allikas

**Art and Production Director** Laura Pallini

> Managing Editor Michael R. Davila

**Senior Editor** Cleveland M. Blakemore

> **Technical Editors** David Barron Bob Lloret

Consulting Editors **Morton Kevelson** Tim Moriarty Date Rupert

Entertainment Editor **Arnie Katz** 

Art Production Christopher Carter

Circulation Director W. Charles Squires

**Advertising Director Lynne Dominick** 

Director of Promotion Mark Kammerer

Promotion Art Director Stacy Weinberg

> **Controller Dan Tunick**

**Advertising Representative** JE Publishers' Representative 6855 Santa Monica Blvd., Suite 200 Los Angeles, CA 90038 (213) 467-2266 Boston (617)437-7628 Dallas (214) 660-2253 New York (212) 724-7767 Chicago (312) 445-2489 Denver (303) 595-4331 San Francisco (415) 864-3252

#### ISSUE NO. 52 APRIL 1988

Aboy! (ISSN #8750-4383) is published monthly by Ion International Inc., 45 W. 34th St., Suite 500,<br>New York, NY 10001. Subscription rate: 12 issues<br>for \$23.00, 24 issues for \$44.00 (Canada \$30.00 and S55JM respectively). Second class postage paid at<br>New York, NY 10001 and additional mailing offices. <sup>©</sup> 1988 by Ion International Inc. All rights reserved.  $°$  under Universal International and Pan American Copyright conventions. Reproduction of editorial or pictorial content in any manner is prohibited. No responsibility can be accepted for unsolicited material. Postmaster, send address changes to Ahoy!, 45 W. 34th Street, Suite 500, New York, NY 10001. Direct all address changes or matters concerning your subscription to *Aroy., P.O. Box #3*41, MI. Morris, IL 61054 (phone: 815-754-4151), All equarial inquiries<br>and products for review should be sent to *Ahoy!*, 45<br>W. 34th St., Suite 500, New York, NY 10001.

EW FROM THE BRIDG

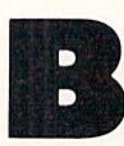

ecause this month's special announcements are so special that we don't want to risk your missing them, we're not going to go into them in the text portion of this page. Cleve Blakemore's Grim Oak Manor, a free bonus on the back

of this month's Ahoy! Disk, merits its own box below. So does our reminder to subscribers about the change begin ning next month, to an 8-issue *Ahoy!* and 4-issue *Ahoy!'s* 

## SUBSCRIBERS, PLEASE NOTE

Unless we hear otherwise from you, you will begin re ceiving Ahoy! on an 8 issue per year basis. You will receive the number of issues your subscription calls for, spread out over a greater period of time.

Every third month beginning with May 1988, Ahoy!'s AmigaUser will appear instead of Ahoy! You will not receive these issues unless you request them. If you wish to receive Ahay!'s Amiga User in addition to Ahoy!, or instead of Ahoy!, you must contact our subscription service at Ahoy!, P.O. Box 341, Mt. Morris, IL 61054-9925 (phone: 815-734-4151).

AmigaVser format. And our joint venture with Firebird to send one lucky Advanced OCP Art Studio user/Ahoy! reader to Paris gets its own page {page 6).

Not that the contents of the April Ahoy! aren't special:

• Even if you're familiar with most of the BASIC Obscurities in this month's Rupert Report, Dale's examination of the neglected commands of BASIC 2.0 and 7.0 can serve as a valuable refresher course. (Turn to page 32.)

• Meanwhile, Dennis Furman provides you with a capability that BASIC 7.0's programmers left out: using windows to create animation effects in high resolution. His Hi-Res Windows can add just the touch your original C-128 program needs. (Turn to page 18.)

• Inspired in part by his daily commute through the "arm-

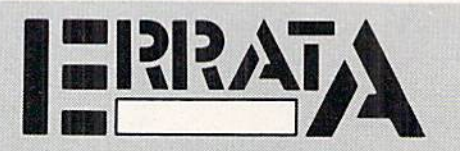

#### CRYPT OF FEAR (Jan. '88)

When certain diagonals are entered, Crypt of Fear craps out with a RETURN WITHOUT GOSUB ERROR IN 70. A correction to Line 1280 solves this problem.

1280 JY=FNJS(.):J=FNJF(.):IFJ=.THENONJYG OTO136O,1370,,1390,1290,1290,,1380

Also, the word PRINT was misprinted as PRIT in Line 570. Enter PRINT to get the correct checksum.

#### POWER TO THE COMPUTERS [March '88)

The diagram and caption on page 14 was switched with the diagram and caption on page 30.

pit of New York," Cleve Blakemore's Time Subway helps students of all ages acquaint themselves with over forty his torical events while tracking a mad scientist through time. (Turn to page 47.)

• The generosity of *Ahoy!'s* game programmers know no bounds. First Cleve revealed some of his most guarded pro gramming secrets in February's Screen Wizardry. And now John Fedor hands you Sprite Exploder-a routine that will add a truly professional touch to your original games. (Turn to page 22.)

• Richard Curcio's Ahoy! programming debut—TextSave  $(Jan. '88)$  – was a tough act to follow. So tough that it took him three months to come up with a similarly exceptional second effort. But it's arrived, in the form of IRQ Messenger, interrupt-driven programs for wedging into the 64 or 128's processing to insert your own routine. (Turn to page 13.)

• On the subject of long waits-five months between Tony Brantner programs is, we agree, excessive. But Tony returns with this month's *Barricade*, in which your only defense against rampaging robots is trapping them in makeshift

#### BONUS PROGRAM

Grim Oak Manor, an intricate text adventure for the C-128, features windows, an expanded vocabulary, and routines to save or load games to disk. It comes free on this month's Ahoy! Disk, courtesy of Senior Editor Cleve Blakemore. If you would like further documentation for the game and detailed instructions for solving the adventure, send \$1.00 and a self-addressed, stamped envelope to:

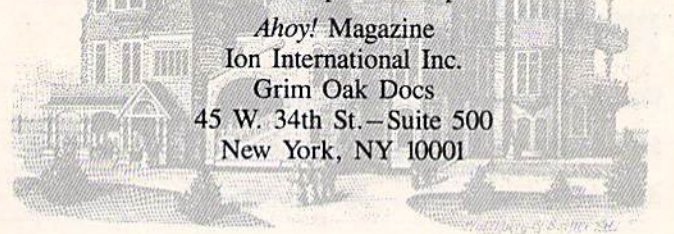

structures. (Turn to page 16.)

• One of the true constants in the microcomputing world is the 1541 disk drive-just as slow in 1988 as it was in 1983. What have changed are the third-party products for speeding up the drive-they're getting better all the time. This month, Morton Kevelson and Donald Graham report on the latest generation of 1541 accelerators. (Turn to page 57.)

• If you've switched from an Amiga 1000 to a 500 or 2000, Richard Herring helps you overcome the Printer Port Blues by adapting that connector to fit your 1000-compatible peripherals. (Turn to page 55.)

We're sure that all the Amiga owners in the audience will be back next month, when *Ahoy!'s AmigaUser* premieres. For our 64- or 128-specific readers, *Ahoy!* will return with the June '88 issue (on sale May 3). Whether we meet again in 30 or 60 days, we'll be knocking ourselves out for you in the meantime. We hope it shows.  $-David$  Allikas

# HE MOI SOFTWAR for Your Commodore<sup>"</sup> 64/128 - Only \$6.65

#### LOADSTAR<sup>™</sup> is A Disk each month **Filled with Lots of Great Software.**

Every month your postman will bring you a 51/4 inch diskette.

#### **Check these regular features:**

- · At least one disk chock-full of programs.
- · Programs from major software developers.
- Lots of applications. Games, utilities, educational and financial programs.
- · Not copy-protected. Make your own backup disks.
- Only \$6.65 per issue. The best value in software today.

## The Best of LOADSTAR - Yours FREE!

Subscribe to Loadstar for just three months for a total of \$19.95. Order now, and we will include Best of Loadstar Volume 3, a collection of fourteen of the most popular programs from recent Loadstar issues absolutely free!

## **Your Satisfaction Guaranteed**

If you are not satisfied with Loadstar for any reason, return your first issue for a full \$19.95 refund. The Best of Loadstar disk is yours to keep. You can't lose!

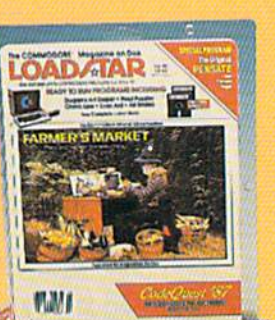

## **Reviewers Love LOADSTAR!**

"... I highly recommend Loadstar. If you can afford only one disk service, make it Loadstar...'

**STEVE LEVIN, COMMODORE MICROCOMPUTERS** 

## **Subscribers Love LOADSTAR!**

"The music and graphics are totally superb. Some of the best I 

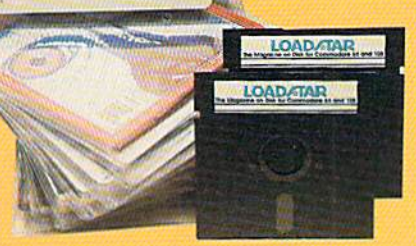

## **Contents of Issue #43**

- Expedition Amazon Complete role playing game from Polarware!
- Video Poker Hi-stakes for 1-4 players.
- · Sliding Checkers Frustrating tile puzzle program!
- · Sector Editor Disk hacker's utility
- · Darkhold Fantasy arcade / roleplaying game with great graphics!-
- Anna's Gram A graphics word game.
- Print Shop" Images New shapes for Broderbund's popular program.
- Plus Loadstar Challenge, Compare, 3-D Converter, Cross Search, Auto-Con, Big League 128 and more!

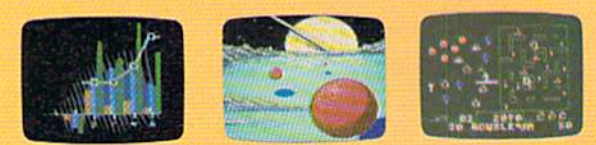

Commodore 64 and Commodore 128 are trademarks of Commodore Business Machines. Print Shop is a trademark of Broderbund Software Available at Waldenbooks, B. Dalton Booksellers, and fine bookslores everywhere (cover price \$9.95). Apple II and IBM PC versions also available

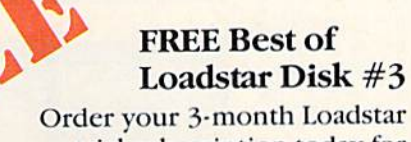

trial subscription today for just \$19.95 postage-paid. Act now and we will send you the Best of Loadstar disk ABSOLUTELY FREE.

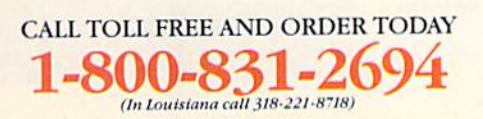

#### Please rush my FREE Best of Loadstar Disk #3 and start my 3-month Loadstar trial subscription.

Only \$19.95 postage paid! (Overseas \$27.95)

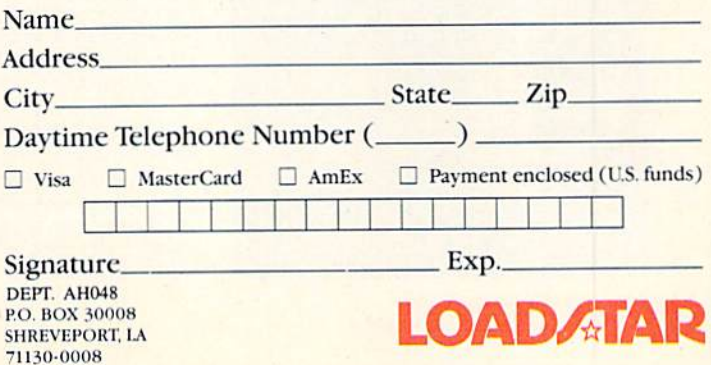

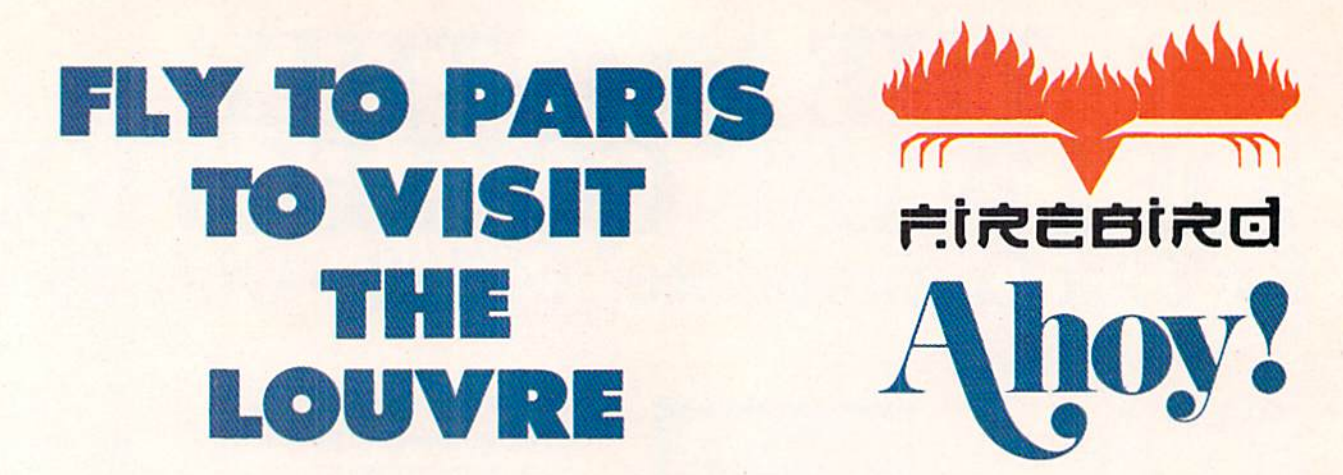

Firebird's Advanced OCP Art Studio has been heralded as the leading graphics package for the Commodore 64 and 128. And America's best amateur computer artists have been filling Ahoy!'s Art Gallery for years.

So what could be more natural than Firebird and Ahoy! combining to send some digital Dali to Paris to see the masterpieces of the Louvre museum?

The holiday of a lifetime, including roundtrip airfare and hotel, awaits the lucky reader who produces the best work with the Advanced Art Studio. But don't be scared off by the word "best"- in this case, it doesn't necessarily mean most professional. Entries will be judged on the basis of creativity, originality, and artistic merit, in that order-so it could be you sunning yourself on the banks of the Seine.

Send as many entries as you like, postmarked by June 1, to Firebird at the address printed below. For more information, call: 718-847-0234. Bonne chance!

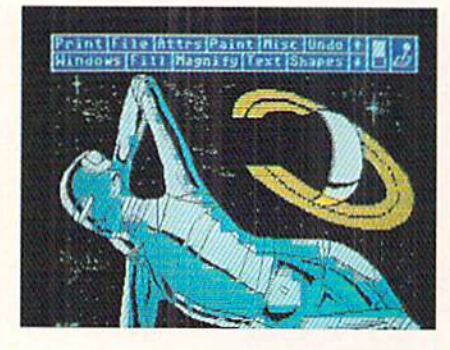

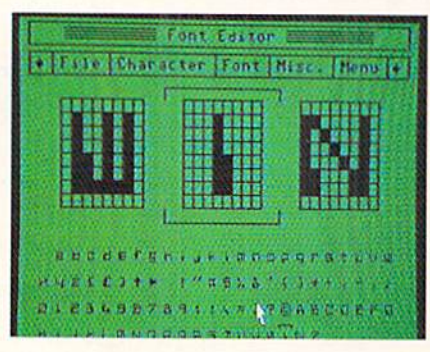

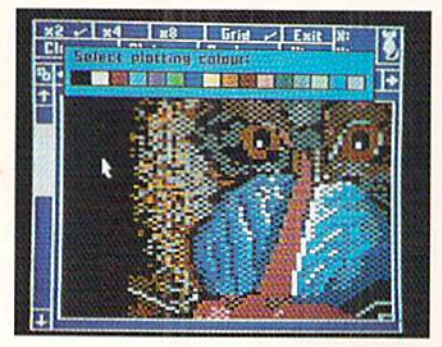

#### OFFICIAL CONTEST RULES

1. First prize consists of round-trip air transpor tation to Paris, France, and hotel accommodation for one. No cash equivalent prize is offered unless the winner is beiow the age of 18 and his/her next of kin will not travel with him/her. Trip is subject to winner's French visa eligibility.

2. Fifteen runners-up will get their entries printed in the July 1988 issue of Ahoy!

3. Ail entries become the property of Firebird Licensees, Inc., with rights to include intellectual property rights and worldwide publishing rights. Firebird undertakes not to sell any entries for com mercial gain.

4. Competition ends June 1, 1988. Neither Fire bird nor Ahoy! are liable for entries postmarked after this date.

5. Judges' decision will be based on creativity, originality, and skill. Judges'decision is final. List of winners can be obtained by writing to AAS Win ners, Firebird Licensees, Inc., 71 Franklin Turn pike, Waldwick, NJ 07463 after June 1, 1983.

6. All entries must be submitted on Commo dore-compatible disks as Advanced Art Studio files direct to Firebird at AAS Competition, 71 Franklin Turnpike, Waldwick, NJ 07463 or uploaded into the Firebird section of Q-Link. Include with entry the statement "The enclosed entry is entirely my own work. I hold the rights to its use, and guarantee that I have not infringed on any copyrights. I am legally entitled to pass on the rights for the use of my entry to Firebird Licensees, Inc. Signed, (name and date)." Neither Firebird nor Ahoy! can take responsibility for entries lost or damaged, whatever the cause.

7. Winners will be checked to insure that they are not connected with Firebird Licensees, Inc., its associates, or agencies, or with Ahoy! Magazine, its associates, subsidiaries, or agencies.

8. Competition is open to all residents of the United States and Canada. Competition is void where prohibited.

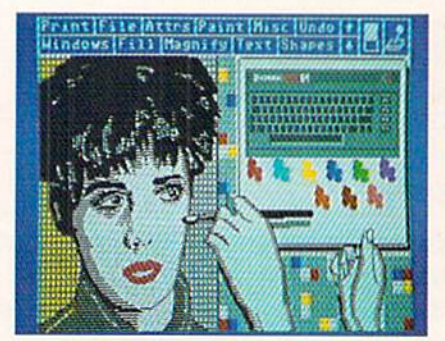

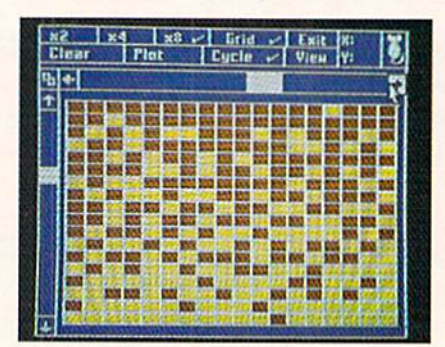

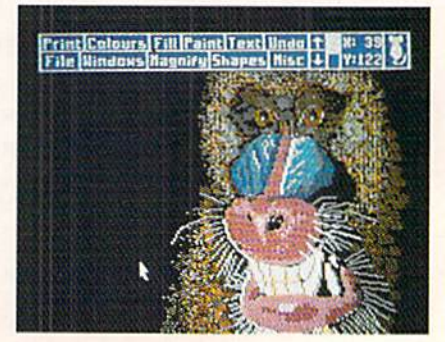

# VIDEO CUSTOMIZING SOFTWARE . C-128 CHIP REPLACEMENTS . EDUCATORS' NETWORK . PRINTING PROGRAMS . ONLINE TRAVEL AGENCY . GAMES FROM COSMI, DATA EAST, MICROPROSE, INTELLICREATIONS, EPYX . WIDE CARRIAGE PRINTER . CHILDRENS' ACTIVITY PACKAGE . EDUCATIONAL PROGRAMS

**CCUTTLEBUTT** 

#### VIDEO COMBO

IntelliCreations' Video Title Shop VCR utility program and its Graphics Companion 1 supplemental disk of 25 predesigned canvases, previously sold for \$29.95 and \$19.95 respectively, arc now packaged together for \$29.95.

1WI

IntelliCreations, Inc.. 818-886-5922 (see address list, page 12).

#### **HI TECH PRINTING**

PrintPower (\$14.95) lets C-64 own ers create personalized greeting cards, invitations, multiline banners, tent cards, signs, posters, and the like. Lineby-line text editing is provided, as is an onscreen template for visualizing the item as it is created. The user can choose from 40 border designs, 60 graphic designs, and seven variations on six fonts. The program is compati ble with graphics from Hi Tech's AwardWare program.

Hi Tech Expressions, 800-848-9273 or 305-584-6386 (see address list, page 12).

#### ART HISTORY

Art Gallery: American History (\$39.95) supplies PrintMaster Plus and NewsMaster users with over 300 graphics illustrating the nearly 500 years from the discovery of America to ihe present day. Included are all the states and presidents, plus historical scenes like the Pilgrim's landing at Ply mouth Rock and the Scopes trial. An included timeline poster shows the graphics in chronological order.

Unison World, 418-848-6666 (sec address list, page 12).

#### MATH/ENGLISH DRILLS

C-64 math and English programs: Percent offers students practice in fraction/percent and decimal/percent conversions, mixed number percents, and perccnts with one or two decimal

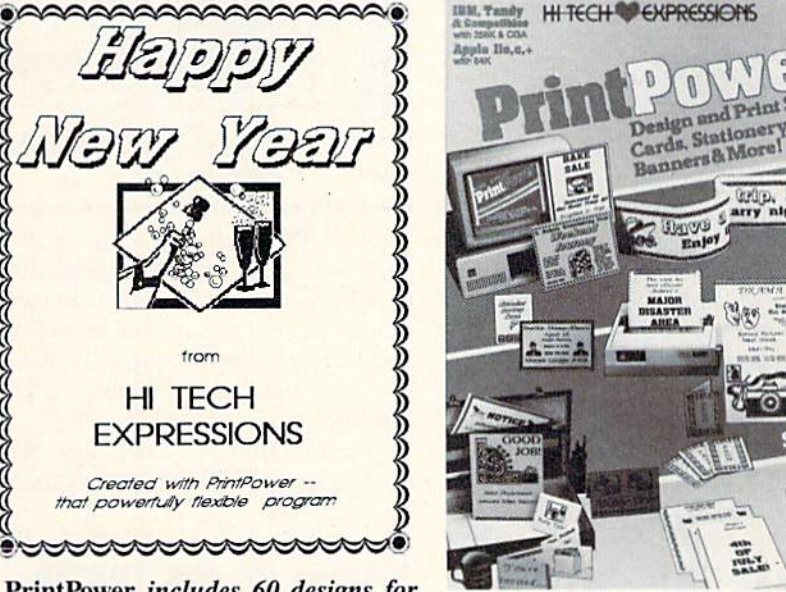

PrintPower includes 60 designs for use in signs, posters, flyers, and more. READER SERVICE NO. 216

Grip, Day

Hott

Office

places.

Percent Wbrd Problems presents reallife situations requiring students to find the percent of a number, to find a number when the percent is known, etc.

Essential Grammar covers common and proper and singular and plural nouns, verb tenses and agreement, ad jectives and adverbs, and subject, object, and reflexive pronouns.

Essential Punctuation deals with end punctuation, periods in abbreviations and initials, commas, advanced com mas, semicolons, colons, hyphens, apostrophes, and quotation marks.

Price of each disk is \$44.95; with backup, \$54.85; class pack, \$164.95.

Gamco Industries, 800-351-1404 or 915-267-6327 (see address list, page 12).

#### VIDEO EFFECTS

Home Video Producer (\$49.95) lets C-64 users spice up home videos with special effects created from over 75 dif ferent graphics, 10 typefaces, and 8 borders. For example, a birthday segment could incorporate a birthday cake that appears in a spiral wipe; or a Halloween party could open with a witch riding her broom across a full moon.

Epyx. Inc.. 415-366-0606 (see ad dress list, page 12).

#### TRAVEL SERVICES

American People/Link has added airline reservation and travel-related shopping services to its online network. A joint venture of TWA and Northwest Airlines, Travelshopper lets subscrib ers view flight schedules and rates for all airlines, book reservations, and ob tain other information such as weather, currency conversions, and mileage be tween cities. The Electronic Travel Agency sells discounted cruises and tours, as well as travel guides, maps, and other travel-related products.

People/Link's new rate for subscrib ers accessing through the direct num ber in Chicago is \$3.00 per hour (down

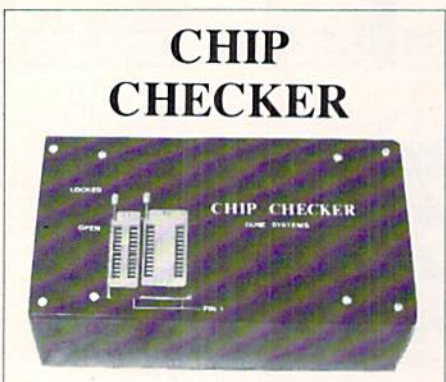

TESTS and/or IDENTIFIES

- Over 600 Digital ICs
- 74/54 TTL + CMOS
- 14/4 CMOS
- 9000 TTL
- 8000 National and Signetics
- $\cdot$  14-24 Pin Chips  $(.3" + .6"$  widths)

Pressing a single key identifies/tests chips with ANY type of output in seconds. The CHIP CHECKER now also tests popular RAM chips. The CHIP CHECKER is available for the C64 or C128 for \$159. The PC compatible version is S259

> DUNE SYSTEMS 2603 Willa Drive St. Joseph, Ml 49085 (616) 983-2352

# **COMMODORE** AUTHORIZED **SERVICE**

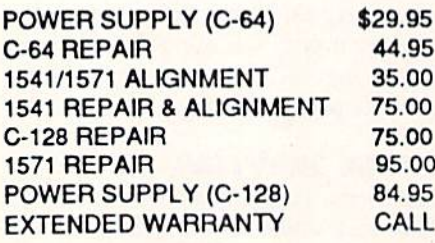

Free Return Freight - Continental US Add \$10 for APO, FPO, AIR Save COD charge - send Check or Money Order. (Purchase Order Accepted)

## Second Source **Engineering**

2664 Mercantile Drive Rancho Cordova, CA 95670 (916) 635-3725

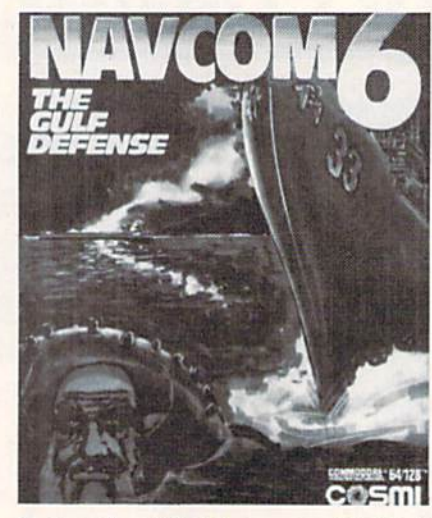

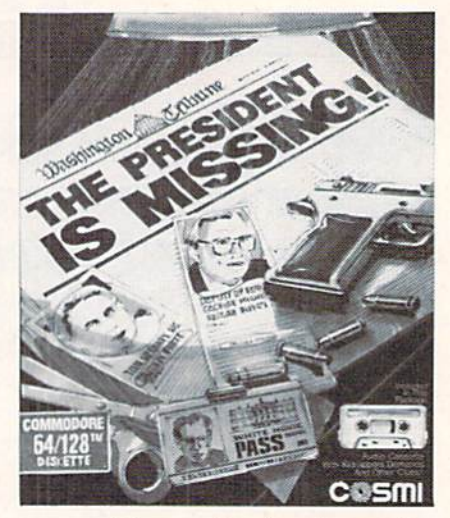

Defend the USA's interests with blazing guns and international espionage in a pair of Cosmi releases.<br>READER SERVICE NO. 223

from S4.95), 24 hours a day, at any baud rate. The same rate is available to subscribers who connect prepaid through any of the packet networks. Members of the Frequent Plinkers Club (\$10 per month) receive a  $25%$ discount.

American Home Network, Inc., 800- 524-0100 or 312-670-2666 (see address list, page 12).

#### NAMES OF THE GAMES

Two C-64 games from Cosmi: The President is Missing! (\$24.95), and the only clue is a single audio cassette left behind by his terrorist abductors. The tape contains the kidnappers' demands, and information to help the player unravel the mystery. With the aid of the central computer of the Counter Terrorisi branch of the C.I.A., you search for clues to identify subjects and evaluate information.

Navcom 6: The Gulf Defense (\$24.95) puts you in charge of the fu turistic Weapons Control Center of a US Navy warship patrolling the Mid-

SPEED (O)PA<sup>1</sup>=3 ERDING COCH DEPTH (PI=IO) ngineer<br>hanging<br>80 netr  $\frac{10g}{\text{dep}}$ th to

die East. You'll escort tankers through the straits of Hormuz, receive teleme try from airborne AWACS and naviga tional satellites, detect destroy mines in the shipping lanes, and defend against high-speed boat raids. Finally, you'll confront the Ayotollah's main strike force and battle surface ships, submarines, and incoming Exocet jet aircraft.

Cosmi (see address list, page 12).

Based on the bestseller by Tom Clan cy, Red Storm Rising (\$39.95) focuses on the tactical operations of an Ameri can nuclear attack submarine in World War III. The sub's futuristic features include sonar that can identify ships by the sound of their propellers, compu terized databases that list the speed and weaponry of enemy vessels, and torpe does that can turn and home in on their targets. The player's tactical success and failure has a realistic effect on the strategic progress of the war. For the C-64.

MicroProse, 301-771-1151 (see address list, page 12).

A second Tom Clancy novel finds its

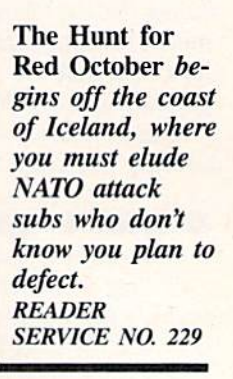

# **NEWS**

way to the computer screen in Datasoft's The Hunt for Red October, casting the player as Soviet submarine captain Marko Ramius. Ramius wants to defect to the US and take his state of the art vessel, Red October, with him. His goal is to rendezvous with the American Navy, fake a radiation leak so that he can evacuate the crew, and smuggle the ship into a US port. The 113-man crew must be kept unaware of the defection plan, and contact with So viet, US, and NATO subs must be avoided. \$39.95 for the C-64; \$49.95 for the Amiga.

Datasoft, 818-886-5922 (see address list, page 12).

The following from Datasoft's Intelli-Creations division:

Controlling one of three different BattleDroidz, the gamer battles the residents of a faroff planet. The warzone is a series of interconnected hexagons, each with different challenges; to win, a row must be completed across the screen. For the C-64 (\$24.95) and Amiga (\$34.95).

An invasion force from the planet Nono threatens The Rubicon Alliance of the eight planets of the Hyturian Star System. As pilot of the legendary Starfox space fighter you undertake an eightstage mission that will lead to the lo cation of Nono and a final confrontation. For the C-64; S19.95.

The job of the Global Commander is to coordinate the satellite network or biting earth. This involves monitoring each of the 16 United Nuclear Nations and preventing destruction of the plan et while making sure each country has a sufficient supply of raw materials, food, and weapons for its own protec tion. For the C-64 (S29.95) and Ami ga (\$39.95).

Alternate Reality-The City will be made available in an Amiga version for \$39.95.

IntelliCreations, Inc., 818-886-5922 (see address list, page 12).

From Epyx for the C-64:

Set in the Rocky Mountains above Calgary, The Games-Winter Edition (\$39.95) lets athletes compete in Ovaltrack Speed Skating, Downhill Skiing, Slalom, Luge, Ski Jump, Figure Skat ing, and Cross Country Skiing. Includ ed are camera-angle points of view to give the feel of network coverage.

As the senior detective in charge of

the L.A. Crackdown (\$39.95), you direct a rookie on the trail of a major drug ring. You instruct him in photo graphing clues, planting bugs, and tail ing and questioning suspects, then fol low his actions through the video mon itors in your surveillance van.

Sporting News Baseball (\$39.95) lets players choose from among 26 major league teams or create their own by mixing new players with over 100 stars of the past. Managers can steal bases, pick off runners, throw brush back pitches and more-however. all action is determined by the actual capabili ties and statistics of the ballplayers.

Impossible Mission II (\$39.95) finds

evil mastermind Elvin holed up in fortress filled with destructive devices. The player must maneuver through tunnels, avoid surveillance cameras, dodge robots, and somersault over time bombs as he collects the code numbers that will provide access to the control room.

4x4 Off-Road Racing (\$39.95) lets players choose their own rigs and out fit them with the equipment they'll need to negotiate hills, bog through mud holes, and overcome heat and freezing cold — plug the renegade "demon" truck bent on their destruction. An Amiga version is planned for the second quar ter of '88.

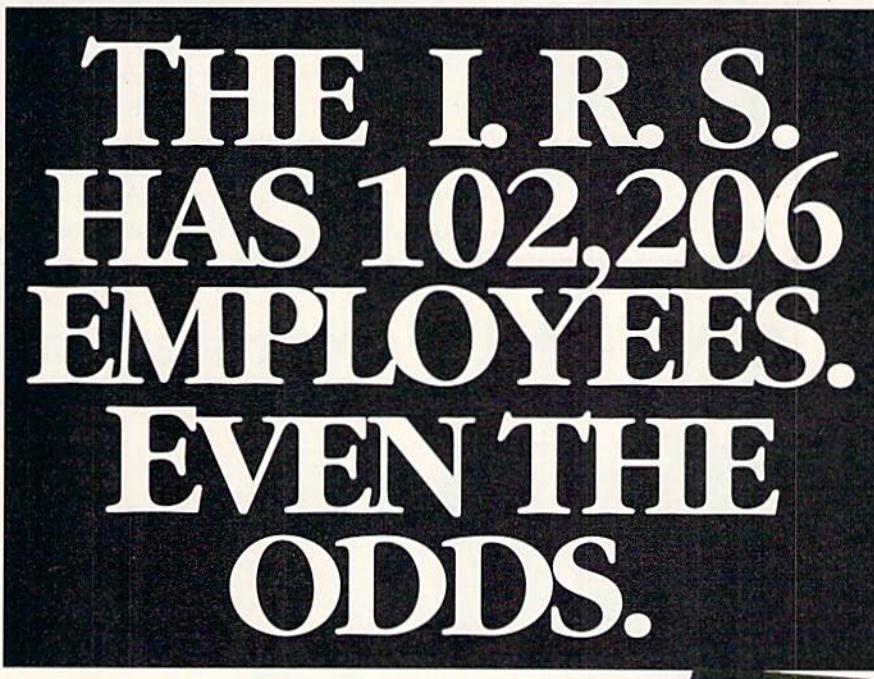

This year, make your tax preparation fast and simple. Just type in your figures and Tax Advantage™ will do the rest. Adding here, deducting there. Planning, calculating and printing out your tax forms so perfectly that the I.R.S. will accept them right out of your printer. And Tax Advantage sells for under \$50.

No wonder it's been the number one tax program four straight years. Now, it's brought to you by Monogram, publishers of Dollars and Sense®, the world's best-selling personal financial management program.

You can buy Tax Advantage wherever software is sold.

This year, file tax forms so meticulous that not one of those 102,206 people can find anything to pick at.

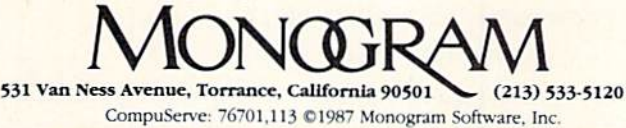

24-Hour Order Hot Line: 800-443-0100 ext. 941

# NB

#### YOU CAN HAVE IT ALL THE CONVENIENCE OF A CARTRIDGEI THE FLEXIBILITY OF A DISK!

THE QUICK BROWN BOX stores up to 30 of your favorite programs - Basic & ML, Games a Utilities, word Processors a Terminals -<br>READY TO RUN AT THE TOUCH OF A KEY HUNDREDS OF TIMES FASTER THAN DISK - Modify the contents instantly. Replace obsolete programs, not your cartridge. Use as<br>a permanent RAM DISK, a protected work area, an autoboot utility. C-64 or C-128 mode. Loader Utilities included. Price: 16K \$69 32K<br>\$99 64K \$129 (Plus \$3 S/H; MA res add 5%) Brown Boxes, Inc, 26 Concord Road, Bedford, MA 01730 (617) 275-0090

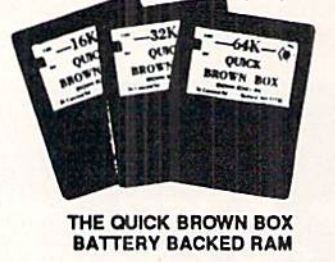

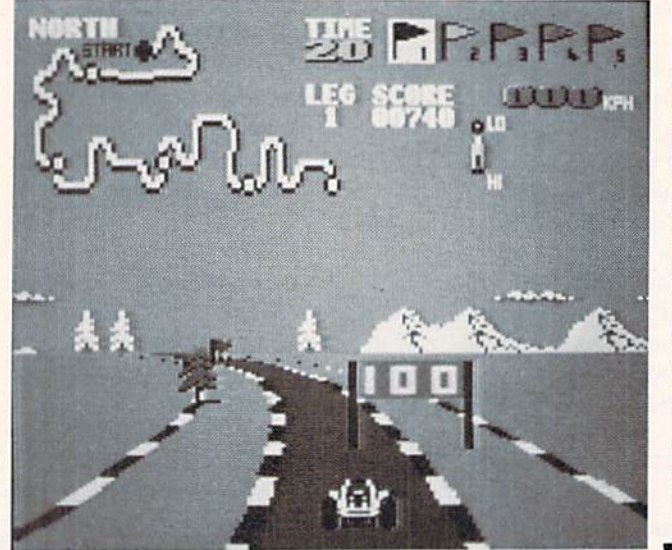

Street Sports Soccer (\$39.95), played on a slippery grass field or a city street, requires controlling passes, heading the ball, and executing intricate slices and hooks. The three-man teams are selec ted from a neighborhood cast of characters, each with unique personality and skills.

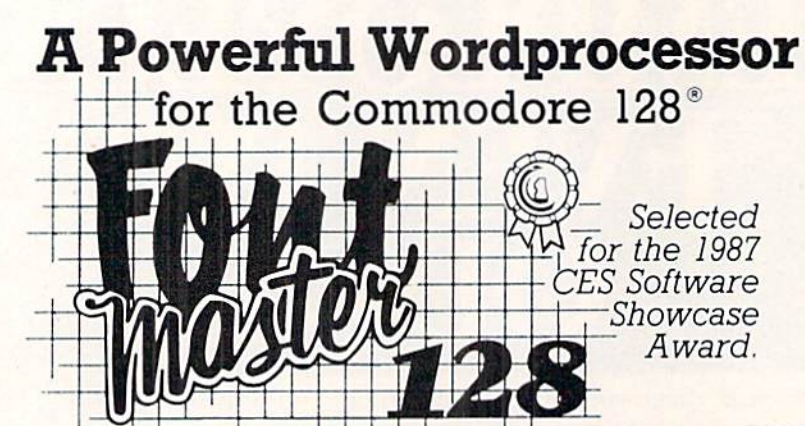

From the author of Fontmaster II comes **Fontmaster 128**. an enhanced version for the Commodore 128. This powerful word processor with its many different print styles (fonts), turns your dot matrix printer into a more effectual tool. Term papers, newsletters, and foreign languages are just a few of its many applications.

- \* Program disk with no protection uses hardware key
- Supplement disk includes foreign language fonts
- \* 56 Fonts ready to use
- Font editor/creator included
- \* On screen Font preview 569.95
- $*80$  column only
- Supports more than 110 printers
- \* Includes a 102,000 word Spell Checker

Commodore 128 is a registered trademark of Commodore Business Machines, Inc.

 $\overline{\mathbb{R}}$  $\overline{\mathbb{C}}$  Inc. 2804 Arnold Rd. Salina, Ks. 67401 (913) 827-0685

Speed Buggy allows the player his choice of five tracks, each with more difficult terrains, sharper curves, and more obstacles than the previous one. The race must be completed within predetermined time limit. READER SERVICE NO. 230

Death Sword (\$24.95), previously available in Europe as Barbarian, chal lenges younger gamers to outduel the guards of ihe sorcerer Drax, who holds the Princess Mariana captive.

Epyx will distribute games from Bri tain's U.S. Gold in United States, be ginning with the following:

Dive Bomber compels players to earn how to take off from and land on in aircraft carrier in order to battle German fighters, track and destroy Uboats, and dive bomb E-Boats and mine fields. For the C-64 and Amiga; S34.95.

Street Cat faces off felines in four athletic events: crawling, jumping, somersaulting, and running through the park; leapfrogging over floating plat forms in the arena pool; crossing the city sewers; and bowling at ihe local hangout against the Bulldog. For the C-64 and Amiga; S24.95.

Metocross sends the player on a oneman obstacle race, with such barriers as rats, hurdles, potholes, and green slime tiles distributed among 24 diffi culty levels. For the C-64; \$24.95.

Epyx, Inc., 415-366-0606 {see ad dress list, page 12).

Two \$29.95 games from Data East for the C-64:

Kid Niki sends the ninja adventure fan on a quest to rescue his girlfriend, Princess Margo, from the Stone Wiz ard. The sword-equipped player must battle dragons, monsters, and warriors on seven different levels, with a Big Boss at the end of each level blocking his advancement.

The Speed Buggy racing simulation whips the player around one of five

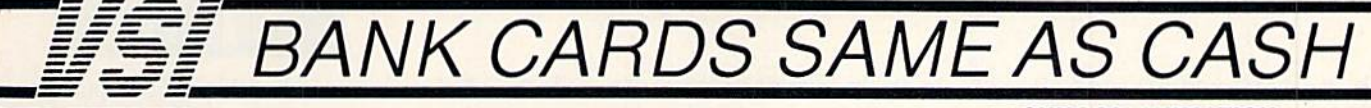

#### **DATA SWITCHES**

VSI switches let users share equipment, end costly duplication. Plan your own system; two computers to one disk drive and printer, or two printers to one computer, share a printer between a PC and a C128, etc. Cable changing is a thing of the past turn a knob to switch from one device to another. Remember, if you need extra cables, we carry a broad selection.

#### **ONE YEAR WARRANTY**

- Compact Design, All Metal Case
- **Gold Plated Contacts**

All Female Sockets, Rotary Switch Anti-Skid Feet to Prevent Movement

\* Full Shielding Exceeds FCC Requirements

#### **\$ SAVER AB** \$29.95 VIC-20, C16, Plus 4, C-64, OR C128 compatible **SUPER SAVER ABCD** \$39.95 VIC-20, C16, Plus 4, C-64, OR C128 compatible **PARALLEL or SERIAL AB** \$29.95  $= 36$  pins, serial  $= 25$  pin **PARALLEL or SERIAL ABCD \$39.95** Parallel =  $36$  pins, serial =  $25$  pins. **CAA OF DADALLEL ASUPL**

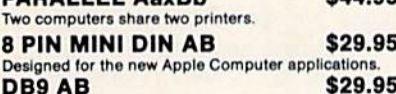

For monitors, moderns, etc.

#### CARLES

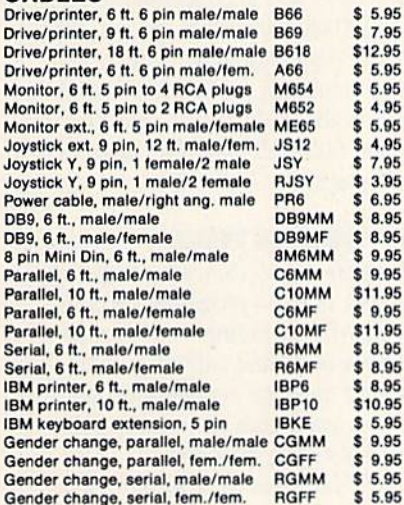

#### **PRINTER BUFFERS**

let you compute and print at the same time. The buffer stores the data, then sends it to the printer at the right speed while you go on with your work

MW-256 DATA STUFFER 256k CALL VIC20, C64, 64C, SX64, C16, C128, + 4 compatible. **MICROSTUFFER, 64K, centronics** 

#### $$69.95$ **INTELLIGENT BUFFER 256K.** centronics \$169.95

**INFORMATION:** For technical information or Oregon buyers phone: 503-246-0924

TO ORDER BY MAIL: We accept VISA, MASTER CARD, money orders, certified, and personal checks. Allow 21 days for personal checks to clear.

SHIPPING: \$3.00 per order, power supplies \$4.00, power center \$5.00, \$3.00 service charge on COD orders (cash only).

TERMS: All in stock items shipped within 48 hours. No sales tax or surcharge for credit cards. We CANNOT GUARANTEE COMPATIBILITY. All sales are final. Defective items replaced or repaired at our discretion.<br>RA# required. Prices and items subject to change without notice

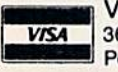

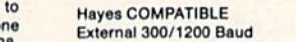

Supports Bell 103 & 212A **Specs Both Half & Full Duplex** Modes **Redial Last Number** 

**Touch Tone & Pulse Auto Busy Redial** Auto Dial, Auto Answer "AT" Commands & more Power Up Self Test **FCC Registered** 

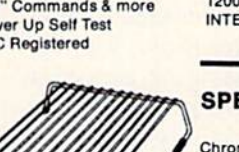

**1200 EASY DATA MODEM** 

#### **SPECIAL PURCHASE Now \$12.95**

Chrome plated, heavy duty universal printer notch in the disk. Same stand. Rubber feet, allows front, back, or spot every time! bottom feed. For 80 or 132 column printers. Original price \$24.95, sale limited to quantities in stock.

#### **POWER SUPPLIES**

MAXTRON C-54, dependable heavy duty replacement. Output: 5V DC, 1.7A, 9V AC, 1.0A. UL Approved. 90 day warranty \$29.95 PHOENIX C-64, fused, repairable, all metal case. Output: 5V DC, 1.7A, 10V AC, 1.0A. UL approved. 1 year warranty **R90 0K** PHOENIX C-128, fused, repairable, all metal case, 3 sockets, spike protection, EMI RFI filtering, lighted switch. Output: 5V DC, 6.0A,

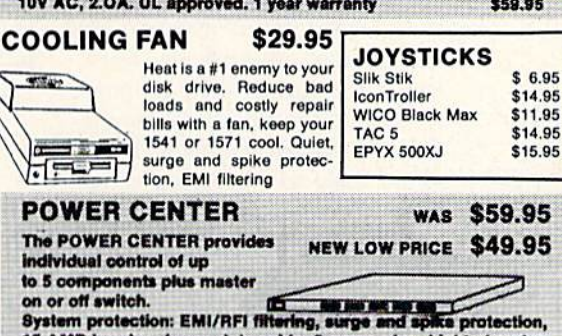

15 AMP breaker, heavy duty cable, 3 prong plug. Lighted rocker switches, all steel case, size: 1 3/4 H x 12 1/4 D x 15 W.

#### **INTERFACES** MODEM RS-232 INTERFACE.

**INKWELL** Use standard Hayes compatible RS-232<br>moderns with VIC-20, C-64, C-128,<br>DELUX RS232 INT., Omnitronix \$39.95 **SYSTEMS** Light Pen 184C \$49.95 Use standard RS-232 equipment with the Flexidraw 5.5 \$27.95 C64, C128, C64, SX64, VIC20 or Plus4<br>HOT SHOT, printer \$49.95 \$24.95 Graphics Int. II \$24.95 \$19.95 Holiday Theme \$19.95

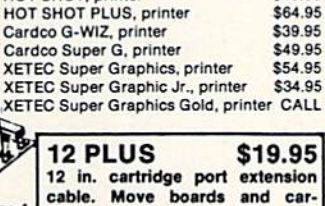

plugs into the cartridge port, has 4 tridges to the side of your comswitchable slots, fuse protected puter. In stock. and a reset button

Flexifont

Clip Art II

64

**APROSPAND** 

 $$29.95$ 

#### **JOYSTICK REDUCER**

Every once in a while, our buyers find one of those odd gadgets they<br>just can't resist. The Joy Stick Reducer is odd and low-priced. It ows one joystick to be plugged into both ports at the same time. I know you are saying, what's it good for. Stop and think, how many times have you had to try both ports before finding the right one?

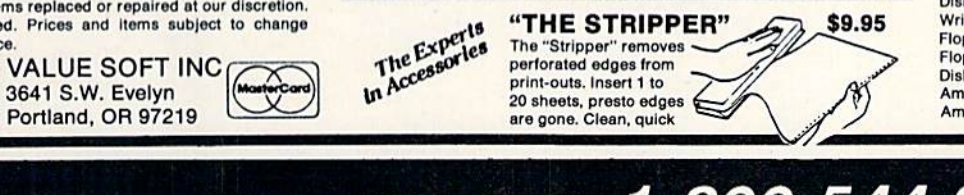

#### **SUNCOM ANIMATION** STATION C64

Touch the pad with the stylus or a finger tip, create magic with the Animation Station... Draw pictures, graphs, etc., Software with printer option included. Compatible with many other programs for keyboard, mouse, joystick or paddles.

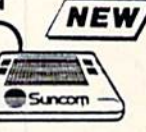

\$79.95

\$19.95

#### 40/80 COL. CABLE

One cable for both 40 or 80 columns on the C128. Flip a switch to change modes. Plugs to the back of the monitor for a sharp display. 16 colors in 40 column, black and white in 80. Not for RGB monitors or television sets.

#### **DISK DOUBLER** \$6.95 The original! All metal Cuts an exact square

#### **READY RESET 64 NEW** \$11.95

A reset button that you place where you want, not some out of the way place. Plugs into the serial port (of course the port is replaced for your disk drive), the button is on the end of a 15 inch cable

#### **BLASTER C64, C128** \$5.95

Add automatic firepower to your games, plug-in module that makes the fire button of your joystick have machine gun action. Adjustable speed control.

#### **DUST COVERS**

THE

**BLACK**<br>ROOK

 $C-128$ 

\$29.95

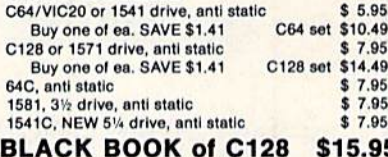

#### The best friend a C128 user ever had

.Includes C-64, C128, CPM, 1541, 1571. 261 pages of easy to find information. 75 easy to read charts and tables, The Black Book of C128 is very much like a dictionary, always ready to answer your questions.

#### **PROTECTION REVEALED C 64 \$15.95**

A beginners guide to software protection. Written to give you a fundamental understanding of a disk and BASIC protection. Identify what you are seeing when examining<br>a disk. Become a master of illusion. Reveals countless tricks and tips that mystify the user. The book is 141 pages and includes a free disk of 21 utility programs.

#### **SAM's BOOKS**

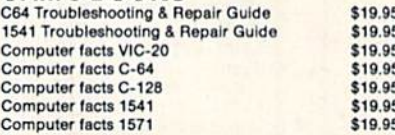

#### "TOUCH ME BUTTON" \$9.95

Static can KILL your COMPUTER and your PRO-<br>GRAMS. Touch Me rids your system of harmful static like MAGIC before you touch your computer peripherals or other devices. The controlled electrical resistance of Touch Me, drains static charges harmlessly away to ground at low energy levels. Touch Me can add years of life to your equipment.

#### **GROUND FAULT IND.** \$5.95

Computer equipment is very sensitive to ungrounded household wiring. Disk drives have a bizarre way of mixing up data. The Ground Fault Indicator tells you if your outlet is properly grounded.

#### **MISCELLANEOUS**

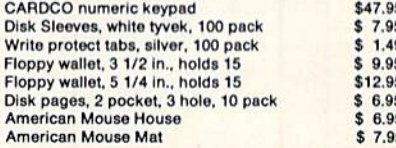

CALL TOLL FREE 1-800-544-SOFT

\$3.95

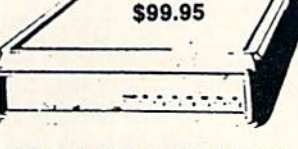

1200 EASY DATA MODEM PLUS C64 **INTERFACE PACKAGE** \$119.95

# EWS

# **TRY BEFORE YOU BUY!**

Best selling games, utilities, educational, and classics, plus new releases!

- 100's of titles
- Low prices
- Same day shipping
- FREE brochure

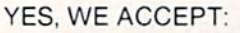

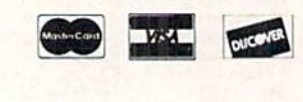

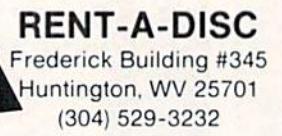

#### **TIRED OF WRITING** PROGRAMS THAT RUN IN **SLOW MOTION?**

TRY:

64-TRAI The first FORTRAN Development **Environment for the Commodore 64** or 128 (in 64 mode)

- Comprehensive manual included
- Generates relocatable machine code
- Creates fast, saveable programs
- Allows for low overhead by linking only the system rountines required
- EXEC statement allows access to 6502<br>registers, kernal and user written machine<br>language rountines
- Block IF-THEN-ELSE-ENDIF constructs
- Minimum requirement of C64 and one<br>disk drive
- \$50.00 each (MD residents add \$2.50 tax)

Orders and Info Call:

 $(301)$  992-9527

Or Write To:

VISA

TRIDENT SOFTWARE P.O. Box 180 Glenelg, MD 21737

> MASTEROARD Dealer Inquires Welcome

tracks, each featuring progressively difficult terrains with sharper curves and additional obstacles. The object is to finish as fast as possible, while avoiding fallen trees, boulders, and more.

Data East USA Inc., 408-436-0900 (see address list, this page).

Wooden Ships & Iron Men (\$35.00) recreates the sea battles of the Revolutionary and Napoleonic eras. Ship-toship combat is emphasized, with vessels capable of crashing into each other, running afoul or grappling, or ending up in position for deadly raking fire. 18 nationalities and 13 ship types are available, with each ship described down to the number and type of sails, hull thickness, and quality of crew.

Avalon Hill, 301-254-9200 (see address list, this page).

#### **LEARNING CENTER**

CALC, the Computer Assisted Learning Center, serves as a resource center for parents, students, and teachers interested in using their Commodore computers for educational purposes. The \$15 annual membership fee buys 12 monthly newsletters and access to "low-cost" disks of public domain educational programs for the 64, 128, and Amiga. CALC is eager to receive articles, reviews, and letters from readers for publication in their newsletter.

CALC, 603-899-5209 (see address list, this page).

#### **BEEFED UP CHIPS**

The Super Chips custom operating

Activision, Inc. 2350 Bayshore Parkway Mountain View, CA 94043 Phone: 415-960-0410

**American Home Network** 350 North Clark-Ste. 650 Chicago, IL 60610 Phone: 312-670-2666

The Avalon Hill Game Co. Microcomputer Games Division 4517 Harford Road Baltimore, MD 21214 Phone: 301-254-9200

#### $CATC$

Middle Winchendon Road P.O. Box 132 Rindge, NH 03461 Phone: 603-899-5209

Cosmi 415 North Figueroa Street Wilmington, CA 90744 Phone: 213-835-9687

system consists of three 16K replacements for the C-128 motherboard that add a variety of new functions, such as FIND, CHANGE, COMBINE, MERGE, and UNNEW commands, an 80-column screen editor featuring underlining, flash, and drawing in any color, and redefined function keys. The system is compatible with 1541/71/81 drives and virtually all Commodore software and peripherals. Versions for the 128D and the C-64 are in the works. Price is \$49.95, free shipping.

Free Spirit Software, Inc., 312-352-7323 (see address list, this page).

#### **WIDE CARRIAGE PRINTER**

Designed for spreadsheet printing and other business applications. Okidata's Microline 183 (\$399.00) can print up to 136 columns at 10 characters per inch, and up to 233 in condensed mode. Speed is 120 characters per second, 30 cps in near letter quality. Parallel interface is standard; an RS232C serial interface with 2K buffer is optional.

Okidata, 609-235-2600 (see address list, this page).

#### **KIDS' COLLECTION**

The Computer Club (\$14.95) comprises a number of C-64 programs for children aged 7-12, including word processor, address book and calendar, calculator, secret message encoder/decoder, a start-your-own-club kit, and a slide show of animated cartoons.

Hi Tech Expressions, 800-848-9273 (see address list, this page).

Data East USA, Inc. 470 Needles Drive San Jose, CA 95112 Phone: 408-286-7074

**Datasoft** 19808 Nordhoff Place Chatsworth, CA 91311 Phone: 818-886-5922

Epyx, Inc. 600 Galveston Drive P.O. Box 8020 Redwood City, CA 94063 Phone: 415-366-0606

Free Spirit Software, Inc. 905 W. Hillgrove, Suite 6 LaGrange, IL 60525 Phone: 312-352-7323

Gamco Industries, Inc. **Box 1911** Big Spring, TX 79721 Phone: 800-351-1404; in TX 915-267-6327

#### Companies **Mentioned** in **Scuttlebutt**

**Hi Tech Expressions** 1700 N.W. 65th Avenue Plantation, FL 33313 Phone: 800-848-9273 or 305-584-6386

IntelliCreations, Inc. (see Datasoft)

**MicroProse** 180 Lakefront Drive Hunt Valley, MD 21030 Phone: 301-771-1151

**Okidata** Mt. Laurel, NJ 08054 Phone: 609-235-2600

**Unison World** 2150 Shattuck Avenue Berkeley, CA 94704 Phone: 415-848-6666

# IRQ MESSENGER

# Interrupt-Driven Memory Manager for the C-64 and C-I28

## **By Richard Curcio**

aybe you've seen word processors or other programs that display a command or status line at the top of the screen, no matter how the rest of the screen scrolls. You may have asked yourself, "How do they do that?"

One method of performing this and a number of other useful tasks is to use an interrupt wedge, a routine which 60 times a second takes data from one location in memory (the source) and moves it to another location (the destina tion). By changing the IRQ vector at S03I4-S03I5 to point to a machine language program, another task can be "wedged" into the interrupt processing.

#### THE LOADERS

The first listing on page 80 is the BASIC loader for Messenger64. As written, it POKEs the machine language into location 51200 on the C-64. The C-128 listing on page 80 POKEs Messenger128 into location 3072 on the C-128. Both routines can be located elsewhere by changing the variable MS in line 110. The loader(s) will make the necessary adjustments to relocate the ML and report the range of memory occupied. Enable the wedge with SYS MS where MS is the beginning address. The *Messenger* wedge preserves the original contents of the IRQ vector and may coexist with another IRQ altering program. Messenger will be disabled by RUN STOP/RESTORE.

#### SETUP, C-64 VERSION

Messenger provides four "boxes," flags that signal the microprocessor that data is to be moved during IRQs. The boxes are numbered 0-3. Each of the boxes has a source address (SA), destination address (DA), number of bytes (N), and once/ continuous flag. These conditions are set up by SYS  $MS + 3$ , where MS is the address used to enable Messenger,

SYS MS +3, B, SA, DA, N

Box B indicates that N bytes from location SA are to be moved to location DA every interrupt. Value N is the number of bytes  $-1$ . A zero would move one byte and 255 moves 256 bytes, the maximum. If bit 7 of a box is set, the move takes place just once, so SYS MS +3, 2 OR 128, 828, 1024, 20 moves 20 bytes from the cassette buffer to the top line of the screen only during the next IRQ.

#### SYS MS +3, B

This statement clears the specified box. Once a box has been cleared, it can only be reactivated by specifying SA, DA, and N.

SYS MS +3

This statement clears all boxes. No movement of data will take place during IRQs. Although there is no SYS to dis connect the wedge, this statement effectively turns it off. If Messenger is disabled by RUN STOP/RESTORE, when reenabled by SYS MS any boxes that were active will im mediately begin moving data, unless they had had a "once" flag. If you do not want this, use one of the box-clearing statements before SYS MS. Messenger doesn't have to be enabled to use the setup SYS.

**HIMMORAL** 

The C-64 demonstration program assumes Messenger is located at 51200 and enabled. A short message is POKEd into the cassette buffer, followed by ones which Messenger will move into color memory. Two boxes are set up in continuous mode, and the message stays in place as the screen scrolls.

#### C-128 SETUP

As with the C-64 version, Messengerl28 is enabled with SYS MS. Because of its many banks (actually configura tions), the C-128 architecture is more complex than that

## RENTING SOFTWARE ISN'T HARD!

It's as easy as picking up the phone and giving your order. If you have a credit card, it's even easier. The hardest part may be waiting for the mail to come!

We have software for ATARI, COMMODORE, IBM, APPLE, 520ST and AMIGA. CALL NOW FOR COMPLETE LIST

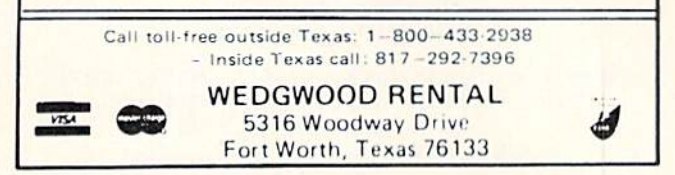

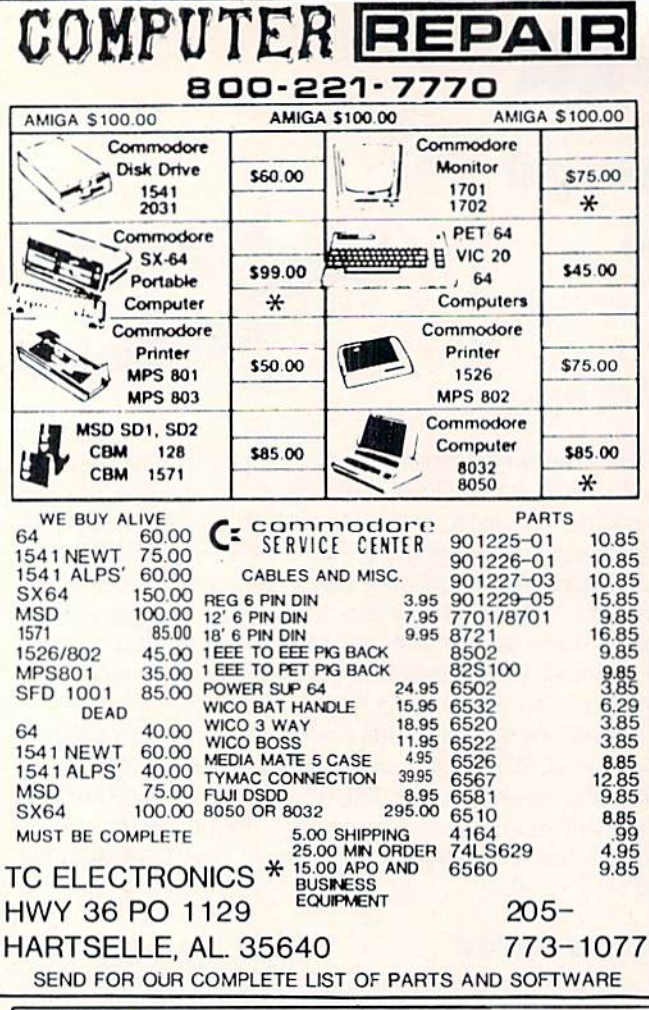

## $COMMODORE \Leftrightarrow$  IBM MS-DOS **FILE TRANSFER UTILITY**

#### THE BIG BLUE READER 128TM

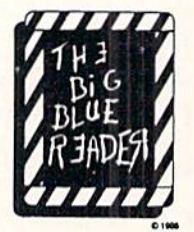

If you have the Commodore 128<sup>TM</sup> and the 1571/1581 disk drive, vou can read from and write to standard IBM MS-DOS files using BIG **BLUE READER 128TM** 

#### BIG BLUE READER 128TM Features:

- . File transfers between Commodore 64/128, MS-DOS and C128 CP/M diskettes.
- . Full support for 1571 and 1581 disk drives (including 1581 CP/M and 3.5" MS-DOS diskettes).
- . Optional ASCII to Commodore ASCII translation.
- . Easy to use fully menu-driven program.

BIG BLUE READER 128TM \$44.95 Available at your dealer or order direct from:

> **SOGWAP Software** 115 Bellmont Road<br>Decatur, IN 46733<br>call (219) 724-3900

(Send U.S. funds drawn on U.S. Banks only).<br>Price includes shipping and handling. **C-64 Version Now Available Call or Write or More Information** 

of the C-64. In addition to the parameters needed for Messenger64, the 128 version requires a source bank (SB) and destination bank (DB). This makes for a fairly long statement, but one no worse than a CIRCLE or BOX command.

#### SYS MS +3, B, SB, DB, O, SA, DA, N

Box B will move N bytes from address SA in Bank SB to address DA in Bank DB. The zero must be present in the position indicated. This insures that none of the status register bits are set. If bit 7 of box B is set, data movement takes place for one interrupt only. If DA or N are missing, a SYNTAX ERROR is generated. If nothing comes after the SYS address, or after the fourth parameter (the status register), all boxes are cleared. To clear just one box, use SYS  $MS + 6$ , B.

The setup routine calls the Kernal GETCFG routine to get the MMU values for the source and destination banks and saves those values for use during IRQs. This way the wedge doesn't have to get new MMU values via GETCFG twice for each byte moved. Since the ROM portions of INDFET and INDSTA perform this step, they can be skipped and *Messenger* instead JSRs to the portions of those routines in "common" RAM at \$02A2 and \$02AF respectively. This saves some time. Still, if any box is continuously moving bytes, a split screen causes the computer to lock up, except for RUN STOP/RESTORE or reset. Continuous mode is therefore incompatible with split screens. The once option can be used with a split screen, though the screen will briefly revert to all text. Continuous mode is compatible with a full screen bit-map, however.

Both versions of *Messenger* temporarily use the free zeropage locations 251-254 during the IRQ, saving the original contents and restoring them before continuing to the "main" interrupt handler. *Messenger128* additionally saves the INDFET and INDSTA address pointers. If RUN STOP/ RESTORE should occur while an IRO is in progress, the original contents of these locations may not be restored.

#### **WHAT'S IT GOOD FOR?**

Admittedly, the command line example at the beginning of this article is a rather mundane application. Messenger can be put to other uses. Specifying one of SID's read-only registers, say voice 3 waveform, as a source, and a writeonly register such as the filter high byte as destination, music could have the well-known (and well-worn) "wah-wah" sound. A more ambitious project would be to provide the C-64 with a system of "shadow registers," like the C-128. Using the "once" option, the routine can be used for block moves, perhaps to redefine sprites or call up help screens. The C-128 demo program illustrates block moves by calling the routine 32 times to fill a bit map with 8192 bytes from ROM.

As the number of bytes continuously moved increases, BASIC slows down noticeably. This is because the interrupt handling takes longer, and BASIC has less time to execute between interrupts. The C-128 becomes especially sluggish, and it may take several seconds for the slow motion cursor to reappear after pressing RETURN on a command. The speed of music and sprite motion will be affected as well.  $\square$ **SEE PROGRAM LISTINGS ON PAGE 80** 

**14 AHOY!** 

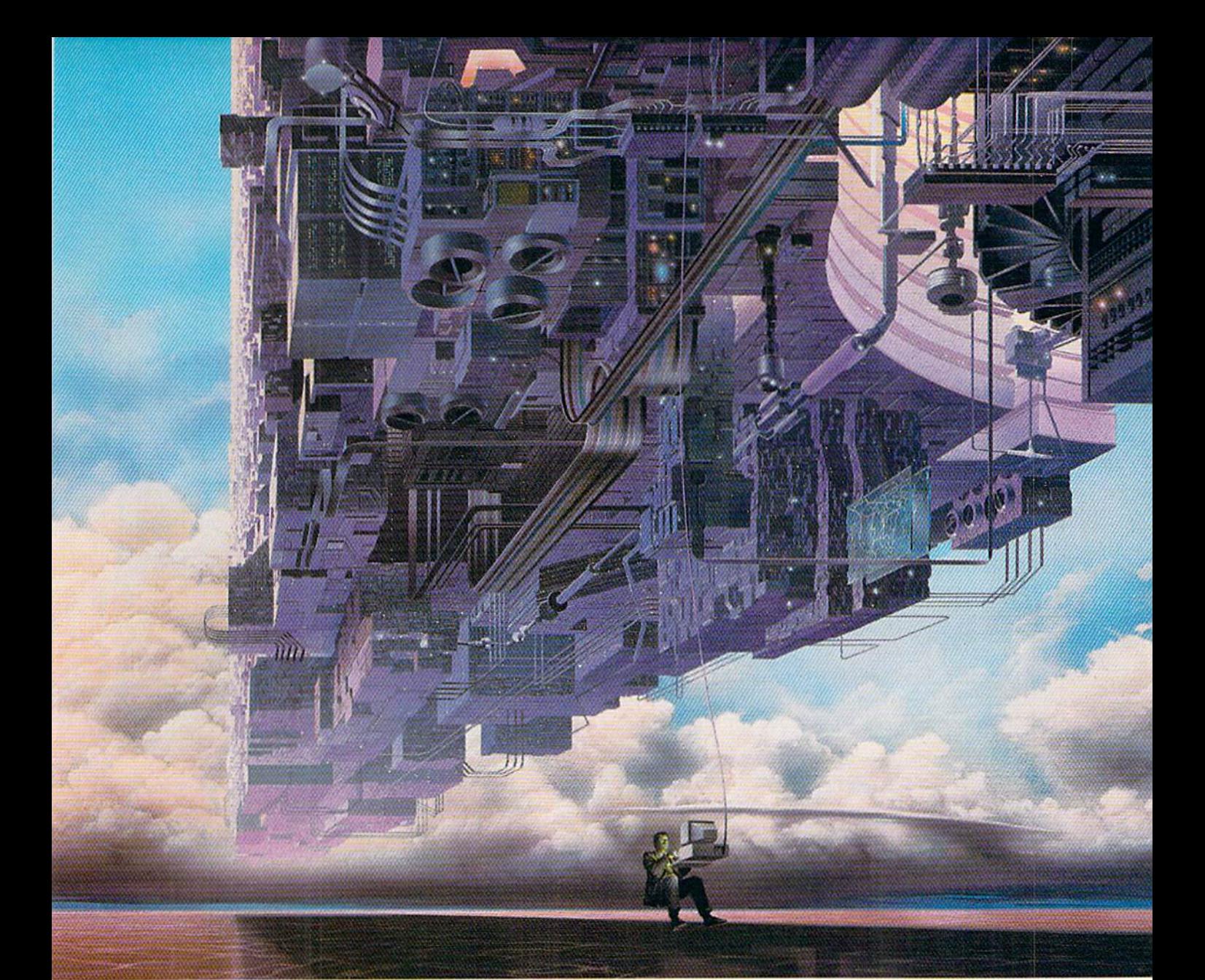

# CONNECT YOUR COMPUTER TO A HlGHERlNTELLIGENCE.

#### CompuServe's reference databases make you more productive, competitive, and better informed.

Remember the last time you tried to get your hands on hard-to-find facts? in a magazine article you read a year ago. In a news report you never saw. Or in a table of data you didn't know existed.

Imagine those facts just a few keystrokes away on your personal computer. Through CompuServe.

#### Your personal research center.

Save hours of research by going

straight to the reference information you need in seconds.

Access thousands of sources of information in the areas of business, finance, medicine, education, demographics, science, law, news, popular entertainment, and sports.

#### What you know can help you.

Research an industry or company through articles, financial statements, and other sources. Analyze an investment. Assist in a job search. Follow market competition. Investigate a business opportunity.

Check characteristics such as age,

income, and occupation in any US. community. For a geography report, a business plan, or a family move.

All you need to access CompuServe's unlimited world of information is a modem and just about any personal computer. Visit your computer dealer today. To order direct, or for more information, call or write:

# CompuServe<sup>®</sup>

Information Services, P.O. Box 20212 5000 Arlington Centre Blvd., Columbus, OH 43220 800-848-8199 In Ohio and Canada, call 614 457-0802 An H&R Block Company

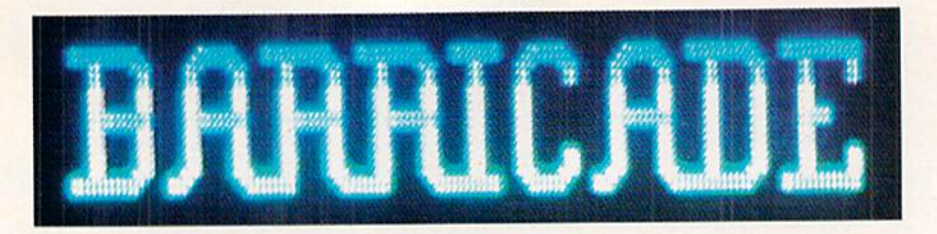

# For the C-64 **By Tony Brantner**

lectronically Guided Homing/Exterminating Devices. Your fellow workers in the research plant jokingly refer to them as "Eggheads" for short. These robotic watchdogs roam the complex after hours, searching out and destroying intruders – no questions asked. Because of a malfunction in the computerized security system, the entire complex has been locked down. There are no entrances and no exits. But you have bigger problems right now. The Eggheads have been activated, and are tracking what they think to be an intruder-you. Because of the delicate equipment used in the building, the Eggheads have been programmed to change direction when something is in their path. By moving the equipment around, you can create makeshift barricades to hem them in. This is your only chance for survival!

Be sure to have a joystick plugged into Port 2 before play-

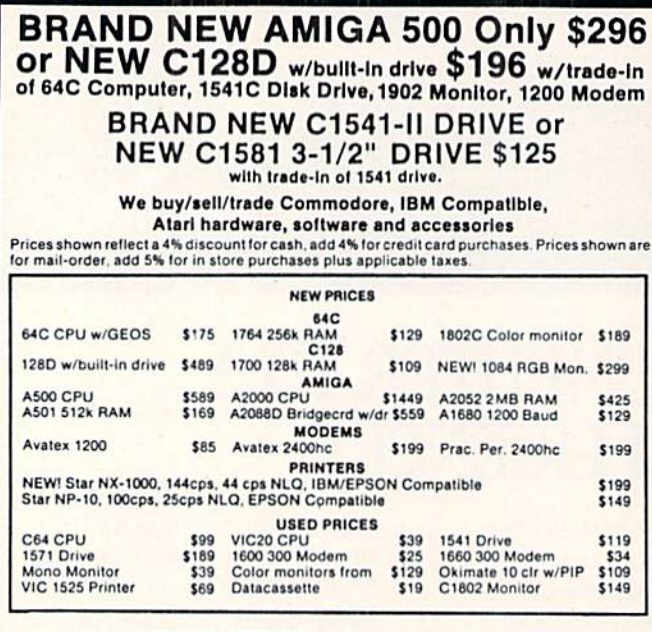

We want to trade for YOUR EQUIPMENT! If your equipment is not mentioned, then call us now for an instant quote. All references to trade-ins assume equipment to be in good working<br>condition. Shipping/handling will be added to all prices. Shipping/handling is based on actual<br>weight of order. Due to limited quanti

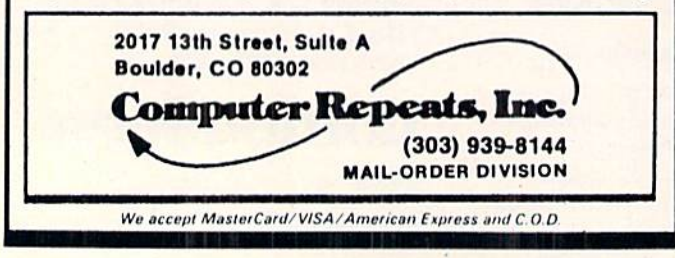

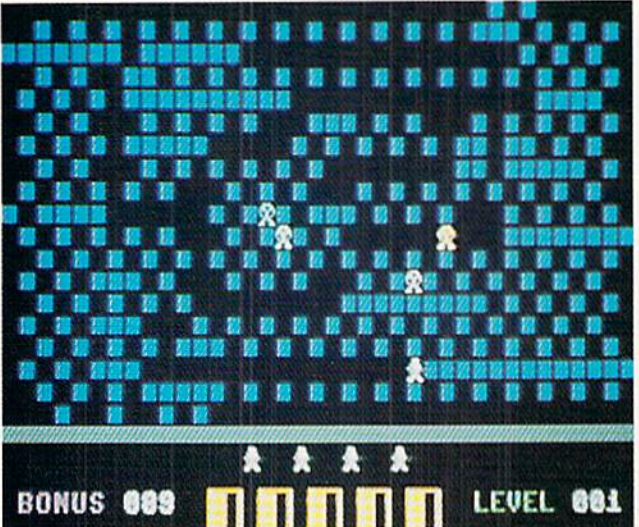

ing. At the start of the game, you are given the opportunity to select the number of robots (Eggheads) tracking you. Move the joystick to the left or right to choose a highlighted number from 4 to 8. Naturally, the more robots you select, the harder the game is. Press the fire button to begin.

The robots are placed around the edges of the playfield, while your character is positioned in the center. Blocks, which are scattered around the playfield, can be pushed together to form walls. To trap a robot, surround it with walls, leaving it unable to move. Of course, each robot is programmed to kill-so don't get too close!

Once all the robots have been captured, you are awarded 100 points apiece. There is also a bonus timer at the lower left of the screen which counts down from 100 to 0 during each level. If there is any time remaining, it is also added to your score, located at the lower center of the screen. You will then proceed to the next level, which is a little faster.

Remaining lives are shown above the score as figures. You begin the game with four lives. Each time you are caught, you lose one and replay the level. The game ends when you've run out of lives.

Strategy plays a key role in Barricade. Although the robots are homed in on your coordinates, they can often find openings that aren't easily noticed by the player. Try to confine them to a large area, then cut it down a little at a time. Trapping them along the boundaries is much easier (and safer) than trapping them in the middle of the screen. You can use the SHIFT-LOCK key to freeze the game.

You'll need *Flankspeed* (page 69) to type in and save a copy of *Barricade*. After loading the program, enter SYS 49152 to play. □SEE PROGRAM LISTING ON PAGE 78

# $27:$

To offer the most powerful utilities you must first have state of the art hardware. This is a fact that our competitor doesn't understand, which explains why they are offering their latest 'final' version based on the old style, ROM only, hardware. SUPER SNAPSHOT is the ONLY utility cartridge that incorporates a RAM chip AS WELL AS a large ROM. This is just one of the reasons why RUN magazine gave SUPER SNAPSHOT a "B+" rating (Dec. '87) while our competitor received only a "B" (Sept. 87). And INFO magazine gave SUPER SNAPSHOT a **\*\*\*\*** rating while our competitor received only  $\star \star +$  (Jan. '88).

Compare these features found on SUPER SNAPSHOT V3.0 to those found on rival products: • TURBO DOS (actually three systems in one) fast LOAD and SAVE to the 1541, 1571 (in <sup>1541</sup> OR <sup>1571</sup> mode) or 1581 • Full-featured DOS wedge (supports multiple drives) · Preprogrammed function keys . The most advanced machine language monitor available for the 64. Includes all standard commands plus scrolling, bankswitching, IO modify, ability to interrupt a running program, examine it and then SUCCESS FULLY resume.

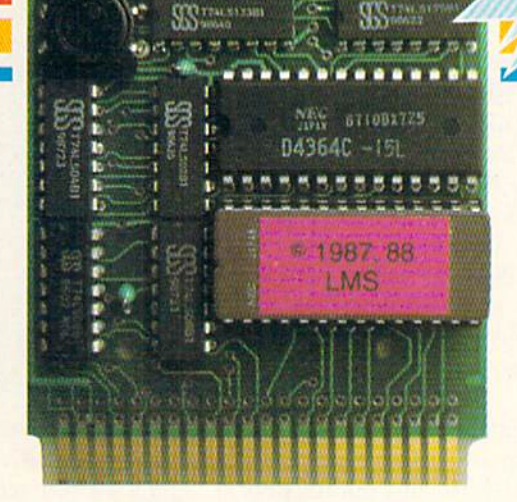

*<u>Alaa</u>* 

# SUPE NAPSH V3.0

## The best just got better!

"All in all, I think this is the best of the bunch" Tim Slckbert, INFO, Jan. '88 "It's memory dumper function is probably the most advanced on the market at this time... overall we were very pleased." Morton Kevelson, AHOY!, Nov. '87

\*\*\*\*... Read SUPER SNAPSHOT's 4 STAR review in INFO magazine (Jan. '88) "B+"... RUN, Dec. '87

#### Super Snapshot Slideshow Creator

This is HOT! You know that Super Snapshot can capture a multicolor or hi res display on your screen and save it to disk as a "file." Our new Slideshow Creator lets you display a series of these images, with dynamic options such as fade in and out, shutter on or off and pop on and off, and your choice of 10 different lonts for creating your own custom scrolling captions! We've even included programming to allow you to easily integrate hi res or mutticolor screens into your own M/L or BASIC programs with full controll Only \$14.95 U.S., \$19.95 CDN. ORDER IT WITH SUPER SNAPSHOT V3.0 AND RECEIVE \$5 OFF

RIVAL CLAIMS... FLASHY ADS... WHO'S KIDDING WHO? YOU DECIDE! Both we and our competitor offer a 10 DAY, MONEY-BACK GUARANTEE. So buy them both, try them out and send back the one you don't want. YOU decide who is offering gimmicks and who is offering solid, well designed utilities. But act quickly - we expect our competitor will retract their offer when they see this ad.

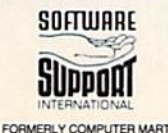

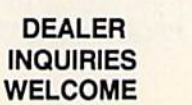

CHECKS, MONEY ORDERS OR VISA/MASTERCARD/DISCOVER: Mail orders to: Software Support International, 2700 NE Andresen Road, Vancouver, WA 98661 Phone orders welcome: (206) 695-1393 . Same day shipping. No C.O.D. orders outside U.S.<br>PLEASE NOTE: Free shipping & handling on all orders. . C.O.D. ADD \$4.00 to total order. . All orders to use be<br>Washington residents an

Screen dumper that dumps ALL screens, three different size options, to PRINTER OR to DISK (in KOALA or DOODLE! format) • Fast format • Fast file copier, 1 or 2 drive, supports the 1541, 1571 and 1581 ... any combination . Fast disk copier, 1 or 2 drive, supports the 1541, 1571 and 1581 · GAME MASTER SCREEN - built in sprite killer and EXTENDED LIFE mode (one of the benefits of having a RAM)

 $\overline{L}$ 

STILL **ONLY** \$54.95

> • TURBO\*25 - loads any program saved with TURBO<sup>\*</sup>25 at blinding speed (50 K in 5 seconds). Works with any drive. Simple to use... no user intervention required

Completely WINDOW driven with easy to read screen windows that are available any time, NOT just at power-up . FREE Kracker Jax parameter disk which contains a nibbler and 80 parameters for backing up those programs that can't be done with ANY cartridge. ALL this and more!

SUPER SNAPSHOT'S unique design allows updating to new versions when they become available with simple, affordable, plug-in ROMS. No need to ever buy another complete cartridge. And SUPER SNAPSHOT is \$15-\$20 less in price to begin with.

# HI-RES WINDOWS For the C-128

## By Dennis Furman

he Commodore 128 is an excellent machine for those of us who enjoy dabbling in high resolution graphics, but it lacks a number of features found in other home computers. Among these features are windows, viewports, and hidden screens for page flip ping routines. The MOVSPR and GSHAPE commands offer only a limited capability to create animation effects on the hi-res screen. MOVSPR is useful for animating only small objects and GSHAPE is too slow for larger objects. The program described here provides a way to use rapid partial screen animation for nearly full size screen areas.

Hi-Res Windows is a machine language utility that can be used with BASIC programs to add windows to the hi res screen for limited animation effects. Once you have saved a correct copy of Hi-Res Windows, run it and answer the prompts.

First you will be asked to enter the coordinates of the upper left hand corner of the desired window. Since only whole color cell areas are allowed, enter this information as column and row data. The columns run from 1 to 40 and the rows from 1 to 25. If you want to run the demo program, answer 17,10 for this prompt. Next, enter the width of the window in columns and the height in rows. Use and 6. respectively, for the demo. This information will be used to customize the ML code to provide a window of the specified proportions and position. Hi-Res Windows will then BSAVE the ML data to disk using the filename "WIN-DOWS.OBJ". You can load this object code at any time us ing the BLOAD command, but it is non-relocatable. Since it is self-modifying code, it must always be loaded into the cassette buffer at 2816.

With the object code in place, the various window functions are activated by SYSing to three locations. SYS 2816 will clear the contents of the window by placing zeros in the appropriate hi-res screen memory. Color memory is untouched. SYS 2866.A will save the contents of the win dow and place it in BANK 0, page A (memory address of page A is found by multiplying A by 256). BANK 0 is used since it shares the lower 16K of memory with BANK 15 and has plenty of RAM available to store data-intensive screen displays. Care must be taken, however, to ensure that the pages used for window data do not overwrite your BASIC program code, also located in BANK 0. One way to find the lowest value of A that will ensure an uncorrupted source code would be to use the following line in di rect mode after your program is complete:

#### A=INT((PEEK(4624)+256\*PEEK(4625))/256)+l :PRINT

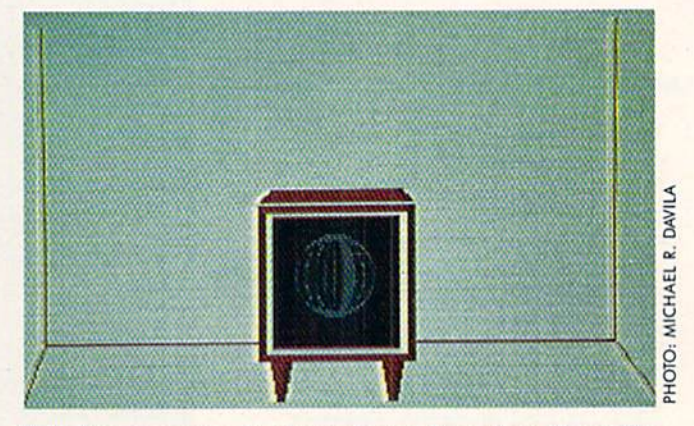

This line computes the nearest page boundary above the END OF BASIC.

SYS 2956, A recalls from BANK 0, page A the previously saved data. In order to set up an animation sequence, first draw the contents of each window, then save them in dividually using SYS 2866.A. Once this has been done for the desired number of windows, the entire data area can be BSAVEd to disk for later reloading by the animation pro gram. The short demo program illustrates one way of crea ting a series of animation frames. Once begun, it will run indefinitely, so hit any key to stop when you have seen enough.

A few final words of caution when setting up the window data. First, limit the width of any window to 31 col umns or less. While this restriction may seem inelegant, it keeps the program simple and provides a window large enough for most simple animation routines. Second, you will have to determine how many pages of BANK 0 memory is needed for each window. To do this, multiply the width times the height times 8. Divide the result by 256 and round up. For example, a window that is 10 columns wide and 8 rows high is made up of  $10 \times 8 \times 8$ , or 640 bytes. This will require 640/256 or 2.5 pages for storage. Since each storage location called in the SYS command falls on a page boundary, you would use an increment of 3 for each new window stored or recalled.

Hi-Res Windows is obviously not the answer to all your animation needs, but it, along with the resident BASIC 7.0 commands, should help you achieve some fairly impressive results.  $\Box$  SEE PROGRAM LISTING ON PAGE 74

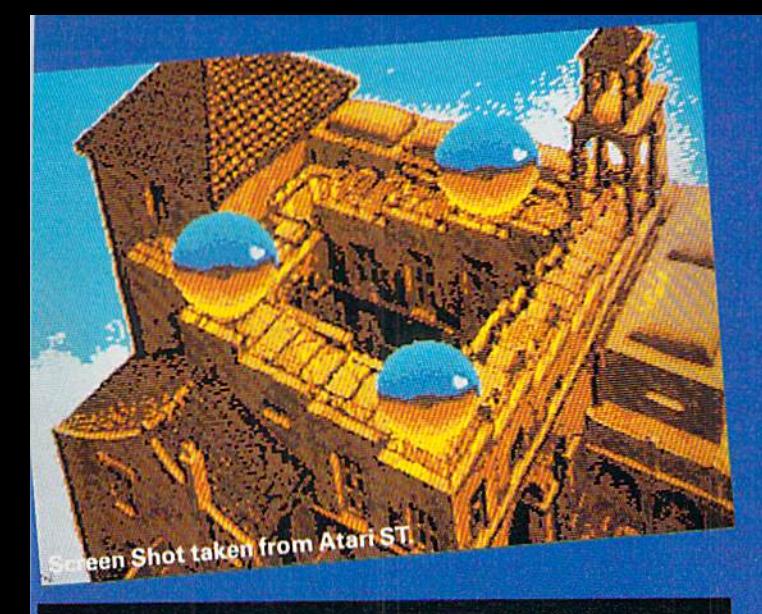

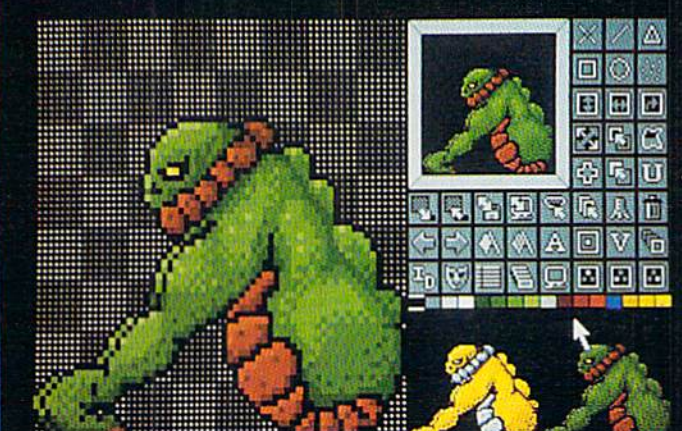

Screen Shot taken from Atari ST.

rint|Colours|Fill|Paint|Text|Undo|f<br>ile|Vindoxs|Nagnify|Shapes|Nisc|+

\*\*--\*

Firebird are running an Advanced Art Studio promotion with Ahoy! Magazine, Atari Explorer Magazine, and Quantumlink. Look in Ahoy!, Atari Explorer or on Quantumlink for details, or clip this coupon and mail it to AAS Competition, Firebird Licensees, Inc. <sup>71</sup> Franklin Turnpike, Waldwick, NJ. 07463 for details.

Name Address Age.

No purchase necessary. Recorded competition information:- (718] 847 0234

THE ADVANCED ART STUDIO

The only art package that lets you design sprites, animate, and fly to Paris for the weekend...

Unleash the creative potential of your Atari ST or Commodore 64. Among the stunning features you will find at your fingertips:

On the 520 \*lcon driven Toolbox with all options available on one screen \*2 work screens plus separate sprite design grid \*High speed draw, shapes, spray, fill, copy, brush and picture manipulation \*Sophisticated window routines including mask, stretch, squash, flip, smooth and rotate \*AII drawing functions are available in magnify mode plus directional scrolling of the magnifying grid in four directions ^Extensive sprite design system including choice of sprite size, large on-screen sprite store, auto outline, draw with sprites as brushes and much more \*all sprites can be out put as data ready for inclusion in other programs \*On screen animation of sprites.

On the 64 \*Windows, Icons-pull down menuspointing devices \*Operates in high-res mode. Full control over color attributes<sup>\*</sup> All information on screen \*16 pens, 8 random sprays, 16 user definable brushes\* Windows can be inverted, cut and pasted, enlarged, reduced, squashed, stretched, flipped and rotated \*Solid and texture fill option \*Wash texture feature \*3 levels of magnification with pan and zoom, pixel clear and plot \*Full range of facilities in multi-color mode plus transfer from hi-res to multi-color \*Comprehensive edit.

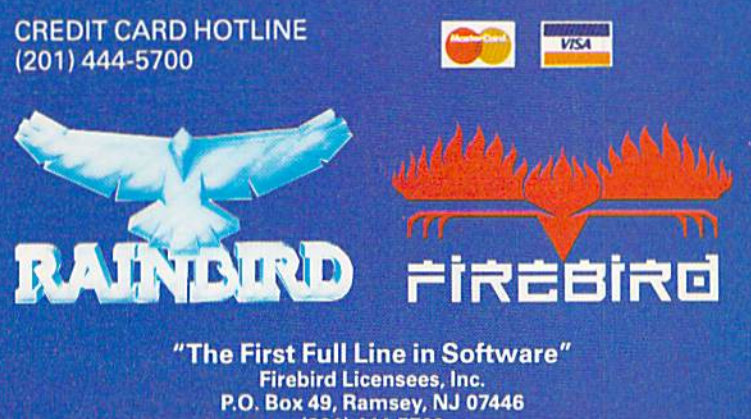

{201)444-5700

Firobird jntJIhe FirabirdlD^loare renislpradlrademarfcsof Firirbird Lpcnnseca. Inc. RAinbird dnclihe Rainbirrt logo flrorngisrorad trademarks of British Telecommunicaduns PLC.

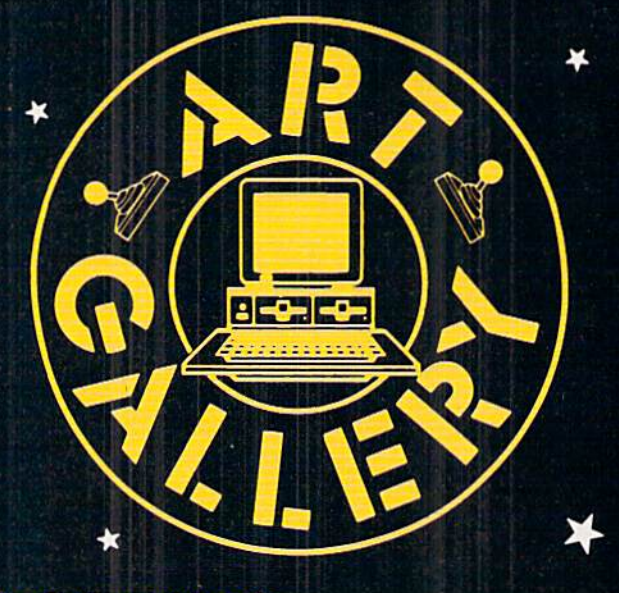

#### Art Gallery Disk Salo

 $\overline{\mathbf{x}}$ 

Selected Art Gallery images are available on disk. Multicolor images are supplied in Koala format, while high-resolution images are in DOODLE! format. Included are a slide show for easy viewing, along with a bit map dump for your  $1525$  printer or properly interfaced equivalent. A sample Art Gallery disk with slide show and printer dumps is \$10; or send a stamped and self-addressed envelope (business size) for a listing of available Art Gallery collection disks. Prices shown are for US and Canada. All others add S3 per disk. New York State residents please add appropriate sales taxes. Disks may be ordered from Morton Kevelson, P.O. Box 290260, Homecrest Station, Brooklyn, NY 11229-0005.

#### **Contribute to Ahoy!'s Art Gallery**

The Ahoy! Art Gallery offers the opportunity for fame and fortune to any and all aspiring Commodore artists. Simply send Morton (see address above) your work on disk indicating the drawing package or file format of the images. Inclusion of a self-addressed post card will guarantee an immediate response. All graphics produced on the C-64/C-128, Plus/4, and Amiga computers are eligible. If your image is published, you will receive a free one-year subscription to Ahoy! If you are already a subscriber, your subscription will be extended by one year.

 $\star$ 

Note that the Art Gallery is not a contest. Published pic tures are selected in an arbitrary and capricious fashion by the Ahoy! Art Director based solely on the artistic merit of the individual images.

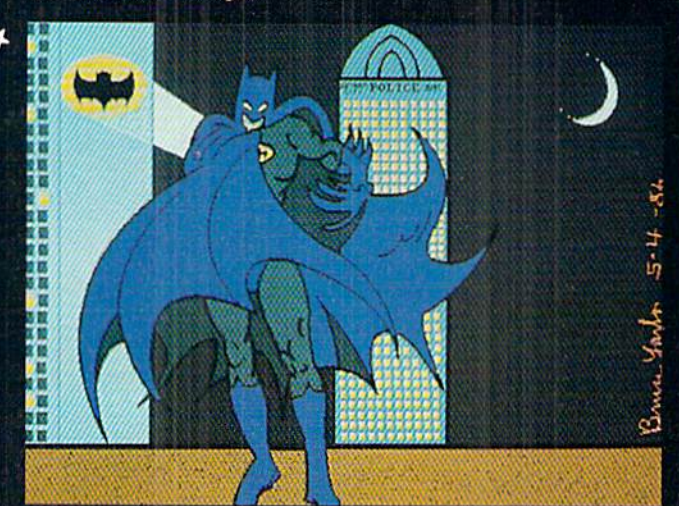

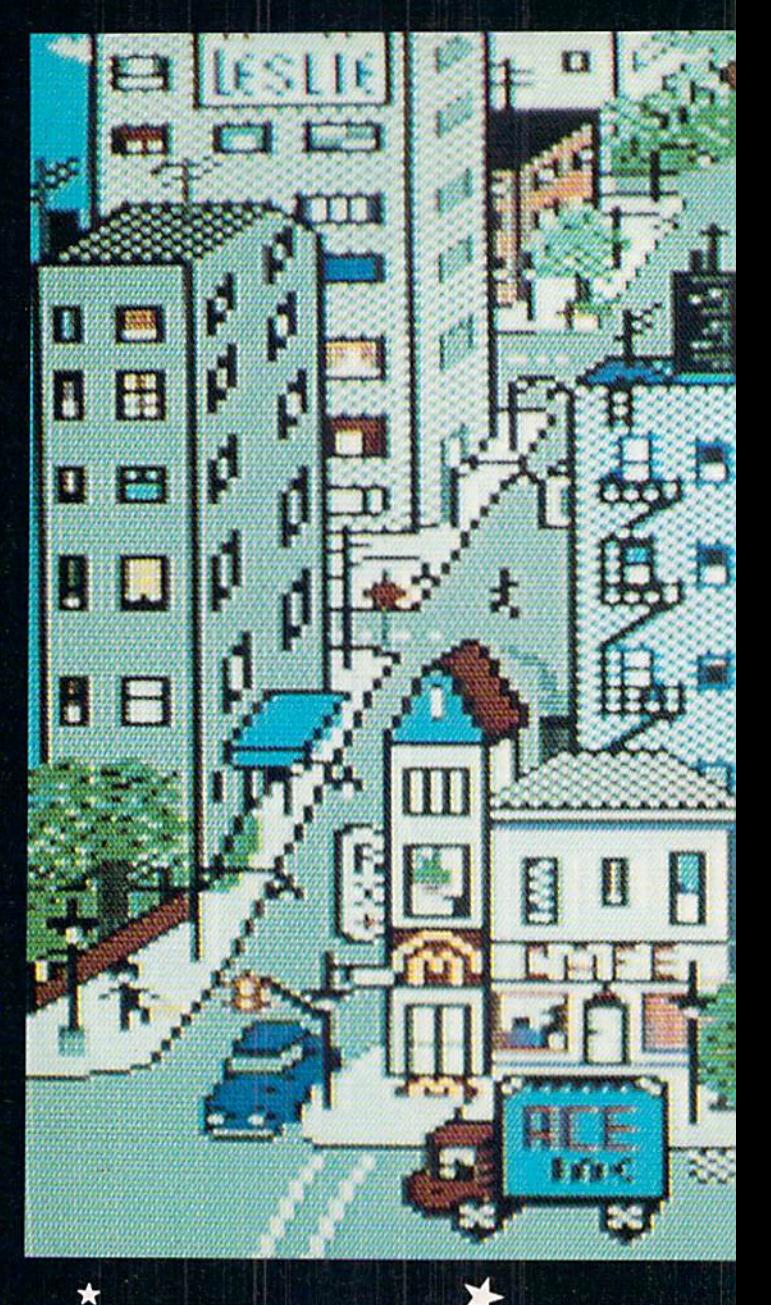

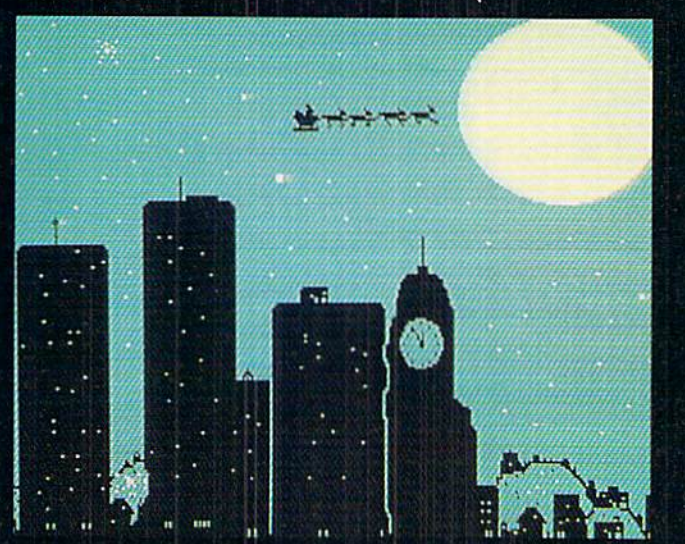

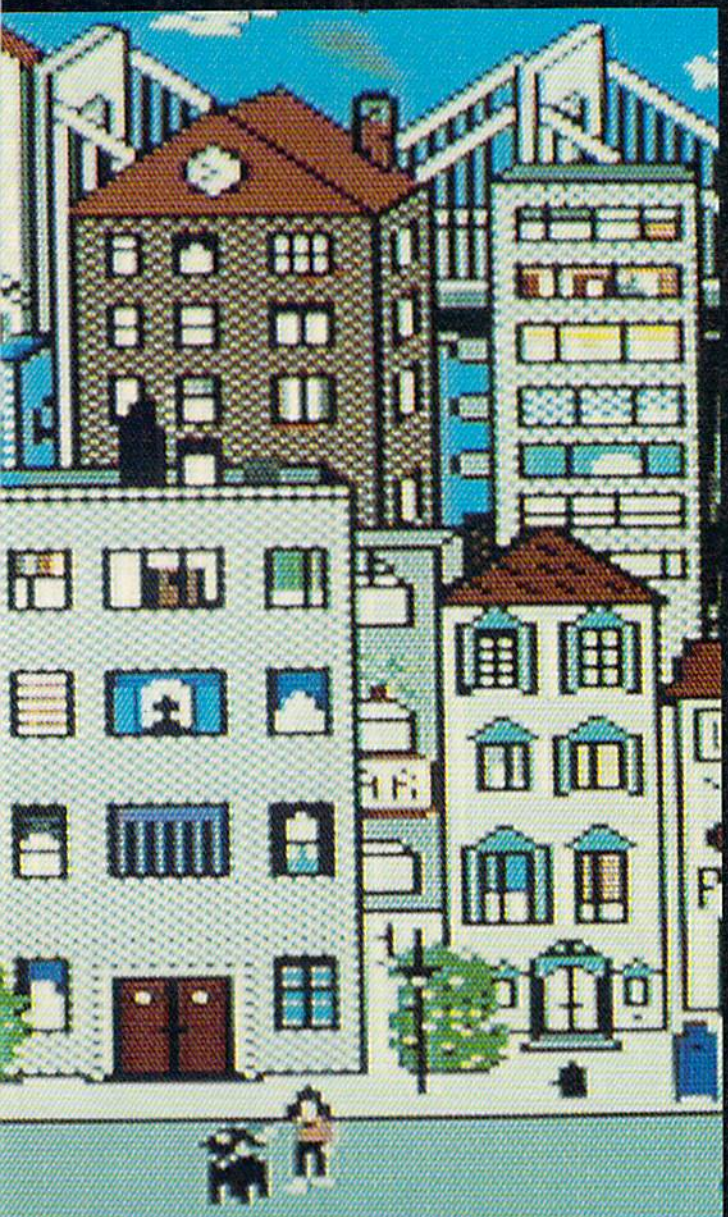

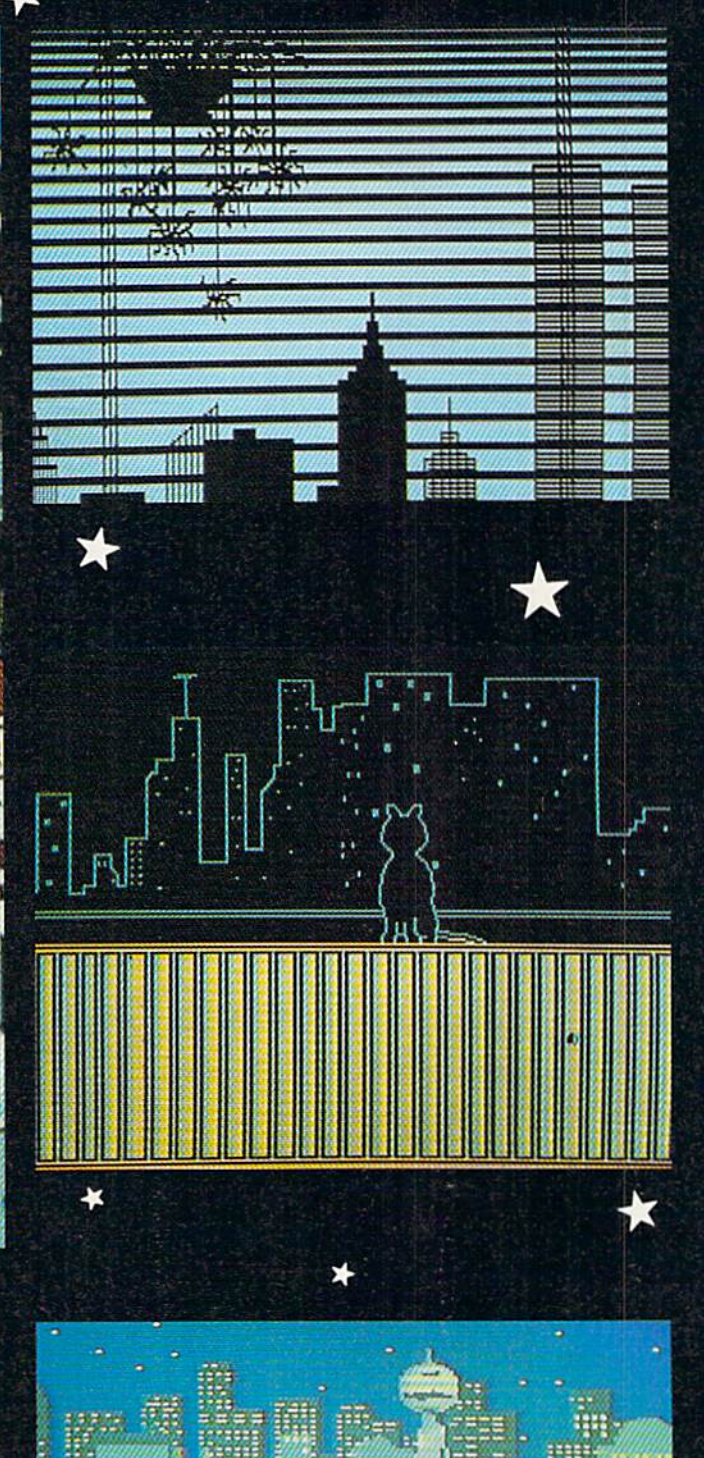

While most artists favor bucolic landscapes over urban cityscapes, those concrete canyons in which many of us live or work have a beauty all their own - as this month's contributors make clear. At extreme left is The Batman, ren dered by a fellow Bruce -- Bruce Yarbor (Oklahoma City, OK). At immediate left is Christmas - see the world's oldest overnight delivery service silhouetted against the sky?- by Dale E. Clark (Flint, MI). Above is a smaller scale City by Leslie Clockel (Bellerose, NY). Top to bottom at right, there's View through Venetian blinds by David A. Grabowskl (North Myrtle Beach, SC); a feline seen in a Skyline Scene by Barbara Tiess (Middletown, NY); and Night by Heinz Diekert (Vernon, BC) —along with City, one of this month's only two Koala images. The rest are DOODLE! drawings, with the ex ception of The Batman, sketched on the Amiga with De luxe Paint. Holy 640 by 400 pixel Hi-res model

 $\star$ 

 $\star$ 

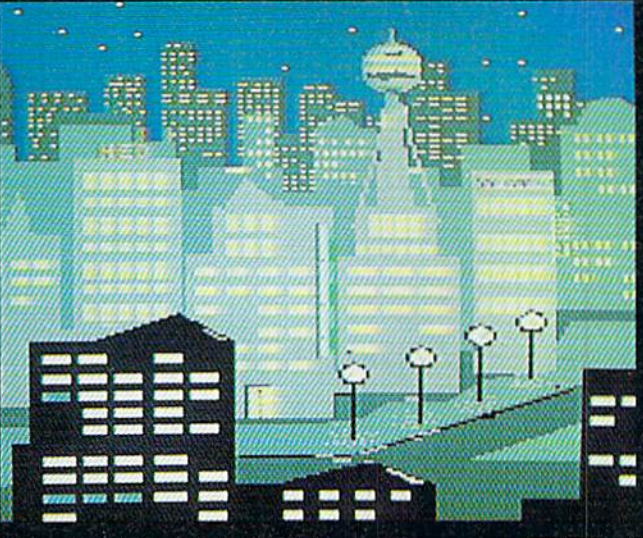

 $\star$ 

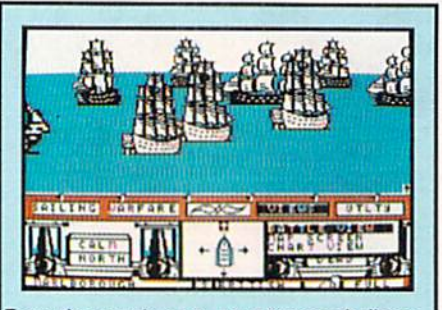

From the crow's nest, your topman bellows, "Enemy ship ahoy!" You immediately order battle sails, your guns loaded and prepared to fire. You change your course in anticipation of your enemy's next move. Now, the wind is in your favor, and so is lady luck. Before the enemy captain can bring the ship about, you level a broadside amidship; crushing her main mast, taking sails and rigging down with it. She's dead in the water gunports blocked by the fallen mast and sails. Your next broadside explodes into her hull, ravaging her decks; then another until finally, she strikes her colors. The prize is /ours.

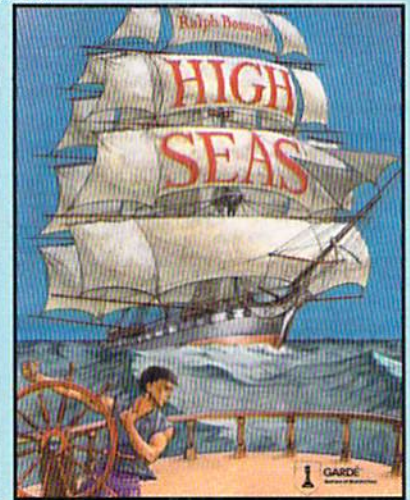

High Seas is an exciting, fast-paced action simulation that puts you in command of the mosl powerful ships that ever moved under sail.

Here's what Neil Shaprio has to say from the November 87 issue of Nibble

" Now he's done it again-better then I for one, even imagined it could be done"

"The first time you play a multi-ship scenario and see the opposing fleet arrayed in line, full sail against you, it's an unforgettable experience"

> Available at your local retailer OR ORDER 1-800-367-1435

\$49.95 APPLE // w/64k,//e,//C,//gs Commodore 64/128

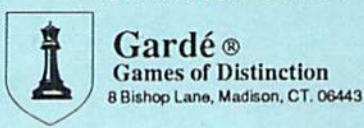

# SPRITE EXPLODER

 $r$  the C-64 ohn Fedor

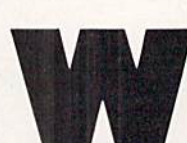

hile creating your own special game, you may need to make a sprite ex-

plode. Suppose an enemy ship is shot. Some games just put dots on the screen, supposedly representing the ship's debris. Wouldn't it be more interesting and meaningful if the ship ex ploded from the center into smaller pieces'? think so. By use of this utility, your games will have a more professional touch as far as explosions go.

Sprite Exploder was created because I needed a robot to blow up into a bunch of little pieces and then come back together as a robot. The normal method of "cheating" wouldn't work, so wrote this program to do the hard work for me. It can take up to 7 minutes for a complex explosion. But before we go into that, you need to enter the program on page 75 (a BASIC pro gram with a bunch of numbers at the end). Once entered and saved, you can create your sprite shape(s) with your own editor and save them to disk. Now, run Sprite Exploder. Load your shapes by choosing the option I. Now explode them by choosing the option 3. You now have to decide which shape you want to explode. By using the  $+$  and  $-$  keys, change the sprite so it is in the proper shape. Then press RE TURN. Now choose which way you wish to go (increase or decrease from the original). You may have to allow some extra area between your shapes while creating them so you will have room for the exploded shapes to be next to them. For example, let's say you have a box at 255 and a dog at 254. Now you want to explode the box (did

you think I was going to explode a dog?!), but the dog is in the way. So now you must use your original sprite editor to move the dog out of the way. You should leave up 12 blank shapes after the shape to be exploded. Also, the shape should be centered around the  $X$  and  $Y$  axes. This is because the program assumes that this is true.

Now that (hopefully) you are set up correctly, you can choose the number of explosion frames you wish to do. Twelve is a complete explosion, while one is the first step in a full explosion. A solid box takes 6.5 minutes to explode <sup>12</sup> frames. The more blanks in the shape, the less the time involved. Once the explosion is computed, the menu appears again. Choose the ani mation routine (Option 4). This allows you to watch the explosion happen. The adjustment of the speed occurs only while the shape is exploding. Once sat isfied with your explosion, save it to disk (Option 2). The first sprite shape must be the lowest numbered sprite to be saved.

What happens next? Well, if you don't want all the frames used, delete a couple of frames (using your editor) and scrunch the sequence together (to replace the deleted frames). You would want to do this if you don't have a lot of memory to waste on a full explosion. Now incorporate the shapes into your game. Sec how nice it looks? It really docs add great effect to the game.

(Ahoy! Disk subscribers please note: the April 1988 Ahoy! Disk contains two sample explosions which we didn't have room to list in the magazine. To order the Ahoy! Disk, see page 46.—Ed.)  $\Box$ SEE PROGRAM LISTING ON PAGE <sup>75</sup>

## UTILITIES

#### SUPER <sup>81</sup> UTILITIES

Super 81 Utilities is a complete utilities package for the 1581 disk drive and C128 computer. Among the many Super 81 Utilities features are:

- Copy whole disks from 1541 or 1571 format to 1581 partitions
- Copy 1541 or 1571 files to 1581 disks
- Copy 1581 files to 1571 disks
- . Backup 1581 disks or files with 1 or 2 1581's
- 1581 Disk Editor, Drive Monitor, RAM Writer
- $\bullet$  Supplied on both 3½" and 5¼" diskettes so that it will load on either the 1571 or 1581 drive
- Perform many CP/M and MS-DOS utility functions
- Perform numerous DOS functions such as rename a disk, rename a file, scratch or unscratch files, lock or unlock files, create auto-boot and much more!

Super 81 Utilities uses an option window to display all choices available at any given time. A full featured disk utilities system for the 1581 for only \$39.95!

#### SUPER DISK UTILITIES

The ultimate utilities disk for the 1571 disk drive and C128 computer. Copy whole disks (with 1 or 2 drives), change disk format (without affecting data), perform CBM, DOS, CP(M, and MS-DOS utility functions, contains disk editor, drive monitor. RAM Writer and more for only S39.9S!

## GAMES

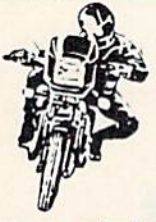

SUPER BIKE

Action-packed, fun-filled motor cycle arcade game for the C64, Race the clock in Motocross, Enduro, Supercross or Trials. Fly through the air on spectacular jumps. Bounce over woop-de-doos. Avoid logs,

trees, water holes, brick walls, other bikers, etc. as you vie for the gold cup.

Thrilling Super Bike aclion for only S19.95.

#### FOUR TEXT ADVENTURES

Four text adventures for the C64 on one disk! YUKON - You are forced to crash land your plane in the wilds of the Yukon. In your struggle against nature, you must acquire five valuable objects and deposit each one at the bank in Dawson.

SHIFTING SANDS - You are stranded in the Sahara desert. You must assemble four valuable objects and carry them to the observatory of Akhnaton. Entering the proper set of magic words wins the game.

STALAG 23 - Escape from the prisoner of war camp.

ON THE RUN - Sequel to Stalag 23. Find your way back to safety while avoiding your pursuers.

Four challenging adventure games for only \$9.95!

Order with check, money order, VISA, MasterCard, COD. Free shipping & handling on US, Canadian, APO. FPO orders. COD & Foreign orders add \$4.00. Order from:

#### Free Spirit Software, Inc.

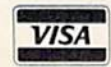

905 W. Hillgrove, Suite 6 **VISA** LaGrange, IL 60525<br>(312) 352-7323

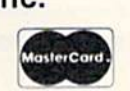

...excellent, efficient program that can help you save both money and downtime." Compute!'s Gazette,

Dec, 1987

1541/1571 DRIVE ALIGNMENT 1541/1571 Drive Alignment reports the alignment condition of the disk drive as you perform adjust ments. On screen help is available while the pro gram is running. Includes features for speed adjust ment and stop adjustment. Complete instruction manual on aligning both 1541 and 1571 drives. Even includes instructions on how to load alignment pro- §ram when nothing else will load! Works on theC64. X64, C128 In either 64 or 128 mode, 1541, 1571 in either 1541 or 1571 mode! Autoboots to all modes. Second drive fully supported. Program disk, calibra tion disk and instruction manual only 34.95!

ML Monitor

• List all variables to screen Hi-Res Screen Dump

SUPER AIDE All-purpose utility program for the C64 provides: Bi-direciional scrolling Auto Line Numbering • Auto Line Numbering<br>• Renumber

- Auto Line Deletion
- Trace function
- · Disassembler
- Lo-Res Screen Dump
- Number conversion (10. hex. binary] Append dies Restore newed Basic program Perform FBE(O) Change Device number
- 
- Format short Packed Line Editor
- new/complete new **.** Determine file load address
- Menu-driven Change THIS TO THAT - search for all instances of
- specified string and replace with second specified string

• And much, much more! Super Aide, the complete programmer's toolkit. Only \$29.95!

GALACTIC FRONTIER

Exciting space exploration game for the C64. Search for life forms among the 200 billion stars in our galaxy. Scientifically accurate. Awesome graphics! For the serious student of astronomy or the casual explorer who wants to boldly go where no man has gone before. Only \$29.95!

## **Torchbearer**

Pears ago, Talis Vaultheart, a powerful and evil wizard, stole the Torch of Truth and hid it some where within the many

**TRATIO** sanctuaries and dungeons of Pastoria. With the people thus blinded, Vaultheart began to take the land. The time has come to take it back!

Ę

The land of Pastoria is a large island with many smaller islands surrounding. You will explore many of them on your quest for the lost torch. Al though you start as a common citizen, you are far from common. You possess the last of the myster ious luckstones! Study magic, increase your fight ing strength and speak with the townspeople. All this will help you on your quest.

**Torchbrater is a challenging, graphic adventure** game for the C64. \$29.95.

> Over 80 titles to choose from. Write or call for your FREE catalog today!

 $\overline{\mathbf{u}}$ E SOFTWARE,

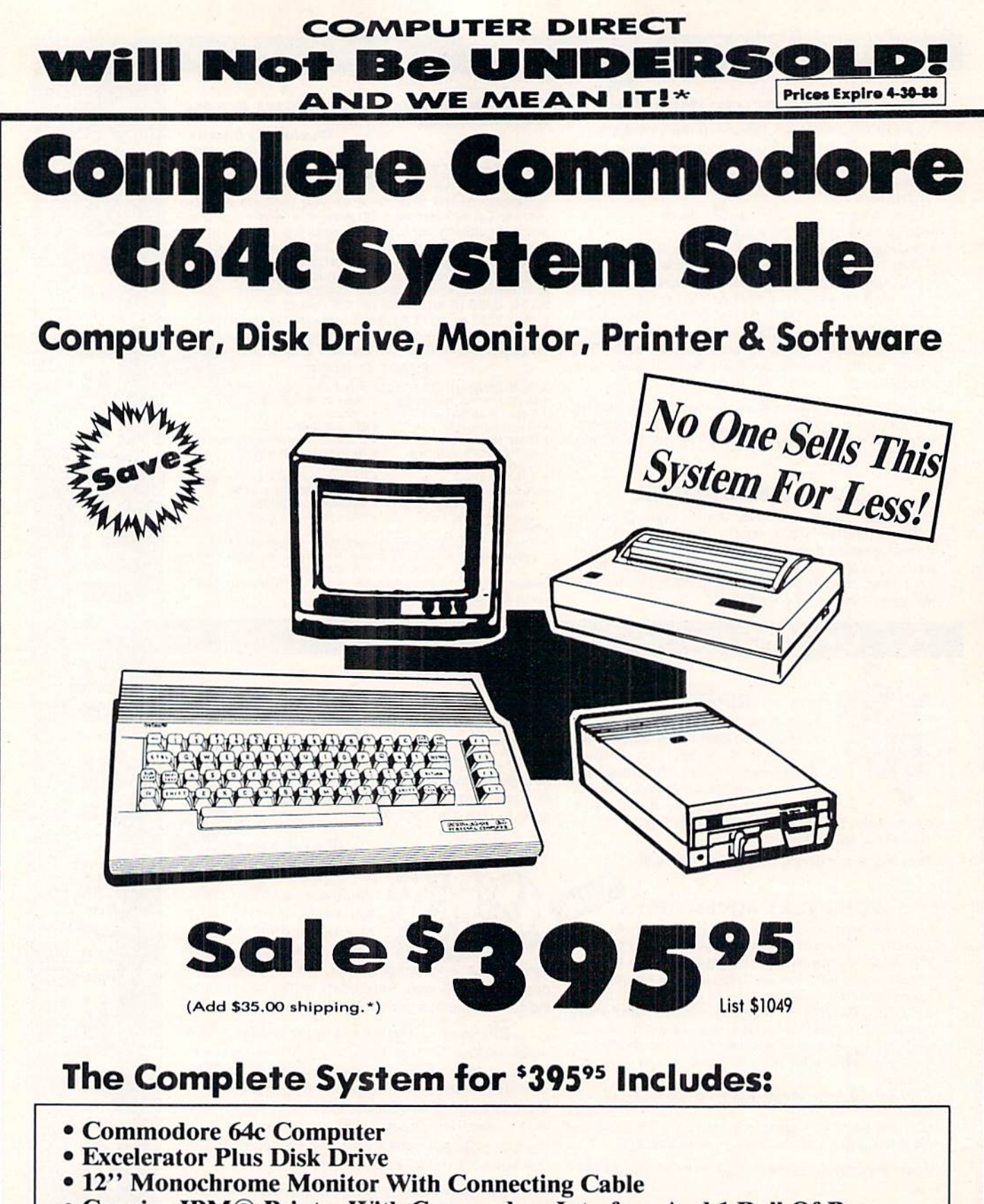

- Genuine IBM<sup>®</sup> Printer With Commodore Interface And 1 Roll Of Paper
- GEOS Program: Word Processor And Drawing Program

15 Day Home Trial • 90 Day Immediate Replacement Policy

**COMPUTER DIRECT** 22292 N. Pepper Rd, Barrington, IL. 60010 Call (312) 382-5050 To Order!

Illinois residents add 6/9 W sales tax. All orders must be in U.S. Dollars. We ship to all points in the U.S., CANADA, PUERTO RICO, & APO<br>Please call for charges outside continental U.S. or C.O.D. MAIL ORDERS enclose cashi \* Illinois residents add 61/2 % sales tax. All orders<br>Please call for charges outside continental U.S. or a comparable payment method (excluding any applicable sales taxes). A physical copy order of the current valid lower priced ad must be supplied with the order, or within 15 days of date of purchase. VISA -- MASTERCARD - C.O.D.

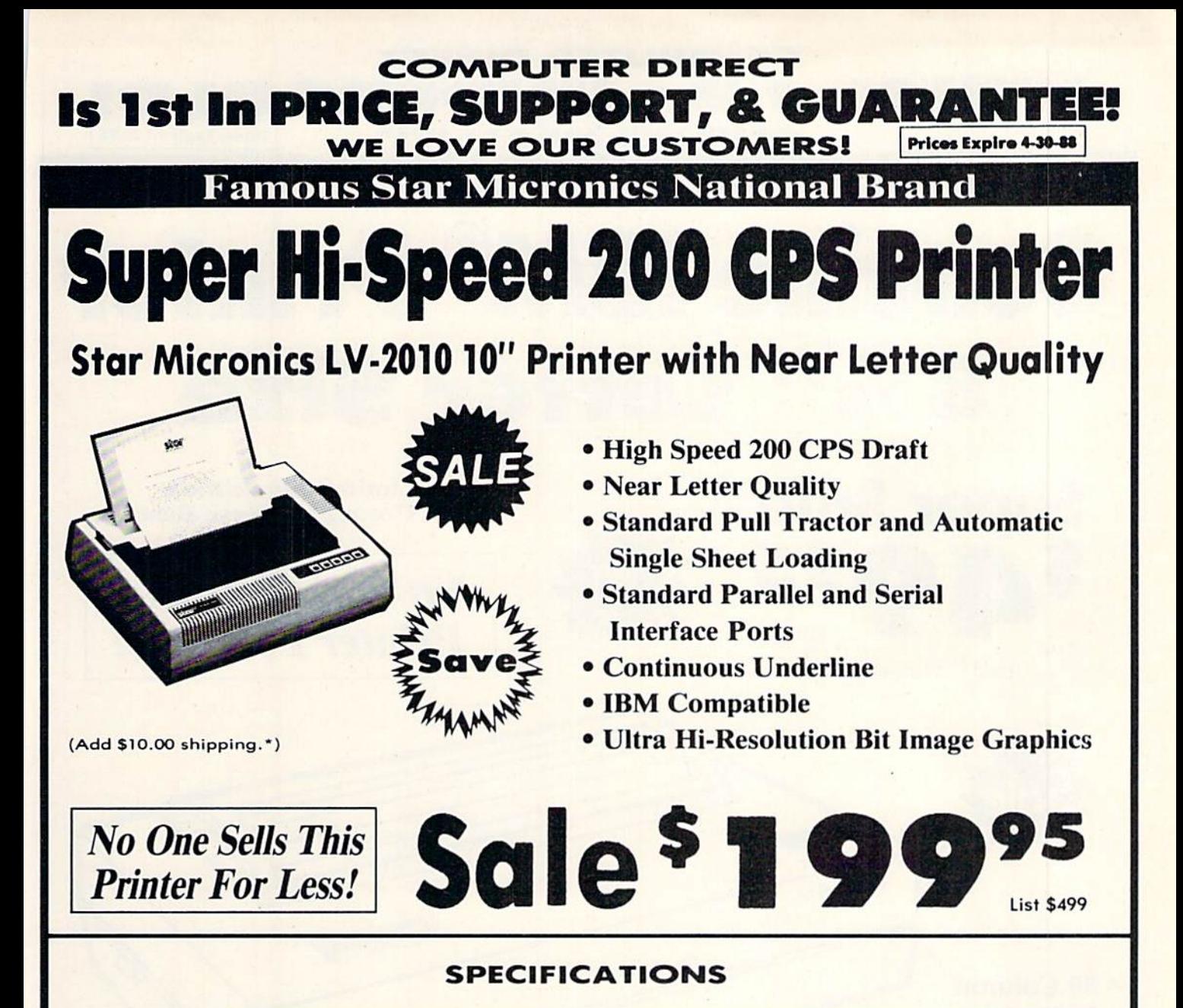

Printing Method

Serial Impact Dot Matrix

Printing Speed 200 Characters Per Second Draft <sup>45</sup> Characters Per Second NLQ

Print Buffer 16K Bytes

Call

Paper Feed Sprocket or Friction Feed

Dimensions  $4\frac{1}{2}$ " (H) x  $13\frac{1}{2}$ " (D) x  $16\frac{1}{4}$ " (W) Character Sets 96 Std. ASCII; 96 NLQ ASCII -83 Special & 50 Block Graphic Characters

Printing Direction Bidirectional, logic seeking; Unidirectional in bit image and NLQ modes

Ports Centronics Parallel and Serial

Line Spacing 1/6", 1/8" or 7/72" Standard n/72" or n/216" Programmable

15 Day Home Trial • 90 Day Immediate Replacement Policy

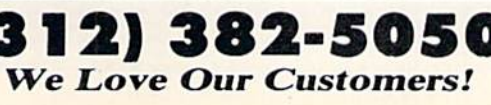

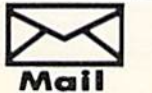

COMPUTER DIRECT 22292 N. Popper Road Barrington, IL. 6OO10

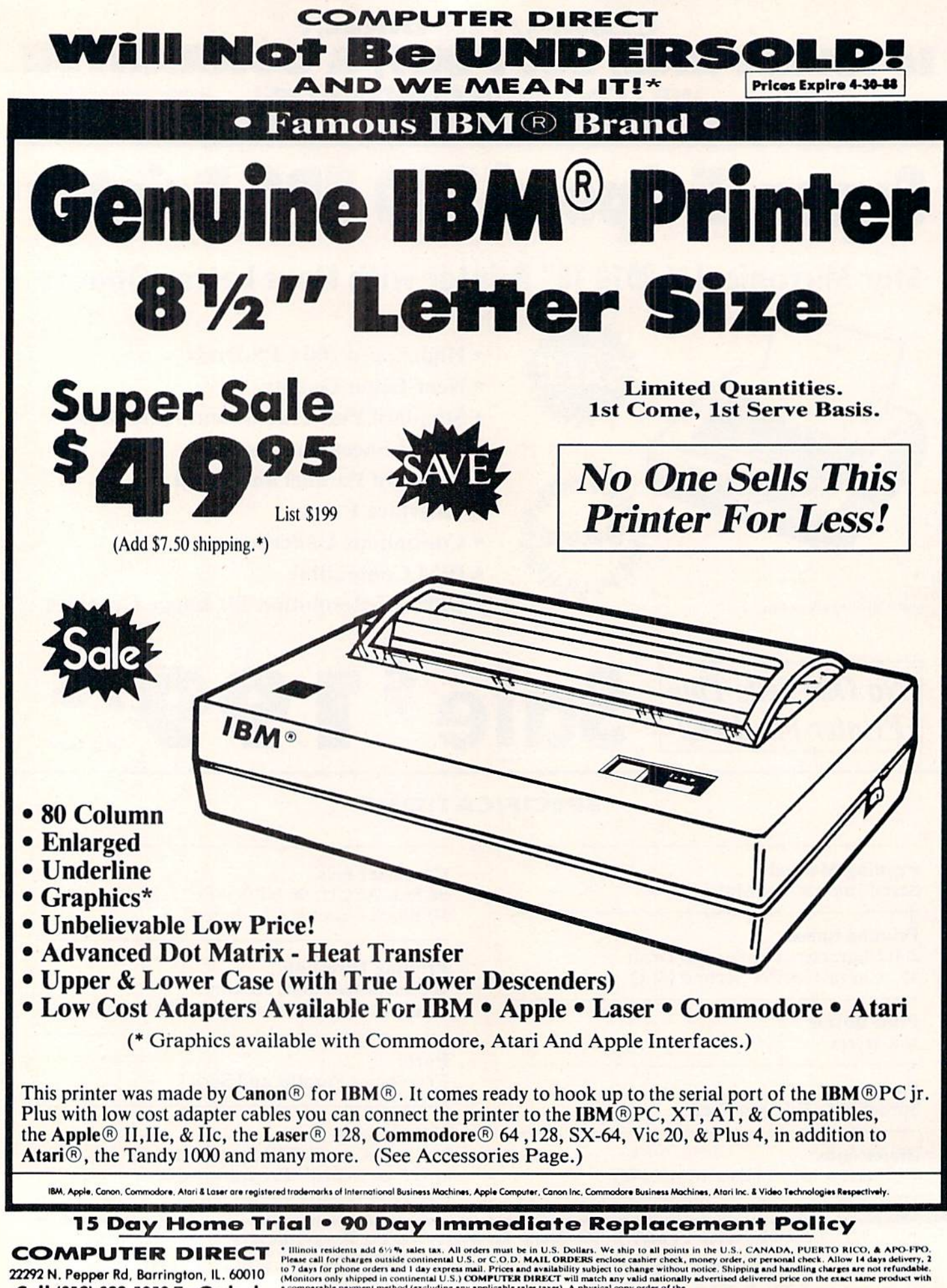

22292 N. Pepper Rd, Barrington, IL. 60010 Call (312) 382-5050 To Order!

a comparable payment method (excluding any applicable sales taxes). A physical copy order of the<br>current valid lower priced ad must be supplied with the order, or within 15 days of date of purchase. VISA — MASTERCARD — C.O

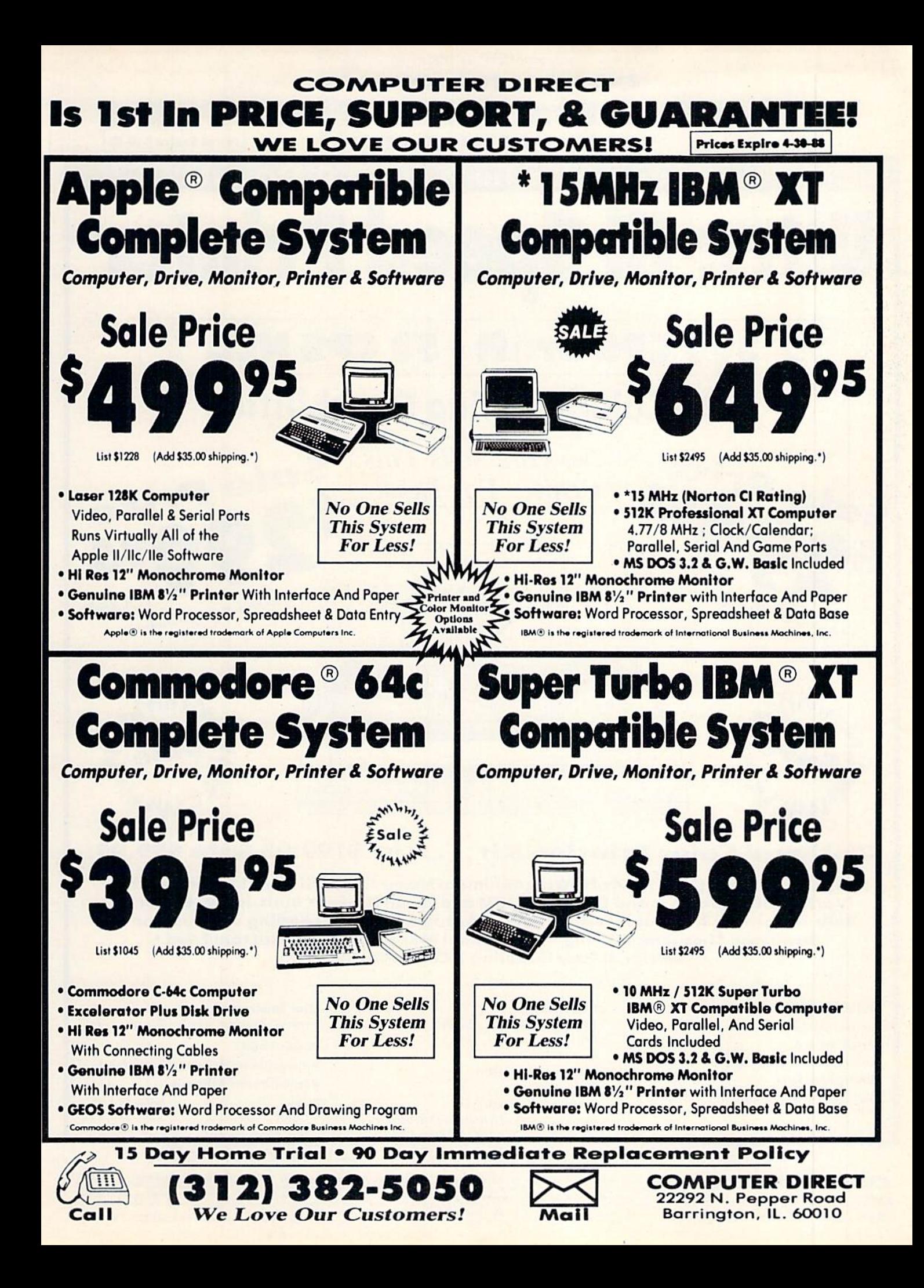

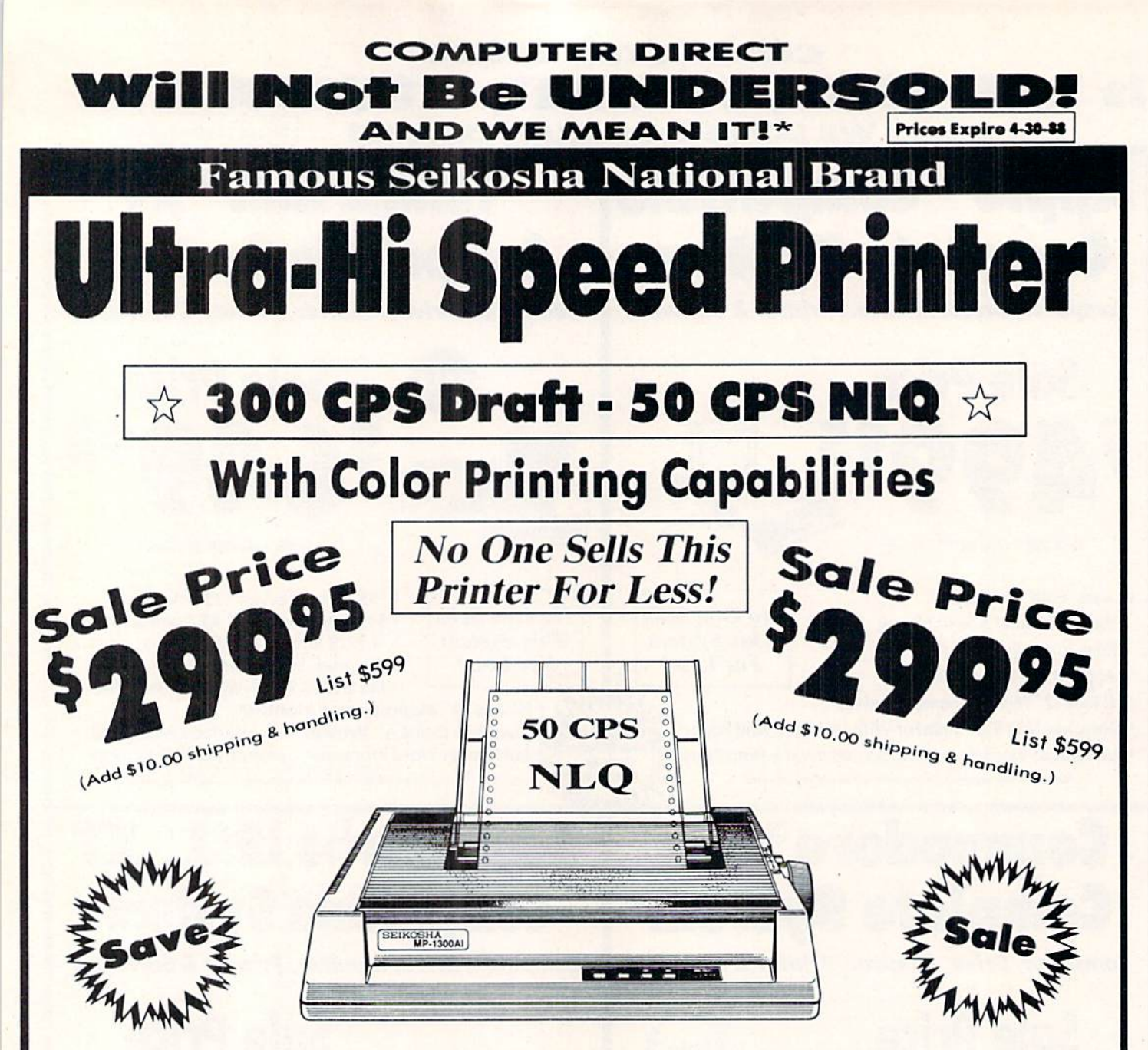

## Optional Color Printing Kit ... List \$199.95 Sale \$99.95

Hi-Speed Printing (300 CPS Draft) With Minimum Noise . Superb Near Letter Quality . Variety of Characters and Graphics . IBM and Epson Modes . Built-in 10K Buffer . Built-in Parallel & Serial Interface Ports . Automatic Paper Loading and Ejection . Download Character Setting . Front Panel Margin Setting . Bottom Feed . **Optional Easy Handling 7-Color Printing Kit** 

**Print Method Impact Dot Matrix Print Speed** Draft-300 CPS NLQ-50 CPS **Character Sets** 185 Characters Kinds, 8 International Fonts, 256 Download Characters

**Dimensions**  $18.5$  (W)  $\times$  14.1 (D)  $\times$  5.5 (H) inch Weight Approx. 19 lbs **Printing Direction Bi-directional Ribbon (Life exp.) Black: cassette (8 million characters)** 

#### **Line Spacing**

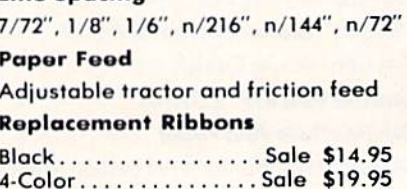

#### 15 Day Home Trial . 90 Day Immediate Replacement Policy

**COMPUTER DIRECT** 22292 N. Pepper Rd, Barrington, IL. 60010 Call (312) 382-5050 To Order!

<sup>\*</sup> Illinois residents add 6% % sales tax. All orders must be in U.S. Dollars. We ship to all points in the U.S., CANADA, PUERTO RICO, & APO-FPO.<br>Please call for charges outside continental U.S. or C.O.D. MAIL ORDERS encl

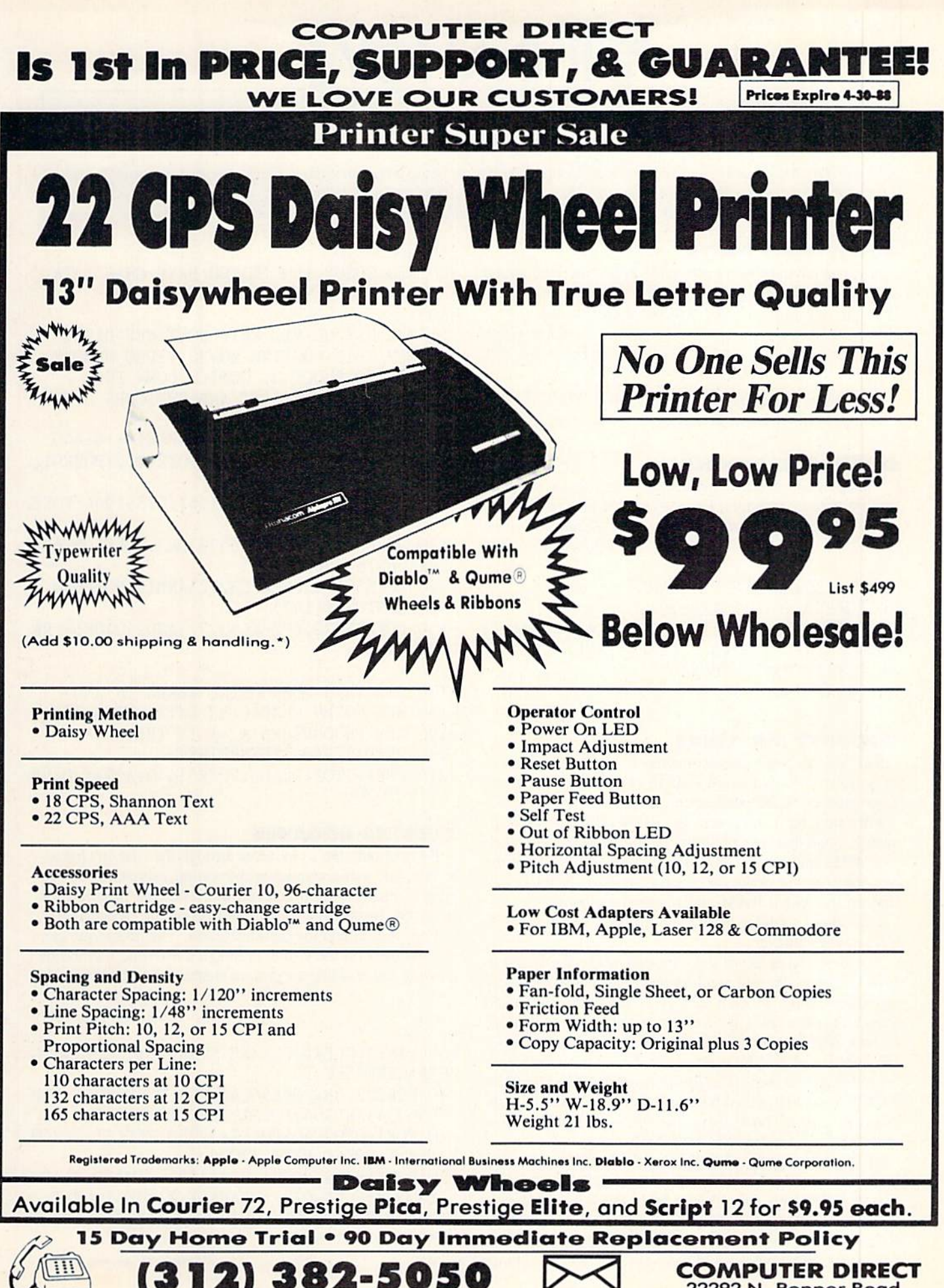

22292 N. Pepper Road Barrington, IL. 60010

**We Love Our Customers!** 

Call

## Compiled by Michael R. Davila

ZZll ZZIalU

**TIPS AHCYI** 

Contributors to Tips Ahoy! will be compensated at highly competitive industry rates. Send your best programming and hardware hints for the C-64, C-128, or Amiga to Tips Ahoy!, c/o Ion International Inc., 45 West 34th St. - Suite 500, New York, NY 10001. Include a stamped and self-addressed envelope if you want your submissions returned.

#### QUICK QUIET DRIVE

Are you having those drive rattle blues? Is commercial software that makes your drive rattle driving you mad? Here is a one line program that will put a stop to that.

-Steve Cody

A.P.O. San Francisco, CA

•10 OPEN 15,8,15:PRINT#15,"M-R";CHR\$(106) CHR\$(0)CHR\$(1)CHR\$(133)

#### LOWERCASE MOIRES

This program prints an interesting screen background us ing lowercase characters. Use it to spruce up a title screen or as a test background. - Andrew Millen Johnson City. TN

•10 REM LOWERCASE PATTERNS

- •20 POKE53280,0:POKE53281,0
- $\cdot$ 30 PRINT"[CLEAR][c 4]";CHR\$(14);:FORA=1T 0320:PRINT"[c \*][c \*][sEP]";:NEXT
- •40 GETA\$:IFA\$=""THEN40
- •50 PRINTCHR\$(19)

#### GOODBYE MR. CHIPS

The VIC chip terrifies beginners. It seems to be a maze of Sanskrit that requires a PhD in computer science just to go into extended background mode.

For example, many programmers would like to take ad vantage of all that safe, bountiful memory available in block at 49152 and above-but they're scared of crashing the machine, copying down the character set incorrectly, or set ting up the Video RAM and losing the cursor.

Stick these routines in your library and say goodbye to VIC hassles forever.

The first copies down the character set to the RAM at 61440 using the built-in memory move subroutine, then sets the Video Chip to block 3 and finally clears the screen and introduces the cursor. It takes one second total. No sweat, no fuss. And now you've got room for about 64 sprite shapes with no loss of BASIC memory or having to worry about overwriting your own code. Just remember...if you hit RUN STOP/RESTORE, you'll have to type POKE 648.4 blindly to get the cursor back. Also, the sprite pointers are now at 50168-50175 instead of 2040-2047.

The second routine will copy any redefined character data down for you if you end it with  $a -1$  to signal the subroutine to RETURN. Data should be in the standard screen  $code + 8$  bytes format. The character set is in the hidden RAM at the top of memory, so it takes no space away from the sprites. What more could you want? - Cleve Blakemore •10 GOSUB110

- •20 REM GOSUB 160 IF YOU HAVE CHAR DATA
- 30 END: REM SET UP IN BLOCK 3 NOW!
- $-40:$
- •50 REM USEFUL VIC CHIP ROUTINES-BASIC
- •60 REM THIS ROUTINE MOVES VIDEO MEMORY
- •70 REM TO BLOCK 3, COPIES DOWN THE
- •80 REM CHARACTER SET AND SWITCHES OVER
- •90 REM THE SCREEN EDITOR
- $•100$  REM SCREEN = 49152: CHARSET = 61440
- ■110 POKE781,9:POKE782,1:POKE9O,.:POKE91, 216:P0KE88,.:P0KE89,248
- •120 POKE56333,127:POKE1,51:SYS41964:POKE 1,55:POKE56333,129
- •130 POKE56578,PEEK(56578)OR3:POKE56576,P EEK(56576)AND252
- •140 P0KE53272,PEEK(53272)AND15:P0KE648,l 92:PRINTCHR\$(147)
- •150 P0KE53272,(PEEK(53272)AND240)0R12:RE TURN
- $-160:$
- •170 REM THIS SUBROUTINE READS IN AND
- •180 REM POKES CHARACTER DATA UNTIL IT
- $-190$  REM ENCOUNTERS  $A -1$  IN THE DATA
- •200 READA:IFA=-1THENRETURN
- •210 F0RX=.T07:READD:P0KE61440+A\*8+X,D:NE XT:G0TO200

#### BULGING SQUARES

By manipulating a character through the custom character set, you can create some interesting animation. To see what I mean, type in and run the following program for the C-64. It will take some time to copy the character set. Hit any key to end the demonstration. This technique can also be used on the C-128, although a different method of copying and enabling the custom character set must be used. -Michael Jaecks

Alamogordo, NM

- •5 PRINT"[CLEAR]PLEASE STAND BY.COPYING HARACTER SET."
- 10 P0KE52,48:P0KE56,48:CLR:POKE56334,PEE K(56334)AND254:POKE1,PEEK(1)AND251
- 20 FORI=0T02040: POKEI+12288, PEEK(I+53248 ):NEXT:P0KEl,PEEK(l)0R4
- •30 POKE56334,PEEK(56334)OR1:DIMA(5,7):FO
- RY=0T03:FORX=OTO7:READA(Y,X):NEXT:NEXT
- $-40$  B=2: FORY=4TO5: FORX=0TO7: A(Y, X)=A(B, X) :NEXT:B=B-1:NEXT

Continued on page SI

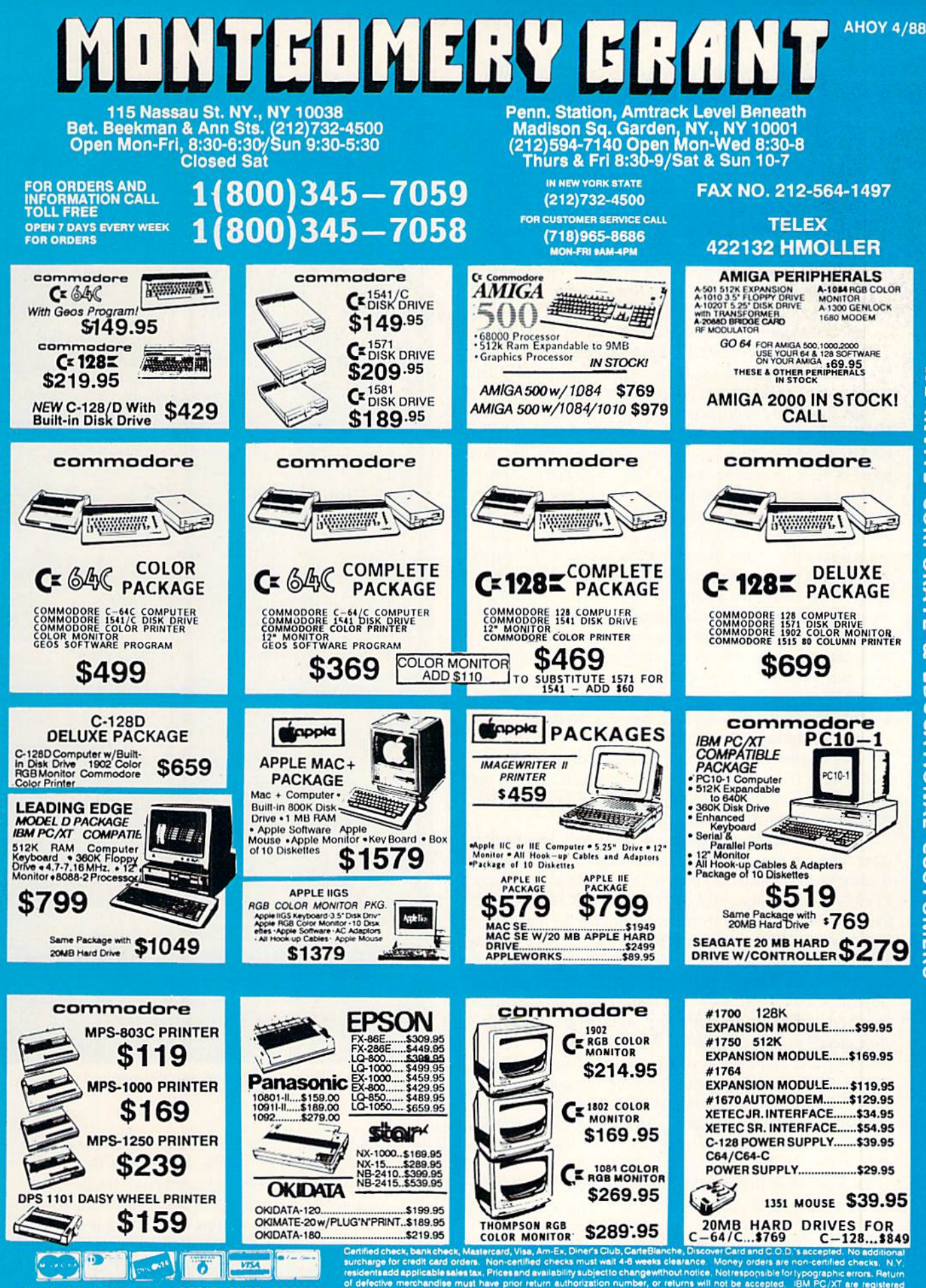

NO SURCHARGE FOR CREDIT CARD ORDERS

ORDERS

CARD

EDIT

**CR** 

FOR

SURCHARGE

 $\frac{1}{2}$ 

uemies check, bankcheck, Mastercard, Visa, Am-Ex, Diner's Club, CarteBlanche, Discover Card and C.O.D.'s accepted. No additional residents add applicable sales tax. N.Y.<br>residents add applicable sales tax. Prices and avail

# **RUPERT REPORT**

omeone once said that 90 percent of all software ever written uses only 10 percent of the available instructions in the corresponding programming language. I'm not sure that those numbers are accurate, but there is certainly some truth in the statement.

Every language has a few "work-horse" commands which make up the majority of each program. In BASIC, the most common instructions are undoubtedly LET, PRINT, IF-THEN, and probably GOTO. Each language also has its set of lesser-known instructions, which occasionally fall through the cracks of the programmer's repertoire.

This month we will recover some of the less-common BASIC instructions. If you haven't looked through your BASIC manual in a while, perhaps you have forgotten that some of these instructions exist. These commands are prob ably not used for everyday programming. They are gener ally reserved for those troublesome times when you just know there must be a better way to write that program.

I am sure that many of you reading my list of obscurity will say that you use some of these commands all the time. Great. Each one serves a purpose. The wider your programming vocabulary, the better your programs may be. Consider this article a refresh of your dynamic RAM. For newcomers to the language, file these commands away. Some day they may be just what you need.

#### LESS COMMON, STILL IMPORTANT

Looking through the list of commands I have selected as being considered "obscure," find that most of them are in BASIC 2.0 on the C-64 as well as BASIC 7.0 for the C-128. That is rather surprising since BASIC 2.0 is a fairly "bare-bones" implementation of the language.

Let's start with the POS function. POS tells you the hor izontal position of the cursor on the screen. If the cursor is at the tenth character position in the top line of the screen, POS(0) gives a value of 9 on the  $C$ -64 and the  $C$ -128. If the cursor is at the tenth character position in the next screen line down,  $POS(0)$  still returns 9 on the C-128, but it gives a value of 49 on the C-64.

Why the difference? The C-64 deals with 80-character "logical screen lines" however illogical that may be. Since the C-64 display is 40 characters wide, each logical line corresponds to two screen lines. When do you need the POS function? It is useful when variable length strings or graphics characters arc to be printed all on one line. With the POS function, the program can decide whether there is enough room to begin printing at the current screen position or if the cursor should be returned to the left end of the next line to begin.

To print AS at the current cursor position only if there is room for it on the line, try this (assuming a 40-column display):

 $10$  P=POS(0) : IF P > 39 THEN P=P-40

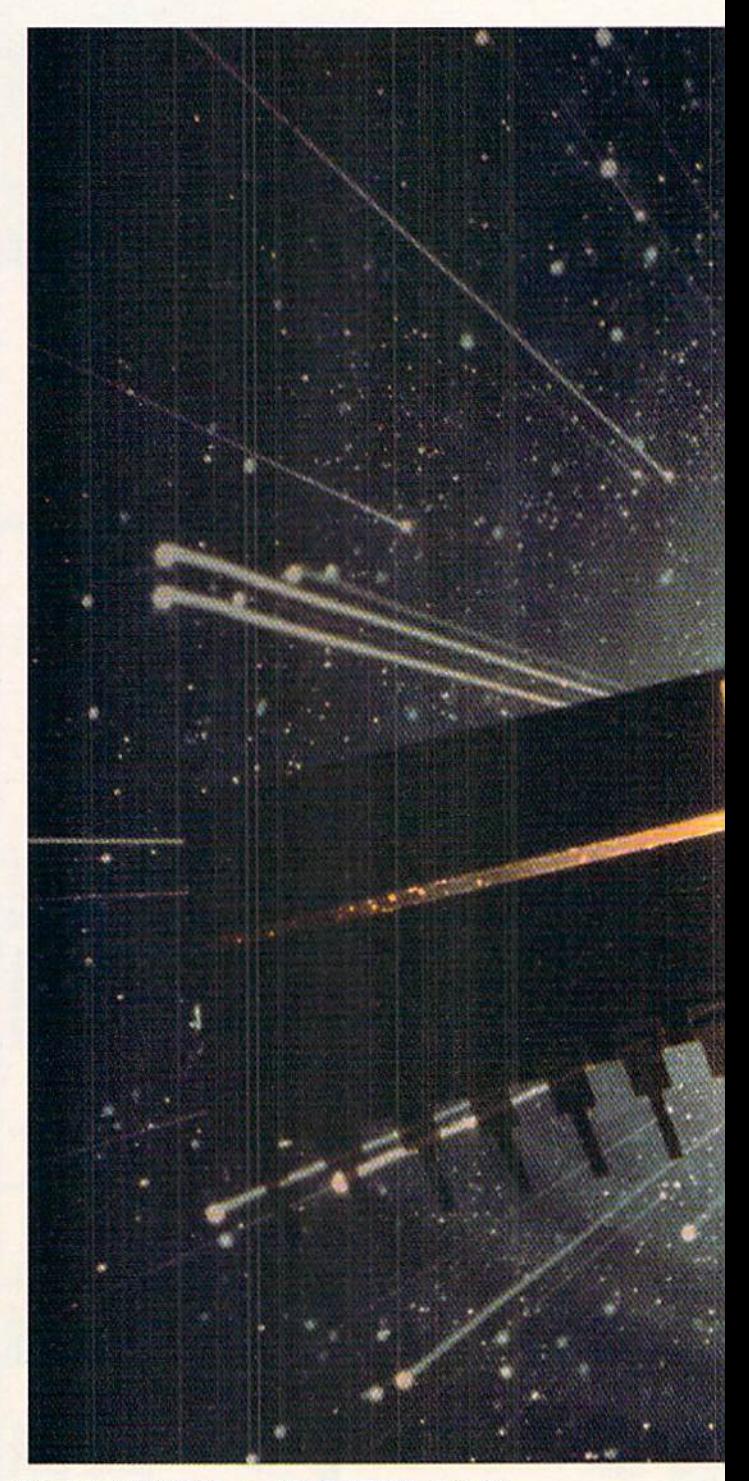

 $20$  IF LEN(A\$) > 40-P THEN PRINT 30 PRINT A\$

Line 10 gives P the line position of the next character to be printed. The last part of line 10 corrects for the 80 character C-64's logical line "idiosyncrasy" (to put it po litely). Assume the cursor is sitting at the last character position on the line, so P has a value of 39. If A\$ is only one character in length, then it will fit on the line. If LEN(AS) is 2 or more, line 20 will execute an extra PRINT state-

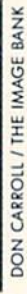

ment which moves the cursor to the start of the next line. Line 30 puts AS wherever the cursor happens to be.

By the way. the value of the argument in the POS func tion is irrelevant. To fit in with the standard syntax of the other BASIC functions, POS() needs something between its parentheses, but it doesn't matter what (within reason).

So POS tells us the horizontal position of the cursor. It seems that it would be equally useful to know the cursor's vertical position on the screen. What command gives the cursor's vertical position? Unfortunately there isn't one. You must PEEK into memory locations 214 (on the C-64) or 235 (on the C-128) to get that information.

Digging Out Some of the<br>Lesser-Known Commands

**By Dale Rupert** 

WINNE

Much of the BASIC we know has its roots in the "tele type days," before computers had video monitors. Since the teletype machine was a sequential access device, it was not feasible to move the "cursor" vertically upward. In fact there was no cursor. POS was all that was needed to specify the horizontal position of the printhead on the paper.

Next on my list is the SPC command. POS tells the pro gram where the cursor is on the line. SPC moves it over shedal shi ili isaacaan chuungadi 93456759

**Gradued** 

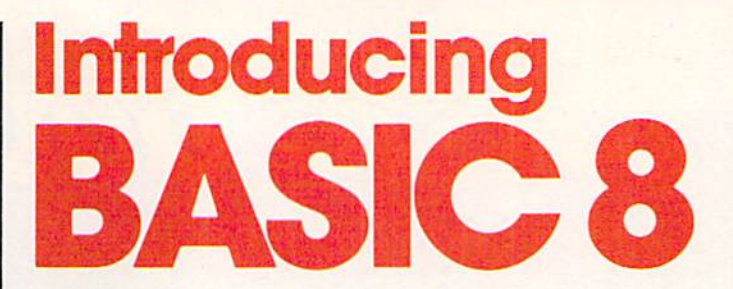

#### By Lou Wallace & David Darus

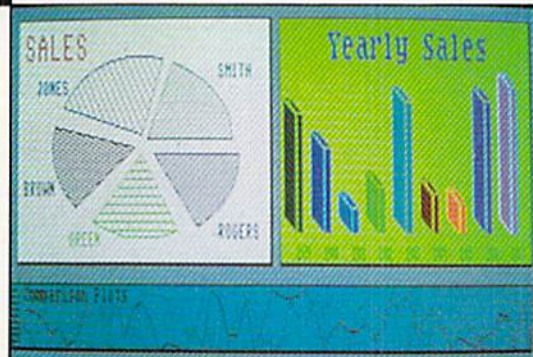

At last, you can unleash the graphics potential of your Commodore 128 to achieve performance which rivals that of 16-bit micros! Imagine your 128 (or 128-D) producing resolution of 640  $\times$  200 in monochrome and 640  $\times$  192 in 16 colors without any additional hardware. Sound impossible? Not with Basic 8, the new graphics language extension.

Basic 8 adds over 50 new graphics commands to standard C-128 Basic. Just select one of many graphics modes and draw 3-D lines, boxes, circles and a multitude of solid shapes with a single command. We've even added commands for windows, fonts, patterns and brushes.

To demonstrate the power and versatility of this new graphics language, we have created Basic Paint, a flexible icon-based drawing application. Written in Basic 8, Basic Paint supports an expanded Video RAM (64K), RAM Expanders, Joystick and the New 1351 Proportional Mouse.

Also included is an icon-based desk-top utility which provides quick and convenient access to each of your very own Basic 8 creations.

All this graphics potential is yours at the special introductory price of \$39.95. The package includes Basic 8, Basic Paint, the desk-top utility, a 180-page manual and a run time module. (80-Column RGB Monitor Required)

Mail your order to:

Software Support Int. • 2700 NE Andresen Road #13 • Vancouver, WA 98661 Ordering is simple; we accept money orders, certified checks, personal checks,<br>VISA, MC, DISCOVER and C.O.D. Please add \$3 shipping and handling per order. \$2 addilional for C.O.D. orders. Orders outside of North America add additional \$4.50 for shipping and handling. Washington residents please add 73% sales tax. Orders must be submitted with U.S. funds. Call our toll-tree order line at 1-800-356-1179 9 a.m.-5 p.m. Pacific time Monday-Friday. After hours, orders accepted at 206-695-9648 7 days a week. Technical Support Available. Call 206-695-9648 9 a.m.-5 p.m. Pacific time Monday-Friday.

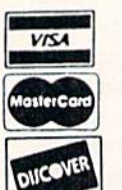

**UPDATED UPUNSIO**<br>VERSIO AVAILAB NOW!

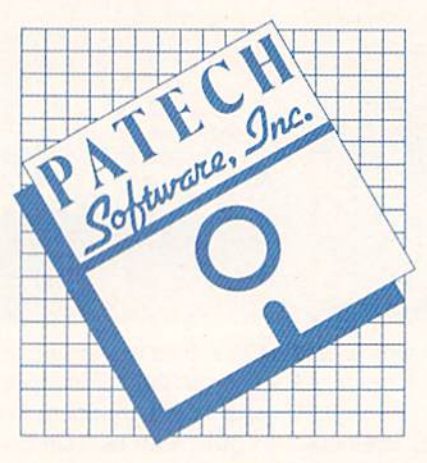

Complete Package \$39.95

a given distance on the line. SPC is easily confused with the TAB command. The main difference is that SPC is a relative move whereas TAB is an absolute move. These state ments generally produce different results:

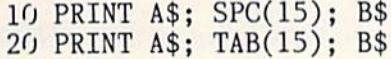

Line <sup>10</sup> prints <sup>15</sup> spaces between AS and BS regardless of their lengths. Line 20 prints AS then attempts to move ihe cursor to the 16th character position on the line before printing BS. (Why <sup>16</sup> and not 15? The left-most position on the line is considered position 0.) If the length of AS is greater than 15, then line 20 causes B\$ to be printed adjacent to AS without any spaces between them. For that reason, TAB can be tricky to use.

SPC and TAB are moderately useful. Much more useful than either of these is the BASIC 7.0 CHAR command which allows you to specify the exact horizontal and vertical po sition to begin printing. (CHAR is not on my obscurity list since I use it frequently for screen formatting. Give it a try if you aren't already using it. The Programmer's Refer ence Manual states that it is mainly useful for graphics screens. It works fine on text screens as well.) CHAR can be used with POS to move the cursor a certain horizontal distance from its current position. It's too bad there's not a CSRLIN command to give the cursor's vertical position.

#### FREE MEMORY

FRE is a useful but somewhat obscure command. How often have you written a program that needs to know the amount of memory that is available to it? This is not a common problem, but it is one that FRE solves nicely. FRE(0) on the C-64 teils how much RAM is available for the pro gram and its variables. It has a quirk that the value returned is between -32768 and 32767.

If you have 40,000 bytes free. PRINT FRE(0) displays a value  $-25536$  on the C-64. You must add 65536 to any negative values to get the actual number. Using a logical expression to decide if the number is negative, this state ment corrects the program:

PRINT FRE $(0)$  - 65536 \* (FRE $(0)$  $(0)$ )

This expression in parentheses is zero if FRE(0) is posi tive or zero so it does not affect the results. If FRE(0) is negative, the expression (FRE $(0)$  < 0) is true and thereby has a value of  $-1$ . Thus 65536 is added to FRE(0) whenever FRE(0} is negative.

The FRE argument can be any value for the C-64. The C-128 returns different values for arguments of 0 and 1. PRINT FRE{0) on the C-128 gives the amount of program storage available. PRINT FRE(l) shows the amount of un used variable storage. Programs and variables are stored in two different sections of RAM in the C-128.

FRE is useful for allowing the program to decide how large to make its arrays. Knowing that each element of a numeric array needs five bytes, a program could set up the maximum size array with the following sequence:

$$
10 \text{ D} = \text{FRE}(1)/5 - 10
$$

20 PRINT 30 DIM A(D) 40 PRINT FRE(l)

The <sup>10</sup> is subtracted in line <sup>10</sup> since some memory is needed to store the dimensions of the array in addition to the elements of the array. Normally you should leave a much larger margin than 10 bytes. If you want to see your C-128 go off into "Out of Memory" heaven, change the 10 to 2 in line 10. A word of warning: you will have to reboot your computer after this.

The C-64 handles the situation much better. You must replace the FRE(l) with the expression shown earlier for handling negative results. Line 10 should be

$$
10 D = (FRE(1) - 65536*(FRE(1)\langle 0 \rangle / 5 - 1)
$$

Change the 10 to smaller numbers. The size of the array increases while the amount of free memory decreases until the <sup>10</sup> has dropped to 2. At that time, a simple "Out of Mem ory Error in 30" is displayed, and unlike the C-128. the machine does not go berserk.

#### **ON A TANGENT**

When is the last time you used the ATN function? Do you know what the ATN function is? If you do. have you ever wondered why there isn't a corresponding ASN or ACS function?

The ATN function deals with trigonometry. It gives the angle in radians which is the inverse tangent ("arc tangent") of its argument. For example, an angle of 45 degrees has a tangent of 1:

#### $tan(45) = 1.0$

Most of the time. BASIC does not work with angies mea sured in degrees. Instead it uses an angle measure called "radians." There is a simple relation between radians and degrees:

> $1 \text{ degree} = \frac{pi}{180} \text{ radian}$ or 1 radian  $= 180$ /pi degrees

These relations come from the fact that a circle contains 360 degrees or 2 times pi radians, where pi is approximately 3.14. The relations are therefore simplified to

> $1 \text{ degree} = 0.01745 \text{ radian}$ or 1 radian  $=$  57.30 degrees.

To find the tangent of a 45-degree angle, we write:

PRINT TAN(45  $*$  [PI] / 180)

The computer gives a result of approximately 1.0.

The ATN function is just the opposite of the TAN func tion. ATN(l.O) gives the angle (in radians) whose tangent is 1.0. Entering

PRINT ATN(l)

gives 0.785 radians. Multiply this by 57.30 to get 45 de grees. Or let the computer do the multiplying:

PRINT  $57.30 * ATN(1)$ 

So ATN is the inverse of the TAN function (just as SQR is the inverse of the  $\lt 2$  function and multiplication is the inverse of division). Why doesn't BASIC include inverses for the SINE and COSINE functions as well? The main reasons are that: 1) the trigonometric functions are fairly obscure (the majority of programs written get along quite well without them), and 2) the inverse SINE and inverse COSINE are easily derived from ATN.

Appendices in the reference manuals and the user's guides show the relationships between the various trigonometric functions. All I can add is an enhancement which I jotted down from a 1979 issue of a defunct publication *Interface* Age. Create these user-defined functions for the inverse cosine (arccosine) and inverse sine (arcsine).

DEF FNACS(X) =  $ATN(SQR(1 - X*X)/(X+(1-SG$  $N(X)*SGN(X))) + P1/4 * ((1-SGN(X))*(1-S)$  $GN(X))$ 

DEF  $FNASN(X) = PI/2 - FNACS(X)$ 

Unlike the formulas in the appendices, these functions give correct results for positive and negative arguments. Enough said about the ATN function.

#### CONCATENATION

When is the last time you needed to concatenate two sequential files? I can't remember the last time I needed to, either. Just in case you must, call on the CONCAT func tion. This is available only in BASIC 7.0 on the C-128. C-64 users must use the "combine option" of the COPY com mand to duplicate this operation.

Unfortunately these commands are designed to work only with sequential files. They can't be used for something far more useful such as joining two program segments. The C-64 version of the "combine" command is more flexible than the CONCAT command. The syntax for joining se quential files SEQ1 and SEQ2 into the file named SEQ1 is either:

10 CONCAT "SEQ2" TO "SEQl"

or

#### $20$  PRINT#15, "COPYO: SEQ1 = SEQ1, SEQ2"

With the BASIC 2.0 version (which can also be used in BASIC 7.0), the new file name can be different from the concatenated files if desired. Also, up to four files at a time can be joined using the statement in line 20. The file names to be joined must be separated by commas.

A related, but somewhat less obscure, BASIC 7.0 command is APPEND. This lets you open a sequential file so that more data may be added to the end of it as in line 10 below. BASIC 2.0 allows you to append data by opening the file with the "A" option as in line 20:

10 APPEND#1,"S£Q1"

or

20 OPEN 1,8,8,"SEQl,SEQ.A"

Now data can be added to SEQ1 by use of the PRINT#1 command.

Why do you suppose that CONCAT and APPEND are included in BASIC 7.0, but a more useful command such as MERGE for program files is not? Probably because pro gram files are more complicated. They include memory pointers as well as program text. A MERGE command would have to change all the pointers for the second program segment. (Some of you could write a utility to do that.)

#### INTERRUPTING INPUT

Just a tidbit for C-128 users who dislike their disability to break out of the INPUT command prompt by pressing RUN STOP. Hold down the RUN STOP key then press ei ther the HELP key or the Enter key on the numeric key pad. (The normal Enter key is not seen when RUN STOP is being pressed.) Either of these keys inserts the CHRS (13) that the INPUT command is awaiting even with the RUN STOP key heid down. The RUN STOP key then halts the program. Any of your function keys which have been defined with a carriage return (CHR\$(13)) at the end will also terminate the INPUT this way.

C-64 users might try some nimble-fingered gyrations to do the same thing. At the INPUT command question-mark prompt: 1) hold down the CONTROL key, 2) tap the key, 3) immediately release the CONTROL and M keys, then 4) quickly press and hold the RUN STOP key. With some practice, you can successfully break out of the INPUT command. CONTROL-M is an alternate way of entering CHRS(13), the carriage return.

Here is a little program with which to practice these techniques on either machine:

10 INPUT 20 GOTO 10

#### BIT NEGATIVE

The NOT operator is next on my list of BASIC obscuri ties. NOT is used for logical operations and also for bit wise manipulations. For example, a standard way to define logical variables (in some cases called "flags") is this:

 $10$  FALSE =  $0$  $20$  TRUE = NOT FALSE

Logical variables have one of two values, true or false. Log ical variables can be used to keep track of program flow. Suppose you have a subroutine which may be called from several places within a program, but you want to make sure that the subroutine is executed only once, regardless of who calls it.

Initialize a logical variable DUN with the following statement:

 $30$  DUN = FALSE
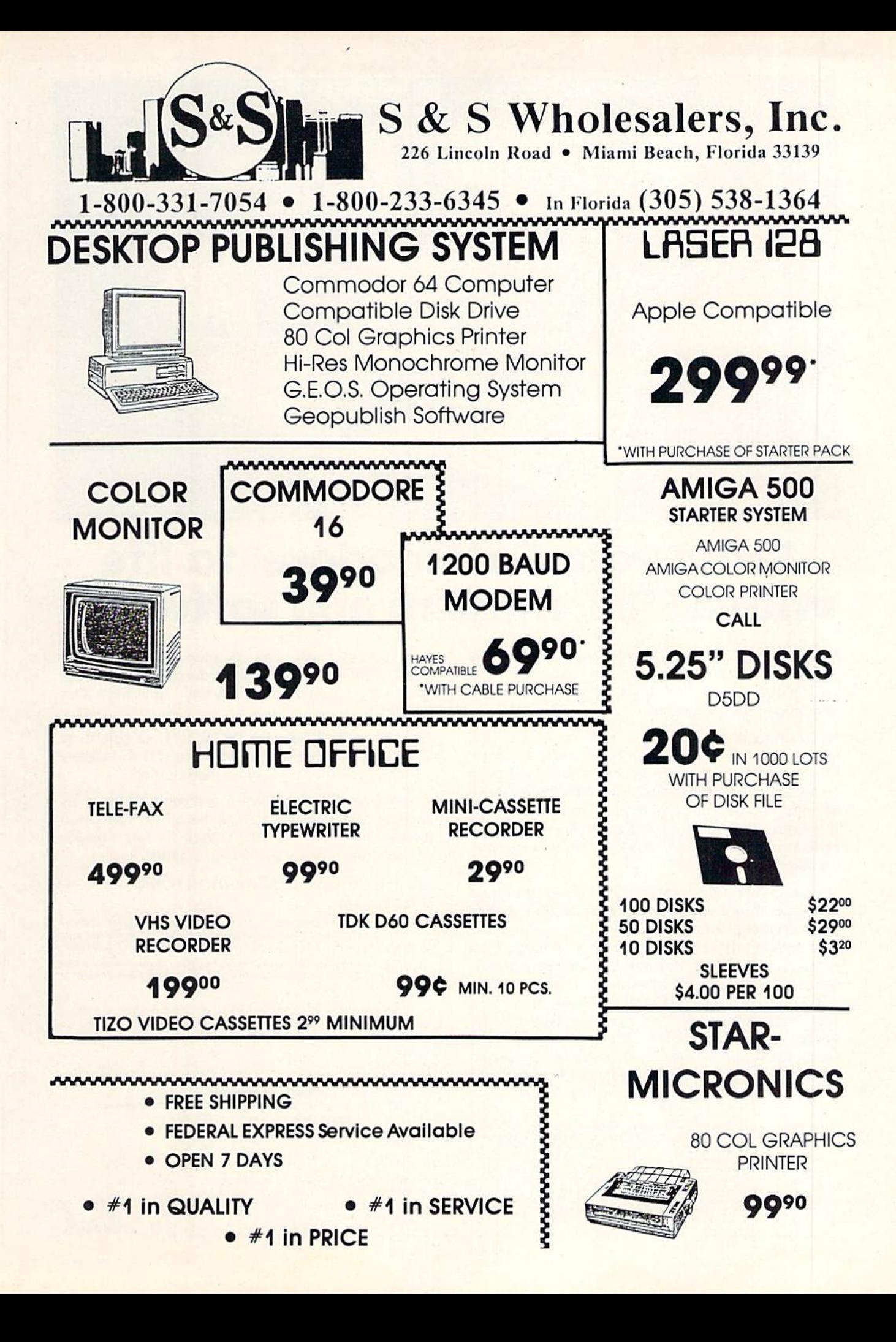

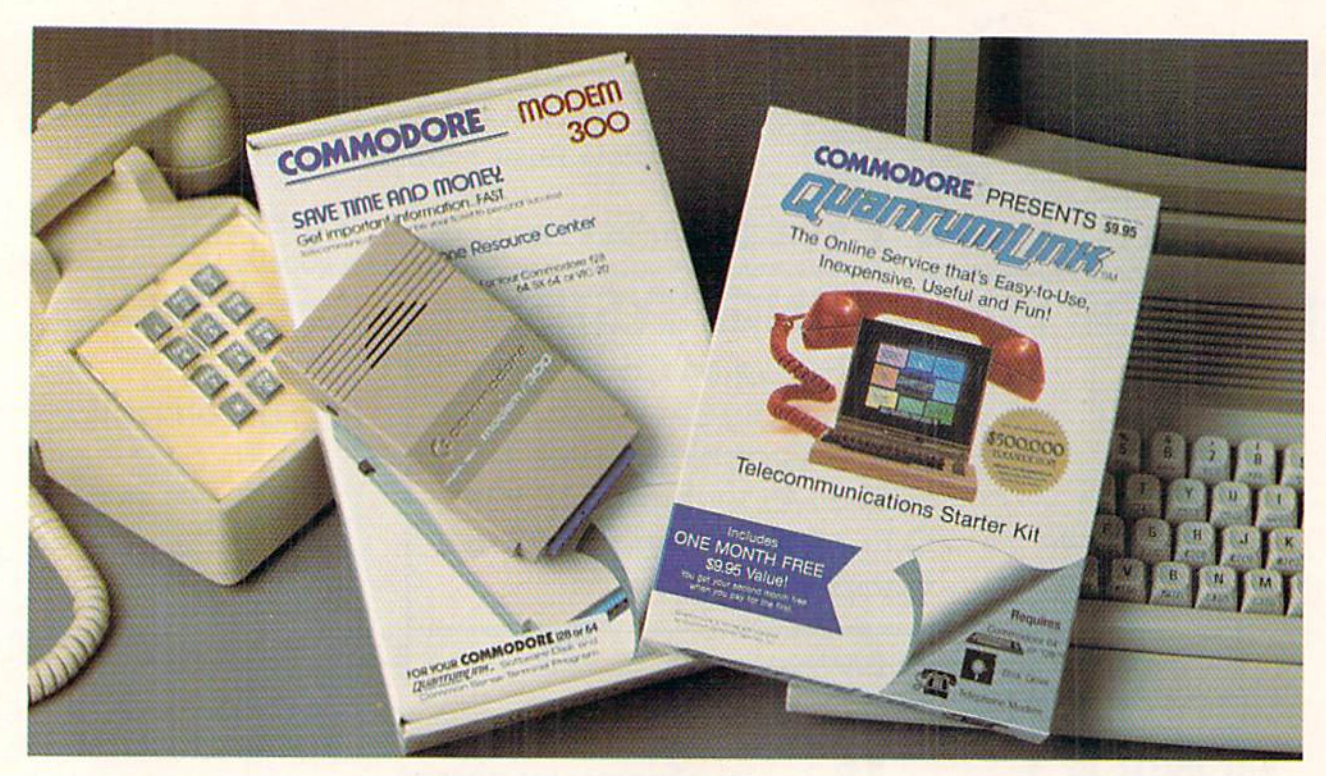

# **Bring your Commodore® to life** with a FREE modem and software!

Now you can plug your Commodore into an exclusive network that's useful, easy, fun and inexpensive. Join Q-Link now and we'll give you a free modem and software to get you started.

Enjoy unlimited access to a wide range of Q-Link "Basic" services for a set fee of only \$9.95 a month. Get help from Commodore experts - use the Hotline to ask Commodore questions, or search the database of information from Commodore to answer your questions on the spot. Access Grolier's Academic American Encyclopedia<sup>™</sup>, the latest news and entertainment updates.

Special Q-Link "Plus" services let you expand your software library with more than 10,000 public domain programs - games, graphics, business and educational software and much more! Also, you can preview new copyrighted software before you buy. Getanswers to your software questions from Berkeley Softworks, Electronic Arts and Activision, to name a few. Participate in full-color, multi-player games like Casino (includes Blackjack, Poker, Bingo and the Slots), Chess and Bridge. "Plus" services cost only an extra 8 cents per minute  $-$  and your first hour of "Plus" service usage each month is free!

Offer valid in the continental U.S. and Canada for new members only. Expires 6/30/88. Prices subject to change without notice. There is a communications surcharge for connection to Q-Link from Canada. 6 cents (U.S.) per minute from Montreal, Vancouver, Ot<br>tawa, Toronto, Quebec, Windsor, Kitchener and Calgary using the Tymnet network, and 15 cents (U.S.) per minute from over 85 other locations using the DATAPAC network. Quantum reserves the right to substitute a modem comparable to the Commodore 1660.

registered trademark of Commodore Electronics, Ltd. Q-Lir<br>er Services, Inc. Grolier's Academic American Encyclopedia is

With Q-Link, you can sharpen your computer skills... connect with people... discover new ways to get smart...save money every day...plus have a lot of fun!

No-risk guarantee. Try Q-Link without risk. If, at any time, for any reason, you are not completely satisfied, you may cancel your membership.

Order your Q-Link software and modem today by mailing this coupon to Q-Link, 8619 Westwood Center Drive, Vienna, VA 22180 or for faster service call toll-free: 1-800-782-2278 Ext. 1500

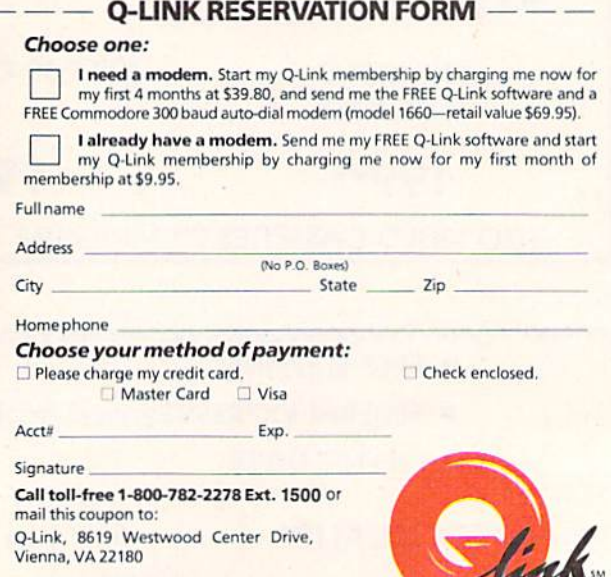

Reader Service No. 106

The Commodore<sup>®</sup>Connection.

You may set up the subroutine this way:

```
100 IF DUN=TRUE THEN RETURN
110 ... put routine here ...
180 DUN=TRUE
190 RETURN
```
Your program calls this subroutine with GOSUB 100. Line <sup>100</sup> checks the logical variable DUN to sec if this routine has already been done. DUN is initially FALSE, so lines beginning with 110 are executed. When the routine is finished, line <sup>180</sup> sets DUN to TRUE and line <sup>190</sup> exits.

The next time this subroutine is called, the logical ex pression  $DUN = TRUE$  in line 100 is tested and found to be true, so the routine will be skipped because of the RETURN statement. Line <sup>100</sup> could be shortened to

100 IF DUN THEN RETURN

with the same results.

If you want to execute just part of the subroutine the first time through, and execute the rest of it all the other times, change line 100 to this:

100 IF NOT DUN THEN (first time only ) ... : GOTO 180

Only if "NOT DUN" is true wili the other instructions in line <sup>100</sup> be executed. On subsequent calls to the subrou tine, the "first time only" instructions in line 100 will be skipped.

NOT is also used for manipulation of numeric bits. For example,

```
10 A = 020 B = NOT A30 PRINT B
```
will display the result  $-1$ . The NOT operator changes every 0 bit in a number into a 1 and vice versa. Since A is zero, think of it as <sup>16</sup> zero bits. The NOT operation in line 20 produces a value with 16 one bits:  $1111 1111 1111$ . This is the binary "two's complement" representation of the  $decimal$  value  $-1$ .

The ordinary binary value of <sup>16</sup> one bits is decimal 65535. The computer does not use ordinary binary notation. It uses two's complement notation. The leading 1 bit in two's complement notation means

1. Take the remaining 15 bits and invert each one.

- 2. Add a value of 1 to that answer.
- 3. Call the result a negative number.

Think of the left-hand bit as the "sign bit." A sign bit of means the number is negative and must be converted ac cording to the rules above. A sign bit of 0 means the number is positive.

Let's convert <sup>1111</sup> <sup>1111</sup> 1111 1111 to its decimal value. Fol low the steps above.

1. Inverting each bit of <sup>111</sup> <sup>1111</sup> 1111 1111 gives 000 0000 0000 0000.

2. Adding 1 gives 000 0000 0000 0001 which is the binary representation of the decimal value one.

3. Therefore, <sup>1111</sup> <sup>1111</sup> 1111 1111 is the two's complement representation of the decimal value "negative one."

Consequently we have seen how NOT 0 is really  $-1$ .

Can you figure out the decimal value of 1111 1111 1111 0000? The leading 1 tells you the number is negative. To convert a negative number to its decimal value follow the steps above. You should end up with the value  $-16$  (inverting 111 1111 1111 0000 gives 000 0000 0000 1111; adding 1 gives 000 0000 0001 0000 which is 16.)

If you tell the computer to PRINT NOT  $-16$ , the result is 15. Remember that NOT just inverts each bit. So <sup>1111</sup> 1111 1111 0000 becomes 0000 0000 0000 1111. and that is the binary representation of 15 (2  $\uparrow$  3 + 2  $\uparrow$  2 + 2  $\uparrow$  1  $+ 2$  <sup>†</sup> 0). Conversely PRINT NOT 15 gives -16.

### **WAIT A BIT**

That summary of the NOT operator and the discussion of binary notation prepares us for the next obscure com mand, the WAIT instruction. Most of the references I have seen describe the WAIT instruction as a "limited-use com mand," not to be used for normal programming. Let's see what it does. Then you can decide if you have a need for it.

The syntax is WAIT MEM,A,X. The instruction causes the computer to look repeatedly at the contents of memory location MEM until the bits in the binary representation of MEM's value meet certain conditions defined by A and X.

Start with a simpler version of WAIT. Consider WAIT 211,1. On the C-128, the states of the SHIFT keys are stored as individual bits. (The corresponding memory location on the C-64 is 653. The statement is WAIT 653,1.) When this program is run, the computer sits at line 10 until you press either of the SHIFT keys.

```
5 MEM=211 : IF FRE(1)=FRE(0) THEN MEM=65
```

```
3
10 WAIT MEM.l
20 PRINT "NOW IN LINE 20"
```
Line 5 sets the value of MEM for the computer being used. (Recall from our discussion of FRE that the argument doesn't matter on the C-64, so FRE(0) always equals FRE(l) for that computer, and MEM is set to 653. On the C-128. the two arguments will generally return different results, so MEM retains the value 211.)

The various SHIFT keys have the following decimal and binary values:

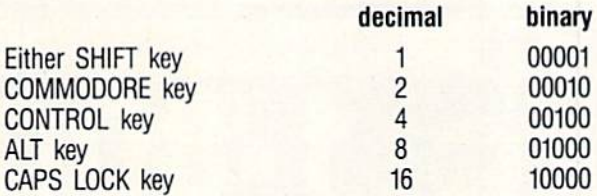

The last two keys are only on the C-128. Think of MEM

as containing a 5-bit binary value 00000 through 11111. A bit value is one when the corresponding key is pressed. MEM stores <sup>00000</sup> when none of the keys are pressed. MEM stores the value <sup>11111</sup> when all five keys are pressed simultaneously.

The WAIT instruction uses the binary AND operation to select the bits of interest in MEM. If we want to wait until either SHIFT keys or the CONTROL key (or both) are pressed, we would use the statement WAIT MEM.5. The second argument in the WAIT command is a bit mask. The bits in the binary representation of the mask which are 1's identify which bits in MEM are to be tested. With a mask of decimal 5, only the 1 and 4 bits of MEM are tested. Bits 2, 3, and 5 are ignored. This means that only the SHIFT and CONTROL keys are relevant.

WAIT MEM,A loops until the value in MEM masked with A gives a non-zero result. To make things even more complicated, the third WAIT argument specifies whether the selected bits should be inverted before they are tested. To make the program loop until cither the SHIFT key is released or the CONTROL key is pressed, use the command WAIT MEM, 5,1. The 1 means to invert the state of the SHIFT key's bit before testing it. In other words, wait until the SHIFT key is released.

Change line 10 of the previous program to this:

10 FOR N=1 TO 500 : NEXT : WAIT MEM, 5, 1

Enter RUN then quickly press one of the SHIFT keys. The

program now pauses in line 10 until you either release the SHIFT key, or you simultaneously press the CONTROL key. (The FOR-NEXT loop gives you a moment to get your finger on the SHIFT key after entering RUN.)

To wait for other key combinations in your programs, you can use the decimal values for the keys listed above. You might find it easier to visualize what is happening by thinking in terms of the binary values we have discussed.

### MAXIMUM OBSCURITY

The last command on my list this time around is PUDEF. It is available only on the Commodore 128, but Commodore 64 users aren't missing much. I will let you look up the syntax and usage of PUDEF so as not to bore you here. PUDEF lets you redefine certain default values for the PRINT USING command. It is probably useful for European programmers of the Commodore 128 who want to re place the dollar sign with the English pound, or to use a comma instead of a period as the radix point.

A discussion of PUDEF and PRINT USING is another month's topic. PRINT USING is a very powerful and useful command. PUDEF on the other hand is of marginal use, and therefore deserves to be at the bottom of the list of obscure commands.

I have ignored the special purpose sprite and graphics commands, some of which could surely be called obscure. If you know of other commands which you feel are more obscure than those I have listed, don't tell me about them. We will just leave them that way.  $\square$ 

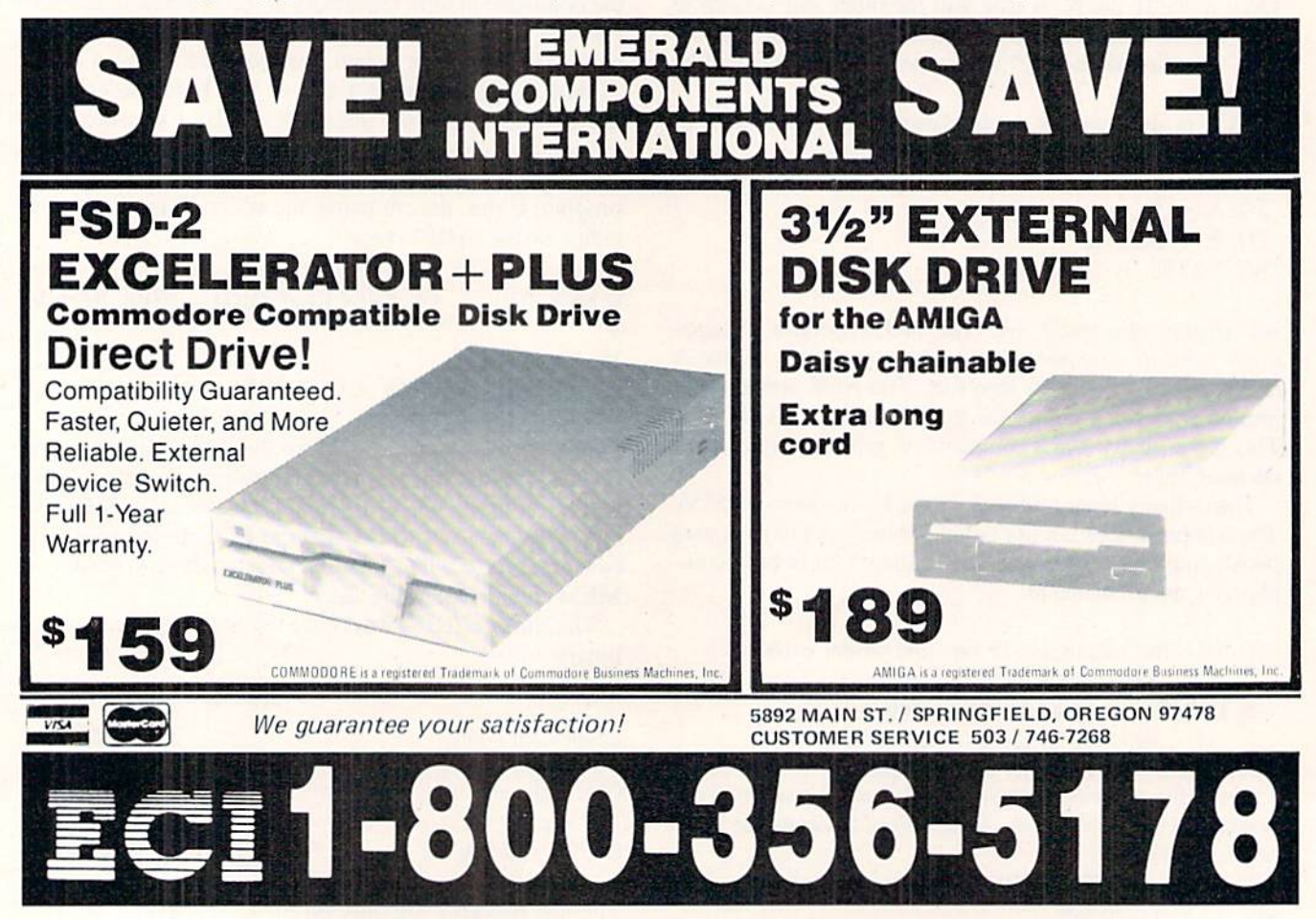

### TRACKER Rainbird (Firebird) Commodore 64 Disk; \$39.95

Union Software's Tracker is an en gaging science fiction contest that suc cessfully integrates real-time combat into an electronic strategy game.

Something nasty has happened at the futuristic Pleasure Complex on Zeug ma IV dubbed Centrepoint, and it's got the entire planet of Calibos up in arms. Centrepoint, along with its 12th Gen eration mega-computer system and complement of Cycloid Patrol Craft,

has been taken over by a mysterious, and clearly sinister, invasion force.

An exploration team, led by the son of the legendary Calibos fighter pilot Chandos, entered Centrepoint. The team was wiped out by the reprogrammed Cycloids, which now patrol the vast network of trackways encir cling the Pleasure Complex.

Now Chandos is looking for some payback. To that end he assembled motley crew of star pilots and space Assault Corps (aka Trackers).

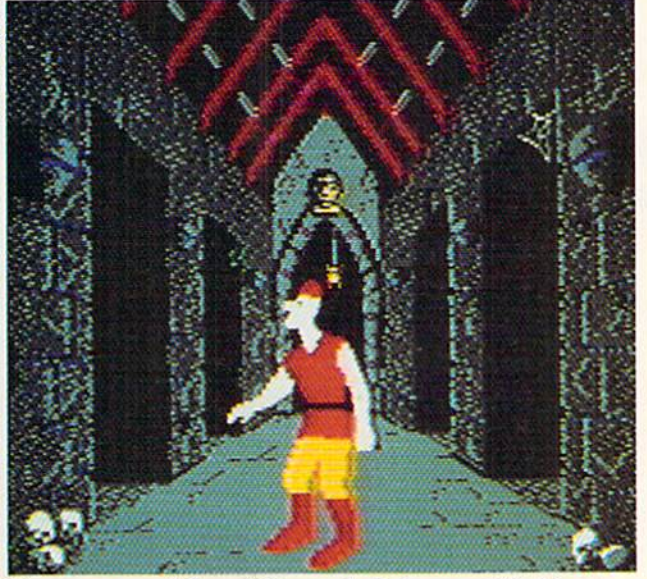

The many modules of Dragon's Lair are stifled by poor game mechanics. READER SERVICE NO. 193

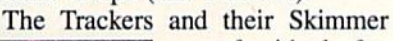

craft-ideal for cruising the corri dors of Centrepoint and armed with dual pulselasers—are loaded onto a Mothership and transpor ted to Zeugma IV. There, the Mothership attains geo stationary orbit and the Trackers and Skimmers teleport down to face the renegade Cycloids.

The Trackers must navigate the Centrepoint trackways (22 in-

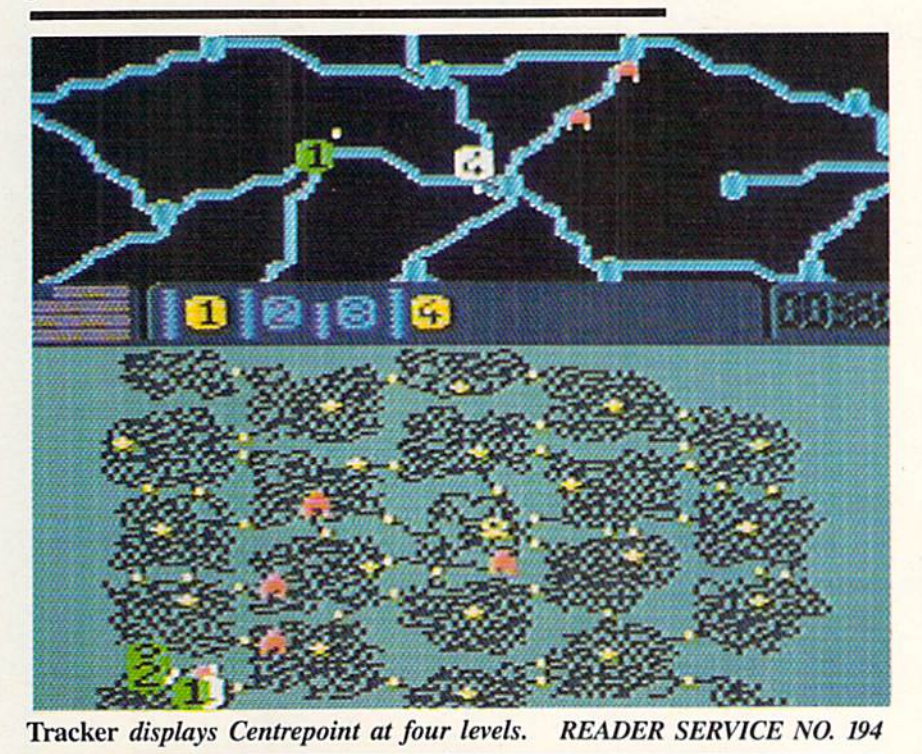

## ENTERTAINMENT SOFTWARE SECTION

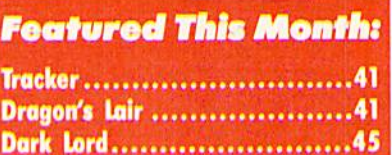

terconnected sectors split into three rings: Central, Inner and Outer). At the Central Ring, they must nuke the main computer {ionize it, actually, courtesy a pair of ion bombs on board the Skimmer). These trackways present sever al difficulties, primary being the fact that they're crawling with Cycloids. Further, they're too narrow to permit the Skimmers (or Cycloids) to turn around, so all turns must be navigated in the "nodes," the modules which link the interconnecting tracks.

The Trackers must challenge the pa trolling Cycloids and destroy the Com munications Centre and Communica tion Links found in each sector. This is done through a combination of strategy and tactics. The user controls only one Skimmer at a time, so it is advisable for the player to get a Skimmer going in the right direction and then move on to another, and so on. The player will also want to assume direct control of a Skimmer in the event of combat with a Cycloid.

The primary display in Tracker is the Long Range Scanner. This provides an overview of Centrepoint with four magnification levels (xl, x2, x4, x8). For combat, however, a secondary display appears, offering a quasi-first person perspective (as seen in Pole Position, for example, where the vehicle appears in the immediate foreground). The LRS display is a long way from state-of-the-art, but provides adequate visual cues, while the Direct Combat Mode features satisfying graphics.

Tracker is a solid strategy game that is greatly enhanced by the addition of first-person combat to the mix.

Firebird, P.O. Box 49. Ramsey, NJ 07446 (phone: 201-444-5700).

-Bill Kunkel

DRAGON'S LAIR Electronic Arts Commodore 64 Dish; \$24.95

If the folks who created the "Gold en Turkey Awards" for bad movies ever turn to the field of electronic gaming, the C-64 version of Dragon's Lair

### LET'S FACE IT-MAIL ORDER HOUSES ARE NOT ALL THE SAME! ₽ P ï R **CONVENIENCE FAST SERVICE-RELIABILITY-SUPPORT SURPLIVERY AND A MODERNING**

Hands On Software, Inc. is now distributing its own products. "What does that mean to me," you say! Well, for one thing, we have expanded our product line to include games and utilities from other publishers, accessories, Commodore authorized service, and even a selection of pre-owned titles. The technical staff here is second to none, and is well-known to thousands of Commodore users. We are committed to your satisfaction-and are prepared to prove it!

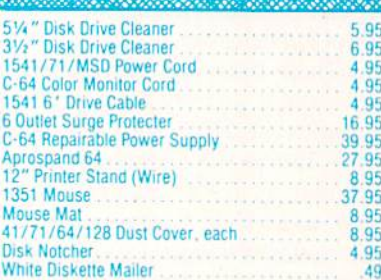

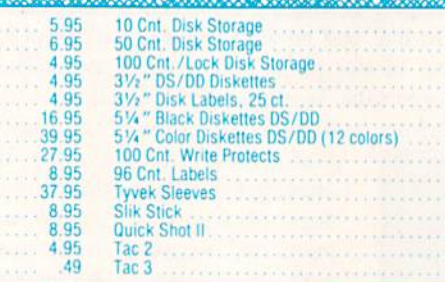

42.97

24.97

42.97

### E Commodore Authorized **Service by Russell & Associates**

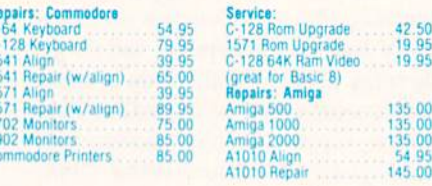

All C-64's & C-128's must have Power Supply included. Thirty-day warranty on all repairs. Buy a Power Supply from Software Support International and get a 60-day warranty. Please include a detailed description of your prob

Russell and Associates reserves the right to refuse any repair. Repair<br>jobs will be charged \$3.00 per piece for return shipping/handling.

Fli

Jet

Dat

Dat Des

Ger<br>Par

Par

Sw

Sw Svi

Syl

Wo Wor

U

Ärt

Prin

Bas

Bas

Bot 4

Bob

 $B/V$ 

**CSI** 

CSM

CSA

**Tlark** 

Doo

Fon

Fon

JK L

Hes

The

Mic

Ms.

s

**C** 

ö Art

ò

Ä

<u>isanan masa masa ya mana masa ma</u>

**Flight Simulator II** 

**Flight Simulator Scenery** 

**SUIPLOGIC** 

35.56

### **Abacus** Software **Basic Compiler 64**  $.26.88$ Basic Compiler 128 39.84 Carl Pak 64 26.88 Cad Pak 128 39 84 Chart Pak 64 26.88 Chart Pak 128 26.88

### 10.68 Geos Tricks & Tips Book **ELACCESS**

Geos Tricks & Tips Disk

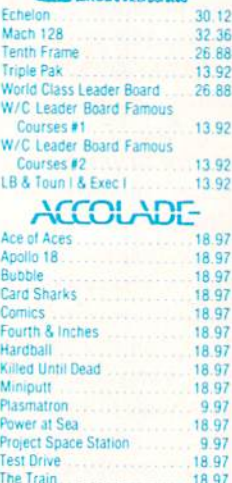

### **ACTIONSOFT**

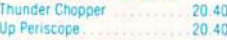

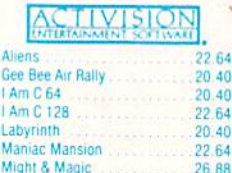

G

Ñ

Portal

Music Studio

### 26.88 Postcards 16.16 Shanghai  $20.40$ The Last Ninja  $20.40$

 $22.64$ 

## Softworks

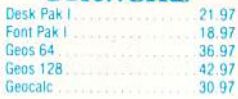

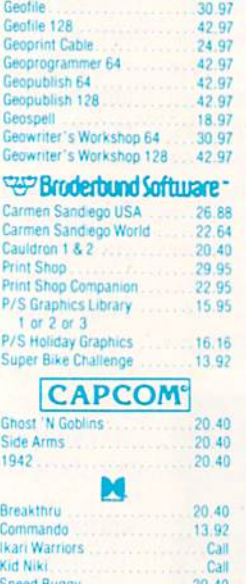

Softworks

Geocalc 128

Geodex 128

Geodex

### **Tag Team Wrestling** DATA SOFT

22.64

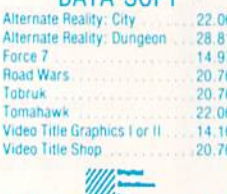

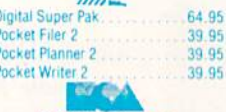

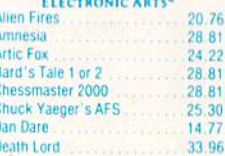

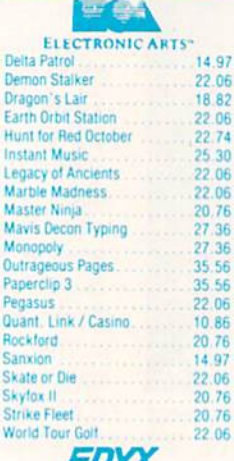

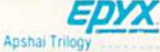

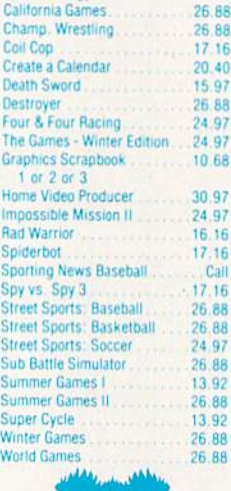

### $\overline{1}$  $\sqrt{10}$

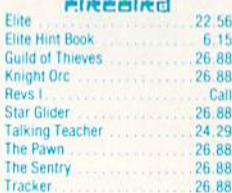

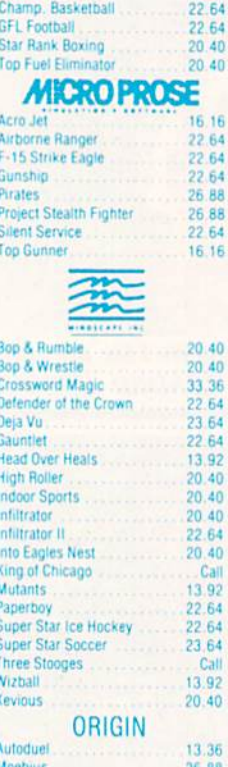

**EAM STAR**\*

Champ. Baseball 20.40

**RCCKHHH** 

 $\frac{1}{6}$ 

 $\frac{1.95}{8.95}$  $12.95$ <br> $1.29$ <br> $1.00$ 

 $49$ <br> $79$ <br>1.00

 $1.00$ 09 6.95  $\frac{10.95}{11.95}$ 

30

 $.06$ 

36<br>36<br>56

56

 $rac{06}{86}$ 

76

97

06 76

.76

.06

13.92

56

 $.15$ 

 $B<sub>B</sub>$ 

88

 $.88$ 

.29

**BR** 

.88  $N/R$ 88  $P/S$ 

### i. Ogre<br>Ultima 1  $20.40$ 26.88 Ultima 3 26.88 Ultima 4 39.84 Ultima 5 Call Professional Software Inc. Fleet Filer 26.88 Fleet System 2+ 39.84 **Fleet System 3** 46.32 Fleet System 4 52.80 **SPRINGBOARD AAAA A**aa ah Certificate Maker ............. 26.88 Certi New  $N/R$  $N/R$

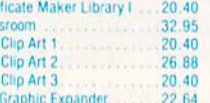

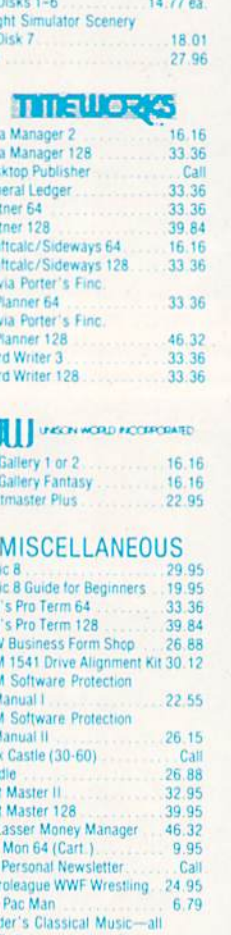

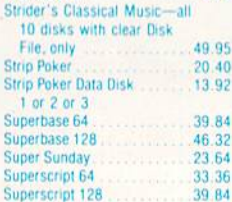

**MANY OTHER TITLES AVAILABLE - CALL FOR PRICES!** 

Here they are! The products that have made us one of the most respected companies in the mail order business. Our utilities have become a staple in the libraries of thousands upon thousands of Commodore users worldwide. Original ideas and workmanship throughout, (a rarity nowadays!) our products are guaranteed to please. If you enjoy dealing with people who genuinely have your best interest at heart, look no further. Our products are created with you in mind. We offer programs that are protection free and most can be transferred to the 1581 disk drive. Also, we offer the best technical support in the business. Les and Dan are available five days a week to help with problems. If you see a program that interests you on this page, and you need more detailed information to make an educated<br>decision, just write or call for our free catalog. Remember: Our **Business is SOFTWARE SUPPORT!** 

### **Kracker Jax**

### THE REVOLUTIONARY ARCHIVAL SYSTEM!

Kracker Jax is the powerful parameter-based copying system that has taken the country by storm! What IS a parameter? It's a custom program that allows your 1541 or 1571 disk drive to strip ALL copy protection from your expensive software, leaving you with UNPROTECTED. TOTALLY BROKEN BACKUPS that can even be copied with a simple fast copier!

We declare Kracker Jax to be the best system of its kind on the market today! A bold claim? Maybe But don't take our word for it-if you want the REAL story on how good Kracker Jax is, just ask one of our customers. Don't worry. You won't have any problem finding one.

■ Easy to use--no special knowledge is required! ■ Powerful--will easily back up titles that nibblers can't! ■ Superfast-strips protection in a matter of seconds! ■ Great value-each volume has approx. 100 parameters! ■ Cu

We've finally done it! You asked us to discount our earlier volumes, and we have!

**Graphic Label Wizard** 

· Supports Commodore as well as Epson compatible

. Printmaster'\* Printshop'\* Software Solutions'\*

**ONLY \$24.95** 

**Hacker's Utility Kit** 

State of the art tools for the computerist ready to take<br>control of his software library!<br>• Whole disk scanners

Much, Much More-\$19.95

C-128 Cannon

The total copy/utilities package created just for C128

This is the ultimate label utility.

printers

compatible

• GCR Editor

• File tracer · Byte Pattern Finder

owners.

· 1581 Utilities

· Directory editing

· 1581 transferable

· Satisfaction guaranteed!

· Fast Data/Nibble copiers

. Nibblers-Single or Dual

· Fast Copiers-Single or Dual

• File Copiers-Single or Dual

· Scanners-Error and Density

· 100 Free Kracker Jax Parms

. Databasing with graphics included

Vols 1-2-3-4 Only \$9.95 ea. Vols 5-6-7 Still Only \$19.95 ea.

### C-128 Helper

- Helper is an exciting new type of Software for the C-128 Computer with 80 column monitor · Screen Based Databasing
- · Ilser Definable
- 
- · Editor allows modifications . Demo included that serves as a Basic 7.0 Electronic reference manual
- · Screen dumps to printer
- · 1581 version available

**ONLY \$24.95** 

### **Graphic Art Disks**

Top quality graphics are hard to find. These will definitely please you

- · 10 Volumes available
- . Themes followed in most
- · Printmaster<sup>1\*</sup>/Printshop<sup>1\*</sup> Side A compatible
- . Easily transferred to 1581

### **ONLY \$14.95 per Volume**

### Elite V3.0

Elite V3 copies the "impossible. . Copies V2.0 of a popular 64/128 planner, filer

- (64 only), writer. Leaves the Backup protection free.
- Why pay for Backups of titles you already own?

### **ONLY \$6.95**

### Elite V4.0

- Our Elite Series is second to none for its copying canabilities
- . Elite 4 created to copy titles protected to the MAX!
- · Special MAX Copier included
- · Update policy included
- Free Bonus-The Shotqun I
	- **ONLY \$14.95**

### **Super Cat**

The greatest disk library cataloger ever produced for the Commodore 64.

- . Catalogs up to 640 Disks w/5000 titles per catalog
- . Twice as many with 2 drives

SOFTWARE

- . Load, save, edit, change any entry
- . Prints a variety of reports and even labels . Lightning fast and easy to use!

### **ONLY \$24.95**

### Shotqun II

**ONLY \$34.95** 

. 1541/71/81 Drives Supported-Single or Dual

- Without a doubt-the most powerful nibbler on today's market:
- · 1541/17 compatible · One or two Drive modes
- . Copies to track 40
- · On screen GCR display
- · Auto Density Detection
- · Copies Rapidlok<sup>TM</sup> automatically! . Available in loaded form with 32 of our most popular
	- parms from Kracker Jax 1-2-3 Shotgun II ONLY \$14.95

Loaded Shotqun II ONLY \$19.95

### Kracker Jax Revealed | & II

Our knowledge of protection schemes has made us famous. Now find out how we do what we do best. Our books are your key to REAL knowledge. OTHERS ONLY GIVE SURFACE INFO-we dig deep-much deeper. We can show you exactly how today's copy protection prevents you from backing up your software

### **Revealed Book I with Reset Button**

### \$23.50

**Revealed II with Hesmon Cartridge** \$23.50

### The Bull's Eye

- Considered by many to be our greatest achievement.<br>• Rapidlok<sup>+</sup>\* copying capabilities.<br>• Timeworks<sup>+\*</sup> all purpose copier parameter
- 
- 
- · Our famous current Geosbusters . Other parms included to copy some of the toughest on
- the market.
	- **ONLY \$19.95**

### **Geosbusters V3.0**

- This is our famous system created to defeat the copy/ID protection on your favorite utitilties.
- . Runs from your desktop
- Simple to operate
- Icon Driven

### **ONLY \$6.95**

### **Sysres" Enhanced**

The best-and we mean Best Basic enhancement system

- . Adds over 25 major commands to Basic
- · Scrolling through Basic
- . Renumber, Trace, Search, and many other features too numerous to mention
- · 1541/71 fast loader included
- . M/L monitor from Basic
- · Transferable to 1581 Disk

**ONLY \$39.95** The best money you'll ever spend on your Commodore!

Mail your order to: Software Support Int -D13 2700 NE Andresen Road / Vancouver, WA 98661

Or call our toll-free order line at<br>1-800-356-1179, 9am-5pm Pacific time<br>Monday-Friday<br>Atter hours orders accepted at<br>2006 655-9648 7 days a week.<br>Technical support available. Call<br>2006 655-9648, 9am-5pm Pacific time,<br>2006 **Monday-Friday** 

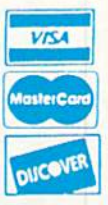

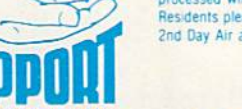

prior approval, VISA, MC, Discover and COD. Please add \$3.00 shipping and handling per order, \$2.00 additional for COD orders. Orders outside of North America please call for<br>shipping charges. Defective items will be replaced at no charge. In stock orders are processed within 24 hrs. Returns are not accepted without authorization #. Washington<br>Residents please add 7.3% sales tax. Software orders over \$100.00 will be shipped UPS 2nd Day Air at no additional charge. U.S. orders only. All prices subject to change

ORDERING is simple, we accept money orders, certified checks, personal checks only on

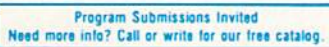

**DEALERS - WE HAVE THE SUPPORT YOU'RE LOOKING FOR!** 

- for the C-64
	- · Extended Super DOS-Wedge
		-
		-
		-
	-
	-

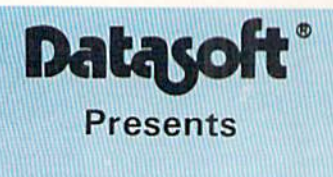

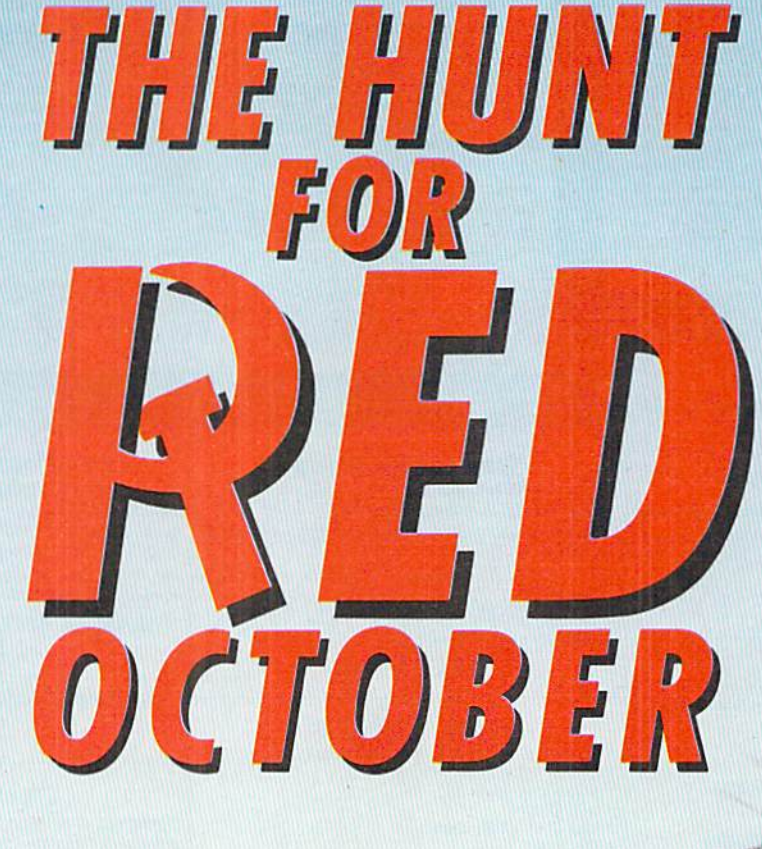

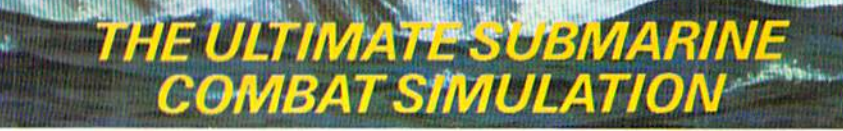

## ENTERTAINMENT SOFTWARE SECTION

would be my prime candidate for enshrinement among the gilded gobblers, next to such colossal flops as Atari's. E.T. and First Star's Superman.

Dragon's Lair was co-produced by an ex-Disney film animator and a coinop company known mostly for its se ries of classic vector graphics arcade games (Star Hawk, Star Castle, etc.). Don Bluth, whose studio produced the popular feature-length animated film. "The Secret of N.I.M.H.," joined forces with the financially troubled Cinematronics to provide the coin-op craze with its last hurrah when they turned Dragon's Lair loose on arcades in 1983. Though not much of a game, Dragon's Lair integrated the then-new laserdisc technology with beautiful animation se quences produced by Bluth and his studio of Disney renegades. Together they fashioned a state-of-the-art visual masterpiece. Laserdisc coin-ops briefly re vitalized arcades' flagging fad before the heavy cost of the hardware and R&D caused the laserdisc technology to be abandoned entirely. This left arcades with mostly copycat games played on convertible coin-ops.

Several software developers dis cussed plans to bring Dragon's Lair to home computers, but the project lan guished for almost five years.

Now from Software Projects Ltd. and Electronic Arts comes Dragon's Lair, a collection of weak action games incorporating characters, scenes, and props (Dirk the Daring, the Dragon, the pits, ropes, etc.) from the original entertainment. The big problem with the coin-op was the time lapse between the player's input and the movement of the stylus to the appropriate groove on the laserdisc. No such problem should exist in computer game —but despite this, damed if the designers didn't per meate the entire program with stiff ac tion, restricted play options, and game challenges that rely almost exclusive ly on simple timing.

The game begins when the user joy stick-leaps Dirk the Daring from a ramp onto a platform which is the elevator that transports Dirk to the differ ent game areas. During the descent, however, anthropomorphic clouds pop up at any of four positions around the perimeter of the platform and emit gusts of wind. The user must move Dirk *toward* the gusts to keep from being blown off the platform and into a

pit of fire. This sequence constitutes one of the most boring game mechan ics imaginable.

Stay on the platform, and the first stop is Skull Hallway. The game in struction provided for this minigamc reads as follows: "Pulverize the skulls with a perfectly timed swing of Dirk's deadly sword." Not quite. Actually. Dirk must first jump backwards, away from the chattering skulls. The swing must be timed to take out mist monsters, who aren't even mentioned in the documentation. These appear from al coves on the left and right. Such ex amples of shoddy play instructions and weak design riddle the game.

The reactive gaming continues for as long as the player can take it: Dirk swings on burning ropes, dodges magic weaponry, jumps from ramp to ramp while skewering Goons, battles the Lizard King, on and on, through two disk sides and 17 minigames.

The problem is the low quality and imagination-level of the games. The coin-op had beautiful graphics and clumsy gameplay. A home version would not be expected to duplicate the visual splendor of the arcade game, but it should certainly improve on these stifling game mechanics.

Dragon's Lair is a tremendous disappointment and proof positive that seventeen mediocre games are no sub stitute for one good one.

Electronic Arts. 1820 Gateway Dr.. San Mateo. CA 94404 (phone: 415-571- 7171). -Bill Kunkel

### DARK LORD Electronic Arts/Datasoft Commodore 64 Disk; \$19.95

To be honest, I rarely enjoy combination graphics-text games on the C-64. The memory capacity of our beioved brown micro just doesn't seem suffi cient to hold both a thorough, engrossing plot and credible graphics screens to illustrate the action. It seems cer tain that no matter how clever the programmer, he'll never be able to squeeze the rich text found in Infocom games together with beautiful graphics screens one might encounter in Defender of the Crown. One or the other invariably suf fers in the translation. But there is at least one exception.

Dark Lord has to be experienced to be believed. It is resplendent with

beautiful music accompanying almost every screen, and gentle animation throughout enhancing fhc player's sense of location.

The text parser is highly intelligent, recognizing both compass directions and player's orientation (i.e. "left," "forward") for movement. The vocabulary is not colossal, but the key words to solving important puzzles exist in enough forms to insure that you won't waste too much time trying to give the specific order you need.

I found Dark Lord to possess another rare detail: the correct balance of diffi culty as the game progresses. Each puzzle requires sweat and thought, but not so much that the gamester will de cide to chuck the whole thing and break out his copy of Pac-Man to unwind. Each new barrier seems on the tip of the tongue, and when finally solved does not leave the player feeling like an idiot because he didn't leap upon the solution instantly.

Last, but certainly not least, I found Dark Lord scary. As incredibly jaded as I am by the several thousand hi-res screens that have passed through my computer, I was amazed when I found myself getting the jitters! When the sun goes down and it gets cold outside, you'll find yourself wishing you had warm place to sleep for the night. If you're still stoic, then wail for the faroff echoing screams to start. Not soon after you might even be visited by the villain himself, his presence sending a cold chill up your spine.

This game is obviously a work of love by its creators. The atmosphere and character that only comes with hundreds of hours of refinement shines forth Zork-like in Dark Lord, and I found myself getting a hit nostalgic for the days when a man might pull a carpet aside to reveal a trapdoor in an old white farmhouse.

I expected that I would have to deepfry this release as just another graphics slideshow, but instead I must conclude with the highest recommendation of this original game. If you have S20 to spare, please go out and buy Dark Lord and once again lose yourself in that twi light zone of imagination you thought had been eclipsed in today's software market.

Electronic Arts, 1820 Gateway Drive, San Matco, CA 94404 (phone: 415-571- 7171). - Cleveland M. Blakemore

Why type in the listings in this month's Ahoy! when we've done it for you? All the programs in this issue are available on the current Ahoy! Disk for \$8.95. Isn't your time worth more than that?

Use the coupon at the bottom of this page to order disks for individual months,<br>disk subscription, or the special anthology disks described below.<br>You can also subscribe to the *Ahoy! Disk Magazine* a disk subscription, or the special anthology disks described below. (You can also subscribe to the *Ahoy! Disk Magazine*—<br>disk and magazine packaged together at a special reduced rate. See the card bound<br>between pages 66 and 17 disk and magazine packaged together at a special reduced rate. See the card bound

between pages 66 and 67.)

BEST OF '84 Address Book (3/84) Address Book (316)<br>Address Book (5/84)<br>Air Assault (6/84) Air Assault (8) Air Her (6/84)<br>Alpiner (6/84)<br>Checklist (7/84) upiner (6/84)<br>Checklist (7/84)<br>Checklist (7/84)<br>Construction Co. (12/84) henchruction Co. (2018)<br>DOS (9/84)<br>DOS (9/84)<br>Emerald Elephant (5/84)<br>Emerald Biorhythm (5/84) Construction<br>DOS (9/84) OS (9/84)<br>Emerald Elephant (5/84)<br>| Got Biorhythm (5/84)<br>| Got Biorhythm (4/84) Lawn Job (10/84) Lawn Job (10/84)<br>Lawn Job (10/84)<br>Lunar Lander (5/84) Lunar Lander (5184)<br>Math Master (5184)<br>Math Minder (8184) Lunar Langer (5/84)<br>Math Master (8/84)<br>Micro Minder (1/84)<br>Multi Draw 64 (1/84)<br>Multi Draw 64 (4/8) unia<br>
Math Master (1864)<br>
Micro Minder (1864)<br>
Multi Draw 64 (1864)<br>
Math Math Star (484)<br>
Math Time (6764)<br>
Pace Lanes (64) (3/84)<br>
Space Lanes (64) (3/84)<br>
Space Patrol (12/84)<br>
Space Patrol (12/84)<br>
Space Patrol (12/84)

 $\blacktriangleright$ 

BEST OF '85 **STIFF 1996**<br>
Ahoyl Line Numbers (3/85)<br>
Ahoyl Line Numbers (3/85)<br>
Puto Clock (9/85)<br>
File Lock (9/85)<br>
Fontasia (2/85)<br>
Fontasia (1/85)<br>
Futurewart (1/865) Ahoy! Dock (9/85) File Louis (2/85)<br>Fontasia (2/85)<br>Futurewar! (12/85)<br>Gameloader (12/85) Fontasia (12/85)<br>Futurewar! (12/85)<br>Gameloader (13/85)<br>Gameloader (12/85) Futurewar: (12/85)<br>Gameloader (12/85)<br>Home Budget (12/85)<br>Howel Quest (12/85)<br>Jewel Quest (11 Farme Budget (12/85)<br>Home Quest (12/85)<br>Jewel Quest (12/85)<br>Lightning (1/85)<br>Lightnint (1/85) Jewel Que Loader (1)<br>Lightning (1/85)<br>Midprint (1/85)<br>Music Tutor (1/85)<br>Music Tutor (1/85)<br>Calmon Rump (8) Music Tutor (185)<br>Salmon Run (3/85)<br>Salmon Run (8/8) Salmon Run (3/85)<br>Salmon Run (8/85)<br>Screen Dump (8/85) Screen Dunny<br>Telelink (2/85)<br>Telelink (2/85) Telelink (2/85)<br>Telelink (2/85)<br>Tile Time (5/85)

BEST OF '86<br>Disk Cataloger (8/86)<br>Dogcatcher (9/86) Disk Cataloger (8160)<br>Disk Cataloger (9186)<br>Pridgits Music School (7186)<br>Fidgits (8186)<br>Figgit (8186) Dogcatcher<br>Fidgits Music<br>Fiap! (8/86)<br>Guardian (11/86)<br>Guardian (8/86)<br>Head to Head (2/86) Head to Head (2)<br>Highlight (8/86)<br>Highlight (4/86) Highlight (8186) Highlight<br>JCALC (4/86)<br>Meteor Run (8/86)<br>Meteor Run (9/8) Highlight (4/86)<br>Meteor Run (9/86)<br>Meteor Run (9/86)<br>Mine Canyon (4/86)<br>Mountaineer (4/86)<br>Mountaineer (4/86)<br>Tar Strike (4/86) Mine<br>Mountaineer Mach<br>Star Strike (6/86)<br>Star On It (8/86) Mountainke (6/86)<br>Star Strike (6/86)<br>Step On Hatrol (9/ Star String (1886)<br>Step On It (8/86)<br>Syntax Patrol (9/86)<br>Syntax (11/86) Step Patrol (919)<br>Syntax Patrol (11/86)<br>Teleporter (11/86) ivitax Pref (11/86)<br>Teleporter (11/86)<br>Tenpins (11/86)<br>1541 Alignment Check (2/86) Teleporter (11/86)<br>Tenpins (11/86)

 $\begin{array}{ll}\n\text{BEST} & \text{UTILITIES} \\
\text{BEST} & \text{UTILITIES} \\
\text{Aopend} & \text{MHS} \\
\text{Aopend} \n\end{array}$ Auto Append (7/85) Auto Append (7/85) auto Append (4/85)<br>BASIC Trace (4/85)<br>Base Conversions (9/84)<br>Base Conversions (4/85) ASIC Trace<br>Base Conversions (9164)<br>Booter (4185)<br>Commodore Font Editor (5185)<br>Commodore Font Base Convert<br>Booter (4/85) DOS (9184) DOS (9/84)<br>POS (9/84)<br>Fastnew (9/85)<br>Formatter (8/8 Fastnew (9/85)<br>Fastnew (8/85)<br>Formatter (1989) Formatter (8/85)<br>Formatter (7/85)<br>Lucky Lottery (7/85)<br>Lucky Lotter (8/84) Lucky Lottery<br>Lucky Lottery<br>Maestro (10/85) ucky Lucky (10/85)<br>Maestro (10/85)<br>Micro Minder (8/84)<br>Micro Minder (7/85) Micro Minus<br>Printat (7/85) Micro Minder<br>Printat (7/85)<br>Screen Bit Dump (6/85)<br>Screen Magic (6/85) Accro Minor<br>
Printat (7815)<br>
Screen Magic (6185)<br>
Screen Magic (6185)<br>
Screen Magic (6186)<br>
Start & End File Address (9185)<br>
The Column phectory (5185)<br>
The Column and D. creen Magic (6)<br>Screen Magic (6)<br>Start & End File Address (5)<br>Start & Column Directory (5)<br>Twindows (8)<br>Mindows (8) The Strain of History (Signal)<br>Start & End Filing (1985)<br>Two Column Directory (1985)<br>Vindows (Biganing Utility (1985)

Alarm Clock (1/86) Alarm Clock (1/86)<br>Alarm Clock (1/86)<br>BASIC Relocator (1/86) BASIC Relocate<br>BASIC Relocate<br>Bigprint (5/86) HASIC Herean (4186)<br>Bigprint (5186)<br>Chrono-Wedge (10186) Happint Gludge (4/86)<br>Chrono-Wedge (10/86)<br>Disk Checkup (10/86)<br>Disk Checkup (1/86) Disk Checkup<br>Pisk Checkup<br>Fallsafe (5/86) Pisk United (5/86)<br>Fallsafe (5/86)<br>Long Lines (11/86)<br>Longtammer's Ald Tallsafe (5/86)<br>Long Lines (11/86)<br>Long Lines (11/86)<br>Programmer's (10/86)<br>Programmer's (7/81) ang Lines and (316)<br>Programmer's Aid (316)<br>Quick Change (10186)<br>Quick Change Remarks (7) ong<br>Programmer's (10/86)<br>Programmer's (10/86)<br>Quick Change (17/86)<br>Reversed Remain (1/86)<br>Screen Window<br>Canado (186) Reversed Heuth (7/86)<br>Screen Window (4/86)<br>Screen Window (4/86) Screen Window<br>Screen 64 (9/86)<br>Speecher (12/8) Screen<br>Speech64 (9/86)<br>The Editor (6/86)<br>The Editor (6/86) peerditor (12)80)<br>Trackdown (6/86)<br>Trackdown (6/86)<br>Very-Able (3/86)<br>128 to 64 Autoboot (10/86) The Editor (12186)<br>The Editor (6/86)<br>Trackdown (3/86)

hov! DISK

BEST GAMES **BIST GAMES**<br>Alpiner (6/84)<br>Construction (6/85)<br>Construction (8/85) Alpiner (b) Construction Co. (b)<br>Construction (8/85)<br>Disintegrator (8/85) Construction (8/85)<br>Disintegrator (9/85)<br>Dragon Type (9/85)<br>Dragon Shoot (6/85) Disintest<br>Dragon Type (6/85)<br>Duck Shoot (6/85)<br>Emerald Elephant Tragon Type (6/85)<br>Dragon Type (6/85)<br>Duck Shoot (6/85)<br>Emerald Elephakes (8/85)<br>Emerald Shakes (8/85) ragon moot (6/85)<br>puck Shoot (6/85)<br>Emerald Elephans (8/85)<br>Gravinauts (10/85)<br>Gravinauts (10/85)<br>Gravinauts (10/84)<br>Hawn Job (10/84)<br>Lawn and Star (8/84)<br>Name That Star (8/84)<br>Post Time (6/84)<br>Post Time (8/85)<br>Salvage Ana Proof Chant (1018)<br>Emerald Elephaes (8/85)<br>Gators N Snakes (8/85)<br>Gators N Snakes (10/85) Wame That<br>
Name Time (6/84)<br>
Post Time (6/84)<br>
Fost Time Diver (7/85)<br>
Salvage Diversity (12/84)<br>
Script Analysis (12/84)<br>
Script Analysis (12/84) Salvage<br>Script Analysis (1891)<br>Space Patrol (1895)<br>Space Time (5185) Space Patrol (12)<br>Space Patrol (5/85)<br>Tile Time (1 Im (7) Space<br>Tile Time (5/85)<br>Wizard of Im (7/85)

Actionauts (4/86) Actionauts (4/86)<br>Air Rescue (4/86)<br>Air Rescue (3/8) Actionaure (4/86)<br>Air Rescue (3/86)<br>Brickbusters (3/86)<br>Brickbuster (5/8 Brickbusters (2006) Brickbuster (2186)<br>Crabfight (2186)<br>English Darts (5/86)<br>English Match? (6/86) Crabfight Darts (5/80)<br>English Darts (6/86)<br>Got a Match? (6/86)<br>Got a Match? English Date: (6/86)<br>Got a Match? (6/86)<br>Haunted Castle (1/86)<br>Hand On (7/86) Haunted Castle<br>Head On (7/86)<br>Head On (1/86) Head On (786)<br>Head On (186)<br>Knockout (186) Hand On (1966)<br>Hand City (12186)<br>Knockout (12186)<br>Micro City (12186)<br>Minotaur Maze (12186)<br>Senguins (10186) Minotaur Maze<br>Penguins (10/86)<br>Penguins (5/86)<br>Chi Folly (5/86) Penguins (1016)<br>Ski Folly (5/86)<br>Sti Search (5 Penguino (5/86)<br>Ski Folly (5/86)<br>Star Search (5/86)<br>Cunop (4/86) Star Search (Star) Star Seatch<br>Swoop (4186)<br>The Last Ninja (9186)

# BEST C-128

Ahoy!Term (3/86) AhoyTerm (3/86)<br>AhoyTerm (3/86)<br>Dark Fortress (9/86) hoy/Term (3/89)<br>park Fortress (1/87)<br>park Fortress (1/87)<br>Extended Background Mode (4/87)<br>Extended Background (4/87) Ahoy Tentress (1916)<br>Dark Fortress (9/86)<br>Dual Dump (9/86)<br>Extended Backgro Extended Back<br>Extended (4/87)<br>Infoflow (4/87) Extended (4/87)<br>Infollow (4/87)<br>List Formatter (4/87)<br>List Formatic 128 (2) Informatter (4187)<br>List Formatter 128 (2187)<br>More BASIC 128 (7186)<br>More raall Run (4187) List Formatic 128 (216)<br>More BASIC 128 (216)<br>Nebergall Run (7/86)<br>Planet Duel (4/87)<br>Planet and Bishop st Formation (1786)<br>Note BASIC 120 (1786)<br>Planet Duel (4187)<br>Planet Duel (4187)<br>Cueen's and Bishop's Tours (6186)<br>Rescue 128 (3286)<br>The Artist Manager (9186) Rescue 128 (3/81)<br>Rescue 128 (12/86)<br>The Artist Manage Vanishe Manager (9/86)<br>The Artist (12/86)<br>Variable Manager (9/86)<br>Variable Manager (10/1 Variable Manager<br>Variable Manager<br>Wordcount (7/86) he Antible Manager<br>Jariable Maria (7186)<br>Wordcount (7186)<br>128 to 64 Autoboot (10/86)

We've collected Ahoy! 's best programs onto the Anthology Disks described here. Please note that many of these programs will be unusable without the documentation printed in the issues of Ahoy! listed in parentheses.

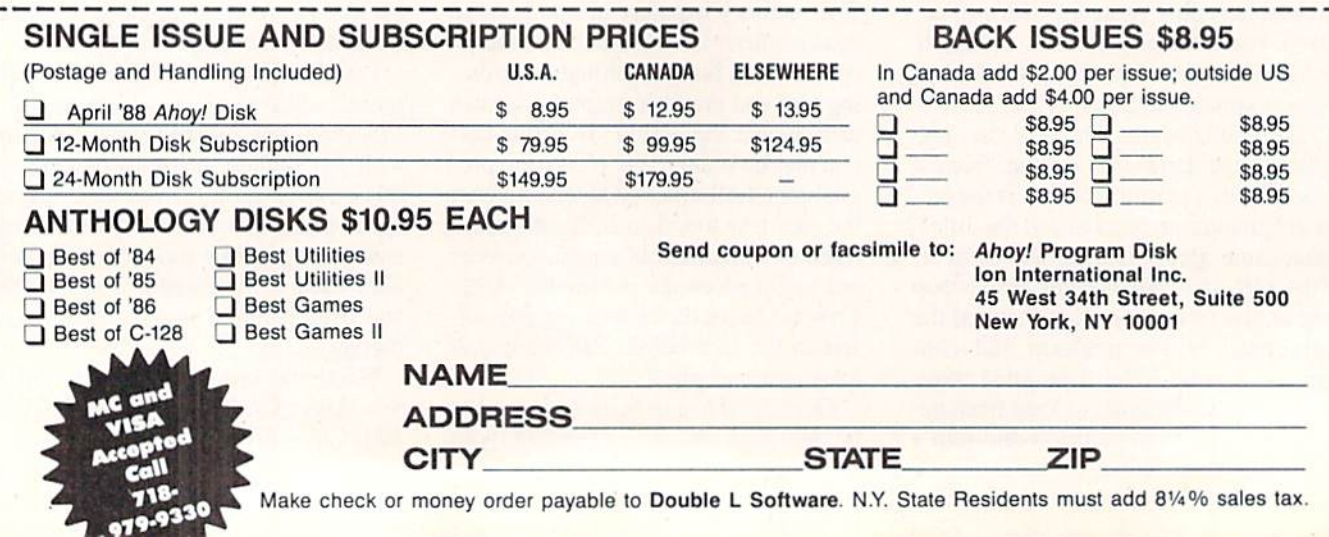

**Please lis-**<br>Please listen to me!

Be sensible, man!" you yelled as your colleague pointed the stun weapon at you. He scooped up a hyperdimensional radio receiver from the ta ble as he backed away.

He was sweating feverishly, a half-lunatic look of despera tion in his eyes. You knew his recent fail ures as an Amway salesman had unset tled his mind, but you'd never guessed he'd go this far.

Brooks waved the

gun at you and uttered a mad, cackling laugh. "I have nothing to lose! I've got 4000 six-gallon bottles of Crisco oil and no place left to sell them! Hahahahaha!"

Dr. Brooks stepped inside the antimatter flux porial and threw a switch. "I'm not exploiting my marketing potential! There must be millions of customers the past two thou sand years who need Crisco oil like life itself!"

You threw yourself forward in a desperate attempt to stop him, but he fired the stun weapon. Everything vanished in a flare of light as you slipped into unconsciousness.

When you awoke, your head throbbing, you were surroun ded by three of the weirdest looking aliens you'd ever seenand you'd seen plenty. Ever since you and Dr. Brooks dis covered the Time Subway, a network of interdimensional tunnels in time created by an alien civilization over a million years before, you'd become used to bizarre travelers drop ping in and out of the laboratory.

These three characters were impressive nonetheless. A walking alligator stood flanked by a sinister hooded figure

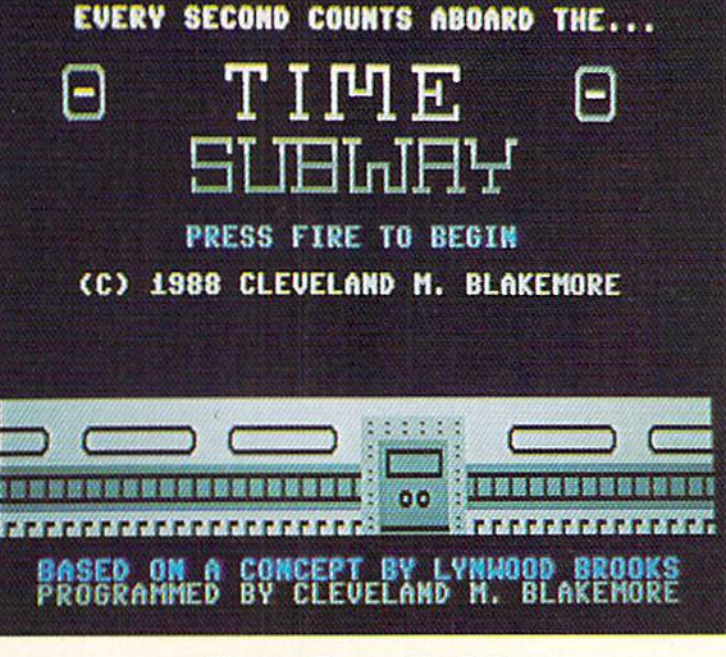

# For the C-64

flow of time and changing history," said the cyborg, his voice an electric hum. "This Dr. Brooks has already committed several non-interference violations!"

You scrambled to your feet in protest. "Wait! Let me find him. I know I can bring him back!"

They glanced at one another uneasily, hissing and growl ing under their breath.

Time Subway is a highly educational game that I would recommend for the purpose of teaching younger (or older) children history and the chronological relationships of important events and discoveries.

The object of *Time Subway* is to stop Dr. Brooks from completely upsetting world history as we know it. If he achieves 100% time distortion while selling six-gallon Crisco to earlier generations (thus giving them crisp and tasty fried foods that are low in cholesterol long before they are re sponsible enough to handle it), Earth's history will be so affected that you and he will never discover the Time Sub-

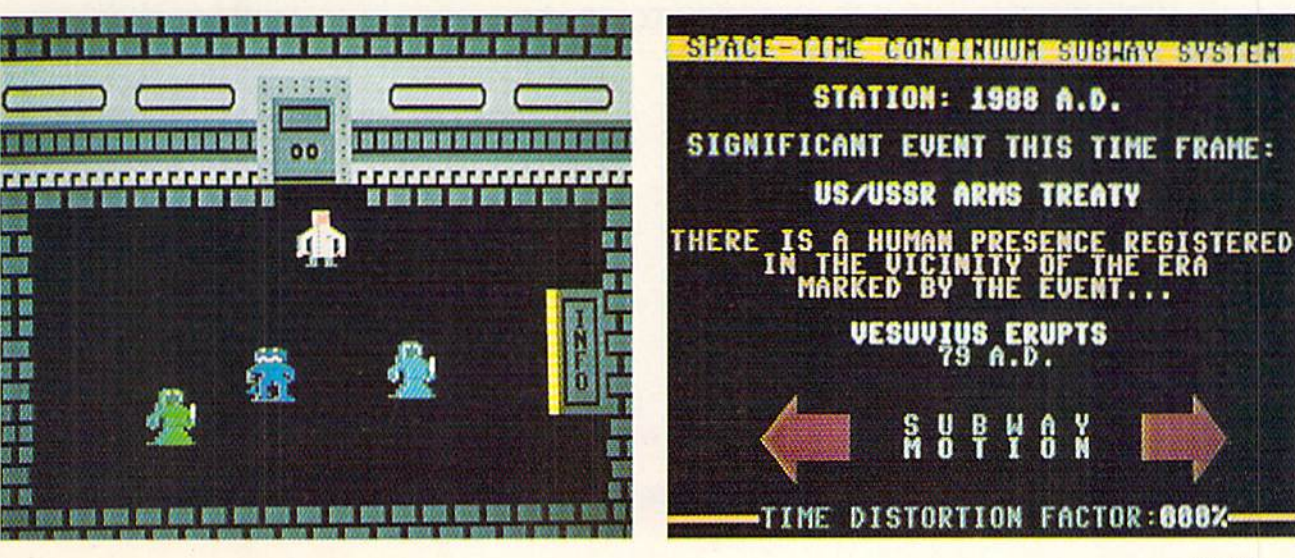

on one side and some kind of cyborg on the other. They were all armed with exotic weaponry that you were unable to identify.

"We are looking for Dr. Brooks, your colleague," the scaly one hissed.

"We're Subway Pa trolmen," barked the creature with the burnoose, his eyes shining yellow from inside his hood.

"Our job is to pre vent primitive under developed races like your own, HU-man, from distorting the

PHOTOS: MICHAEL R. DAVILA

 $way$  in the first place, and a time paradox will occur that will throw the flow of time into a closed loop.

The game uses Port 2 for joystick control.

Brooks is hiding somewhere between 0 A.D. and 1988 A.D., and it's up to you to locate his station and nab him.

Each year has its own subway station, and each station has its own information booth, provided courtesy of the long dead alien race that built the subway.

The problem with the subway stations is that they are swarming with subway patrolmen, aware of Brooks' hijinks and struggling to locate him and put him on ice!

They have no orders to assassinate you, but they are a terrible nuisance in ihat if they catch you, they will throw you on the very next train out and shuttle you off to some random moment in history, throwing you off the trail. Be cause Dr. Brooks is carrying a hyperdimensional radio, he will know if you are caught and move to a new location in time whenever the subway patrolmen report your interference to their chief.

To use the information booth, walk into it and press the fire button. The booth can tell you your exact location in time, as well as Dr. Brook's position. It will also report to you any significant occurrence in your current era, so you can get your bearings in terms of Earth's history.

Most important of all, the info booths contain the control levers for the subway itself, so that you can reverse the direction of the train's forward or recessive motion in time. Using the joystick, you light up the arrow on the left to go BACK in time, and the arrow on the right to go FOR-

WARD. Push the button to exit the control booth and return to the subway platform.

To get on the train, walk forward to the platform exit and press the fire button. You are now safe from patrolmen (they can tell that you're leaving anyway) as the train slows to a stop and you board.

The screen that follows will show your train rushing down a corridor in time, with the year in reverse white. Press the button when you want the train to stop at a station.

When you encounter Dr. Brooks, he'll be firing his stun gun like crazy. If he hits you with one of the shots, you'll wake up on a train again, with Brooks fleeing to another time era. Grab him without getting hit to win the game.

It may sound simple, but once you play for a while you'll see that it's difficult indeed to avoid the subway patrolmen and commute to the correct year before Dr. Brooks messes up history beyond hope.

I was not able to incorporate my plans for expanding the game into the program. Because I lowered the top of BASIC to make room for the sprites, the program runs safely with only 200 bytes free in memory. This makes it impossible to add new historical dates as I had previously planned. Nonetheless, I know you'll find the  $40+$  eras within the program suitable for a long time.

I wish to thank my friend Lynwood Brooks for the original concept of this program, and wish him good luck in his new business career. This is the first time I've created a program based on cooperative brainstorming.  $\square$ 

SEE PROGRAM LISTING ON PAGE <sup>70</sup>

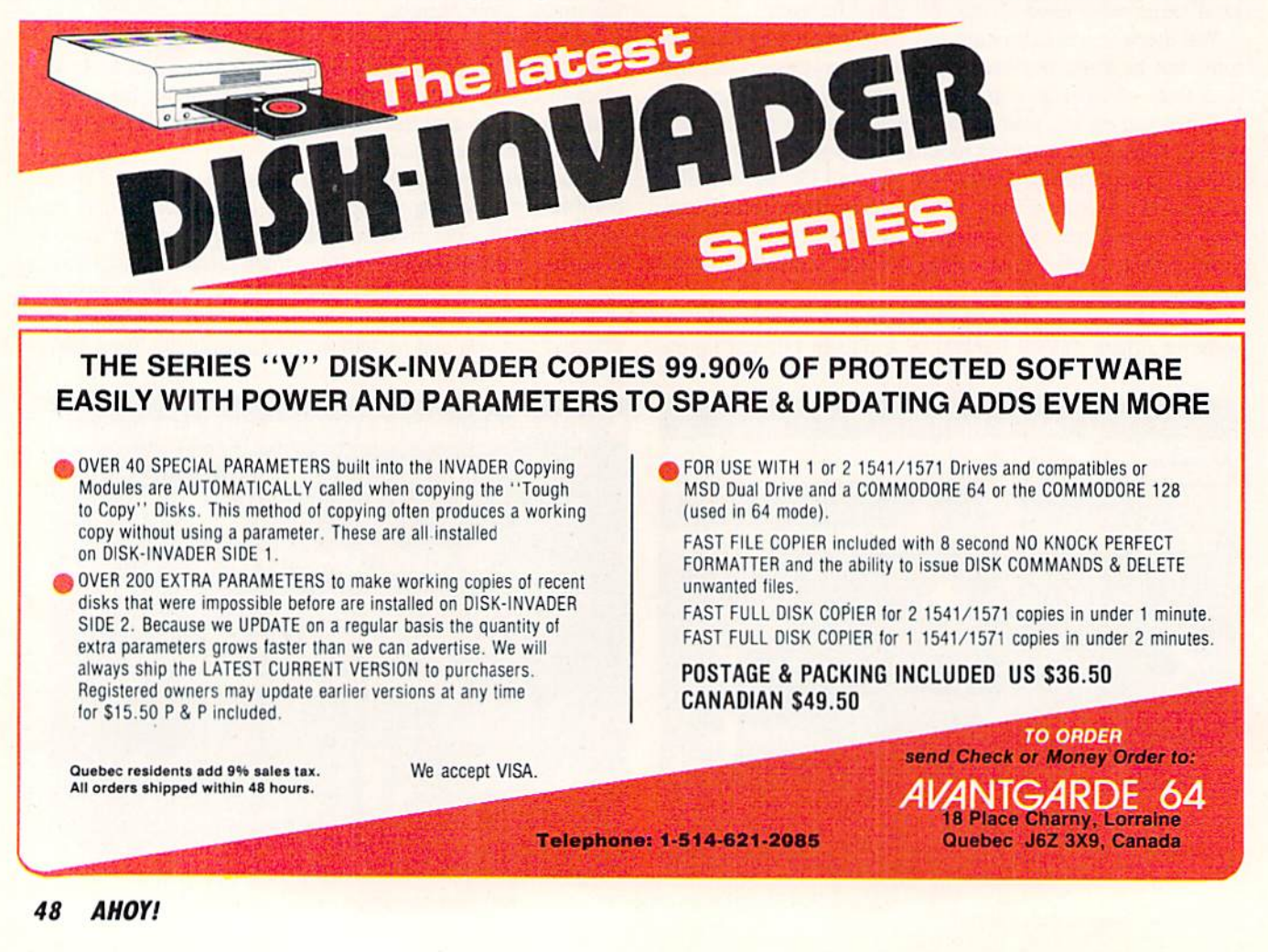

## **PROGRAMMING CHALLENGES** By Dale Rupert

**OMMODARIES** 

ach month, we'll present several challenges de signed to stimulate your synapses and toggle the bits in your cerebral random access memory. We invite you to send your solutions to:

> Commodares, c/o Ahoy! P.O. Box 723 Bethel, CT <sup>06801</sup>

We will print and discuss the cleverest, simplest, shortest, most interesting and/or most unusual solutions. Be sure to identify the name and number of the problems you are solving. Put your name and address on the listings as well. Show sample runs if possible. Briefly describe your solutions and tell what makes them unique or interesting, if they are. You must enclose a stamped, self-addressed envelope if you want any of your materials returned. Solutions received by the middle of the month shown on the magazine cover are most likely to be discussed, but you may send solutions and comments any time. Your original programming prob lems, suggestions, and ideas are equally welcome. The best ones will become Commodares!

### PROBLEM #53-1: LATER DATE

This problem was submitted by Wallace Leeker (Lemay, MO). Add a subroutine to this program which determines whether the date in AS is earlier than, later than, or the same as the date in B\$. The dates are stored in MM/DD/YY format and are assumed to be in the 20th century.

 FOR N-l TO 3: READ A\$,B\$ COSUB 50: NEXT N: END DATA 03/08/88, 09/16/74, 01/02/03, 01/02/04 40 DATA 08/10/80, 08/10/80 ... your subroutine starts here ...

The first output should be "03/08/88 is later than 09/16/74".

### PROBLEM #52-31 TIME CLOCK

Try this one from Jim Speers {Nilcs, MI). Your com pany just bought a new time clock which records working time in minutes. The payroll department has calculated wages based upon quarter-hours for years and is not about to change their ways. It is up to you to write a program which converts any number of minutes to hours and quarter hours (rounded to the nearest quarter hour). Keep payroll happy and keep your job.

### PROBLEM #52-3: CLOCK SEGMENTS

Beat the clock on this problem from Bob Renaud (Wash

ington, MA). Given a 24-hour, 6-digit, 7-segment digital clock, write a program which displays in HH:MM:SS format all the times during the day when exactly half (21) of the 42 digit segments are turned on. Your program must also print the number of times each hour and the total num ber of times within a day which meet this criterion. Times run from 00:00:00 to 23:59:59.

Assuming no tails on the "6" and the "9", the numbers of segments for numerals "0" through "9" are 6, 2, 5, 5, 4, 5, 5, 3, 7, and 5. Notice that all seven digits are lit for the numeral "8". Obviously there will be quite a lot of "grinding" in this program. Bob's challenge to you is to beat his C-64 time of 247 seconds (no machine language). You may print all times in the upper left corner of the screen to save time.

### PROBLEM #52-4: FACTOR FUN

Have fun with this one from Dale Ickes (Uhrichsville, OH). The user specifies a positive integer. The computer displays all the factors of that integer. Any tricks to speed this up for large numbers are welcome.

This month we will look at the best solutions to Commodares from the December 1987 issue of Ahoy! Before we get started, here is a quick solution to a problem discussed last month. Problem #47-3: Joyful Sprites or Spir its as you prefer). Gerald Gilley (Killeen, TX) sent this oneliner for the C-128.

- •1 REM
- ■2 REM COMMODARES PROBLEM #47-3 :
- •3 REM JOYFUL SPIRITS
- •4 REM SOLUTION BY
- ■5 REM GERALD GILLEY
- ■6 REM 10 FORX=1TO64:POKEX+3583,0:NEXT:POKE3593 ,170: POKE3596,170: POKE3594,85: POKE3595.8 5:SPRITE1,1,1,0,0,0,1:PRINT"[CLEAR]":DO:  $T=JOY(2):I=(T-1)*45:MOVSPR1, I#(6*- (T>0))$ :LOOP

Plug your joystick into Port 2. The program creates a small "light saber" which moves on the screen under joy stick control. If you don't see the sprite initially, just hold down the joystick button. It will eventually come gliding into view.

Justin Smalley (Boulder, CO) was kind enough to point out an error in the first solution to Problem #44-1: Added Difficulty in the December 1987 issue of Ahoy! Line 20 of Timothy Slate's solution should have been GOSUB 40 in two places instead of GOSUB 50. This was my editing error. The program works as advertised if you make those two

changes.

Everyone was counting change with Problem #48-1: Coin Challenge submitted by Wally Sito (Iselin, NJ). The basic problem was to determine the value of coins specified by the user and tell whether it is greater than, less than, or equal to one dollar. An advanced option was to determine the numbers of coins to be added or subtracted in order to bring the amount to exactly one dollar.

This solution from Don Donati (Vandergrift, PA) solves both challenges.

- REM ==========!S===============™=^=
- •2 REM COMMODARES PROBLEM #48-1
- •3 REM COIN CHALLENGE
- •4 REM SOLUTION BY
- •5 REM DON DONATI
- •6 REM ===========K==a===================
- $\cdot$ 100 C\$(1)="PENNIES": V%(1)=1:C\$(2)="NICKE  $LS''$ :  $V\%$ (2)=5:  $C\$(3)$ ="DIMES":  $V\$(3)$ =10
- $\cdot$ 110 C\$(4)="QUARTERS": V%(4)=25: C\$(5)="HAL  $F-DOLLARS''$ :  $V\%$ (5)=50:  $TT\%=0$ :  $PRINT''$ [CLEAR]"
- $\cdot$ 120 FOR I=1 TO 5
- $-130$  PRINT C\$(I);:INPUT N%:IF N%<0 THEN 1 30
- $\cdot140$  TT%=TT%+N%\*V%(I):NEXT I
- •150 PRINT:PRINT"TOTAL: \$";TT%/100
- •160 ON SGN(TT%~100)+2 GOTO 170, 180, 190
- $\cdot$ 170 PRINT"LESS THAN A DOLLAR": PRINT "ADD :":GOTO 200
- •180 PRINT"EQUAL TO A DOLLAR": END
- •190 PRINT1'GREATER THAN DOLLAR":PRINT"R EMOVE:"
- •200 DF%=ABS(TT%-100)
- $\cdot$  210 FOR I=5 TO 1 STEP  $-1$
- •220 C%=DF%/V%(I):IF C%=0 THEN 240
- $-230$  DF%=DF%-C%\*V% $(I):$  PRINT C%;C\$ $(I)$
- $-240$  NEXT I : END

Don uses the C\$ array to store the names of the coins and the V% array to store their values in cents as defined in lines <sup>100</sup> and 110. The FOR-NEXT loop starting at line <sup>120</sup> prints each coin's name and requests the quantity of each coin.

The total value of money is stored in the integer variable TT%. Don mentioned that he used integer variables to prevent round-off errors from creeping in. Don's use of coin values stored as cents rather than hundredths of a dollar also solves the round-off and internal storage problem (there are no .499999 results).

Don made good use of the ON-GOTO and SGN state ments in line 160. The SGN ("signum") function gives a value  $-1$ , 0, or  $+1$  depending upon whether (TT%-100) is negative, zero, or, positive. Adding two to that answer gives a result of 1, 2, or 3. The ON-GOTO statement uses that result to jump to either the first, second, or third line number listed at the end of line 160. You will see the ap propriate messages in lines 170. 180, and 190.

The optional challenge is implemented beginning at line 200. DF% stores the absolute value of the difference be

tween the total and one dollar. The FOR-NEXT loop start ing at line 210 steps through the coins, largest value first, deciding the maximum number of each type of coin which could be contained within DF%.

Remember that this is integer division and the result will be the quotient of the two numbers rounded down to the nearest integer. Line 230 reduces DF% by the value of that many coins and updates the screen. The IF statement in line 220 skips any coin whose value is greater than the cur rent value of DF%. Nicely written and easy to understand. Don.

Critters of every description were wandering around the screen in response to Problem #48-2: Random Walk suggested by Justin Smallcy (Boulder, CO). The idea is to put an object on the screen which goes one step at a time in a randomly chosen direction-up, down, left, or right.

This solution from Judy Groth (Brooklyn, NY) works on either the C-64 or the C-128 (40 column mode).

- •1 REM
- COMMODARES PROBLEM #48-2 ■2 REM
- RANDOM WALK •3 REM
- SOLUTION BY •4 REM
- JUDY GROTH •5 REM
- •6 REM =================================
- •10 POKE 53280,O:POKE 53281,O:PRINT"[CLEA R][c 7]";:SP=1024:SC=54272
- $\cdot$  20 CC(1)=2:M(1)=-40:CC(2)=6:M(2)=40:CC(3  $)=7:M(3)=-1:CC(4)=5:M(4)=1$
- $-30$  A=INT(RND(1)\*4)+1: UC=112+A: IF A=4 T HEN UC=107
- •40 S=SP+M(A):IFS<1024 OR S>2023 THEN 30
- •50 POKE SP,UC:POKESP+SC,CC(A):SP=SP+M(A)
- :REM IF PEEK(S)=32 THEN SP=SP+M(A)
- $-60$  POKE SP, 81: POKE SP+SC,  $1:$  GOTO 30

Line 10 clears the screen and sets the color to light blue. SC is the starting address of screen color memory, and SP is the starting address of screen character memory.

The random direction is stored in A. The graphics char acter UC and its color CC() are then selected. Line 40 adds  $M(A)$  which is  $-1$  (left), 1 (right),  $-40$  (up), or 40 (down) to the screen position. The IF-THEN statement in line 40 verifies that the new position is still on the screen (screen memory goes from  $1024$  to  $2023$ ). If not, a new random direction is chosen. Line 50 puts the character in the screen location just visited, sets its color, and updates the screen pointer. Line 60 puts a white circle cursor at the new location.

You may replace the  $SP = SP + M(A)$  in line 50 with the statement in the REMark. This allows the cursor to move only into screen locations which have not been visited yet. Judy says that it may take 5 moves or 1040 moves, but the cursor will eventually trap itself. Press RUN STOP to stop the program.

Here is an interesting version of the program submitted by Paul Sobolik (Pittsburgh, PA).

- .1 REM ==================================
- REM COMMODARES PROBLEM #48-2
- •3 REM RANDOM WALK
- •4 REM SOLUTION BY
- •5 REM PAUL SOBOLIK
- •6 REM =™= C-64 ONLY ==============
- $\cdot 10$  CO=49152
- $-20$  FOR  $X=0$  TO  $4*8$
- $-30$ : READ A
- $-40$  : POKE C $0+X$ , A
- ■50 NEXT
- $-60$  FOR X=0 TO 8: POKE CO+32\*8+X. O: NEXT
- •70 Vl=PEEK(56576):V2=P£EK(53272):0S=PEEK (648)
- ■80 POKE 53272,16:P0KE 56576,VI AND 252:P OKE 648, (CO+1024)/256
- •90 PRINT"[CLEAR][2O"[RIGHT]"][12"[DOWN]" ]";
- $-100$  DATA 24,60,126,255,24,24,24,24: REM UP ARROW
- •110 DATA 24,24,24,24,255,126,60,24: REM DOWN ARROW
- •120 DATA 16,48,112,255,255,112,48,16: RE M LEFT ARROW
- •130 DATA 8,12,14,255,255,14,12,8,0: REM RIGHT ARROW
- $\cdot$ 140 XP = 211:YP = 214
- $\cdot$ 150 DIM A\$ $(4)$
- $\cdot$ 160 A\$(0)="@[LEFT][UP]": REM UP
- $\cdot$ 170 A\$(1)="A[LEFT][DOWN]": REM DOWN
- •180 A\$(2)="C[LEFT][LEFT]": REM LEFT
- $\cdot$ 190 A\$(3)="B" : REM RIGHT
- $-200$  X=INT(RND(1)\*4)
- $\cdot$ 210 CX=PEEK(XP)
- •220 CY=PEEK(YP)
- $\cdot$ 230 IF X=0 AND CY=0 THEN 280
- •240 IF X=1 AND CY=24 THEN 280
- $-250$  IF X=2 AND (CX=0 OR CX=40) THEN 280
- •260 IF X=3 AND (CX=39 OR CX=79) THEN 280
- $\cdot$ 270 PRINTA\$ $(X)$ :
- •280 GETA\$:IFA\$=""THEN200
- •290 POKE 648,0S:P0KE53272,V2:P0KE 56576,

VI

This program runs only on the C-64. Paul defines some new characters listed in lines 100 through 130. Line 10 through 50 put them into memory. Lines 70 and 80 point the VIC chip to the proper memory locations to find these characters. XP and YP keep track of the cursor's current position. Lines 200 through 280 are the heart of the pro gram. Here the new direction is chosen. The screen bound aries are checked, and the next character is displayed.

Press any key (except RUN STOP) to stop this program. It restores screen and character memory pointers in line 290 before returning. Paul's choice of characters makes this a very interesting screen display. You could define your own characters by changing the numbers in the DATA statements. The C-64 Programmer's Reference Manual describes the procedure for programmable character sets (starting on page 108).

Now let's look at *Problem #48-3: Time Machine*. The user enters a time (hours and minutes) and a number of minutes. The computer displays the time which is that many

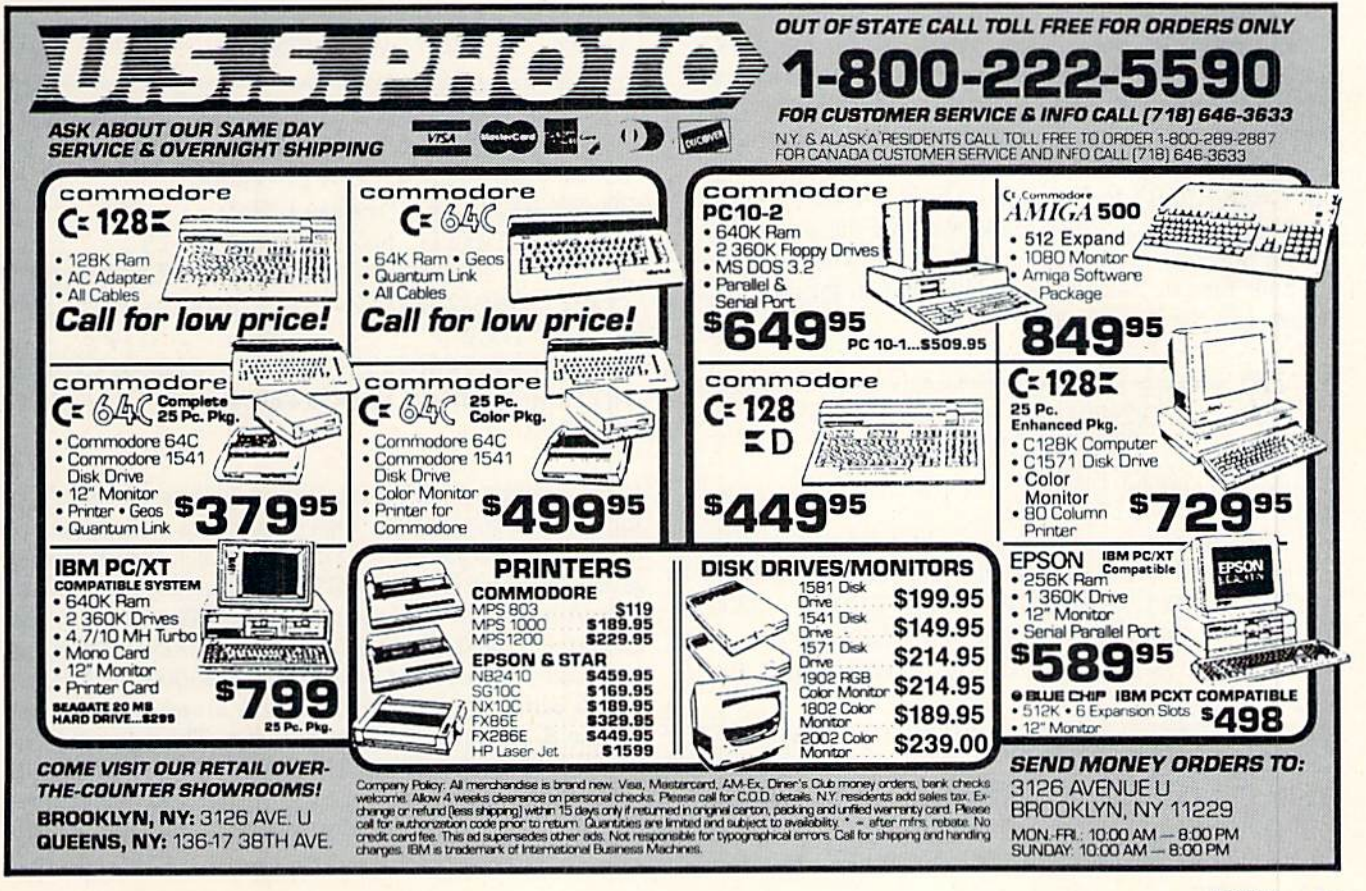

minutes before and after the given time. John Thelen (Cale donia, WI) sent this short solution.

- •1 REM
- COMMODARES PROBLEM #48-3 •2 REM
- TIME MACHINE ·3 REM
- SOLUTION BY •4 REM
- JOHN THELEN •5 REM
- 
- ■10 INPUT"HRS.,MIN.,AMT.";H,M,A:GOSUB 30
- $-20$  A= $0$ -A: GOSUB 30: END
- $-3$ 0 B=H\*60+M+A: C=B/60
- $\cdot$ 40 IF INT(C)<1 THEN C=12+C: GOTO 40
- $-50$  IF INT(C) $>12$  THEN C=C-12: GOTO 50
- $-60$  B=C-INT(C): D=B/1.67: PRINT INT(C)":" INT(100\*D+.5): RETURN

The subroutine at line 30 converts the time to minutes and adds the quantity of minutes. Lines 40 and 50 take care of the problem of the resulting hour being less than one or greater than 12. The division by 1.67 in line 60 converts hundredths of an hour to minutes. The number of minutes D is then rounded to the nearest whole number within the PRINT statement. This process is repeated with the negative of the specified number of minutes in line 20.

Jerry Nichols (Berryville, AR) used the following lines to input the specified time:

PRINTTAB(14)CHR\$(34)CHR\$(13)CHR\$(145); POKE631,29: POKE 198,1: INPUT"CURRENT TIME";T\$

Line 1 puts the computer into "quote" mode. The POKE statements put a CRSR RIGHT into the C-64 keyboard buffer. Now the user can enter "6:30" as single quantity with out getting the "Extra Ignored" error that the colon would normally produce. When the INPUT statement is executed, the CRSR RIGHT in the keyboard buffer moves the cursor to the right of the quotation mark, ready for the user's input.

Jim Speers (Niles, MI) couldn't decide whether to use 12-hour time or 24-hour time. His solution for the C-128 below lets the user decide.

- .1 REM **\***==================================
- •2 REM COMMODARES PROBLEM #48-3 :
- •3 REM TIME MACHINE
- •4 REM SOLUTION BY
- •5 REM JIM SPEERS
- •6 REM ================================= •100 PRINT"[CLEAR][D0WN][RVS0N]12[RVS0PF] OR [RVS0N]24[RVS0FF] HOUR TIME?": INPUT TM: IF TM<>12 AND TM<>24 THEN 100
- $\cdot$ 110 B=1: E=12: F=720: IF TM=24 THEN B=0:  $E=23: F=1440$
- •120 PRINT"[CLEAR][DOWN][RVS0N]PRESENT TI ME: [RVSOFF]": PUDEF"0,.\$"
- •130 PRINT"HOUR";: INPUT H: IF H<B OR H>E THEN 130
- •140 PRINT"MINUTE";: INPUT M: IF M<0 OR M 52 AHOY!
- >59 THEN 140
- •150 TM=H\*60+M: PRINT"[DOWN]TIME DIFFEREN CE(MIN)";: INPUT D: T1=TM-D: T2=TM+D
- •160 IF T1<0 THEN T1=T1+F: GOTO 160
- •170 IF T2>F THEN T2=T2-F: GOTO 170
- $\cdot$ 180 X=T1: GOSUB 200: PRINT USING"##:##"; HR.MN
- $\cdot$ 190 X=T2: GOSUB 200: PRINT USING"[DOWN]# #:##";HR,MN: END
- $\cdot$ 200 HR=INT(X/60): MN=X-60\*HR: IF HR=0 AN D DE=12 THEN HR=12
- $\cdot$ 205 IF HR=24 AND E=23 THEN HR=0
- •210 RETURN

Jim uses the rather obscure PUDEF statement to make the PRINT USING "space filler" character become a "0". Lines 160 and 170 adjust for a differential larger than one day. Jim said that you could add the logic to handle different days, if desired.

Evidently Problem #48-4: More Income was really "more confusion" for most readers. You were to write a computer simulation of this classic problem. You are offered a job with an annual salary of \$15,000. You must choose between Plan A in which you get a \$750 raise every six months, or Plan B in which you get a \$3000 raise every year.

Wallace Leeker (Lemay, MO) interpreted the problem the way it was intended in his program listed below.

•1 REM ====================,===:=«==:===== •2 REM COMMODARES PROBLEM #48-4 •3 REM MORE INCOME •4 REM SOLUTION BY •5 REM WALLACE LEEKER •6 REM —i-ti .wnni! rwrawi •10 PRINT"[CLEAR] YR[4" "]TOTAL[3" "]SALA RY[4" "]TOTAL[3" "]SALARY":PRINT •20 BP=15000:T2=7500:T1=15000  $-30$  DO UNTIL  $A=10:A=A+1:B=0$  $-40$  : DO UNTIL  $B=2:B=B+1:Y=Y+.5$ •50 : PRINTY; TAB(6)T2; : R2=R2+750: PRIN TTAB(15)BP/2+R2:T2=T2+BP/2+R2  $·60: LOOP$ .70 : PRINTTAB(24)"[UP]"T1;:R1=R1+3000:PR INTTAB(33)BP+R1:T1=T1+BP+R1 •80 LOOP

If you assume the \$750 raise was added to the base pay for the next six months, Plan A provides a first-year income of \$15750 (\$7500 + (\$7500 + 750)). Plan B clearly gives a first-year income of \$15000. During the second year, Plan A has six-month payments of  $(\$7500 + 2*\$750)$  and  $($7500 + 3*$750)$  for a yearly salary of \$18750. Plan B has a second-year payment of  $(\$15000 + \$3000)$  or \$18000.

The cumulative total from Plan A always exceeds that of Plan B, as Wallace's program shows. The ten-year cum ulative for Plan A is \$292,500, and it is \$285,000 for Plan B.

C-64 users must replace the DO UNTIL and LOOP state ments. Change these lines as follows:

Continued on page 81

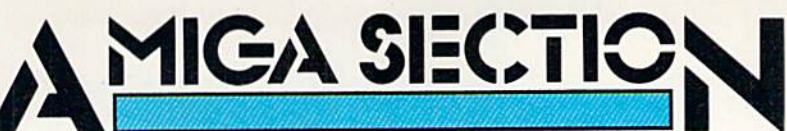

### SUPERSTAR INDOOR SPORTS SportTime (Mindscape) Amiga (512K) Disk; \$49.95

Ed Ringler's four-game package is hardly the typical computer entertain ment product. Darts, Bowling, Air Hockey, and Superstar Ping Pong can't match the glamor of the Olympic track and field events which fill other ac tion-sports anthologies like Epyx's Summer Games. In truth, the components of this multicvent competition may sound positively boring to some Amiga owners.

Prepare to abandon all preconcep tions. This is a delightful compilation of four excellent contests. Unlike some

Menu symbolize each contest. Moving the joystick left or right lights the back ground color of each picture. The us er presses the action button when the corresponding picture is lit. After some disk activity, the option menu for the specific competition appears on the monitor screen.

The program automatically retains scores. It enters the totals for each par ticipant, including computerized foes, without further data input from the computerist. The scores appear at the end of each round of play and can also be accessed through the Main Menu.

Although somewhat similar to On-Court Tennis, Superstar Ping Pong is a clever simulation which captures the

## **Featured This Month:**

Superstar Indoor Sports .......... 53 **Printer Port Blues ...............55** 

ping pong paddle with the joystick be fore pressing the action button to ini tiate a return shot. Employing automatic positioning without giving the pad dle quick reaction time can prove very frustrating, indeed.

Air Hockey is the most exciting game in the package, especially at the higher speed settings. The goal mouth is quite wide, which puts a strong emphasis on offense.

The graphics for Air Hockey and Su-

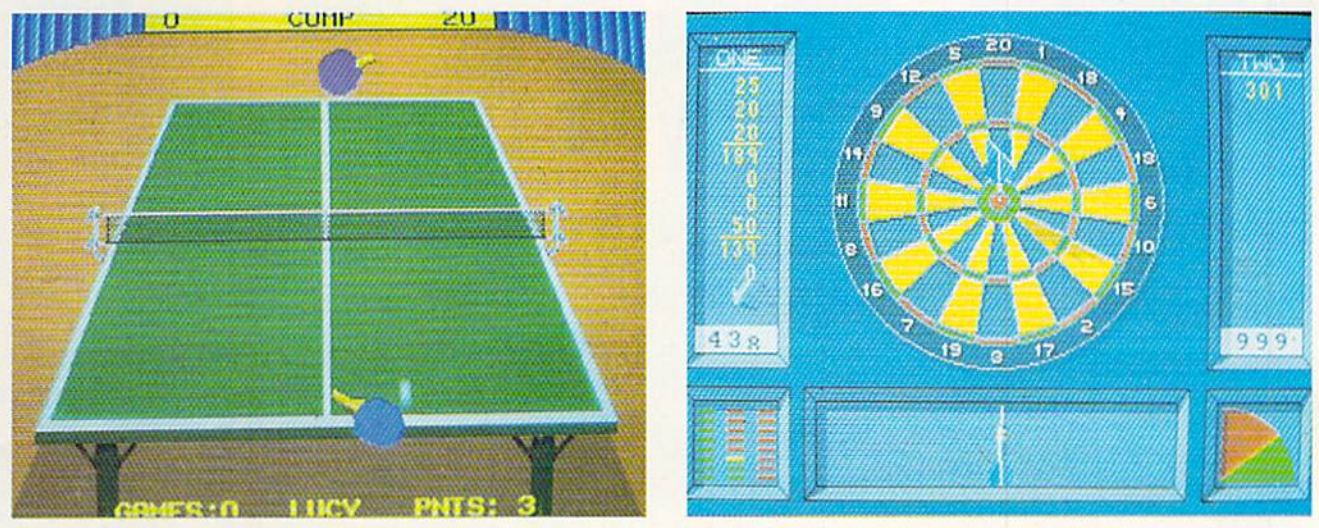

Superstar Indoor Sports' Ping Pong module makes it easy to handicap players of unequal ability. Darts requires the gamer to rapidly time three separate factors in order to hit the bullseye. READER SERVICE NO. 204

other sports titles, each activity in Su perstar Indoor Sports is a fully realized, complete game with elaborate graphics and play-mechanics. Mindscape probably could have released Su perstar Ping Pong as part of the Thun der Mountain line, on a disk by itself.

The Main Menu is the hub of this joystick-activated compendium for one to four computerists. The participants must enter their names (up to six char acters) through the keyboard, but a joystick plugged into Port 1 handles all subsequent commands. A second stick, in the other port, allows head-to-head action between human players.

Large cartoon drawings on the Main

essence of this recreation room stan dard.

The interlocking menus let the user choose the paddle colors, the number of games, the speed of play, and most importantly, the ability profile of each paddle-wielder. Adjusting a player's backhand or reaction time drastically alters the game. No action-sports pro gram makes it easier to handicap parti cipants of unequal ability.

In Superstar Ping Pong, players se lect automatic or manual positioning of the onscreen players. The former al ternative tries to put the paddle in the right spot to return a volley, while the latter makes the player maneuver the perstar Ping Pong share one unusual feature. Only the paddles are displayed. They move around the table as though propelled by unseen hands. It doesn't hurt gameplay, but it takes awhile to grow accustomed to the absence of on screen people.

Darts and Bowling utilize a more traditional approach to visuals. A welldrawn human participant rolls the ball or throws a dart at the target.

Success in Bowling depends on mas tering four elements. The user first sets up the electronic kegler starting point by moving the joystick forward and back. Holding down the button causes an arrow to move across the width of

Attention advanced users: An Integrated sector editor and drive monitor and a full featured mini-assembler are all included!

**TM** 

Only Warpspeed delivers 55 features that no other cartridge can match.

Why limp along on Impulse power when you can Jump to Warpspeed?

NEMAWARE

INTRODUCING THE CELERATOR C128.

Only Warpspeed loads, saves, verifies, formats and copies files at speeds up to lOx faster than normal!

Imagine copying a disk in as little as 35 seconds!

Warpspeed functions identically on both the C64 and C128 in the 40 or 80 column mode end works with all compatible drives, Including the 15B1. Built In mode select and reset switches too!

> Exclusively distributed by Cinemaware Corporation 4165 Thousand Oaks Blvd., Westiake Village, Ca. 91362 C64, C128 and 1581 drive are trademarks of Commodore Electronics, Ltd. Warpspeed is a trademark of Alien Technology Group.

the alley from left to right. Releasing the button establishes the spot through which the bowler aims the shot.

The bowler, shown in pseudo-3-D side perspective, approaches the foul line. The gamer presses the action but ton just as the pin-basher fires the ball at the pins. The position of the stick governs how sharply the ball hooks.

Darts may seem like a sedate pastime for beery nights at the local pub, but Ringler makes it positively excit ing. The gamer must time three factors in rapid succession to put the lit tle missile in the bullseye.

The aiming screen shows a single dart which points to the large drawing of the target which occupies the upper two-thirds of the display. Moving the joystick moves the dart in the same direction. Pressing and holding the but ton stops the dart and fixes the aim.

This action starts the Angle Meter moving. Releasing the button chooses the angle of the throw.

Finally, the Power Meter in the low er left comer begins to cycle. The gam er sets the power and releases the dart AMIGA SECTION

by hitting the button one last time. The Result Screen replaces the Aim ing Screen. It shows a marksman aiming at the target in two-thirds perspec tive. The dart arcs to the target. A close-up indicates the exact location.

Despite its relatively steep retail price, Superstar Indoor Sports is a reasonably good value. These four mod ules guarantee hundreds of hours of en tertainment for all Amiga gamers.

Mindscape, 3444 Dundee Rd., Northbrook, IL 60062 (phone: 312-480-7667). - Arnie Katz

## PRINTER PORT BLUES Using 1000-Compatible Peripherals with Newer Amiga Models

### By Richard Herring

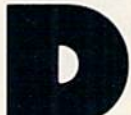

ownward compatibility is the theme song for many new computer products. Computer com panies believe that users want that degree of stability. Old hardware add-ons should work

with new computer systems and software templates should still load into the latest version of the software.

Sometimes computer companies cripple their new prod ucts in order to sing in the downward-compatible chorus. Other times, braver companies make the "right" change and hope the users won't find it too off key.

Those of us who have moved from the Amiga 1000 into

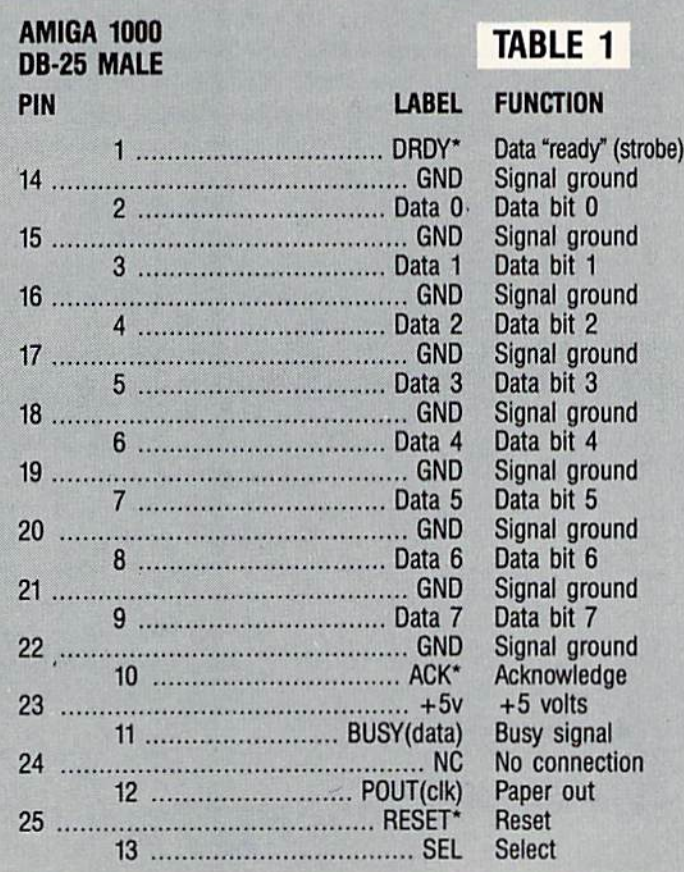

the world of 500s and 2000s are faced with some of Com modore's decisions about when downward compatibility is important and when it isn't. This article discusses just one of the new Amiga's traits—the printer port—and how and why it has changed.

After plugging in a mouse and a monitor, the next most likely port on an Amiga to get the user's attention is the printer port. Yei Commodore chose to change that port on the new Amigas. It is a minor change really, but it's enough to cause complete incompatibility with Amiga 1000 peri pherals and cables designed to use the printer port.

The printer port is a simple 25-pin connector. On the 1000 it is male; on the 500 and 2000, fe male. A gender changer can fix that. But 24 of those pins carry a signal and Commodore chose to reposition <sup>11</sup> of them on its new computers.

The connections on the DB-25 connector used by the Amiga 1000 are shown in Table 1. (Each table shows the pins as they are positioned relative to each other when you look at the port.) The pins on the connector line up in two rows, pins 1-13 on top and 14-25 on bottom. The connector on the 1000 pairs the data lines (2-9) with the signal ground lines (14-22).

The 500 and 2000 parallel ports, on the other hand, push those signal grounds down three pins; from 14 to 17, <sup>15</sup> to 18, etc. The last three pins (23- 25) from the Amiga 1000 are then moved up to pins 14, 15, and 16 on the 500 and 2000. Table 2 shows the change.

If you would like to have some idea how your computer and printer harmonize, the next few paragraphs give a general description. Let's assume you have a Amiga 500 and a typical dot matrix printer.

Pins 2 through 9 carry the 8 bits that compose an ASCII byte. This gives us parallel (8-bit wide) rather than serial (1 bit at a time) communication. These lines are set high when data is a logical "1" and low when it's a logical "0".

The computer must put all eight signals on these

### AMIGA 500/2000<br>
RESERVANTE **TABLE 2** DB-25 FEMALE

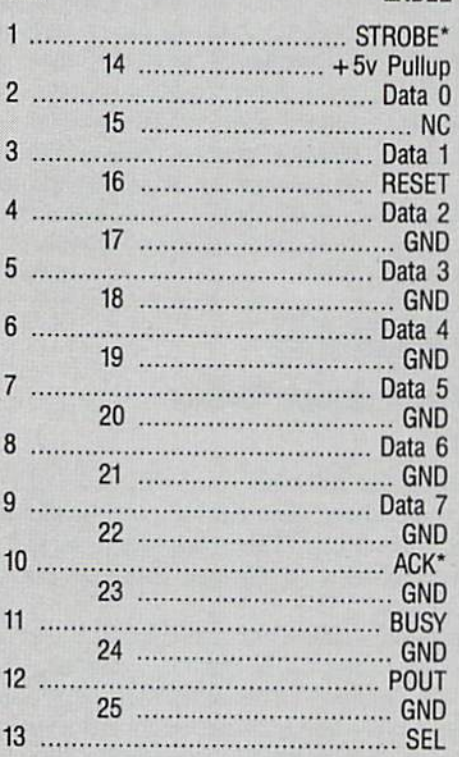

PIN LABEL FUNCTION

Data strobe  $+5v$  power (100mA) Data bit 0 No Connection Data bit 1 **Reset** Data bit 2 Signal ground Data bit 3 Signal ground Data bit 4 Signal ground Data bit 5 Signal ground Data bit 6 Signal ground Data bit 7 Signal ground **Acknowledge** Signal ground **Busy signal** Signal ground Paper out Signal ground **Select** 

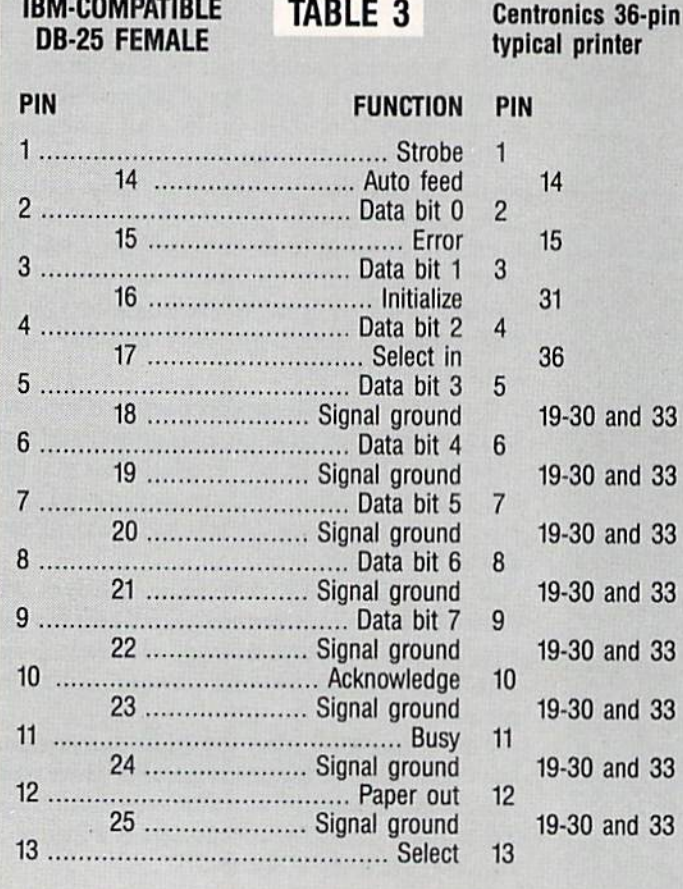

## **MIGA**

## SECTION

lines before it can send a character. When the signals are stable, the computer sends a pulse on line 1 to tell the printer to accept the character.

The printer sends an acknowledge signal on pin 10 to tell the computer that the character has been received. If the printer cannot receive another char acter (it is still receiving a character, its buffer is full, etc.), it sets its busy line (pin 11) high. Similar to the busy line is the paper out line (pin 12) that again tells the computer not to send another character.

Finally, pins 17 through 25 provide grounds for the electrical signals that pass along other lines. These should not be used as shield, or chassis, grounds. A ground simply completes the path for electron flow. The term "twisted pair," which you may hear in relation to data communications, re fers to a single data line and its associated signal ground line (like the two wires that most of us rely on for telephone service).

You may trade in your 1000 and want to keep old peripherals. Or, if your first Amiga is a 500 or 2000, you may still want to use peripherals de signed for the 1000's parallel port. Using the ta bles in this article, you should be able to construct a simple adapter with two DB-25 male connectors and a few inches of cable for about \$5. If you do, be sure to label each end, one for the Amiga 500 and 2000 printer port and one for the Amiga 1000 peripheral.

Why would Commodore bother to make this seemingly arbitrary change? It was, at least in part, for your convenience and mine. The new Amiga printer ports come close to the IBM standard. The female connector allows inexpensive IBM-compat ible cables to be used. (Though you will want to disconnect pin 14 in such a cable to use it with most printers. They do not need or appreciate that  $+5$  volts.)

Table 3 shows a standard IBM-compatible DB-25 printer port, along with the appropriate connections to a typical parallel printer with a 36-pin Centron ics connector. Let's explain just a couple more pins for readers with a technical bent.

Pin 14 on the Amiga 500 and 2000 carries  $+5$ volts for Amiga peripherals that need to draw their power from the computer. A 36-pin Centronics connector may also carry  $+5$  volts on pin 35, but that pin is not supported by IBM-compatible compulers (or by the cables available for them).

On IBM-compatibles, pin <sup>14</sup> is used to feed the paper one line after printing; it sends a linefeed along with the carriage return. Pin 15, if it is used at all, may carry an error signal. Pin <sup>16</sup> resets the printer to its initial state, clearing the print buffer. And the signal on pin <sup>17</sup> must be set low to allow data entry to the printer.

33

33

33

So. don't despair about those 1000-compatible peripherals. All the signals you need are still available from the 500 and 2000. You have the choice to buy one of the available adapters (I've seen them for \$20 to \$30) or to make your own.  $\Box$ 

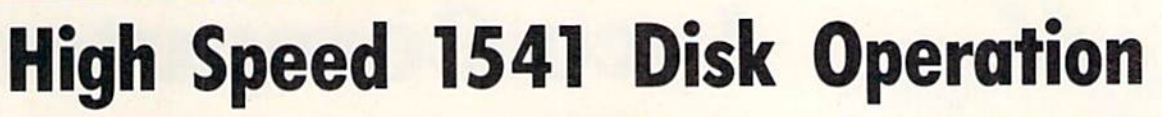

**DEVIEW** 

We can still recall our first experience with the 1541 disk drive. Actually it was a 1540 disk drive that we were running off a VIC 20 back in 1983. We had paid over S400 for it; in view of that princely sum, we were understand ably disappointed when we found out that the 1540 was not completely com patible with the C-64 (but that's another story). It wasn't long after the luxury of not using cassette tapes wore off that we realized that the 1540/1 was not the speed demon we had hoped it would be. In fact when applied to the much larger programs of the C-64, ihe 1541 was downright tedious.

Nevertheless, those were still the days of wonder and the discovery of just what our machines could do. It wasn't long before we actually filled our first box of 10 disks (at \$3 to \$4 dol lars per disk, no less) and started cast-

### DOLPHIN DOS Micro Accessories of S. A. Commodore 64 and 128

We first encountered Dolphin DOS at the Summer <sup>1987</sup> MARCA conven tion. At that time Mark Grove of Grapevine Data Products was doing some pretty impressive things with a C-64 and a 1541 which had Dolphin  $DOS$  installed. In the course of a few minutes we watched Mr. Grove load and run a selection of C-64 programs at seemingly instantaneous speeds. As it turned out the load times were not instantaneous; however, we were able to count the seconds they took on the fingers of one hand. This was with pro grams which we knew would take much longer to load under normal cir cumstances.

We subsequently found out that Dolphin DOS came from that land down below, South Australia to be precise, and that it was not available in the U.S. at that time. Since Micro Accessories of S.A. has expressed an interest in the U.S. market, we have decided to pre sent a review of this product. We feel that the encouragement of development along these lines will benefit the Coming about for a usable disk copy program. Those early programs took from 30 to 40 minutes to back up an entire disk. The initial improvements consis ted of a reduction in the number of disk swaps needed to copy a disk with a single drive from six to five and finally down to just three.

Conditions pretty well stabilized for about a year until a young man in Germany discovered a high speed serial bus technique and the era of three min ute copiers was upon us. These were shortly followed by a variety of fast loaders, some in cartridge form and others on disk. Software publishers latched on to the idea, and very soon most games had a built-in fast loader of some kind. In the end even Com modore saw the light and pretty much corrected the problem with the C-128 and the 1571 disk drive.

While all these fixes addressed many aspects of the problem, they still did not resolve the basic issue. The 1541's serial bus is essentially slow. Although fast loaders did alleviate the tedium for some applications, most "serious" us ers of the C-64 obtained very little benefit. Operations involving data files for word processors, spreadsheets and databases were still slow. In particu lar the saving or writing of data re mained a time-consuming process.

This month we examine four prod ucts which accelerate disk drive per formance, three of which attack the problem of the serial bus direcdy. They do this using the most direct method possible, entirely bypassing the serial bus. If you can handle the required hardware hack, one of these products may be the best investment you can make for your C-64 and 1541.

TOP: Dolphin DOS shown in stalled in the 1541. The 6502 micro processor and 6522 VIA are from your drive; the addition al RAM is at the bottom with the ROM directly above it.

BOTTOM: Dolphin DOS replacement Kernal with its control switch as installed in the C-64. READER **SERVICE** NO. 231

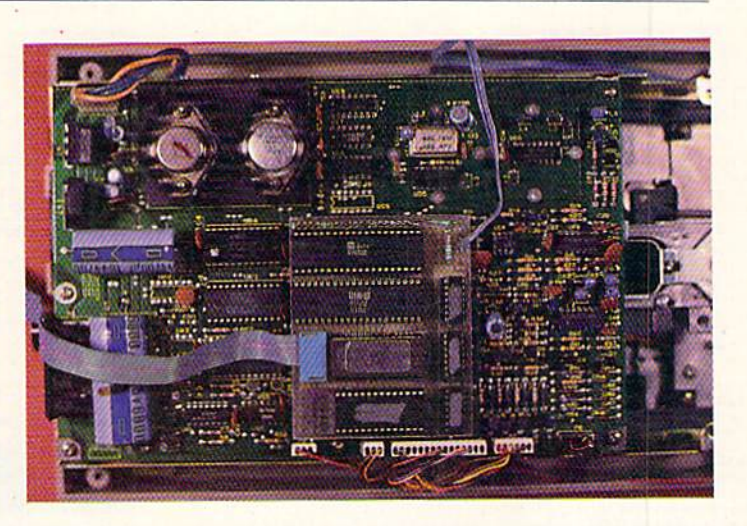

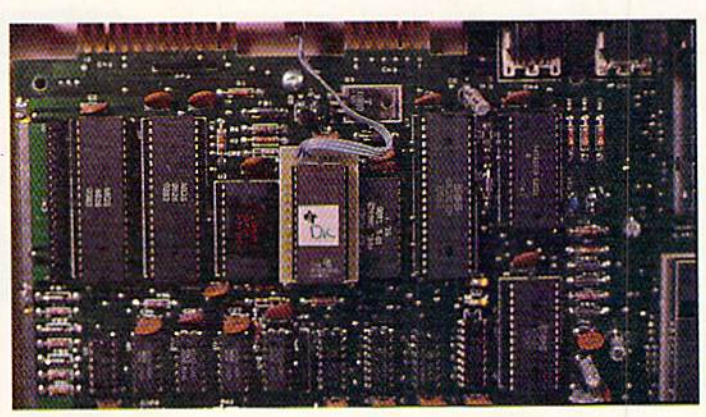

# **Lyco Computer**

# **Marketing & Consultants**

## **Lyco Means Total Service.**

**Since 1981** 

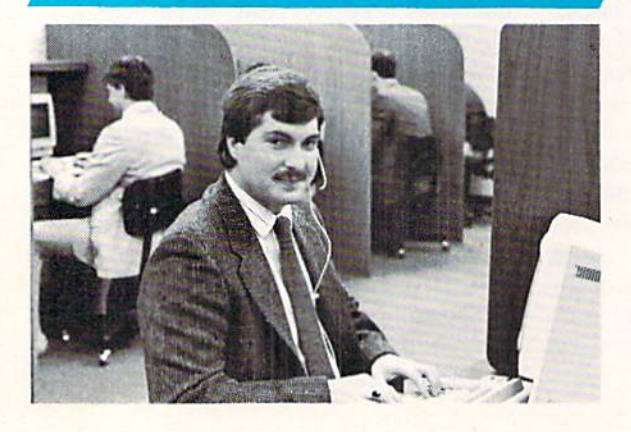

### Mark "Mac" Bowser, Sales Manager

I would personally like to thank all of our past customers for helping to I would personally like to thank all of our past customers for helping to<br>make Lyco Computer one of the largest mall order companies and a<br>leader in the industry, Also, I would like to extend my personal invitation to<br>all

First and foremost our philosophy is to keep abreast of the changing market so that we can provide you with not only factory-fresh merchandise but also the newest models offered by the manufacturers at the absolute best po and accessories.

Feel free to call Lyco If you want to know more about a particular Item. I<br>Feel free to call Lyco If you want to know more about a particular Item. I<br>can't stress enough that our toll-free number is not just for orders. Ma

Once you've placed your order with Lyco, we don't forget about you.<br>Our friendy, professional customer service representatives will find answers<br>to your questions about the status of an order, warranties, product availabil

Lyco Computer stocks a multimilion dollar inventory of factory-fresh<br>merchandles. Chances are we have exactly what you want right in our ware-<br>house. And that means you'll got it fast. In fact, orders are normally shipped<br> Is available, too. And all products carry the full manufacturers' warrantles.

I can't see why anyone would shop anywhere else. Selection from our huge in-stock inventory, best price, service that can't be beat--we've got it all here at Lyco Computer

### TO ORDER, CALL TOLL-FREE: 1-800-233-8760 New PA Wats: 1-800-233-8760 Outside Continental US Call: 1-717-494-1030

Hours: 9AM to 8PM, Mon. - Thurs.<br>9AM to 6PM, Friday - 10AM to 6PM, Saturday

For Customer Service, call 1-717-494-1670,<br>9AM to 5PM, Mon. - Fri.

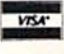

Or write: Lyco Computer, Inc. P.O. Box 5088, Jersey Shore, PA 17740

Risk-Free Policy:  $\bullet$  full manufacturers warranties  $\bullet$  no sales tax outside PA  $\bullet$  prices show 4% cash discount, add 4% for credit cards  $\bullet$  APO, FPO, therminentional; add 55 plus 3% for priority  $\bullet$  4-week clearanc authorization required . price/availability subject to change . prepaid erders under \$50 in Continental US, add \$3.00  $-800 - 233$ 

# **COMMODORE SOFTWARE**

Broderbund:

### Access: Echelon .. \$25.95 Mach 5 \$19.95  $Mach - 128$ \$28.95 \$22.95 Triple Pack  $...$ \$11.95 Wld. Cl. Leader Brd. ... \$22.95 Famous Courses #1 ... \$11.95 Famous Courses #2 ... \$11.95 Leader Board Pack ..... \$14.95 **Action Soft:** Up Periscope ... 518.95 Thunderchopper ........... \$18.95 **Activision:** Champion. Basketball. \$19.95 Music Studio \$19.95 Leather Goddesses ..... \$22.95 Top Fuel Eliminator ..... \$15.95 Beyond Zork ................. \$25.95 **GFL Football**. \$19.95 Gee Bee Air Rally ....... \$16.95 Last Ninja ...................... \$19.95 Might & Majic ................ \$19.95 Nord & Bert ................. \$19.95 **Batteries Included:** Paperclip III ....... ......... \$31.95 Outrageous Pages ...... \$31.95 **Berkeley Softworks:** Deskpak I .............. \$20.95 Fontpak I ..... S17.95 Geodex \$23.95 Geofile ........... \$29.95 Geo Calc ...... \$29.95 Geos 64 \$35.95

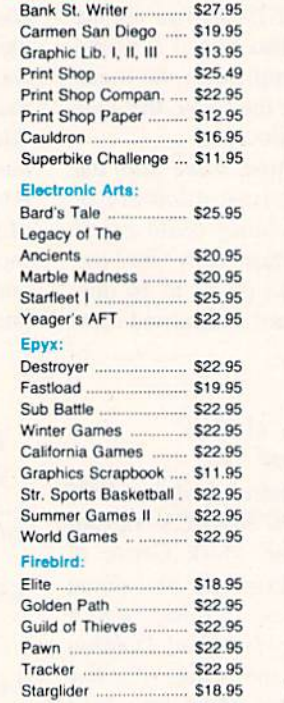

### Microleague:

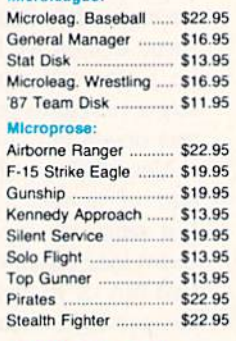

### **Strategic Simulations:**

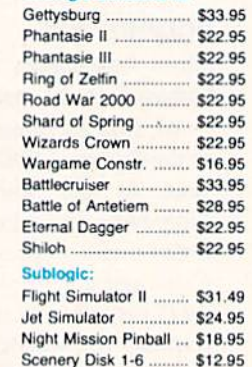

## Call for AMIGA titles and pricing.

Sentry .....

 $$22.95$ 

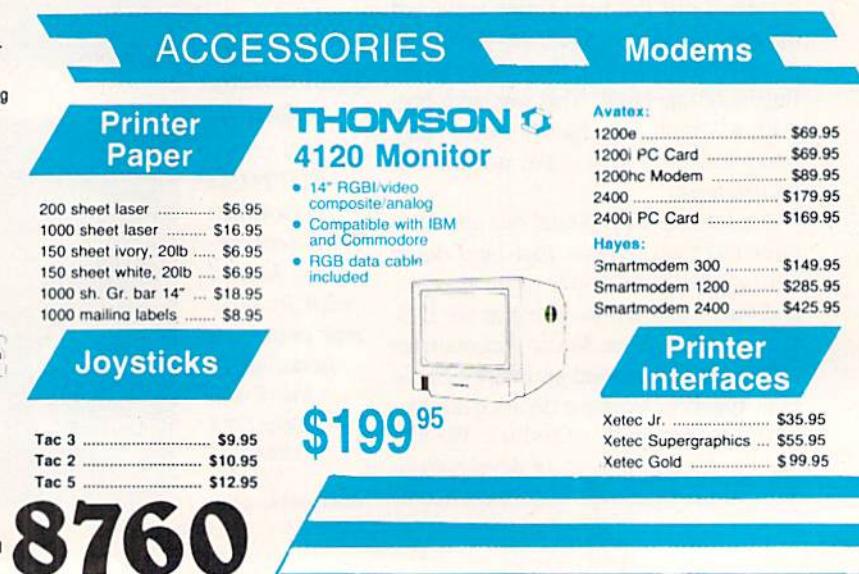

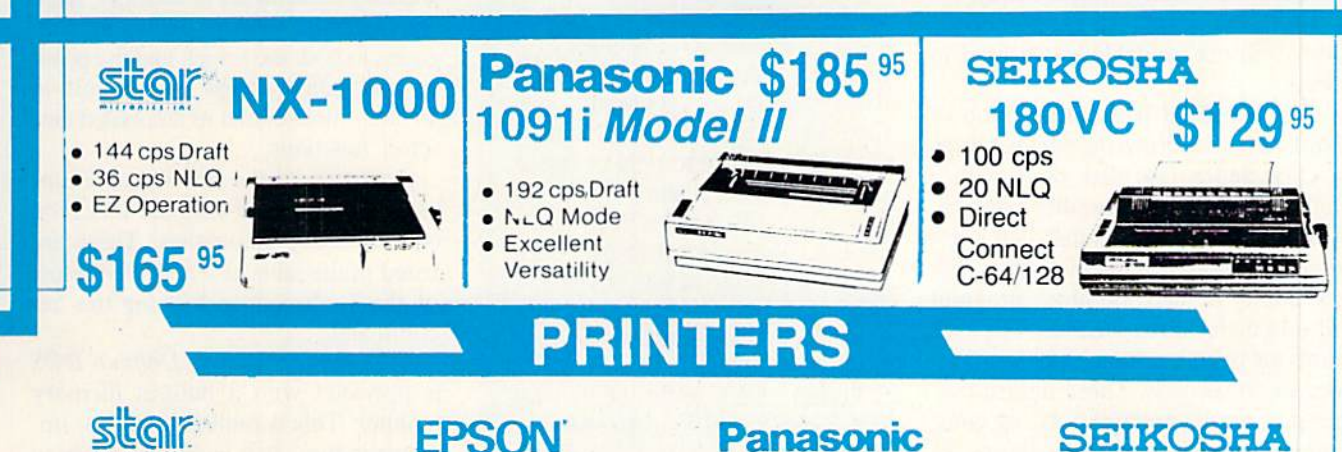

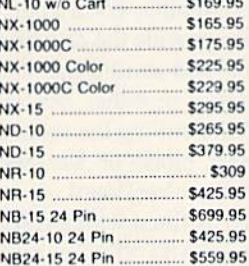

## **EXPECTED**

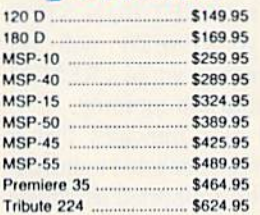

## **EPSON**

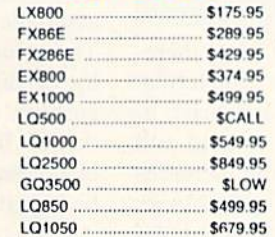

## **OKIDATA**

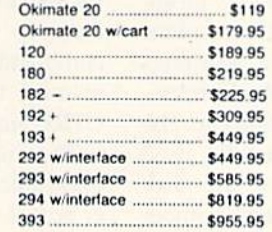

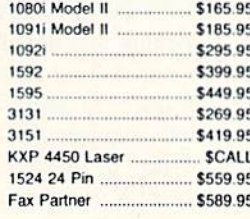

## **Toshiba**

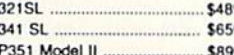

## **DIABLO**

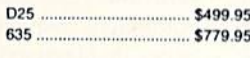

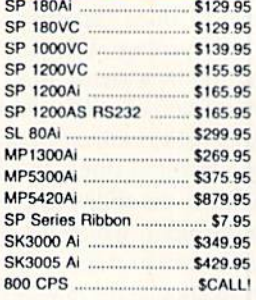

## **BROTHER**

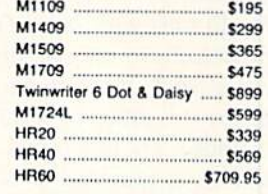

**Computer** 

\$169<sup>95</sup>

1

## **COMMODORE 128 System Special**

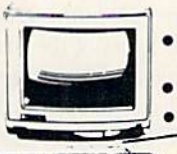

### Commodore 128 Computer Thompson 4120 Monitor

Commodore 1571 Drive

**\$635.95** 

## **COMMODORE** 64C System

- **\$46995** 
	- Commodore 64 C Computer • Commodore 1541 Drive
		- · Seikosha sp-180vc Printer

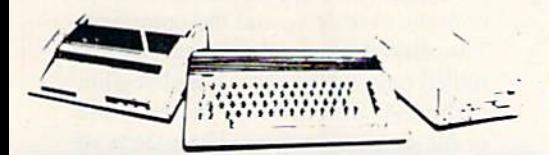

### **COMMODORE HARDWARE**

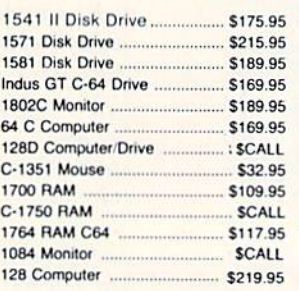

## **ATTENTION**

**Educational Institutions** If you are not currently using our educational service program, please call our representatives for details.

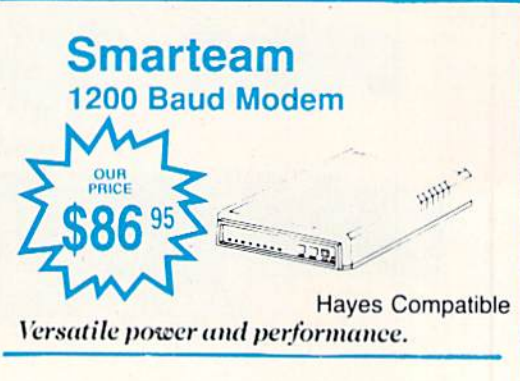

**COMMODORE C= 640C** 

modore community. Unfortunately, the distribution details for Dolphin DOS were still not available as we went to press.

Dolphin DOS is a combination of hardware and firmware which equips a C-64 and a 1541 disk drive with a full 8 bit, high speed parallel interface. When *Dolphin DOS* is installed it endows the computer and disk drive with the ability to load 100 block program files in under three seconds. The save time for this size file clocks in at un der seven seconds. These figures rep resent speed improvements, as com pared to the unadorned hardware, of 20 and 10 times respectively. The read ing and writing of sequential files is improved by a factor of 10 times. The manipulation of relative files shows the least benefit, with an improvement of only a factor of three. In exchange the C-64 loses the ability to access the cas sette recorder, which we feel is a reasonable compromise.

In addition to the raw speed enhancement, Dolphin DOS provides some im provements to the operating environ ment. To start with, the LOAD com mand defaults to the disk drive as de vice number 8. Access to the disk com mands is simplified by a full-featured DOS wedge. The disk drive's command repertoire is extended to include the

### Control Key Commands

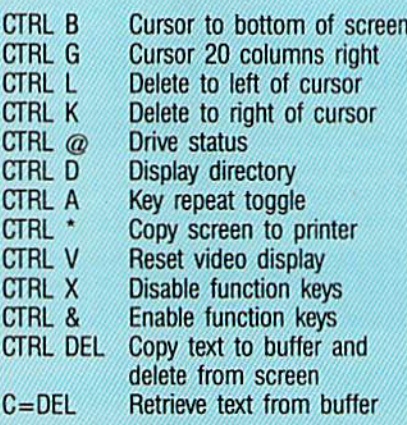

locking and unlocking of files, there by protecting them from inadvertent erasure. In addition the disk drive it self acquires the option to read and write out to track 40. This increases the disk storage capacity by 85 blocks or 21 kilobytes. As an added bonus, the alleged save with replace bug has sup posedly been fixed.

The function keys take on new mean ing with Dolphin DOS, <sup>12</sup> meanings to be exact. The extra four meanings are accessed by pressing the Commo dore key along with a function key. The function keys issue frequently used commands which involve the disk drive, displaying the directory without

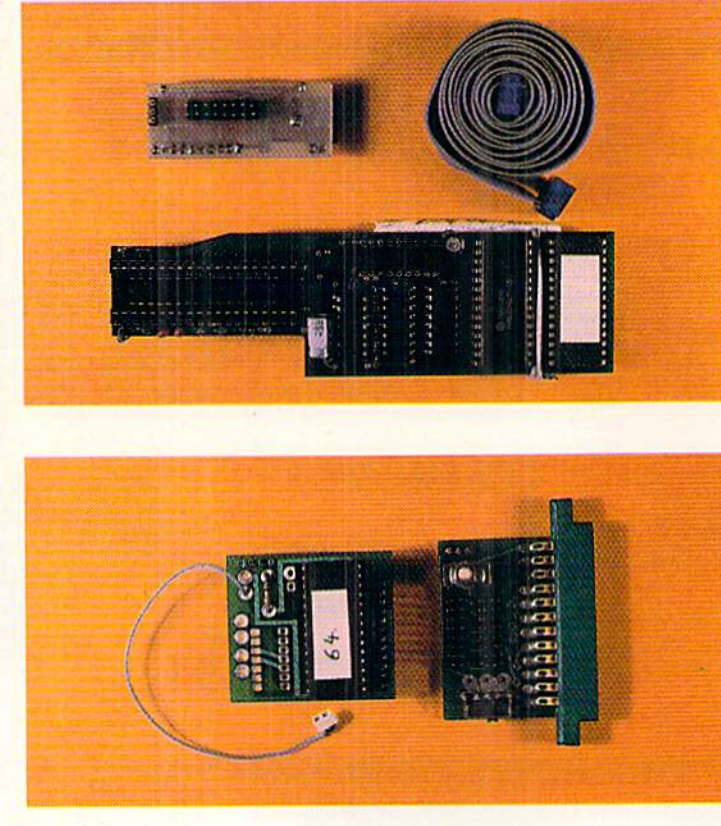

TOP: RapiDOS components in the 1541. **Clockwise** from top left: circuit board with new 6522 VIA, cable to user port, main circuit board. BOTTOM: In the 64: Kernal ROM on left, user port adapter with control switch to right. READER **SERVICE** NO. 232

affecting the contents of memory, load ing, running, saving and listing pro grams to both the screen and the print er, and quick access to the built-in memory monitor and its associated data scroll functions.

Operation of the full screen editor has been enhanced with the inclusion of control key commands. These are listed in the table at left. Note the use of the Commodore key for the last command.

As mentioned above. Dolphin DOS is provided with a built-in memory monitor. This is minimal monitor im plementation, as it lacks the ability to assemble or disassemble 6502 code. The monitor does provide the capabil ity of displaying and modifying the contents of memory in cither hex or ASCII. Instead of scrolling the screen in the usual manner, blocks of data may be paged forward or backward.

If the computer is fitted with a reset button, then a RESET/SPACE will autostart a program in the \$8000 block. BASIC programs can be retained in memory with a RESET/RUN STOP combination. A RESET/1 will fill memory with zeroes, while a RESET/ CTRL jumps into the monitor.

The manual also indicates that a Centronics printer connected to the us er port is directly supported as device number 4. We did not verify this, as the Dolphin DOS user port connector is not provided with a pass through, although one is supposedly available.

With regard to compatibility with commercial software, Dolphin DOS performed very well. Most of the pro grams we tried worked without any problems. If compatibility problems do occur, then Dolphin DOS may be manually disconnected in stages as required. The built-in soft switches can be used to cut out the fast load, dese lect the extra RAM in the disk drive, and deselect the parallel bus. As a last resort you can electrically switch off Dolphin DOS entirely via separate tog gle switches on the computer and the disk drive.

Dolphin DOS requires installation in both the disk drive and the computer. The disk drive hardware can be in stalled only on the short board version of the 1541 disk drive. If you have one of the original long board versions of the 1541, or a 1541C, then Dolphin DOS is not for you. To start with, you open

up your disk drive and remove ihe in ternal radio frequency shield. This should be put aside, as it wilt not fit once Dolphin DOS is installed. The 6502 microprocessor and the adjacent 6522 VIA chips are removed and the Dolphin DOS circuit board is installed in the empty sockets. The 6502 and the 6522 are then replaced on the Dolphin DOS circuit board.

The <sup>1541</sup> board contains 32 kilobytes of ROM and some additional RAM. We could not determine the exact quantity of add-on RAM, as the chip's iden tifying marks were removed. A multiconductor ribbon cable is routed out the back of the disk drive to the computer's user port and a very small toggle switch is mounted on the front of the drive. The toggle switch is used to disable *Dolphin DOS* at the disk drive. We had to replace the toggle switch with one of our own, as the original did not survive the installation process.

At the C-64 you will have to remove the original kilobyte Kernal ROM and replace it with the <sup>16</sup> kilobyte ROM which is supplied with Dolphin DOS. This may present a problem for many users, as not all C-64's have socketed Kernal ROMs. Kernal ROM replace ment may entail the unsoldering of the existing chip and the installation of a socket. The Dolphin DOS Kernal ROM actually contains a copy of the C-64's original ROM as well as the re placement Kernal. A miniature toggle switch lets you choose between the two.

### **Conclusion**

Dolphin DOS provides a remarkable improvement in the performance of the 1541 disk drive. If you have the right hardware and you can handle the in stallation, then go for it. Unfortunate ly, the lack of the domestic distribu tion of *Dolphin DOS* may present a real problem. We had to make a trip to the airport just to get our sample through customs.

Micro Accessories of S.A., Unit 8 Hewittson Road, Elizabeth West, South Australia 5113 (phones: 08-287-0191. 08-252-0881). - Morton Kevelson

### RAPIDOS Chip Level Designs Commodore 64

### 1541 version \$49.95; 1541C \$59.95

If you've been looking for an alterna tive to the sloooow operation of the 1541 disk drive, take a close look at RapiDOS. This is a hardware/firmware modification to the C-64 and 1541 drive that will make your system zip along at speeds you never thought possible. I know what you're thinking: "Another speed-up system - I'll have to resave all my files in this new format!" You won't have to do that with RapiDOS. Unlike the Epyx Vorpal system, or DigiDOS, this new offering reads and writes in standard Commodore format. It reads practically all that expensive software sitting on your shelves, including all your BASIC programs. And in cases where the software doesn't already have its own fastboot or fastload routines built in, RapiDOS will make those programs screech from the disk to RAM. Most of the disk operations required by the software will be executed fast er, too. And, you'll get some improve ments added to the computer.

Included are three IC chips: one Ker nal ROM for the computer and a Kernal ROM and new VIA chip for the drive, as well as a parallel cable and an interface board for the user port of the CPU. The interface board contains a reset button as well as a switch to disable RapiDOS. If you're lucky, the CPU Kemal will already be socketed and you can just unplug the old Kernal and plug in the new one. If you're not lucky, you'll need to find someone ex perienced at soldering to make this change for you. Be forewarned that this modification will void your warranty if it's still in force. As for the drive, both the Kernal ROM and the VIA chip arc socketed (except for the 1541C). making this phase of the in stallation fairly simple. Follow the in structions very carefully and seat the chips properly, lest you bend the leads and make trouble for yourself.

I received a preliminary manual with my RapiDOS, but it was very clear and concise. There were step by step in structions and plenty of sketches of all three possible drive models to avoid confusion. These sketches included views of the boards before and after in stalling RapiDOS. I could find no fault with the installation instructions that the manufacturer hadn't already correc ted by the time I spoke with him.

The major improvements in the CPU include a DOS wedge, eight predefined function keys (LOAD, SAVE, a DI-RECTORY key, LIST, RUN, a key for

# REVIEWS

switching between drives 8 and 9, and a key to disable the function keys), and an IRQ ML monitor. The key defini tions were wisely selected. As for the monitor, it displays a screen full of hex as well as the corresponding ASCII characters, and allows for very fast scanning through memory in several directions. While the monitor's com mand set is quite limited (LOAD, SAVE. CHANGE MEMORY, CON VERT HEX/DECIMAL, ACCESS WEDGE, JUMP TO ML ROUTINE, and EXIT), it is a worthy addition. Other CPU features include options to freeze the screen scrolling, clear to end of line and end of screen, grab a logical screen line and print it elsewhere on screen, switch uppercase to and from lowercase, escape quote/insert mode, and move cursor to bottom left corner of screen. There is a lo-res screen dump (in text mode) always available, and the ability to POKE, PRINT, and calculate in hex, octal, and binary, and do conversions between these three number systems too. The results of the calculations, if printed, are always in decimal, but you would need to upgrade to RapiDOS Profes sional (see following review) to get decimal to hex conversions. Device 8 becomes the default device (no more typing  $\,$ ,8 all the time) and devices 1 and 2 are illegal. Also, the STOP key is much more responsive in aborting a load.

Loads can take many formats: relo cating, non-relocating, fast, slow but use parallel lines, first file on disk, and don't change "end of BASIC" pointers. Device 4 is the default device for the OPEN command, and the system will look for a parallel printer first. All keys repeat on the faster RAM power-up, cursor speed is increased by about 25 %, fast loads show start and end ad dresses, and there is an improved AND function algorithm. All these features make RapiDOS a fine improvement to the C-64, but the best is yet to come.

As advertised, RapiDOS loads BASIC and ML programs at tremen dous speeds. 202 block files will load in 15 seconds, compared to 2 minutes and <sup>12</sup> seconds via the serial bus. 59 block files will load in 5 seconds, compared to 38 seconds via the serial bus. File handling from within programs is faster too, although the actual speed is dependent on the logic of the control-

ling program. I tried a 59 block Speedscript file (prg file) and got it loaded in 7 seconds instead of 41 seconds. An Easy Script file (seq file) of the same size loaded in 15 seconds instead of 43 seconds.

The key to maximizing the speed of RapiDOS is that the files must be written in standard Commodore <sup>1541</sup> format, meaning that the interleaving of blocks is critical. Some file copying programs copy files in [541 format, but the interleaving is different, so Rapi DOS takes a little longer to load these files (20 seconds for 202 blocks). Files written on the 1571 drive do not use the same interleaving as the 1541. even though a 1541 can read files written on a 1571. Just remember that if the file was saved on a 1541, then RapiDOS will be most effective. Other drive enhancements include faster head move ment and drastically reduced head banging, as well as 24 second format with full data verification. There is even a "scratch-protect" command that will toggle this flag on a file, thereby eliminating the accidental scratching of a file.

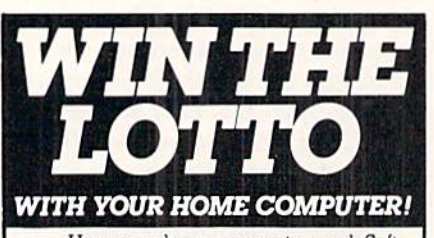

Use your home computer and Soft-Byle's amazing new "Lotto Program" to gel more winning tickets.

In just seconds this software analyzes past winners and produces a powerful probability study on easy-to-read charts. With a single press of a key, you'll see trends, patterns, odds/evens, sum totals, number frequencies, and much more. Il also includes automatic number wheeling, instant updating, and a built-in tutorial.

Ask your software dealer. APPLE, IBM, and Commodore............\$24.95 Atari, Hadio Shack 121.95 MacIntosh (requires M/S basic) .......... \$29.95 Back-up Copies .................................. \$3.00 Add \$2.00 shipping and handling. Credit card orders approved hy phone and shipped same day. Make checks payable to SOFT-BYTE and mail to: P.O. Box 556 Forest Park Dayton, Ohio 45405

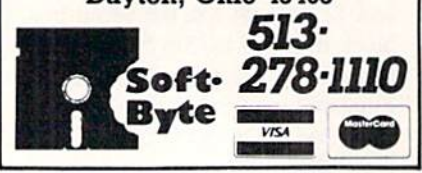

RapiDOS is a complete, profession ally developed addition to the C-64/ 1541 system that any serious user should consider. Compatibility is very high and when there is a problem, returning to the standard C-64/I541 set up is only a reset button away. There is even a measure of compatibility with the <sup>1764</sup> RAM Expander. If you have a second drive (without RapiDOS), all the CPU features are still available, in cluding the wedge and function keys.

Chip Level Designs, P.O. Box 603, Astoria, OR 97103-0603 (phone: 503- 861-1622). - Donald Graham

### RAPIDOS PROFESSIONAL Chip Level Designs Commodore 64 with 1541 Price: \$99.95

If we piqued your interest with Rapi-DOS, and if you want to squeeze the maximum possible performance out of your 1541, you may just be ready for RapiDOS Professional. RapiDOS Pro fessional has the same operating features as RapiDOS with a few extras thrown in. The most notable addition is the ability to format the disk out to 40 tracks, which adds 85 blocks of storage space. This feature can even be applied to disks which have previously been formatted and already have data on them without losing any of the existing information. If your disk is com pletely full it will no longer need to be so with RapiDOS Professional. Of course 1541s which do not have Rapt-DOS Professional will not be able to access the extra data.

The rest of the additional features are associated with the extra hardware pro vided with RapiDOS Professional. Soft switches let you turn off the extra RAM, the fast save, the write verify, and the full track buffering. These measures may be used to improve com patibility widi some software. The disk drive's error channel report has been extended to indicate the status of the extra features. The preliminary man ual failed to mention the ability to blank the screen while loading. The com mand which does the screen blanking is @DL+. The primary purpose of the screen blanking is to provide compat ibility with PAL video systems and 50 Hz power supplies.

The bottom line is of course speed, and RapiDOS Professional comes through in this regard. A 204 block

program file loaded in just 4 seconds and saved in 10 seconds. A 100 block program file barely required 2 seconds to load. Our 50 block test file loaded so fast that it was difficult to get an accurate reading of the time it took. In Easy Script we were able to read in a 42 block text file in a bit over six seconds. A side effect of the high transfer speed and the extra RAM in the disk drive is that performance is not affected by the sector interleave.

RapiDOS Professional requires the installation of a substantial amount of hardware in the 1541 disk drive. Sol dering should not be required, as all the affected chips will normally be soc keted. As with RapiDOS, you start by removing the 1541's Kernal ROM and one of the 6522 VIA chips. A modified VIA chip on a custom mounting board is then installed and a parallel cable is hooked up and routed out the back of the drive over the power con nector.

The VIA circuit board is a marvel of ingenuity. Some of the chip's pins remain in their default downward ori entation and are inserted into the 154i's socket. The remaining pins are bent upward and are connected to an add on circuit board which rests on the chip's back. A conservative designer might even consider ihe arrangement to be a real kludge. We look upon it as the product of creative thinking.

Unlike RapiDOS, the extracted disk drive Kernal ROM is not directly re placed. Instead the 6502 microproces sor is removed from its socket on the disk drive and a  $5\frac{1}{2}$ " circuit board is installed in its place. The 6502 is then replaced in a socket on this add-on circuit board. The add-on board is fitted with <sup>32</sup> kilobytes of ROM which con tains a copy of the original 1541 Kernal plus the RapiDOS operating sys tem for the 1541. The board also adds eight kilobytes of RAM to the disk drive.

Installation of the circuit board in short board version of the 1541 presen ted no problems. However, we ran into some difficulties with an original long board version of the drive. The circuit board failed to clear the shield cans of the disk drive's clock by a silly millimeter. We got around the problem by extending the 6502 socket by stacking two additional sockets in it. When the job was done the disk drive's cover

would not fit all the way down. The preliminary manual indicated that a similar modification is required for the 1541C. There are at least four varieties of the 1541 circuit board that we are now aware of. RapiDOS Professional should be able to fit in any one of these.

On the computer side you will have to remove the Kernal ROM and replace it with the RapiDOS Professional Kernal. This ROM contains a copy of the original C-64 Kernal as well as the RapiDOS operating system for the C-64. An adapter board is installed in the user port for the parallel connection to the disk drive. Connectors are provid ed for use with two disk drives. A miniature slide switch on the user port board disables RapiDOS in both the computer and the disk drive. The adap ter board does not provide a pass through for the user port. If you wish to use a modem with RapiDOS Professional, simply pull out the user port board. This will automatically disable RapiDOS. A version of this ROM board is also available for the C-128 in C-64 mode.

RapiDOS Professional will automa

tically recognize a parallel printer, as device number four, connected to the user port. Data sent to this printer will be automatically translated from PETSCII or ASCII. Chip Level De signs can provide a cable which con nects to the disk drive port, located on the user port board, for connection to the printer.

### **Conclusions**

RapiDOS Professional is the most ef fective device for speeding up the 1541 disk drive which we have seen. This is fortunate, as it is the only device of its kind currently available in this coun try. Once again Chip Level Designs has demonstrated their expertise as applied to Commodore disk drive technology.

Chip Level Designs, P.O. Box 603, Astoria, OR 97103-0603 (phone: 503-  $861-1622$ ).  $-Morton$  Kevelson

### C-128 BURST ROM Chip Level Designs Commodore 128 Price: \$38.95

One of the many improvements of

# **EVIEWS**

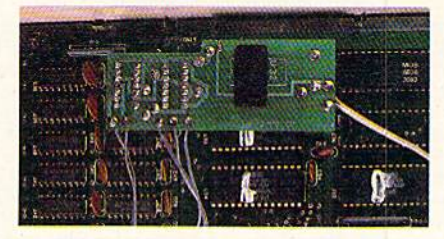

Burst-ROM replaces the C-64 oper ating system in the C-128. Wires at right lead to control switch; leads at left terminate in C-128 micro-chips. READER SERVICE NO. <sup>233</sup>

drive over the C-64 and 1541 is the in creased data transfer speed between the two units. One of the benefits of the C-128 upgrade path is the total compat ibility of new hardware with the exist ing base of C-64 software and peripher als. Unfortunately, the 128's C-64 em ulation did not implement the new fast data transfer of the C-128 mode. Now thanks to Chip Level Designs, it is pos sible to have the best of both worlds.

In the C-128 there is a single 16 kilobyte ROM which contains the entire C-64 operating system. When the C-128 is powered up in C-64 mode, or

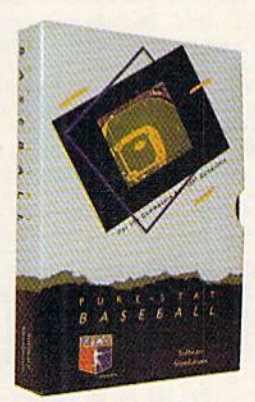

Retail price: S39.35 Available for: Commodore 64/128, IBM PC, and APPLE II

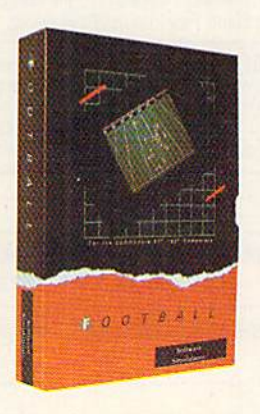

### **FOOTBALL**

PURE-STAT BASEBALL

PURE-STAT BASEBALL is a complete statistical baseball simulation for zero, one or two players, that also includes a built-in STAT COMPILER and a program to TRADE PLAVERS. GAME PLAY, MANAG ER'S DECISIONS, GRAPHICS and complete sta tistical library establish PURE-STAT BASEBALL as the ULTIMATE SPORTS SIMULATION program. PURE-STAT BASEBALL'S underlying statistical framework simulates the realities of baseball like never before. Within this framework the program considers each PLAYER'S BATTING STATISTICS AGAINST both LEFT and RIGHTHANOED PITCH ERS, along with the graphics and attributes of every MAJOR LEAGUE STADIUM from Ihe optional STA DIUM DISK. Every PLAYER'S FIELDING. BASE-RUNNING and THROWING ABILITIES are also con sidered. Optional TEAM DISKS are available.

FOOTBALL simulates all physical aspects of the game of football down to the finest detail, while you are controlling the movement of key players on the field. For one or two players FOOTBALL sets new standards in both REALISM and PLAYABILITY using an overhead 3D perspective of the football field giving full view of all 22 animated players. Every offensive receiver and running back has different indi vidual physical attributes (SPEED. POWER. AND CATCHING ABILITY). Each player's performance characteristics help you determine how and when to use that player most effectively. Each quarterback has unique abilities for SHORT, LONG or FLAT PASSES, and linebackers have power ratings for tackling ability.

Retail price: \$29.95

Available for: Commodore 64/128, and IBM PC

the C-128 computer and the 1571 disk

### PURE-STAT COLLEGE BASKETBALL

PURE-STAT COLLEGE BASKETBALL is a complete statistical basketball simulation for zero, one or two players, that also includes a STAT COMPILER. The game uses coaching strategy and player statistics to determine the outcome ot each play, while graphically depicting the sequence with 10 ani mated players on a basketball court. The game comes with 20 all time great college teams from past and present, and with an optional CREATE TEAM DISK the statistics for any college team from any division can be entered.

Retail price: \$39.95 Available for: Commodore 64/128, IBM PC, and APPLE II

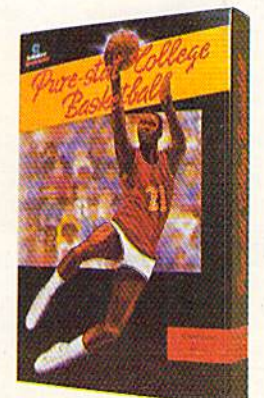

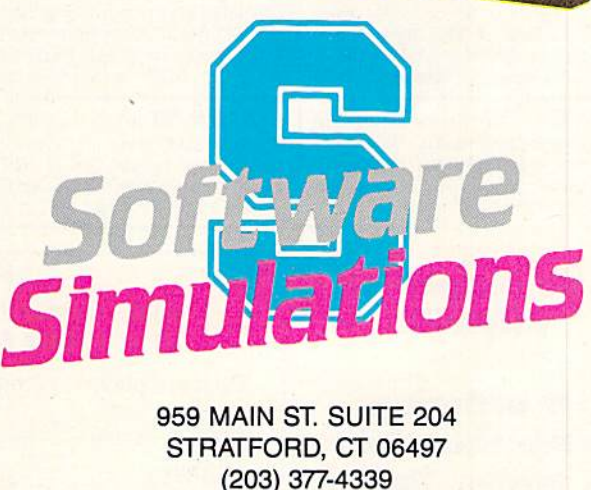

# **BACK ISSUES OF Ahoy!**

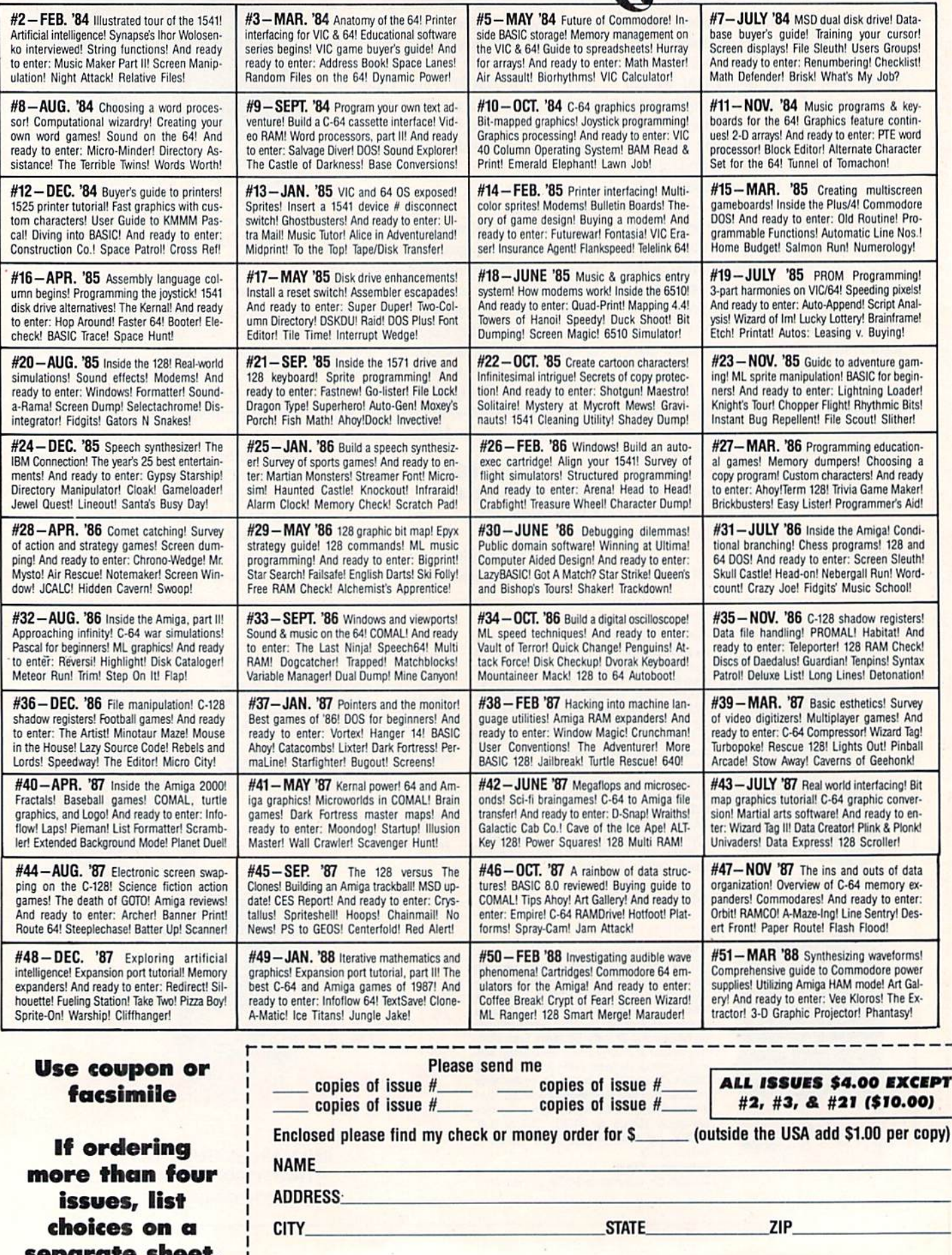

Send to: Ahoy! Back Issues, Ion International Inc., 45 West 34th Street-Suite 500, New York, NY 10001

after the GO64 command is executed, the microprocessor executes only the code which is stored in this ROM. The C-128 Burst-ROM is a direct replace ment for the C-64 mode ROM in the C-128. It is actually a 32 kilobyte ROM which contains a complete copy of the original C-64 ROM in addition to its own Burst-DOS operating system.

The installation of the C-128 Burst-ROM is a two step process. First the original C-64 mode ROM is removed and the C-128 Burst-ROM circuit board is installed in its place. This should not present a problem, since as far as we know all C-128's have socketed ROMs. However, if your C-128 does have its C-64 ROM soldered in place, skilled surgery will be required. Note that we referred to a replacement circuit board as opposed to a simple ROM. This cir cuit board carries wires which hook up to other points in the C-128.

To gain access to the ROMs you will have to open up the C-128 and remove the metal radio frequency shield which covers the circuit board. This shield has number of fingers or tabs which come down and contact the major chips. The installation instructions suggest that the shield be left out to avoid shorting out the C-128 Burst-ROM's circuit board. Since the metal fingers serve to remove heat from the major chips, we suggest that the shield be reinstalled with a piece of insulating tape over the C-128 Burst-ROM.

To complete the installation, there are five additional wires which have to be connected at various points in the C-128. Each of these wires is termina ted in a miniature, spring-loaded test clip which readily grabs hold of a component lead. Two of these wires go to ferrite leads along the back of the board. The instructions suggest that you scrape the connection points before hooking up. We found out the hard way that this was more than a suggestion. The leads seemed to be covered with a factory coating which prevented electrical contact. If you have the necessary skills you may wish to sol der the wires in place after testing out the installation. As a side benefit you will have a set of five test clips which can be used elsewhere.

The installation is completed by rout ing a pair of wires with a miniature slide switch through the cassette port. This switch lets you easily restore the

# REVIEWS

original C-64 operating system when ever it is required. Simply flip the switch and press the C-128's reset but ton, and you're back in operation.

The presence of C-128 Burst-ROM is easily recognized by its gray on black screen colors and the display of start ing and ending load addresses when ever a file is loaded in. You may also notice shorter waiting times associated with disk operations. For example, a 59 block program file loads in  $6\frac{1}{2}$  seconds with C-128 Burst-ROM as com pared to 38 seconds without it. Other operations may be speeded up as well. We found a 42 block Easy Script file read in 12 seconds with C-128 Burst-ROM versus <sup>29</sup> seconds without it.

C-128 Burst-ROM does more than speed up disk operations and display load addresses. In exchange for the loss of the cassette routines, C-128 Burst-ROM provides a built-in DOS wedge and other operating enhancements. Disk commands are sent to the drive by simply preceding them with the tra ditional  $\omega$  or  $>$  wedge characters. The directory may be read without affecting the contents of memory. Even files may be displayed on the screen by the use of the exclamation point as a DOS command, as in  $@!$  filename or  $>$ !filename. The left SHIFT key or the SHIFT LOCK key may be used to stop screen scrolling.

Additional keyboard enhancements, which involve the CONTROL key, are provided as per the following list:

CONTROL & left arrow: moves the cursor to the bottom left corner.

CONTROL & CLR/HOME: clears to end of screen.

CONTROL & INST/DEL: clears to end of line.

CONTROL  $\&$  +: grabs rest of screen line into the cassette buffer.

CONTROL  $&-$ : reprints the grabbed screen line,

CONTROL  $\& *$ : performs a text screen dump to serial device 4 or to user port Centronics printer.

CONTROL & N: switch to upper/ lower case.

CONTROL  $\&$  =: switch to upper case/graphics.

The last two functions come in han dy, as the old COMMODORE-SHIFT key combination now works too fast to be easily controlled. In addition, the RUN STOP key will also cancel quote mode. Entering a shifted minus char-

## MUST SELL SAVE OVER 70%!

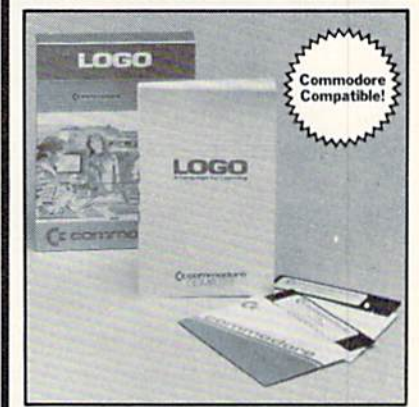

EDUCATIONAL SOFTWARE

Make Learning Come Alive! It's fun and exciting when you use this Commodore Logo Educational Software. Now children and adults can explore math concepts. With list processing, Logo can be integrated into language arts and other curriculum. Color graphics, on-screen text, and enhanced music capabilities encourage active, hands-on problem solving. Take advantage of the LOW price. Order today...and put the fun back into learning!

- Logo is a Powerful Computer Language for Learning, Used in Many Elementary Schools Across the Nation.
- **Easy to Use for the Novice or Expert.**
- **Encourages Experimentation.**
- **Enjoyable and User Friendly.**
- Text Can be Put on Screen for Labeling Pictures, Word Games, More.
- Changeable Text Color Capability.
- Comes with Detailed Information Book let. Language Disk and Utility Disk,
- Works with the Commodore 64. 64C and 128 Computers with a Compatible Disk Drive.

90-Day Limited Factory Warranty. List: \$69.00 Liquidation Price item H-3364-7342-074 S/H: S4.50 each \*19 Credit card customers can order by phone, 24 hours a day, 7 days a week. Toil-Free: 1-800-328-0609 SEND TO; **GOME** Authorized Liquidator <sup>1405</sup> Xerlum Lane N'Minneapolis, MN 55441-4494 Serd Commodore Educational Software Package (s)<br>Item H-3364-7342-074 at \$19 each, plus \$4.50 each for<br>insured shipping, handling. (Minnesota residents add 6%<br>sales tax. Sorry, no C.O.D. orders.) My check or money order is enclosed. (No delays in<br>processing orders paid by check)

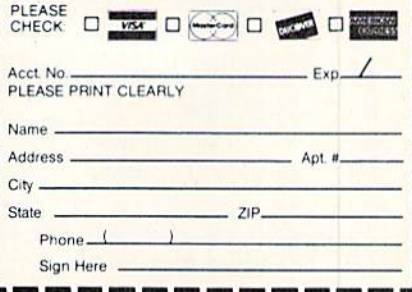

# **EVIEWS**

### READER SERVICE INDEX

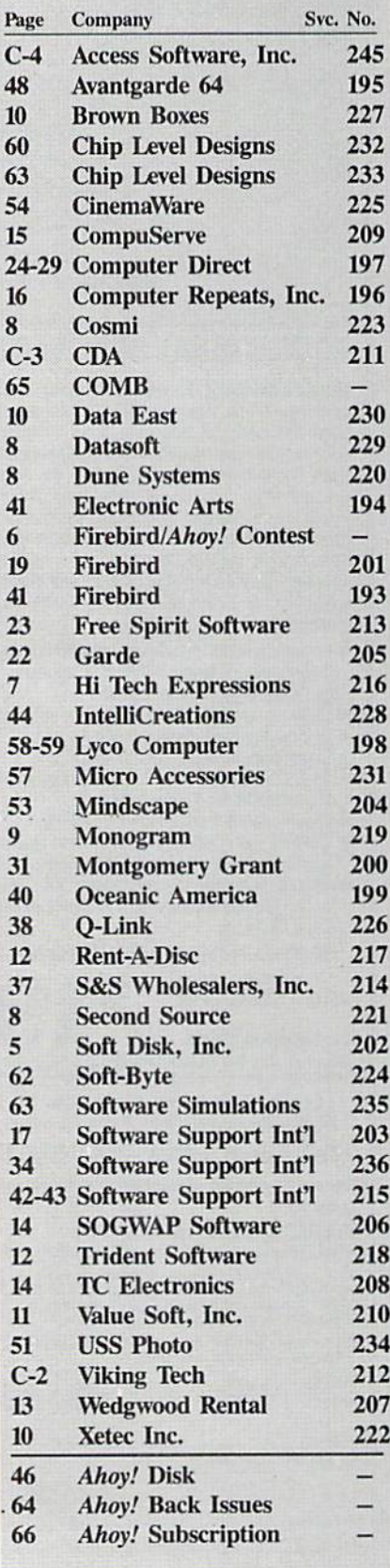

The publisher cannot assume responsibility for errors in the above listing.

acter as direct command will clear and fill memory with S2D. Entering shifted plus character performs a reset to power up conditions (same as SYS 64738).

For convenience the function keys are programmed with eight commands by C-128 Burst-ROM. These let you perform a single keystroke LIST, RUN, or LOAD, display the directory, enter the monitor, disable all the extra fea tures. SAVE, and toggle the active de vice between 8 and 9. Additional features include base number conversions between decimal, hexadecimal, octal, and binary. There is an improved RND function, all keys repeat, and a faster RAM test is performed on power up.

For machine language programmers there is a built-in memory monitor. This lets you examine and modify the contents of RAM, access the disk

**TIMOV** 

drive, and save and load Files. The monitor does not include the ability to assemble or disassemble 6502 code. The monitor works in real time, show ing the contents of RAM as they actu ally change.

Overall, C-128 Burst-ROM does what it is supposed to. It gives you di rect access to the high speed hardware built into the 1571 and 1581 disk drives. Drives not equipped with burst capa bilities, such as the 1541, are automa tically recognized and may be chained with burst drives. As a bonus you get a full-featured DOS wedge, a functional memory monitor, and a number of other enhancements. If the combina tion of features and enhancements gets in the way, they can be easily disabled.

Chip Level Designs, P.O. Box 603, Astoria, OR 97103-0603 (phone: 503- 861-1622). - Morton Kevelson

**AmigaUser** 

Alioy?s

Whether you're an Amiga or Commodore 64/128 user, Ion In ternational Inc. publishes the blue-ribbon package of articles, pro grams, news, and reviews to fit your needs.

SUBSCRIBE MOW!

The subscription card bound between this page and the facing page offers three ways to subscribe to Ahoy! (for Commodore 64 and 128 users) and Ahoyl's AmigaUser.

Ahoy! is published 8 times a year, and Ahoy!'s AmigaUser 4 times a year. You can receive:

Ahoy! only:

12 issues  $(1\frac{1}{2}$  years) or 24 issues  $(3 \text{ years})$  of Ahoy!

Ahoyl's AmigaUser only:

4 issues (1 year) or 8 issues (2 years) of Ahoy!'s AmigaUser

Ahoy! and Ahoyi's AmigaUser:

8 issues of Ahoy! and 4 issues of Ahoy!'s AmigaUser (1 year) or 16 issues of Ahoy! and 8 issues of Ahoy!'s AmigaUser (2 years)

Please check the appropriate box on the card included here. If you have any questions, please call 212-239-0855.

Attention new Ahoy! readersi You must read the following Information very carefully prior to typing in programs listed in Ahoy! Certain Commodore characters, commands, and strings of characters and commands will appear in a special format. Follow the instructions and listings guide on this page.

ROGRAM LISTING

n the following pages you'll find several programs that you can enter on your Commodore computer. But before doing so, read this entire page carefully.

To insure clear reproductions, *Ahoy!'s* program listings are generated on a daisy wheel printer, incapable of printing the commands and graphic characters used in Commo dore programs. These are therefore represented by various codes enclosed in brackets [ ]. For example: the SHIFT CLR/HOME command is represented onscreen by a heart

 $\Box$ . The code we use in our listings is [CLEAR]. The chart below lists all such codes which you'll encounter in our listings, except for one other special case.

The other special case is the COMMODORE and SHIFT characters. On the front of most keys are two symbols. The symbol on the left is obtained by pressing that key while holding down the COMMODORE key; the symbol on the right, by pressing that key while holding down the SHIFT key. COMMODORE and SHIFT characters are represented in our listings by a lower-case "s" or "c" followed by the symbol of the key you must hit. COMMODORE J, for ex ample, is represented by  $[c]$ , and SHIFT  $J$  by  $[s]$ .

Additionally, any character that occurs more than two times in a row will be displayed by a coded listing. For example, [3 "[LEFT]"] would be 3 CuRSoR left commands in a row, [5 "[s EP]"] would be 5 SHIFTed English Pounds, and so on. Multiple blank spaces will be noted in similar fashion: e.g., 22 spaces as  $[22 "$ ].

Sometimes you'll find a program line that's too long for the computer to accept  $(C-64)$  lines are a maximum of 80 characters, or 2 screen lines long; C-128 lines, a maximum of 160 characters, 2 or 4 screen lines in 40 or 80 columns respectively). To enter these lines, refer to the BASIC Com mand Abbreviations Appendix in your User Manual.

On the next page you'll find our Bug Repellent programs for the C-128 and C-64. The version for your machine will help you proofread programs after typing them. (Please note: the Bug Repellent line codes that follow each program line, in the whited-out area, should not be typed in. See instructions preceding each program.)

On the second page following you will find Flankspeed, our ML entry program, and instructions on its use.

Call Ahoy! at 212-239-6089 with any problems (if busy or no answer after three rings, call 212-239-0855).

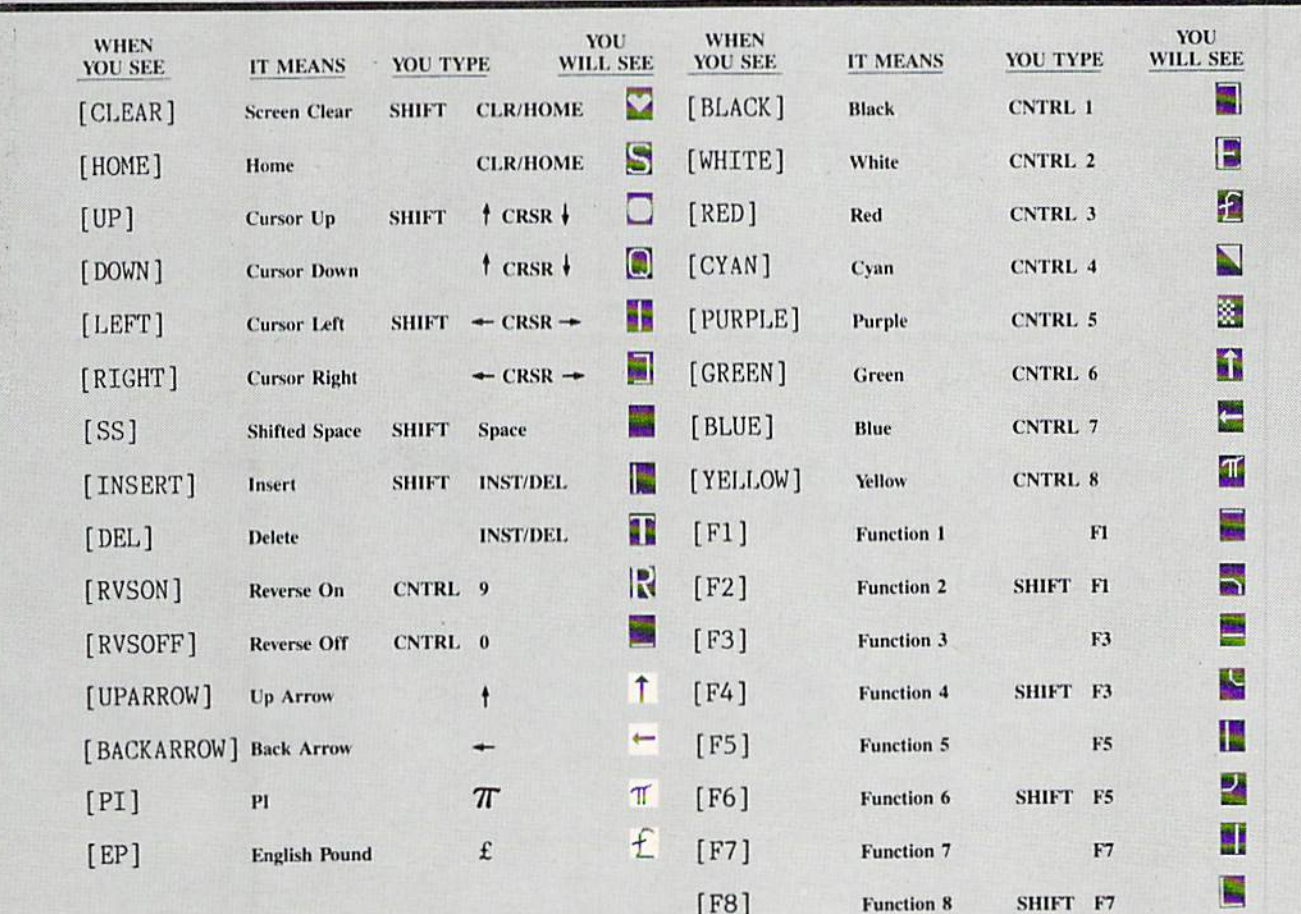

## BUG REPELLENT FOR THE 64 & 128 By BUCK CHILDRESS

Please note: the Bug Repellent programs listed here are for Ahoy! programs published from the May 1987 issue onward! For older programs, use the older version.

Type in, save, and run Bug Repellent. You'll be asked if you want automatic saves to take place. If so, you're prompted for the device, DISK (D) or TAPE (T). You then pick a starting file number, 0 through 99. Next, you enter a name, up to 14 characters long. At this point, Bug Repellent verifies your entries and gives you a chance to change them if you want. If no changes are needed, Bug Repellent activates itself. (Pressing RETURN without answering the prompts defaults to disk drive and begins your files with "00BACKUP".)

Type NEW and begin entering an Ahoy! program. As you enter program lines and press RETURN, a Bug Repellent code appears at the top of your screen. If it doesn't match the code in the program listing, an error exists. Correct the line and the codes will match.

If used, automatic saves take place every. 15 minutes. When the RETURN key is pressed on a program line, the screen changes color to let you know that a save will begin in about three seconds. You may cancel the save by pressing the RUN STOP key. The file number increments after each save. It resets to 00 if 99 is surpassed. After saving, or cancelling, the screen returns to its original color and the timer resets for 15 minutes.

When you've finished using Bug Repellent, deactivate it by typing SYS 49152 [RETURN) for the Commodore 64 or SYS 4864 [RE TURN] for the Commodore 128.

### C-64 BUG REPELLENT

- $\cdot$ 10 PRINTCHR\$(147)"LOADING AND CHECKING THE DATA[3"."]":J  $=49152$
- $\cdot$ 20 FORB=0TO11:READA: IFA<00RA>255THEN40
- $-30$  POKEJ+B, A:X=X+A:NEXTB:READA:IFA=XTHEN50
- -40 PKINT:PRINT"EHROR IN DATA LINE:"PEEK(64)\*256+PEEK(63) :END
- 50 X=0: J=J+12: IFJ<49456THEN20
- ■60 POKE19S,O:POKEi9456.0:AS-"Y":BS=AS:CS="D":DS-"DISK":D  $=8:PRINTCHRS(147)$
- ■70 INPUT"D0 YOU WANT AUTOMATIC SAVES (Y/N)";A\$:PRINT:IFA S-"Y"THEN90
- •80 PRINT'NO AUTOMATIC SAVES[3"."]":GOT015O
- •90 POKE49456,1:INPUT"DISK OR TAPE (D/T)";C\$:IFC\$<>"D"THE ND=1:DS="TAPE"
- $\cdot$ 100 POKE49457, D:D\$=D\$+" DRIVE":PRINT:INPUT"FILE NUMBER (  $(1 - 99)^{\prime\prime}$ ; N
- $\cdot$ 110 N\$=RIGHT\$(STR\$(N),2):IFN<10THENN\$=CHR\$(48)+CHR\$(N+48
- ·120 F\$="BACKUP":PRINT:INPUT"FILENAME";F\$:F\$=N\$+LEFT\$(F\$,  $14$ ):L=LEN(F\$)
- $-130$  POKE49458, L: FORJ=1TOL: POKE49458+J, ASC(MID\$(F\$, J, 1)): »EXTJ:PR1KT
- ■140 PRINT"SAV1NG DEVICE ♦• "DS:PRINT"STARTING WITH \*\* "F
- •150 PRINT: INPUT"IS THIS CORRECT (Y/N)": B\$: IFB\$<>"Y"THEN6  $\eta$
- •160 POKE770, 131: POKE771, 164: SYS49152: END
- •170 DATA169,79,32,210,255,162,38,160.192,204,3,3,1507
- •180 DATA2O8,10,162,131,160,164,169,70,32,210,255,44,1615
- •190 DATA169,78,32,210,255,142,2,3,140,3,3,76.1113
- ■200 DATA36,193,32,96,165,134,122,132,123,32,115,0,1180
- •210 DATA170,240.243,162,255,134,58,144,3,76,150,164,1799 -220 DATA32,107,169,32,121,165,173,0,2,240,5,169,1215
- ■230 DATA79,141,2,3,76,162,164,169,0,133,2,133,1064
- -240 DATA251,133,252,133,254,24,101,20,69,254,230,254,197
- ■250 DATA24,101,21,69,254,170,230,254,164,252,185,0,1724
- ■260 DATA2,133,253,201,34,208,6,165,2,73,255,133,1465
- ■270 DATA2,201,32,208,4,165,2,240,8,138,24,101,1125
- ■280 DATA253,69,254,170,44,198,254,230,252,164,253,208,23 49
- ■290 RATA213,138,41,240,74,74,74,74,24,105,129,141,1327 ■300 DATA44,193,138,41,15,24,105,129,141,45,193,162,1230 ■310 DATAO,189,43,193.240,12,157,0,4,173,134,2,1147 -320 DATA157,0,216,232,208,239,169,38,141,2,3,173,1578 ■330 DATA48,193,240,23,165,161,201,212,176,4,165,160,1748 ■340 DATA240,n,2:)8,32,20B,16O,O,32,22r>,255,208,6,1617 •350 DATA32,33,193,76,38,192,232,208,242,200,208,239,1893 ■360 DATA32.68.229,169,0,168,174,49,193,32,186,2.55,1555 ■370 DATA173,50,193,162,51,160,193,32,189,255,169,43.1670 ■380 DATA166,45,164,46.32,216,255,162,1,189,51,193.1520
- ■390 DATA168,200,152,201,58,144,2,169,48,157,51,193,1543 ■400 DATA201,48,208,3,202,16,234,32,33,193,76,116,1362 ■410 DATA164,206,32,208,169,0,170,168,76,219,255,160,1827
- $-420$  DATA1, 1, 160, 0, 0, 65, 72, 79, 89, 33, 0, 0, 500
- C-128 BUG REPELLENT
- •10 PRINTCHRi(147)"LOADING AND CHECKING THE DATA[3"."]":J  $=4864$
- 20 F0RB-OT011:READA:IFA<OORA>255THEN4O
- $\cdot$ 30 POKEJ+B, A:X=X+A:NEXTB:READA:IFA=XTHEN50
- $-40$  PRINT:PRINT"ERROR IN DATA LINE:"PEEK(66)\*256+PEEK(65) : END
- 50 X=0: J=J+12: IFJ<5213THEN20
- $-60$  POKE208, 0: POKE5213, 0: A\$="Y": B\$=A\$: C\$="D": D\$="DISK": D= 8: PRINTCHR\$(147)
- ■70 INPUT'DO YOU WANT AUTOMATIC SAVES (Y/N)";A\$:PRINT:IFA \$-"Y"THEN90
- •80 PRINT'NO AUTOMATIC SAVES[3"."]":GOTO150
- $-90$  POKE5213,1:INPUT"DISK OR TAPE (D/T)";C\$:IFC\$<>"D"THEN  $D=1:DS="TAPE"$
- •100 POKE5214,D:DS-D\$+" DRIvE":PRINT:IHPUT"FILE NUMBER (0  $-99)$ ";N
- $\cdot$ 110 N\$=RIGHT\$(STR\$(N),2):IFN<10THENN\$=CHR\$(48)+CHR\$(N+48
- $-120$  F\$="BACKUP":PRINT:INPUT"FILENAME";F\$:F\$=N\$+LEFT\$(F\$,  $14$ ):L=LEN(F\$)
- •130 POKE5215,L;FORJ-1TOL:POKE5215+J,ASC(MID\$(F\$,J,1)):!»E XTJ:PRINT
- .140 PRINT"SAVING DEVICE \*\* "D\$: PRINT"STARTING WITH \*\* "F
- .150 PRINT:INPUT"IS THIS CORRECT (Y/N)";B\$:IFB\$<>"Y"THEN6  $\eta$
- ■160 POXE77O,198:POKE771,77:SYS4864:END
- •170 DATA32,58,20,169,41.162.19,236,3,3,208,4,955
- ■180 DATA169,198,162,77,141,2,3,142,3,3,224.19,1143
- -190 DATA208,7,32,125,255,79,78,0,96,32,125,255,1292
- -200 DATA79,70,70,0,96,162.0,134,251,189,0,2,1053
- •210 DATA24O,19,201,48,144,9,201,58.176,5,133,251,1485
- ■220 DATA232,208,238,134,252,165.251,208,3,76,198,77,2042
- ■230 DATA169.0,166,235,164,236,133,253,133,254,142,47,193
- ■240 DATA20.140.48.20.24.101,22,69,254,230,254,24,1206
- ■250 DATA 101,23,69,254,170,230,254,164,252,185,0,2,1704
- ■260 DATA133,251,201,34,208,6,165,253,73,255,133,253,1965
- ■270 DATA2O1,32,2O8,4,165,253,240,8,138.24,101,251,1625
- ■280 DATA69,254,170,44,198,254,230,252,164,251,208,213,23  $07$
- ■290 DATA 138,41,240,74,74,74,74,24,105,65,141,88,1138 •300 DATA20,138,41,15,24,105,65,141,89,20,32,79,769 •310 DATA20,189,85,20,240,6,32,210,255,232,208,245,1742
- ■320 DATA174,47,20.172,48,20,24,32,240,255,173,93,1298 ■330 DATA2O.240.27,165,161,201,212,176,4,165,160,240,1771
- •340 DATA 17,32,65,20,238.32,208,238,1,214,32,225,1322
- •350 DATA255,208,6,32,49,20.76,198,77,232,208,242,1603
- •360 DATA200,208,239,32,66,193,173,95,20,162,96,160,1644
- •370 DATA20,32.189,255,169,0,170,32,104,255,169,0,1395
- ■380 DATA174,94,2O,168,32,186,255,169,45,174,16,18,1351
- ■390 DATA172,17,18,32,216,255,162,1,189,96,20,168,1346
- ■400 DATA200,152,201,58,144,2,169,48,157,96,20,201,1448
- ■410 DATA48,208,3,202,16,234,32,49,20,141,0,2,955
- •420 DATA76,183,77,58,59,32,65,20,206,32,208,206.1222 ■430 DATA1,214,169,0,170,168,76,219,255,32,79,20,1403
- ■440 DATA169,26,141,0,214,173,0,214,16,251,96,162,1462
- ■450 DATAO,142,0,255,96,19,18,32,32,32,32,146,804
	- $*460$  DATAO, 1, 0, 0, 65, 72, 79, 89, 33, 0, 0, 0, 339

## FLANKSPEED FOR THE C-64 By GORDON F. WHEAT

Flankspeed will allow you to enter machine language Ahoy! programs without any mistakes. Once you have typed the program in, save it for future use. While entering an ML program with Flankspeed there is no need to enter spaces or hit the carriage return. This is all done automatically. If you make an error in a line a bell will ring and you will be asked to enter it again. To LOAD in a program Saved with Flankspeed use LOAD "name".1.1 for tape, or LOAD "name",8,1 for disk. The function keys may be used after the starting and ending addresses have been entered,

fl—SAVEs what you have entered so far.

f3-LOADs in a program worked on previously.

f5-To continue on a line you stopped on after LOADing in the previous saved work.

f7-Scans through the program to locate a particular line, or to find out where you stopped the last time you entered the program. It temporarily freezes the output as well.

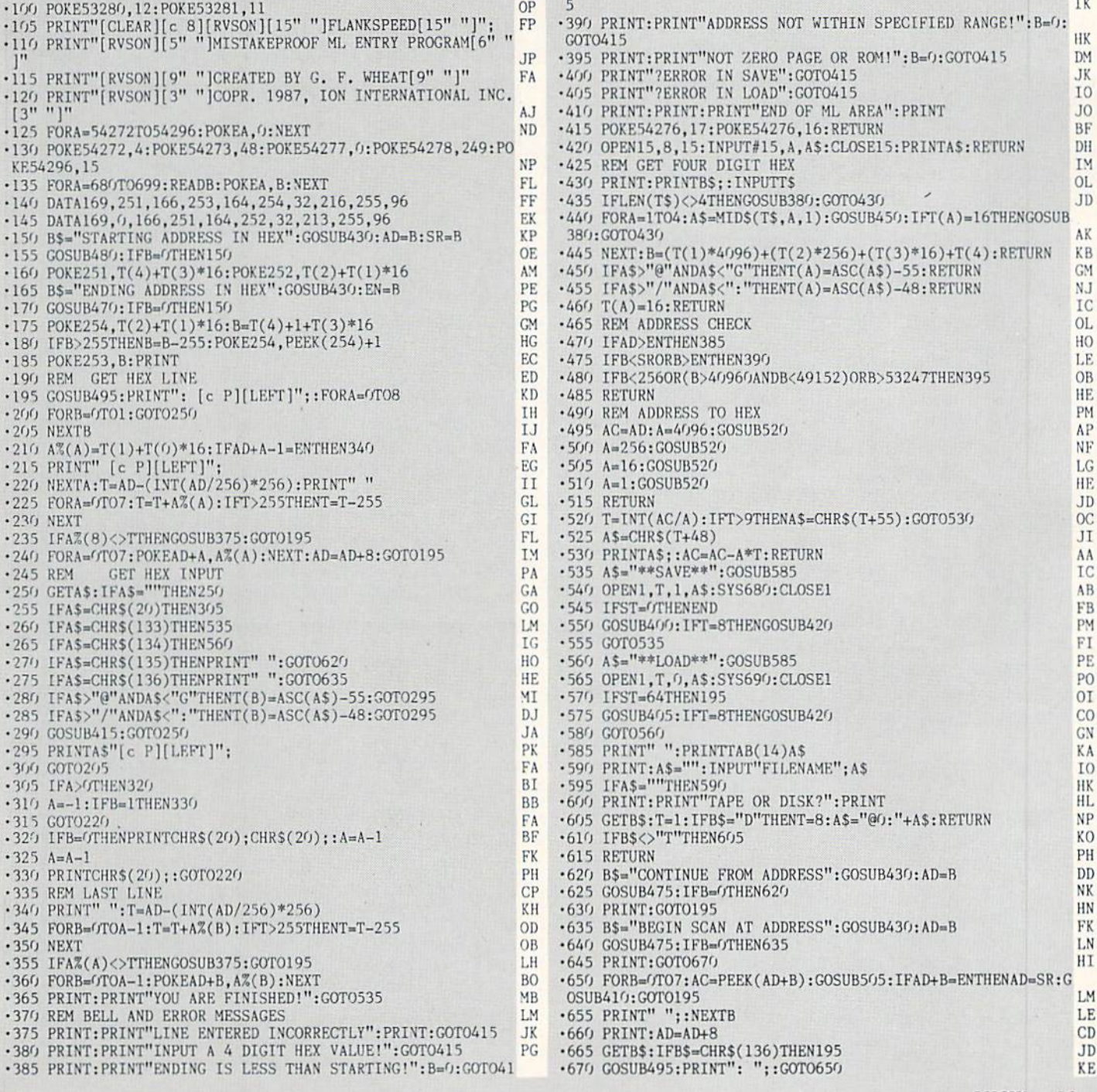

**IMPORTANT!** Letters on white background are Bug Repellent line codes. Do not enter them! Pages 67 and 68 explain these codes<br>IMPORTANT! and provide other essential information on entering Ahoy! programs. Refer to these pa

## TIME SUBWAY FROM PAGE 47

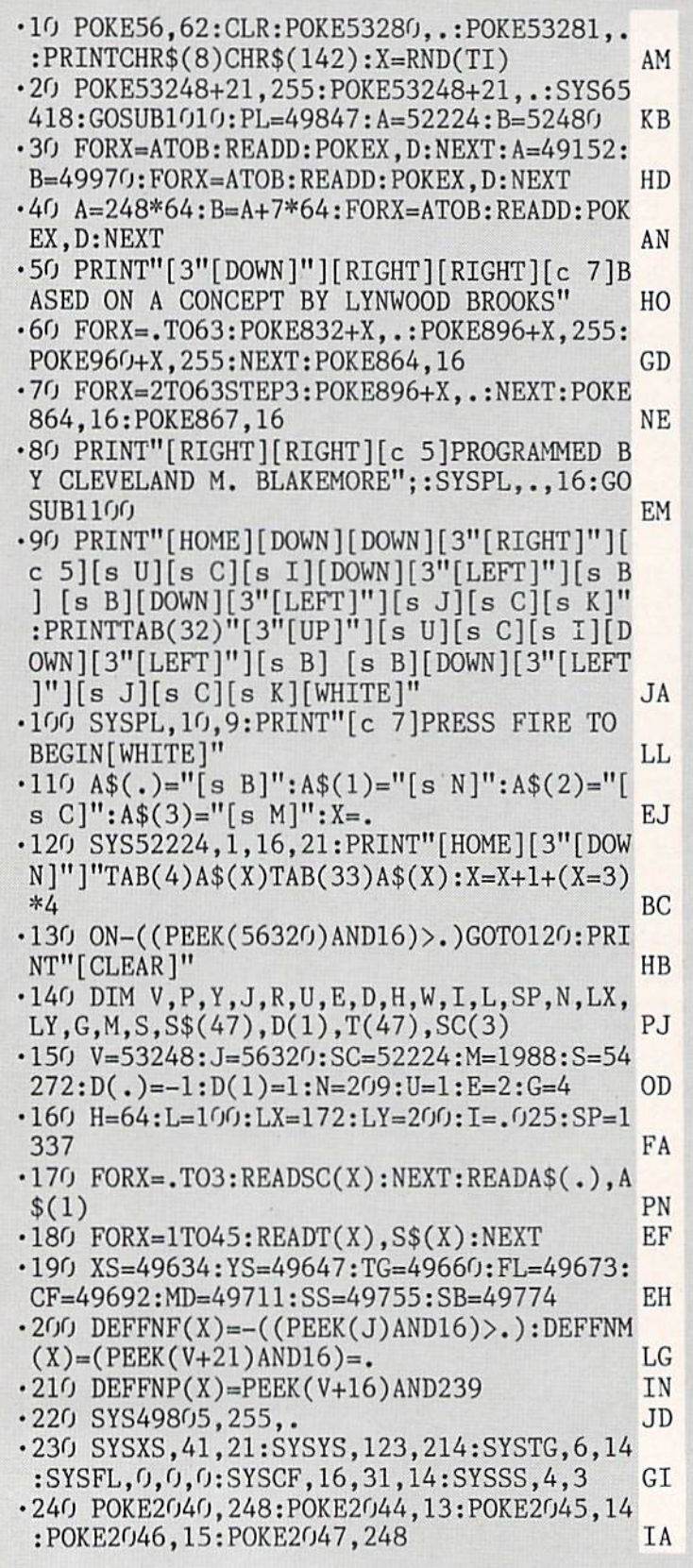

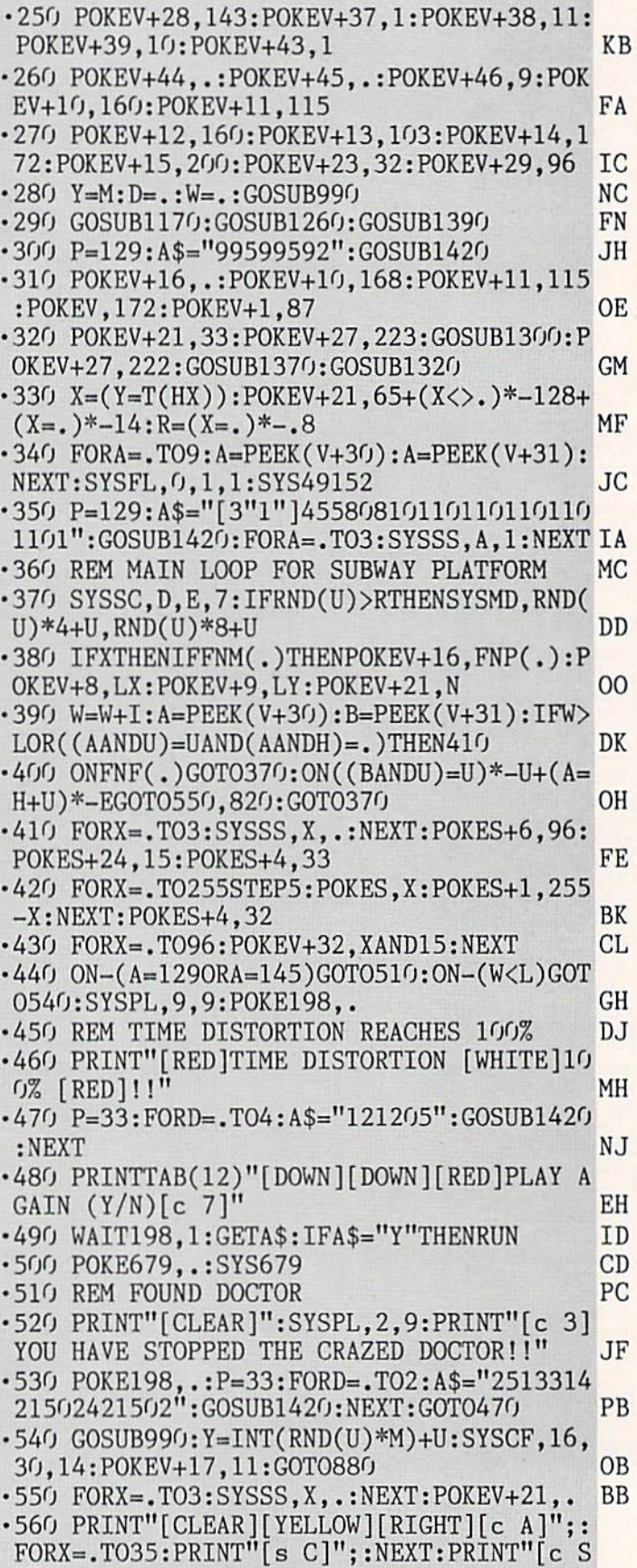

1 March 2014 - Andrew March 2014 - Andrew March 2014 - Andrew March 2014

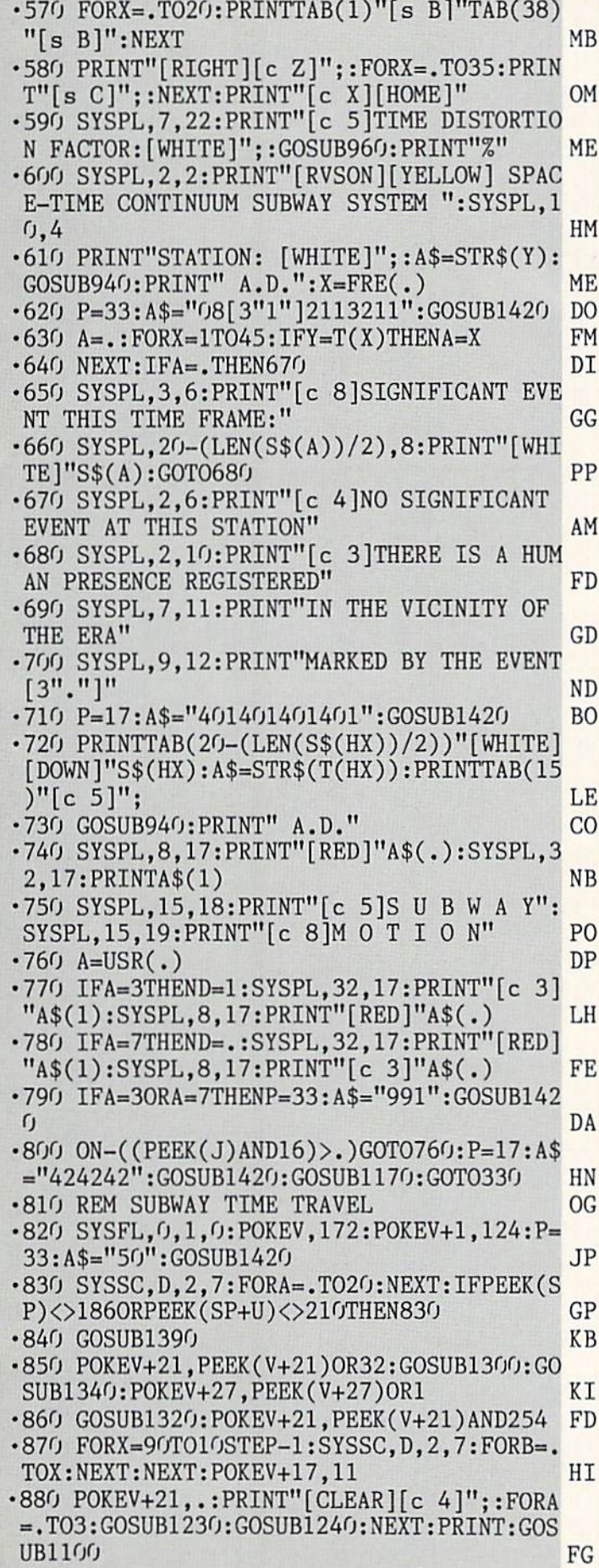

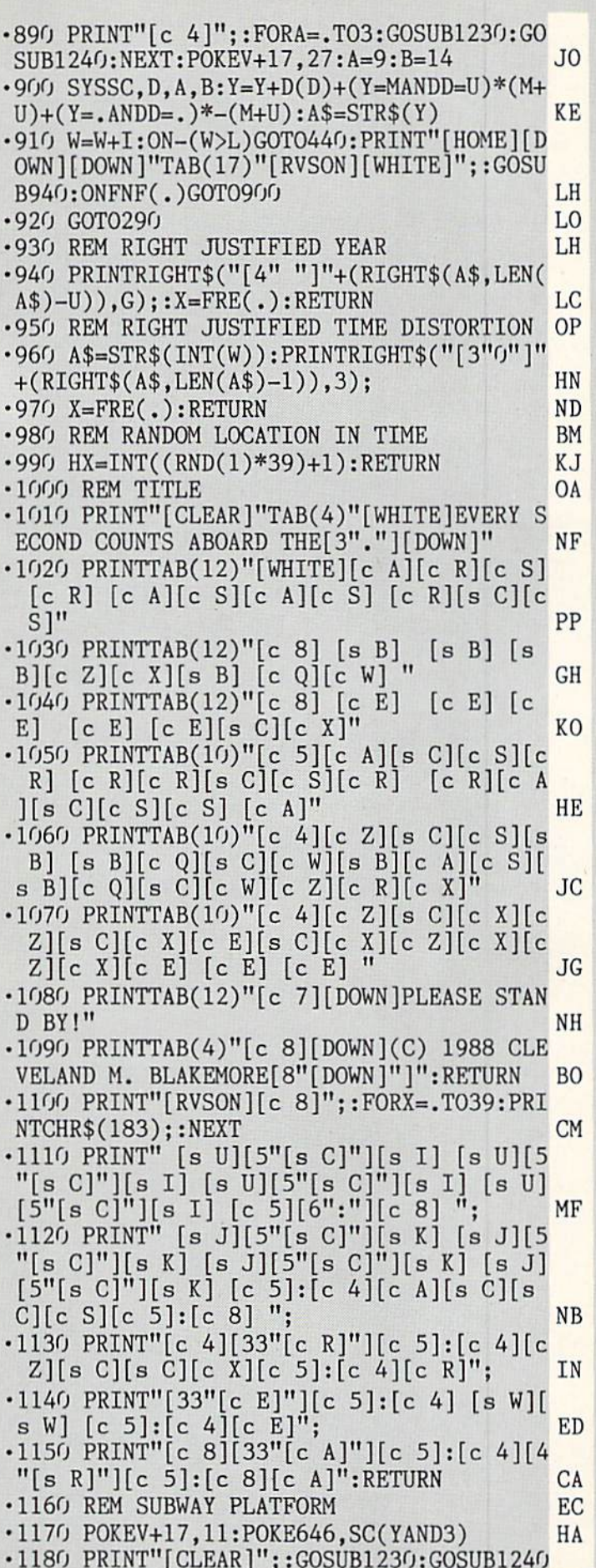

:PRINT"[5"[DOWN]"]";:GOSUB124O:GOSUB123O ,7,172,247 EG :F0RX=.T06 AF •1510 DATA 7,56,237,246,7,176,8,73,255,17 •1190 PRINT"[s O][s P]"SPC(36)"[s O][s P] 4,247,7 FN [s P][s 0]"SPC(36)"[s P][s 0]";:NEXT:G0S •1520 DATA 172,246,7,133,254,40,8,144,3,2 UB1230:PRINT"[LEFT]";:GOSUB1230 KG ■1200 POKE2O23,208:PRINT"[HOME][DOWN][DOW N]";:GOSUB1100 CJ •1210 SYSPL,34,13:PRINT"[RVS0N][YELLOW][c K][c 4][c A][s C][c S][DOWN][4"[LEFT]"] [YELLOW][c K][c 4][s B]I[s B][DOWN][4"[L EFT]"][YELLOW][c K][c 4][s B]N[s B][DOWN ][4"[LEFT]"][YELLOW][c K][c 4][s B]F[s B ][D0WN][4"[LEFT]"][VRLL0W][c K][c 4][s  $]0[$ s  $]$ "; GG •1220 PRINT"[D0WN][4"[LEFT]"][YELL0W][c  $[c 4][c 2][s C][c X]$ ":SYSPL,17,8:PRINT" [6" "]":POKEV+17,27:RETURN BN •1230 F0RX=.T019:PRINT"[RVS0N][s 0][s P]" ;:NEXT:RETURN CD •1240 F0RX=.T019:PRINT"[RVS0N][s P][s 0]" ;:NEXT:RETURN AP •1250 REM SETUP CROWD OF ALIEN NASTIES JI  $\cdot$ 1260 FORX=.TO3:SYSSS,X,0:NEXT:POKEV+16,. :FORX=1TO3:SYSMD.X,RND(1)\*8+l:NEXT KJ 1270 FORX=1TO3:P0KEV+X\*2,X\*85:P0KEV+X\*2+ 1,214 FD •1280 SYSSB,X,249+INT(RND(1)\*3)\*2,1:POKEV +39+X,(RND(l)\*6)+2:NEXT:RETURN PB •1290 REM SUBWAY DOOR UP EC  $-1300$  FORX=115T082STEP-1: POKEV+11, X: FORA= .T030:NEXTA,X;RETURN HE ■1310 REM SUBWAY DOOR DOWN BI  $\cdot$ 1320 FORX=82T0115:POKEV+11, X:FORA=.TO30: NEXTA, X: RETURN AN •1330 REM PROFESSOR IN AN •1340 SYSCF, 16, 30, 14: FORX=124T087STEP-1: P OKEV+1,X:FORA=.T030:NEXTA KI •1350 NEXT:RETURN JI •1360 REM PROFESSOR OUT KB •1370 FORX=87TO124:POKEV+1,X:FORA=.TO3O:N EXTA,X:SYSCF,16,31,14:RETURN KI ■1380 REM SLOW DOOR DOWN TO READY POSITIO NP N •1390 FORX=10T0105+(D=U)\*-8:FORB=.TOX:NEX T:SYSSC,D,2,7:NEXT DD •1400 P=33:A\$="500":GOSUB1420:RETURN JF •1410 REM SID STRING TONE GENERATOR LF •1420 POKES+6,96:P0KES+24,15 KN •1430 FORA=1TO18STEP3 DN •1440 POKES+1,VAL(MID\$(A\$,A,2)):POKES+4,PCK 1450 F0RB=lT080\*VAL(MID\$(A\$,A+2,1)):NEXT KE -1460 POKES+4,P-1:NEXT:A=FRE(.):RETURN HK •1470 REM SCROLL DATA DC -1480 DATA 32,241,183,138,74,8,32,241,183 ,224,25,144 PJ •1490 DATA 2,162,24,142,246,7,32,241,183, 224,25,144 EH 73,168,2,10,170,189,205,194,8,152 MG •1500 DATA 2,162,24,142,247,7,138,174,246 •1810 DATA 10,170,40,76,192,192,152,10,17

00,152,170 EF •1530 DATA 189,203,204,133,98,189,229,204 ,133,97,40,8 01 ■1540 DATA 144,8,233,1,133,97,176,2,198,9 8,165,98 AD •1550 DATA 41,3,9,4,40,8,32,134,204,40,8, 165 IN •1560 DATA 97,144,10,105,39,133,97,144,12 ,230,98,176 NA •1570 DATA 8,233,39,133,97,176,2,198,98,1 65,98,41 OK ■1580 DATA 3,9,216,40,8,32,134,204,198,25 4,16,206 AC •1590 DATA 40,96,133,98,144,3,76,171,204, 160,,177 IH •1600 DATA 97,170,160,39,177,97,72,138,14 5,97,104,170 LK •1610 DATA 136,16,245,24,165,97,105,40,13 3,97,144,2 AP •1620 DATA 230,98,96,56,165,97,233,40,133 ,97,176,2 GJ- •1630 DATA 198,98,160,40,177,97,170,160,1 ,177,97,72 IK ■1640 DATA 138,145,97,104,170,200,192,41, 208,243,96,4 00  $-1650$  DATA  $4,4,4,4,4,4,5,5,5,5,5,5$ •1660 DATA 6,6,6,6,6,6,6,7,7,7,7,7 GH •1670 DATA 7,,40,80,120,160,200,240,24,64 ,104,144 JH •1680 DATA 184,224,8,48,88,128,168,208,24 8,32,72,112 GE •1690 DATA 152,192,232,,. IP •1700 REM INTERRUPT DATA CE •1710 DATA 120,169,33,141,20,3,169,192,14 1,21,3,169,154,141,17,3,169,194 JM •1720 DATA 141,18,3,173,36,195,133,251,16 9,1,141,37,195,88,96,198,251,208 CB •1730 DATA 44,173,36,195,133,251,173,38,1 95,240,34,162,7,189,197,194,45,39 FC •1740 DATA 195,240,21,189,1,195,24,125,17 ,195,157,248,7,222,17,195,16,6 ME •1750 DATA 189,9,195,157,17,195,202,16,22 4,173,40,195,208,3,76,140,192,162 LN •1760 DATA .,173,41,195,240,9,169,1,77,37 ,195,141,37,195,170,189,,220 HB •1770 DATA 41,15,133,253,169,15,56,229,25 3,168,185,25,195,240,17,141,168,2 LA •1780 DATA 168,185,196,194,61,48,195,240, 5,138,168,32,162,192,169,7,141,167 CL •1790 DATA 2,172,167,2,185,241,194,240,6, 141,168,2,32,162,192,76,46,193 GP -1800 DATA 185,197,194,45,50,195,208,16,1

72 AHOY!
0,189,223,194,48,26,240,45,185,249 DC •1820 DATA 194,24,125,,208,157,,208,144,3 3,185,197,194,77,16,208,141,16 ND -1830 DATA 208,76,241,192,189,,208,56,249 ,249,194,157,,208,176,9,185,197 PI ■1840 DATA 194,77,16,208,141,16,208,185,1 97,194,45,50,195,208,18,173,168,2 E0 •1850 DATA 10,170,232,189,205,194,8,152,1 0,170,232,40,76,18,193,152,10,170 LI •1860 DATA 232,189,223,194,48,15,240,23,1 85,249,194,24,125,,208,157,,208 FD •1870 DATA 76,45,193,189,,208,56,249,249, 194,157,,208,96,206,167,2,48 OF •1880 DATA 3,76,145,192,162,7,142,167,2,1 72,167,2,152,10,170,185,197,194 BH •1890 DATA 45,42,195,208,3,76,215,193,185 ,197,194,45,16,208,208,18,189,. ND -1900 DATA 208,56,205,44,195,176,56,173,4 4,195,157,,208,76,117,193,189,. HI •1910 DATA 208,56,205,45,195,144,38,173,4 5,195,157,,208,185,197,194,45,43 JG •1920 DATA 195,240,12,169,255,56,249,197, 194,45,21,208,141,21,208,189,223,194 GA •1930 DATA 24u,7,73,255,9,1,157,223,194,2 32,189,,208,56,205,46,195,176 OC •1940 DATA 9,173,46,195,157,,208,76,183,1 93,189,,208,56,205,47,195,144 GK •1950 DATA 38,173,47,195,157,,208,185,197 ,194,45,43,195,240,12,169,255,56 PI •1960 DATA 249,197,194,45,21,208,141,21,2 08,189,223,194,240,7,73,255,9,1 CH •1970 DATA 157,223,194,206,167,2,48,3,76, 59,193,76,49,234,32,155,183,142 PD •1980 DATA 44,195,32,155,183,142,45,195,9 6,32,155,183,142,46,195,32,155,183 LH -1990 DATA 142,47,195,96,32,155,183,142,3 6,195,32,155,183,142,39,195,96,32 LA •2000 DATA 155,183,142,41,195,32,155,183, 142,38,195,32,155,183,142,40,195,96 ME •2010 DATA 32,155,183,142,43,195,32,155,1 83,142,42,195,32,155,183,142,50,195 DE -2020 DATA 96,32,155,183,138,41,7,72,32,1 55,183,104,168,56,224,9,144,2 00 •2030 DATA 162,,138,153,241,194,152,10,16 8,138,10,170,189,205,194,153,223,194 LE ■2040 DATA 200,232,189,205,194,153,223,19 4,96,32,155,183,138,41,7,72,32,155 PE •2050 DATA 183,104,168,138,41,15,153,249, 194,96,32,155,183,138,41,7,72,32 JC •2060 DATA 155,183,104,168,138,153,1,195, 152,72,32,155,183,104,168,138,153,9 PO •2070 DATA 195,153,17,195,96,32,155,183,1 42,48,195,32,155,183,142,49,195,96 ND •2080 DATA 32,170,177,152,41,1,170,189,,2 20,41,15,133,253,169,15,56,229 OL •2090 DATA 253,168,185,25,195,168,169,,10 8,5,,32,155,183,138,72,32,155 ON •2100 DATA 183,104,168,24,76,240,255,1,2,

4,8,16,32,64,128,,,. GL •2110 DATA 255,1,255,1,,1,1,,1,255,1,255, ,255,255,,,. HA -2120 DATA .,,,,,,,,,,,,,,,,,. BG  $\cdot$ 2130 DATA  $\cdot$ ,,,,,,1,1,1,1,1,1,1,1,1,,,,,,. KE •2140 DATA .,,,1,1,1,1,1,1,1,1,,,,,,,. HK -2150 DATA .,,1,5,,7,8,6,,3,2,4,8,1,1,255 ,1,1 NE •2160 DATA 255,,24,65,50,230,255,255,252 HD •2170 REM SPRITE DATA PL •2180 DATAO.85,,,123,,,106 DD •2190 DATAO,,170,,,170,,. OG •2200 DATA245,,3,85,64,13,117,80 FC •2210 DATA53,85,84,215,119,213,211,85 FJ •2220 DATA77,211,117,77,211,85,77,211 BA •2230 DATA117,77,211,85,77,171,117,74 OH •2240 DATA131,85,98,3,195,192,3,195 IK •2250 DATA192.3,195,192,15,195,240,. BB ■2260 DATA0,250,,3,247,128,3,253 PB •2270 DATA128,3,255,128,3,170,128,15 NP •2280 DATA170,160,58,255,168,234,255,170 AG •2290 DATA239,170,186,227,187,142,227,170 PE •2300 DATA142.87,170,142,83,170,142,23 JH •2310 DATA170,149,58,174,165,56,3,212 CD -2320 DATA56,,232,20,,232,84,. MN -2330 DATA232,,,212,63,255,213,. CA -2340 DATA0.250,,3,247,128,3,253 AI -2350 DATA128.3,255,128,3,170,128,15 NO •2360 DATA170,160,58,255,168,234,255,170 CN •2370 DATA239,170,186,227,187,142,227,170 MP •2380 DATA142,227,170,149,227,170,133,87 PA •2390 DATA17O,148,90,174,16O,22,3,224 FP  $-2400$  DATA58,,224,58,,80,58,. •2410 DATA84,21,,,85,255,252,. CB •2420 DATA0,,,3,105,128,14,170 EL -2430 DATA160,14,17O,160,15,125,224,13 LD -2440 DATA215,96,3,170,128,14,170,160 GM •2450 DATA58,170,168,235,234,186,192,234 00 ■2460 DATA142,240,234,130,195,170,162,243 PE •2470 DATA163,172,11,163,224,35,128,224 ND •2480 DATA35,128,224,163,128,224,15,160 HH •2490 DATA224,12,131,232,63,255,187,. MN •2500 DATA0,,,3,105,128,14,170 NL -2510 DATA160,14,125,160,15,255,224,13 EH -2520 DATA215,96,3,17O,128,14,170,16O JM •2530 DATA58,170,168,235,234,190,240,234 PD •2540 DATA130,192,234,142,195,170,162,243 DE 2550 DATA163,172,11,163,160,11,128,224 NC •2560 DATA35,128,224,35,128,224,131,131 CH •2570 DATA232,14,160,200,63,191,255,. BJ •2580 DATAO,170,,3,157,128,3,191 JP •2590 DATA128,3,191,128,3,191,128,15 LP •2600 DATA190,,15,170,129,15,170,161 CO ■2610 DATA14,170,169,58,170,169,235,234 AG •2620 DATA173,248,234,174,248,234,174,248 IP •2630 DATA255,234,32,234,136,,234,128 OL •2640 DATA3,234,160,3,170,160,15,170 EJ •2650 DATA168,14,170,168,254,170,171,14 OP

IMPORTANT! Letters on white background are Bug Repellent line codes. Do not enter them! Pages 67 and 68 explain these codes (Codes) and provide other essential information on entering Ahoy! programs. Refer to these pages b

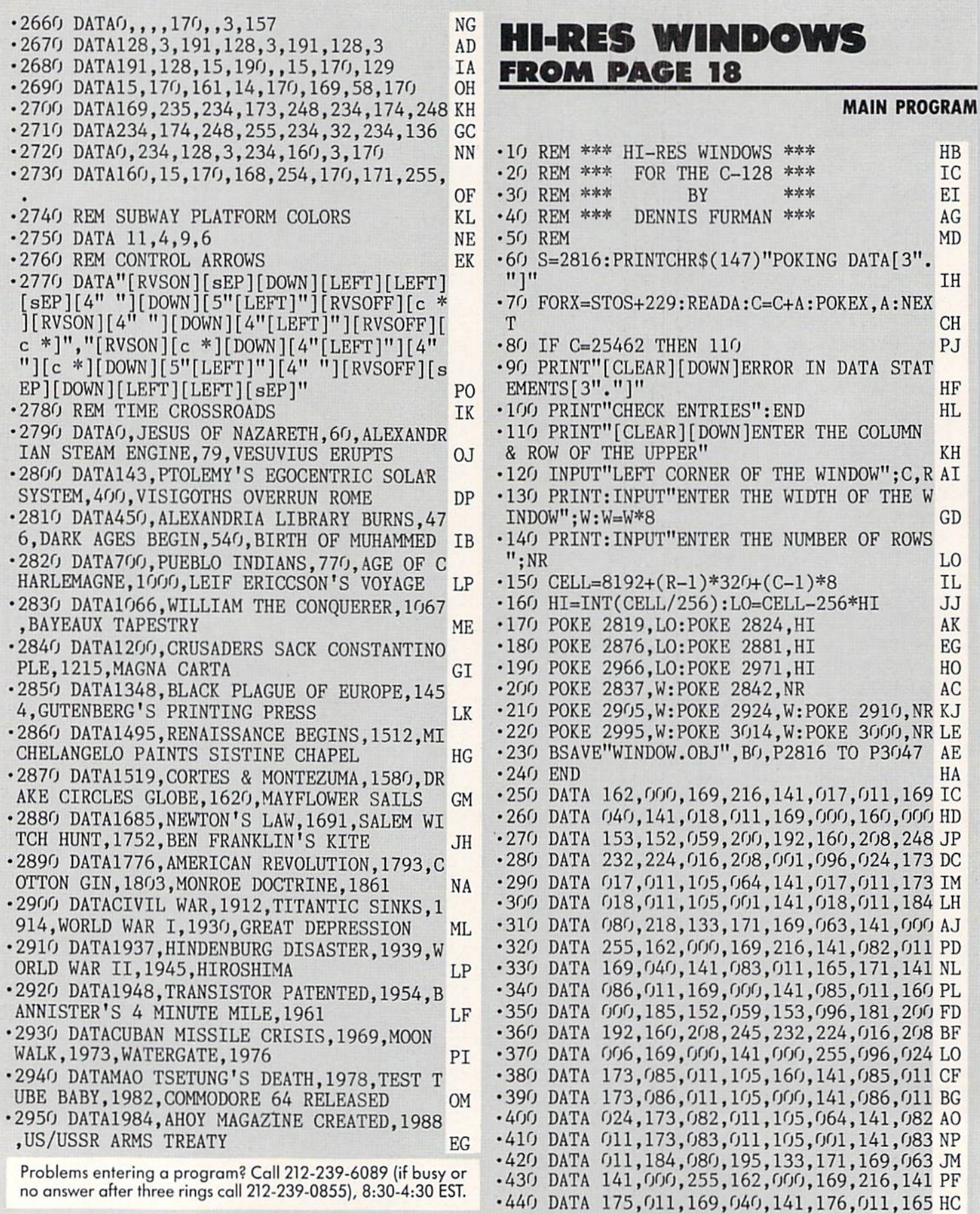

'450 DAIA 171,141,173,011,169,000,141,172 CD \*400 DAIA 011,100,000,185,096,181,153,152 FK •470 DATA 059, 200,192 ,160,208,245, 232,224 GI •480 DATA 016, 208,006 ,169,000,141, 000,255 KA •490 DATA 096, 024,173 ,172,011,105, 160,141 FG 500 DATA 172, 011,173 ,173,011,105, 000,141 FL ■510 DATA 173, 011,024 ,173,175,011, 105,064 OC •520 DATA 141, 175,011 ,173,176,011, 105,001 BD •530 DATA 141, 176,011 ,184,080,195 IM

T050:NEXTT,I JD •490 GETA\$:IFA\$=""THEN480 EA

•500 SYS 2816:END CH

•510 DATA 68,69,72,77,84,93,104,117,104,9 3,84,77,72,69,68,68 AC

# SPRITE EXPLODER **FROM PAGE 22**

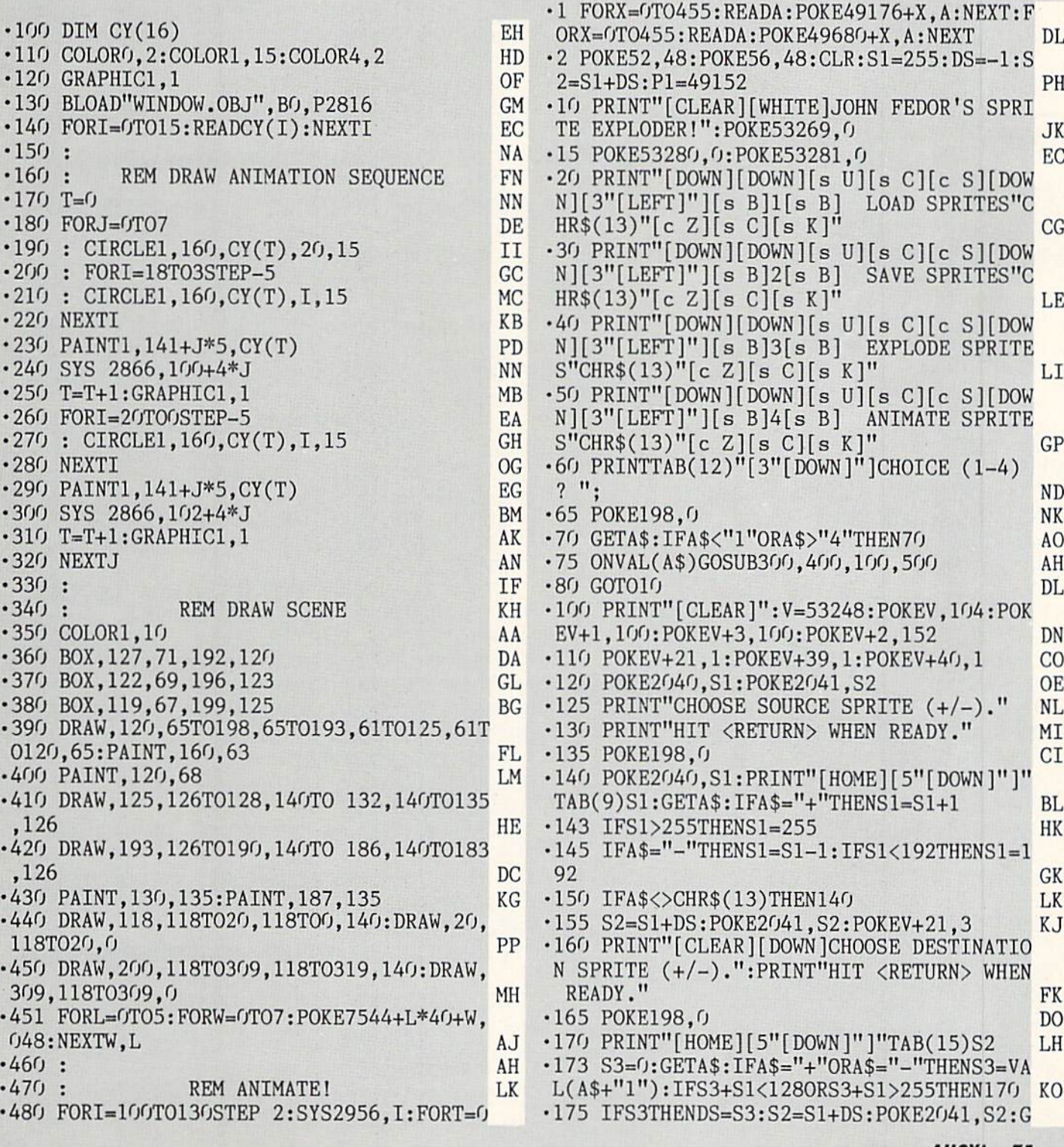

DEMO

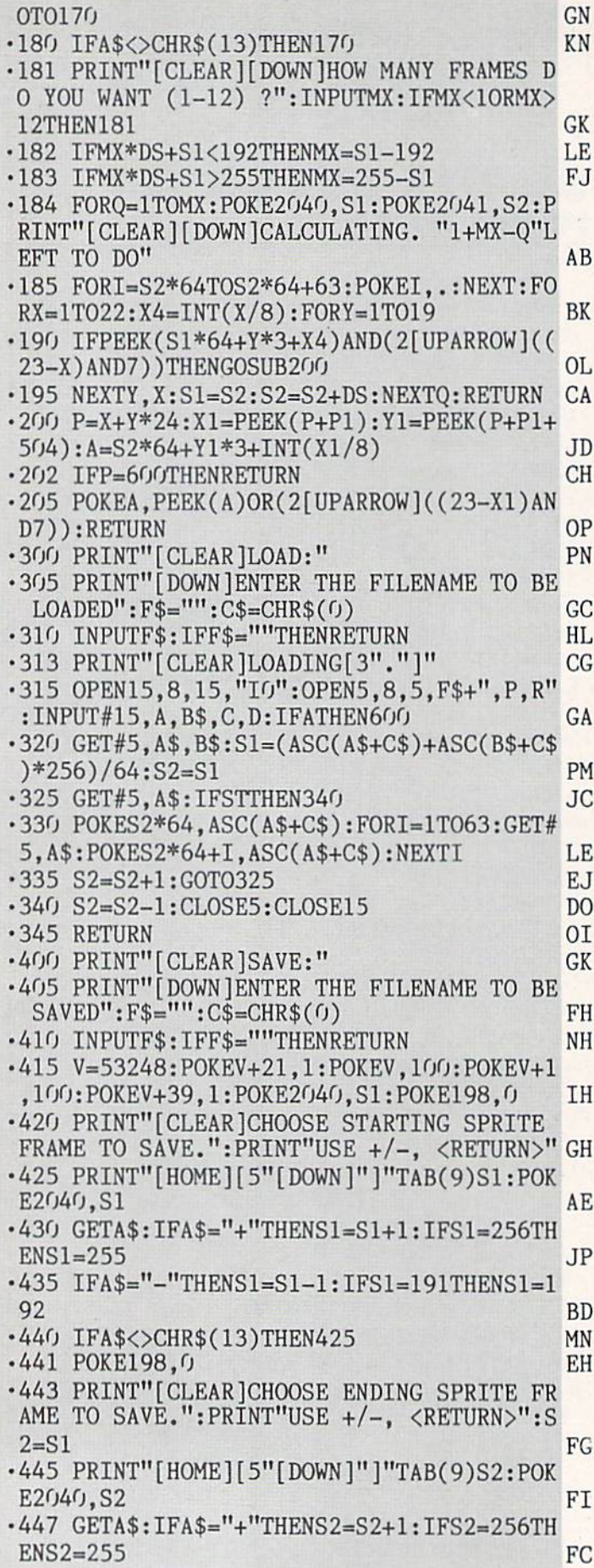

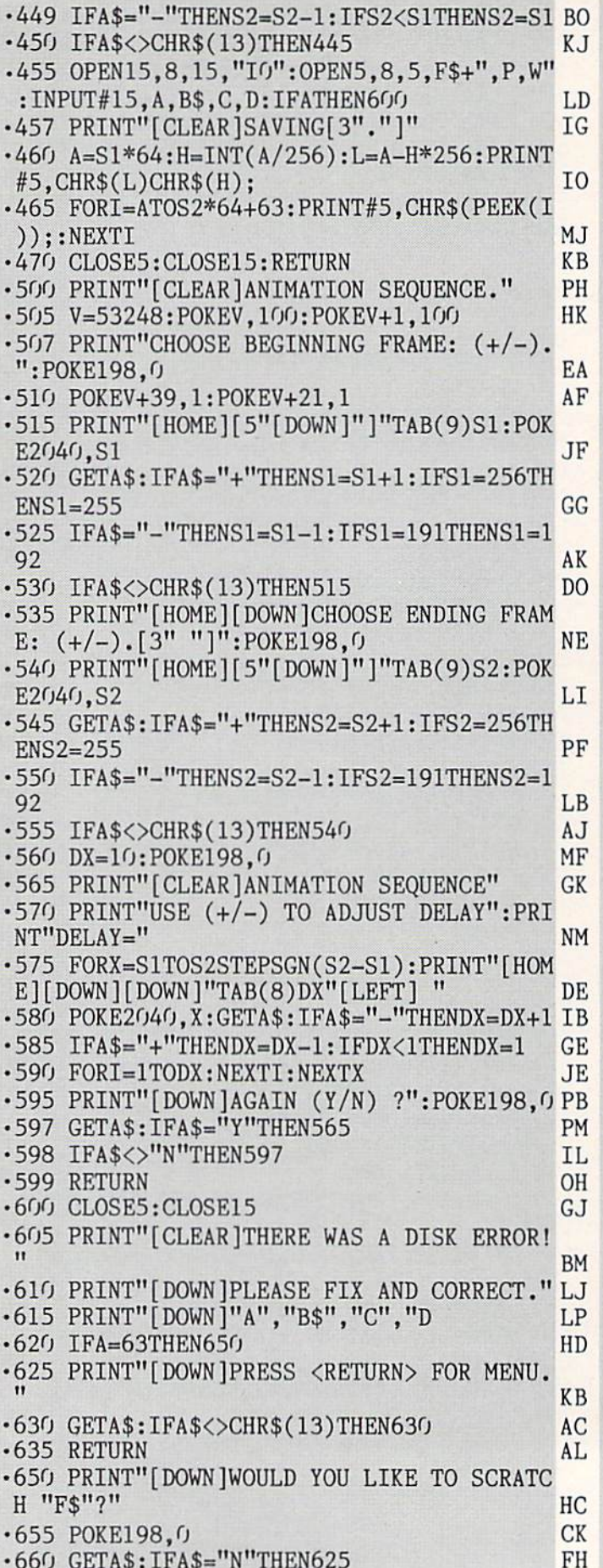

■660 GETA\$:IFA\$="N"THEN625 FH

<sup>76</sup> AHOY!

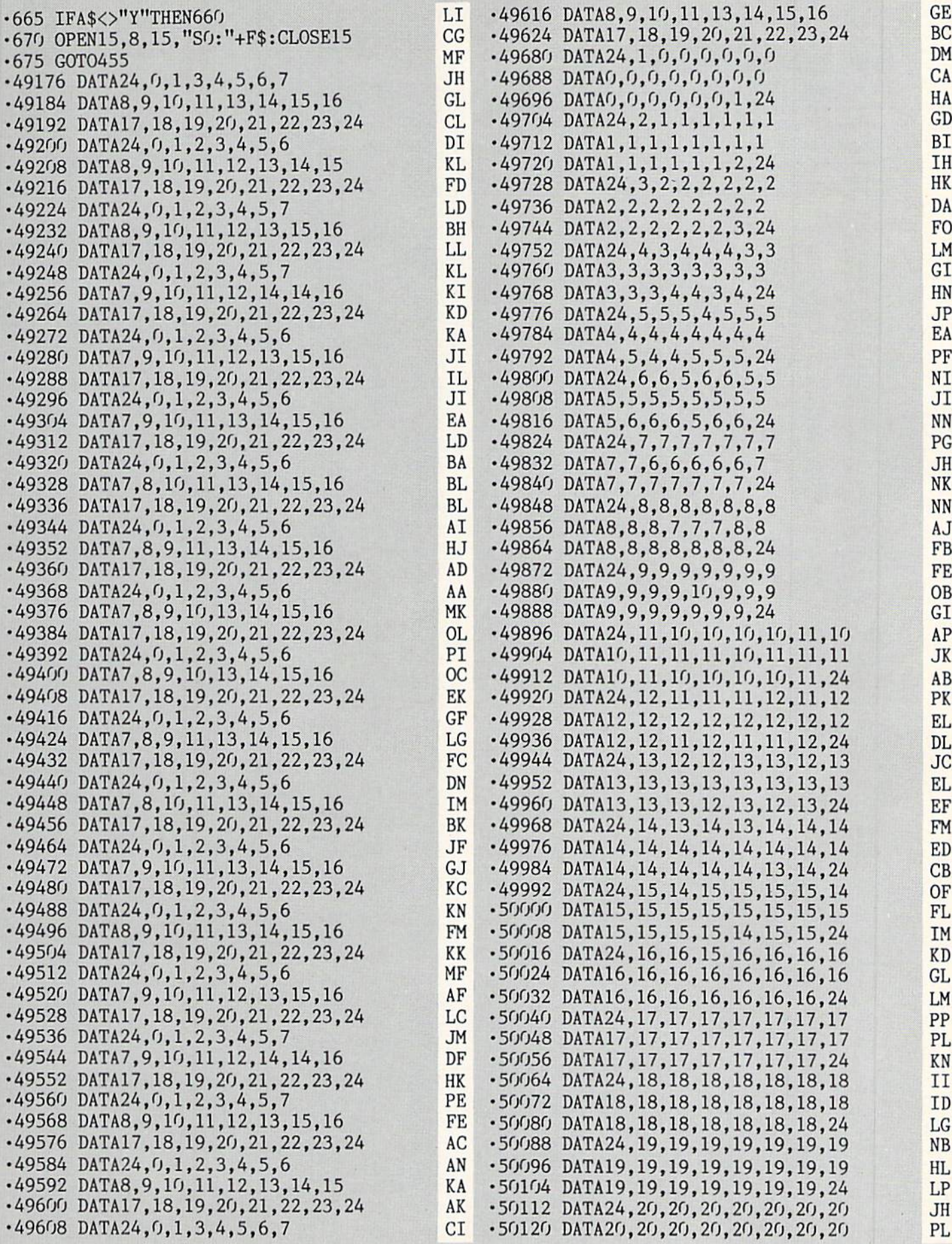

s

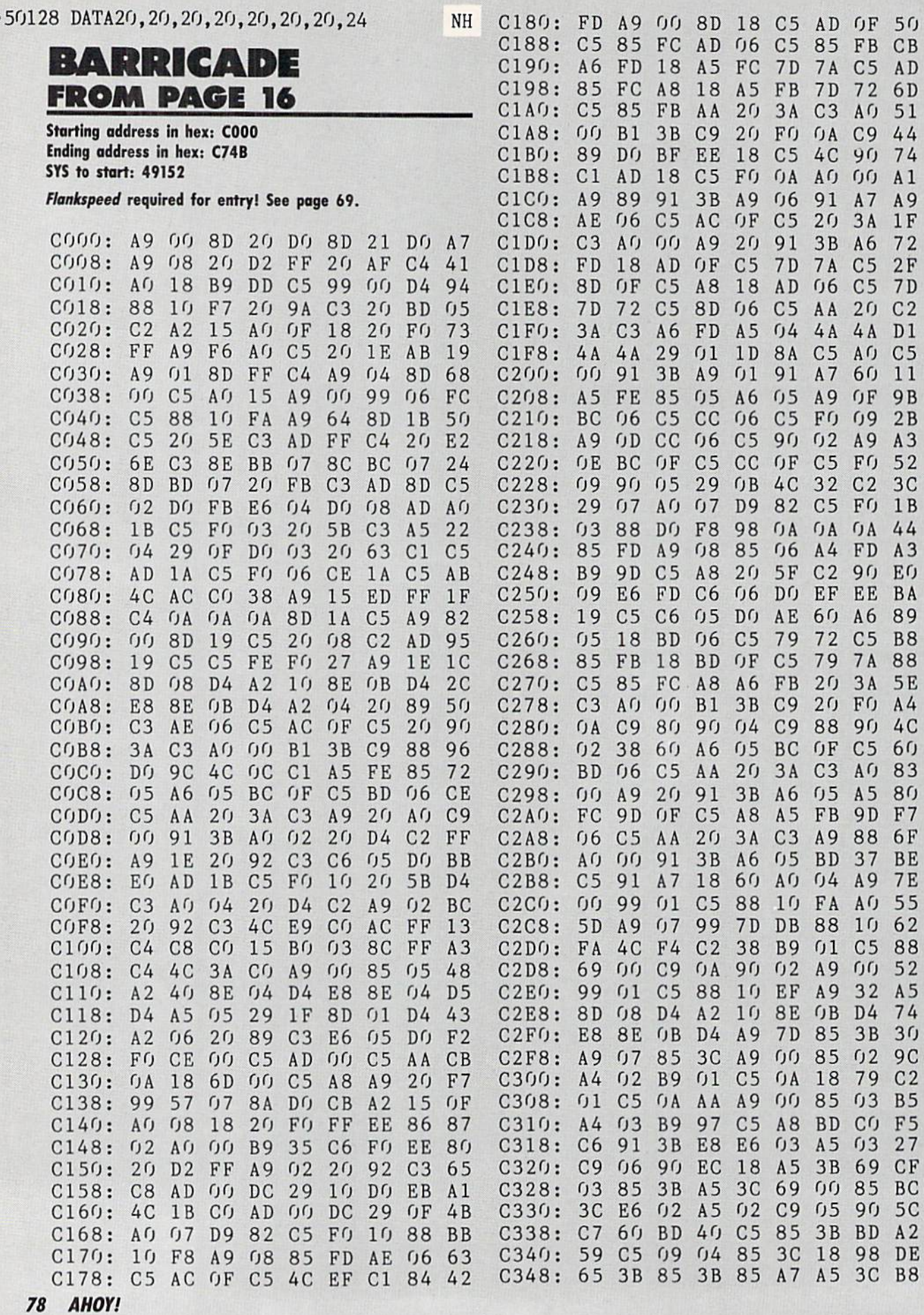

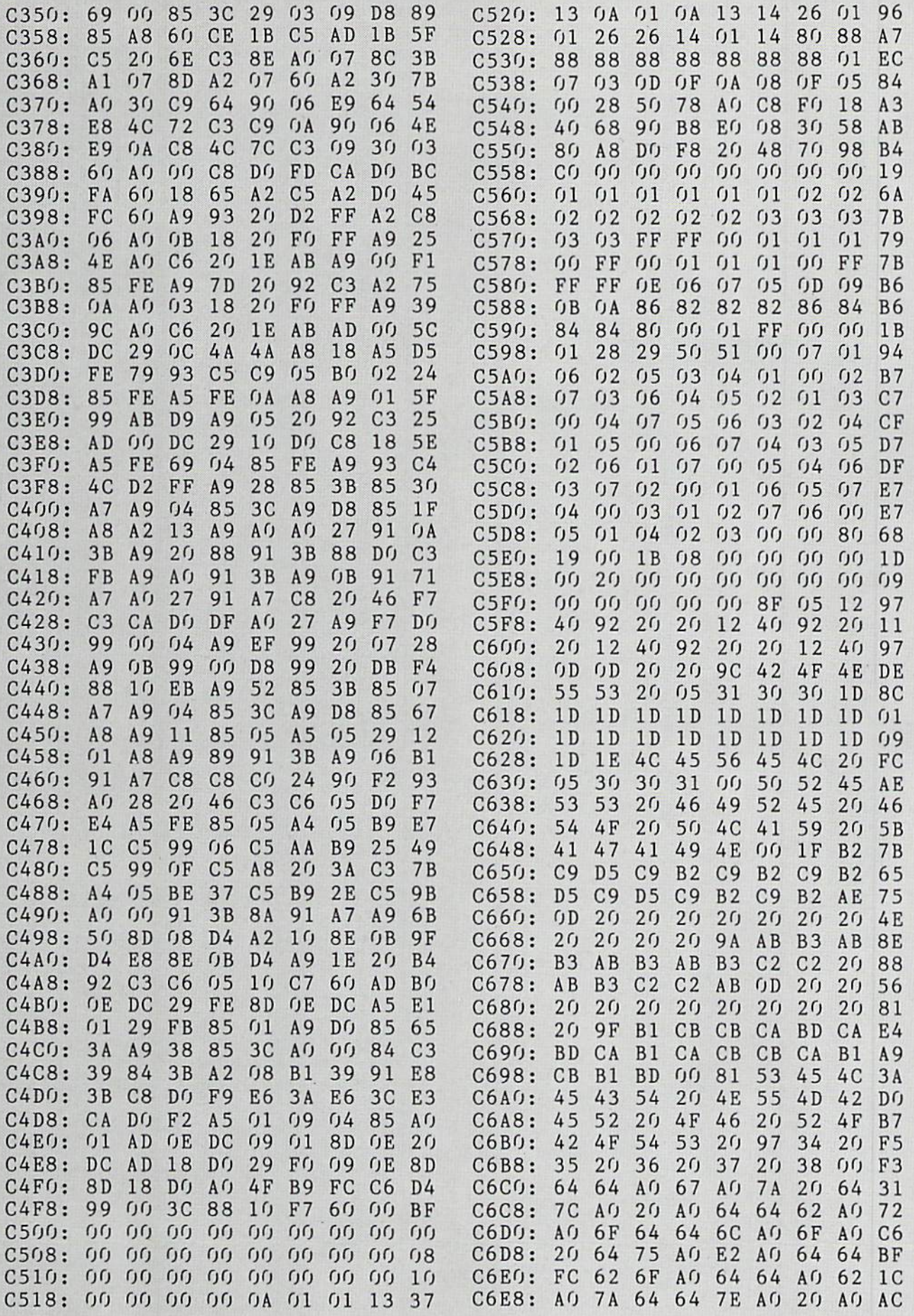

IMPORTANT! Letters on white background are Bug Repellent line codes. Do not enter them! Pages 67 and 68 explain these codes<br>IMPORTANT! and provide other essential information on entering Ahoy! programs. Refer to these page

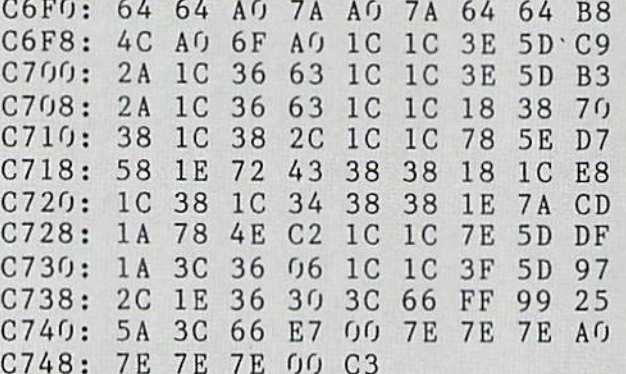

# **IRQ MESSENGER FROM PAGE 13**

### **MESSENGER64 LOADER**

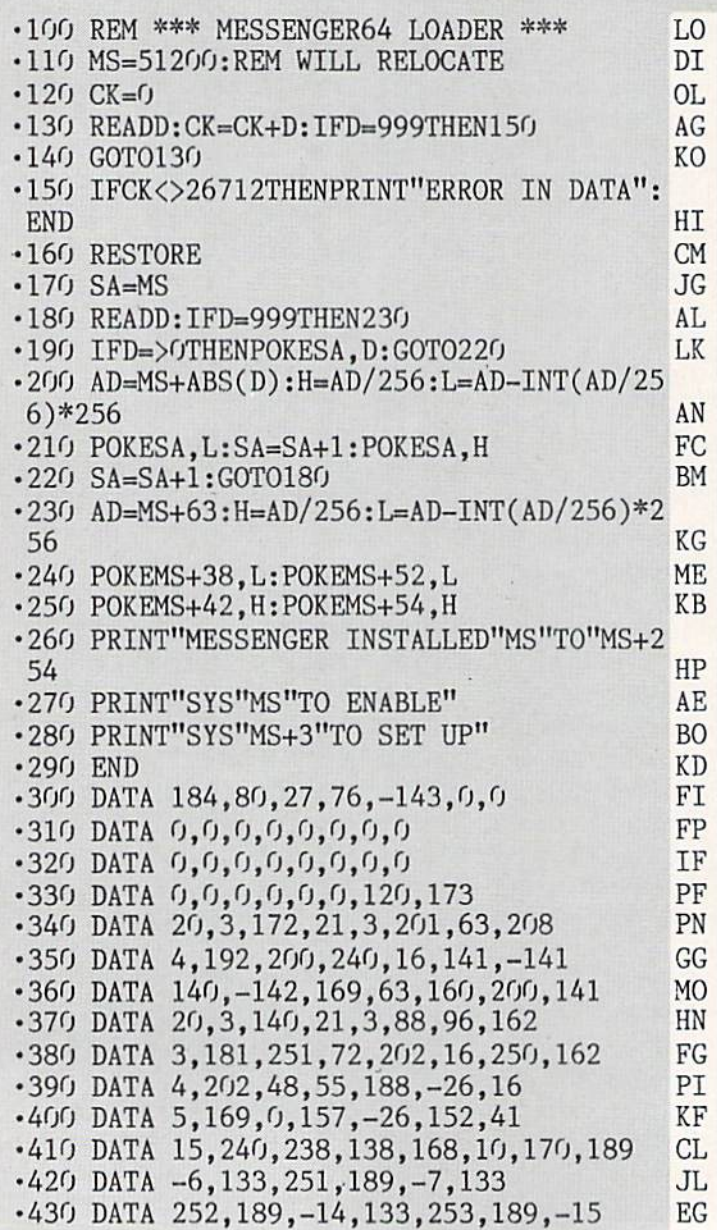

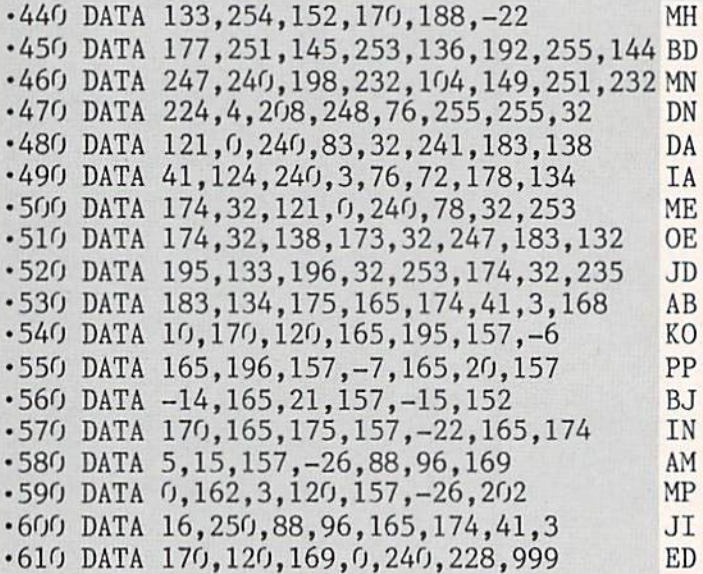

#### **DEMO**

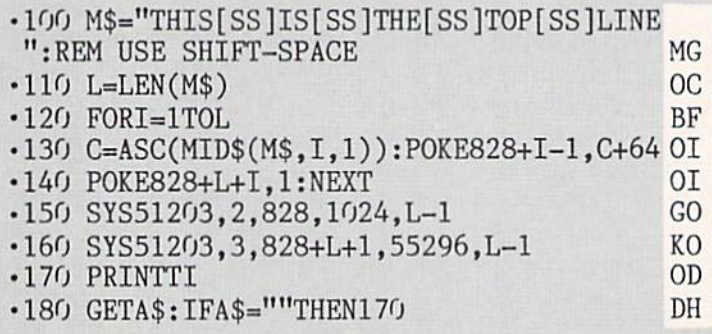

#### **MESSENGER128 LOADER**

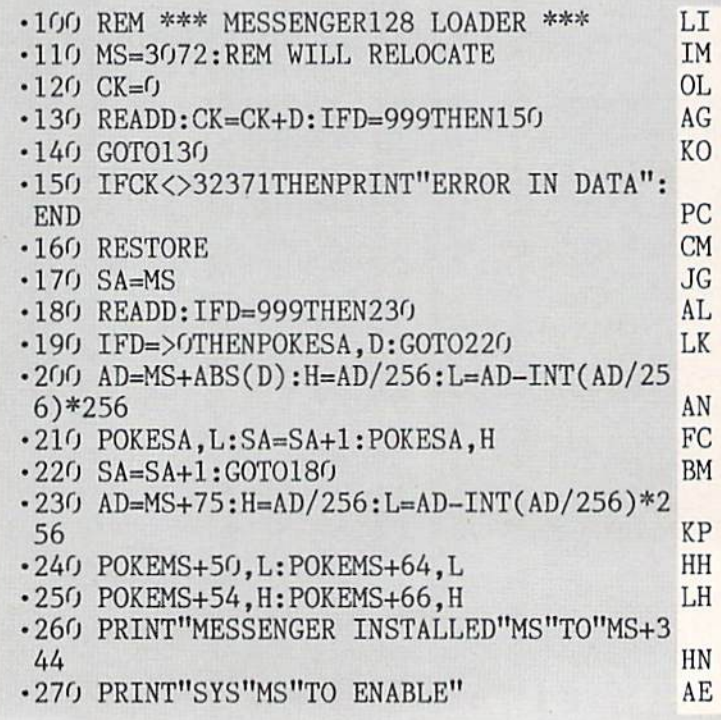

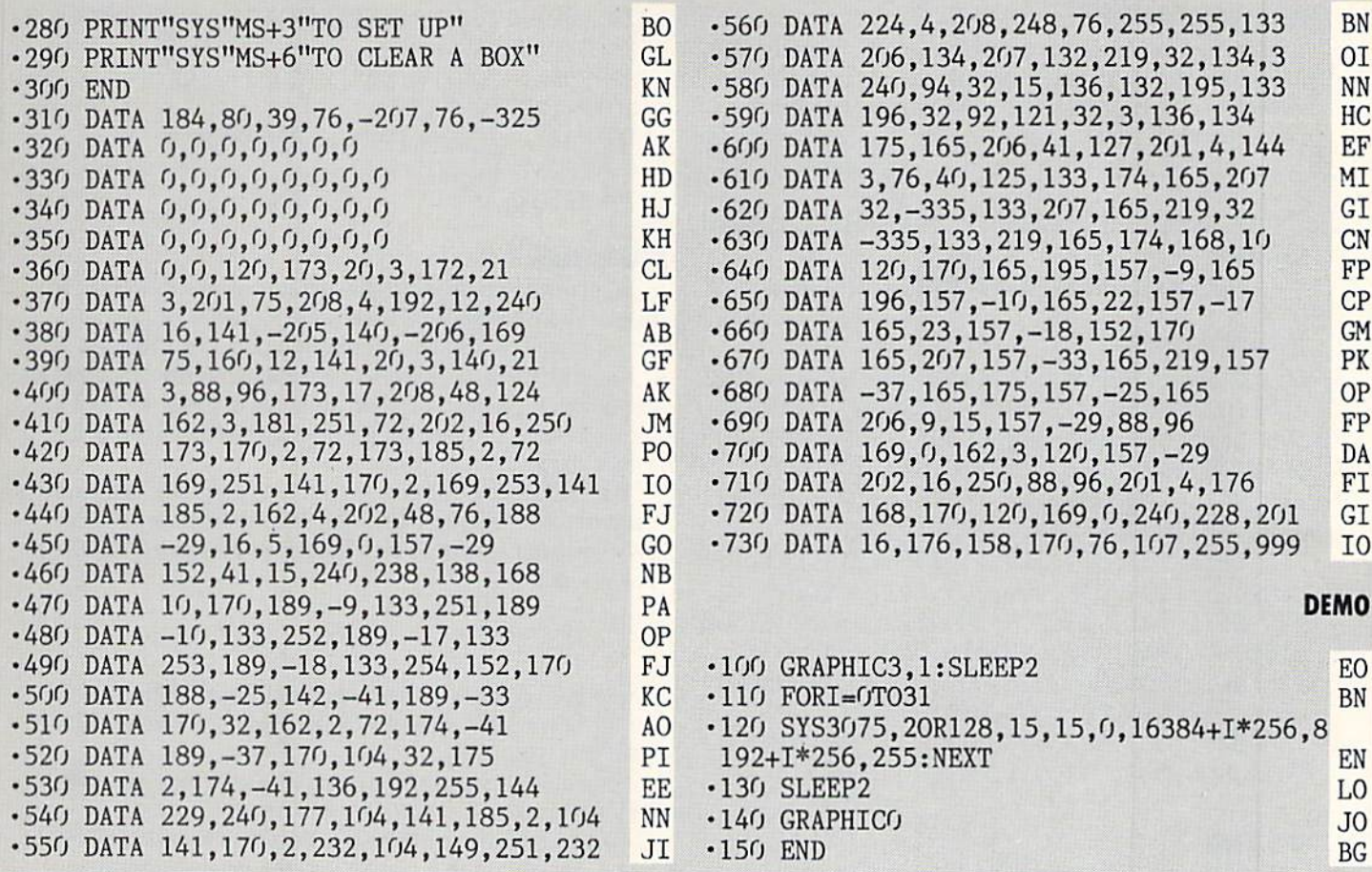

## COMMODARES

Continued from page 52

30 FOR A=l TO 10 40 FOR B=l TO 50 NEXT 60 NEXT

This still makes me scratch my head. How can two \$750 raises per year be a better choice than one \$3000 raise per year? I guess the proof is in the program. I'll continue to contemplate this while you get busy with next month's chal-

# TIPS AHOY!

#### Continued from page 30

- •50 POKE53272,(PEEK(53272)AND240)OR12
- $-60$  FORY=0TO5: FORX=0TO7: POKE12544+X, A(Y, X
- ):IFPEEK(203)=64THENNEXT:NEXT:G0T060
- 70 F0RX=OTO7:P0KE12544+X,0:NEXT:END
- •80 DATA 255,129,129,129,129,129,129,255,
- 0,126,66,66,66,66,126,0,0,0,60,36,36,60
- •90 DATA 0,0,0,0,0,24,24,0,0,0,0

#### FAST RENUMBER

Much time is saved on long, complex programs if the C-128's RENUMBER command is used in FAST mode, but because the screen's blank, you don't know when it's fin ished. This convenient F-key definition makes a FAST renumber simple.

lenges. Keep those problems and solutions coming.

Congratulations also to the following readers not already mentioned with valid solutions to *Commodares*:

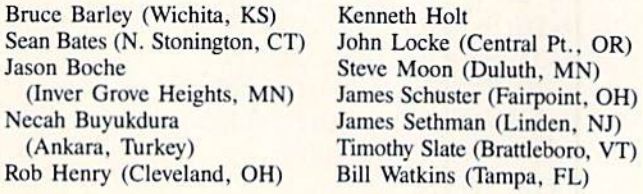

 $\cdot$ 10 KEY1,"[4"[DOWN]"][UP]SLOW[3"[UP]"][4" [LEFT]"]FAST:P0KE842,13:P0KE208,1:RENUMB ER"

The F-key prints the FAST... line, prints SLOW three lines down, and loads the keyboard buffer with a RETURN. Note: if done at screen bottom. (4DN)(UP) prevents SLOW from being scrolled offscreen if the RENUMBER values extend to the next line.

When the numbers are entered and RETURN is pressed, the screen goes blank until the RENUMBER is done. Then, the stored RETURN enters the SLOW and the screen is back. Warning: an aborted RENUMBER (UNRESOLVED REFERENCE ERROR, e.g.) leaves it in FAST mode. If it seems to be taking far too long, enter SLOW manually to find out. -Bob Renaud

Washington, MA

#### GET THE GLOW

Here's an interesting machine language program that makes the screen "glow." The program works even when another one is running. The glow is more evident on a monochrome monitor. -Dailah Hodge

St. Croix. U.S.V.I.

- •5 FORT=49152 TO 49269:READA:POKET,A:S=S+ A:NEXT
- -10 IFS<>10540THENPRINT"ERR0R IN DATA":EN D
- •15 SYS49152
- •100 DATA 120,169,021,141,020,003,169,192 ,141,021,003,160,000,140,084,192,140
- •105 DATA 086,192,088,096,172,084,192,200 ,140,084,192,192,003,208,049,160,000
- •110 DATA HO,084,192,172,086,192,185,087 ,192,162,000,157,000,216,157,000,217
- •115 DATA 157,000,218,157,000,219,141,134 ,002,232,208,238,169,000,141,032,208
- •120 DATA 141,033,208,200,192,030,208,002 ,160,000,140,086,192,076,049,234,000
- ■125 DATA 000,000,006,009,011,002,008,004 ,01A,012,01O,005,003,015,007,013,001
- ■130 DATA 001,013,007,015,003,005,010,012 ,014,004,008,002,Oil,009,006,000

#### BOXES

Boxes is a neat little subroutine that makes creating menu, gaming, or input boxes simple. Just assign values to W, H,  $D$ , and  $R-W$  meaning width, H meaning height, D meaning rows down and  $R$  meaning spaces right.  $-C$ . Pickrell Manteca, CA

- •10 PRINT"[CLEAR]";"[WHITE]";
- $\cdot$ 20  $W=10:H=5:D=5:R=20:GOSUB60$
- 30 W=5: H=10: D=3: R=5: GOSUB60
- $\cdot$ 40 W=20: H=2: D=10: R=4: GOSUB60
- $\cdot$ 50  $W=3:H=15:D=1:R=24:GOSUB60$
- •55 PRINT"[HOME]";:END
- •60 PRINT"[HOME]";
- •70 FORX=1TOD:PRINT"[DOWN]";:NEXT
- •80 FORX=1TOR:PRINT"[RIGHT]";:NEXT
- •90 W=W-2:PRINT"[s 0]";
- $\cdot$ 100 FORX=1TOW:PRINT"[c Y]";:NEXT
- •110 PRINT"[s P]"
- •120 FORX=lTOH:PRINTTAB(R);"[c G]";SPC(W) "[c M]":NEXTX
- •130 FORX=1TOR: PRINT"[RIGHT]"::NEXT
- •140 PRINT"[s L]";
- •150 FORX=lTOW:PRINT"[c P]";:NEXT
- $\cdot$ 160 PRINT"[s @]"
- ■170 RETURN

#### **CURTAINS**

Want to spruce up your title and menu screens a bit? Or maybe you want to add a little variety when your programs perform screen changes. For a little zip, try Curtains.

Curtains gives the illusion of a curtain lowering, then ris ing back up. Whenever your program is going to have a screen, menu, or title change, have it activate Curtains for a nice touch.

You can append *Curtains* to your own programs and have them run the loader to POKE the data into memory. When ever you want a *Curtain* call, have your program SYS 700. For example:

#### 100 SYS 700

The curtain color is the same as the current printing color. So for best results, have all the characters the same color whenever you call it.

For a quick demonstration, run the loader. Now type SYS 700 and press RETURN. It's Curtains!

Curtains can be relocated by changing the variable A in line 1. Be certain that you SYS to the new address if you do change it. -Buck Childress Salem, OR

 $-1 A=700$ 

- F0RB=AT0A+61:READC:POKEB,C:D=D+C:NEXTB
- .3 IFD<>10475THENPRINT"ERROR IN DATA[3"." ]":END
- •4 DATA173,33,208,162,0,133,251,134,252,1 34,253,173
- •5 DATA134,2,141,33,208,165,253,208,7,230 ,252,230
- •6 DATA252,184,80,4,198,252,198,252,173,1 8,208,197
- •7 DATA252,144,249,165,251,141,33,208,173 ,18,208,208
- ■8 DATA251,165,252,208,214,230,253,165,25 3,201,2,144,206,96

# ...COMING IN THE MAY ISSUE OF *AHOY!'S AMIGAUSER* (ON SALE APRIL 5)...

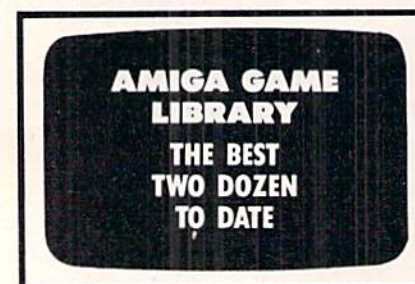

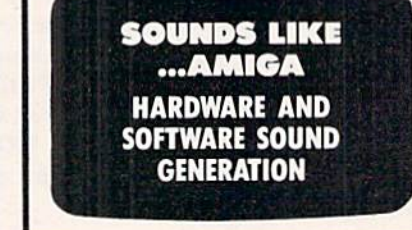

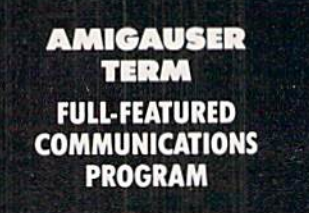

# COMES TO EA

Now you can have the same quality software that for millennia has been available throughout the universe. With titles like THE GRAPHICS TRANSFORMER, MOVING PICTURES, QUACKDAS and LEXCHECK, that have been number one sellers

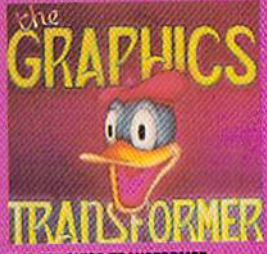

THE GRAPHICS TRANSFORMER -<br>\$34.95<br>(C-64:C-128)

\* \* \* \* \* (Megagalactic<br>Software Weekly)<br>"THE GRAPHICS TRANSFORMER is

the greatest graphics utility since the re-<br>lease of OMNI-PAINT. It allows you to<br>quickly and easily convert between ALL<br>of the popular drawing programs (over 25<br>supported), and does other neato things<br>as well. Thighly rec ware consumers.

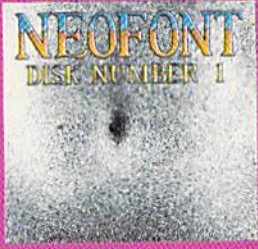

NEOFONT - \$29.95<br>  $(C-64-C-128$  GEOS compatible)<br>
+ = - + 11 (Crabnebula Computer<br>
Art & Design)

We have the most artistic and<br>well designed collection of fonts for the<br>GEOS operating system. It contains over<br>23 different fonts, that are simply sub-<br>ime. Do yourself a favor, and appreciate<br>some REAL art

P.O. Box 1052, Yreka, CA 96097<br>(916) 842-3431

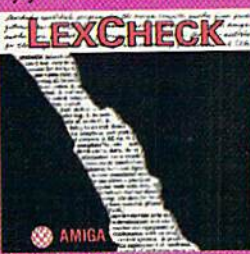

### **LEXCHECK - \$29.95**

S S S S S (Business Software &<br>Galaxian Report)

capacity (in the probability)<br>in the probability of the probability of the processing<br>programs in the probability spectrum of the probability<br>for the probability of the probability of the probability<br>for the probability of

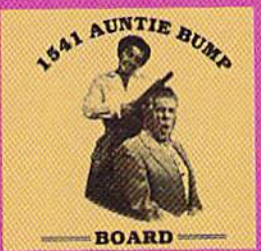

1541 AUNTIE BUMP BOARD - \$49.95

 $\star \star \star \star \star$  (Buyit Magazine)

 $\star \star \star \star \star \star$  structure)<br>tal species hadn't come up with a device<br>to ELIMINATE the damaging knock on the<br>1541 disk drive before now. After looking<br>the structure before now After looking<br>the structure of the con-<br>cluster

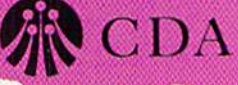

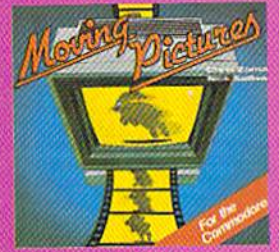

#### **MOVING PICTURES - \$29.95** IC-64.C-128)  $\star \star \star \star \star$  (Transmission –

Chris Zamara & Nick Sullivan (of Transactor Magazine, Earth) did it again<br>with the most comprehensive animalon<br>program yet available for any silicon<br>based unit. Unfortunately, you don't have<br>to be intelligent to use it.

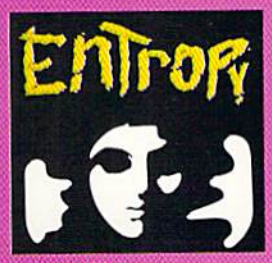

ENTROPY - \$29.95<br>(Amiga C-64/D-128 compatible)<br>? ? ? ? ? ? ? (The Hitchhiker's Guide to Galaxian Software)

an interesting implementation of an<br>adventure game. It's hard to believe that<br>so many abstract perversions can be<br>contained in one pace. ENTROPY is destined to become another millestone<br>in the m of interactive fiction.

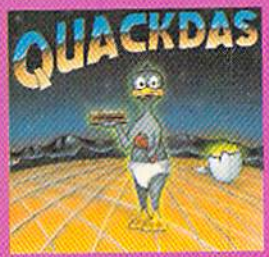

 $\begin{array}{l} \textbf{QUACKDAS} = \textbf{539.95} \\ \textbf{(C-64/C-128 model7541/1571 model)} \\ \textbf{~\bigstar \hspace{1.2em}~\bigstar \hspace{1.2em}~\bigstar \hspace{1.2em}~\bigstar \hspace{1.2em}~\bigstar \hspace{1.2em}~\bigstar \hspace{1.2em}~\bigcirc~\bigcirc~\text{Cpreating Systems}~\&~\text{Intergalactic insight} \big) } \end{array}$ 

Interparactic Insignt)<br>
... finally a carticidge that speeds up<br>
SAVE's as well as LOAD's (fast format, in-<br>
cluded FREEI). QUACKDAS comes com-<br>
plete and ready to use with its binding<br>
speed, built in DDS wedge, sector ed

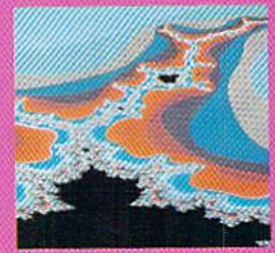

THE MANDELBROT POSTER - \$9.95 (compatible) **★ ★ ★ ★ ★** (Fractagalactic &<br>Surfer Weekly)

what can you say about a software<br>company that markets posters. The fa-<br>bled Mandelbrot Set is now captured on<br>paper (where available — some restric-<br>tions might apply), using the highest residuation ever experienced to da

Please include \$3.00 s/h<br>California residents add 6% sales tax

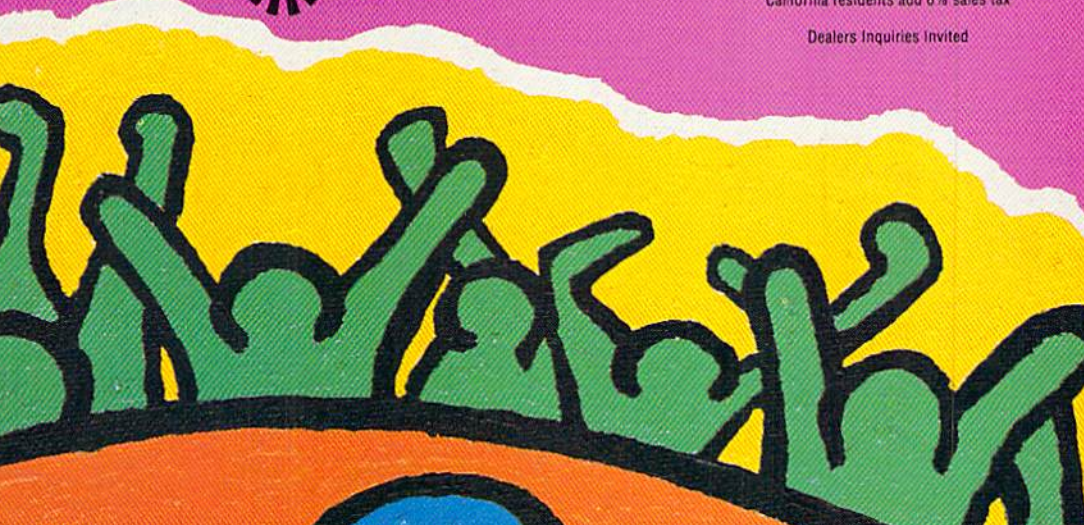

# ECHELON

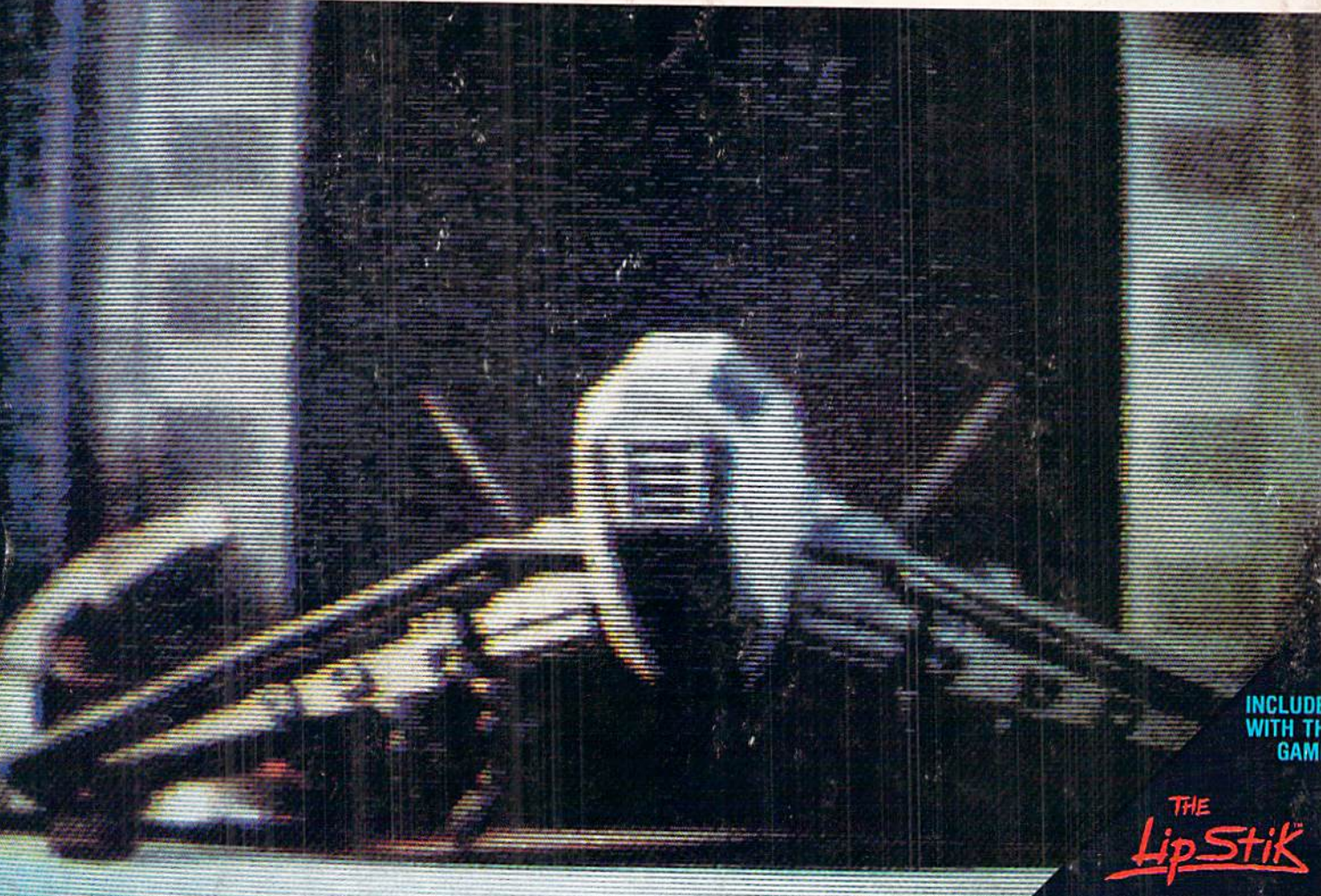

**ACTUAL AMIGA GRAPHICS** 

# **3-D SPACE FLIGHT SIMULATOR**

ECHELON . . . A top secret military facility where a few highly skilled pilots will be trained to operate the 21st Century's most awesome combat and exploration vehicle, the Lockheed C-104 Tomahawk. The C-104 spacecraft has the latest in advanced instrumentation, weaponry, and control systems.

**ACTUAL C-64 SCREENS** 

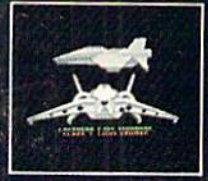

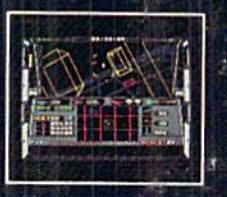

Available Now For C-6 128. Enhanced versions coming soon for APPLE, IBM, AMIGA, ATARI ST,<br>and COMMODORE 128.

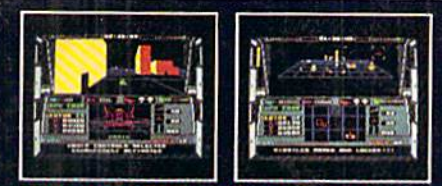

#### **ITS IM ESSIVE ATTRIBUTES INCLUD**

- 4 Different "State-of-the-Art" Weapons Systems<br>- Bi-Directional Transporter Unit
- 
- Unmanned RPV (Remote Piloted Vehicle) Control<br>- Anti-Gravity Braking and Hovering<br>- Forward and Reverse Thrusters
- 
- 
- Twin 3-D Screens
- **Real-Time Infrared Vector Graphics**
- Non Real-Time Computer Enhanced Graphics<br>- Computer Assisted Control Systems<br>- Computer Information Data Link
	-
- 
- 

On Board Sub-Atomic Analyzer/Decoder<br>Voice Activated Control Button у. × **E Software Incorporated** 

Reader Service No. 245

IN is a true 3-D space flight simulator that puts you at the controls of the C-104 Tomahawk and in the heart of the action. You'll experience the excitement and thrill of real spaceflight through superb three dimensional graphics. But, before you go exploring on<br>your own, it would be wise to go through the carefully designed training simulators. These rigorous courses will develop your skills in manuevering the spacecraft, accurate selection and use of weapons, control of RPV's, object retrieval and refuel and docking procedures. Developing these skills are essential to your survival when encountering hostile enemy spacecraft or exploring unknown terrain. IN is available now and offers you the Simulation Adventure of a Lifetime for only \$44.95.

**VOICE ACTIVATED** 

**CONTROL HEADSET** 

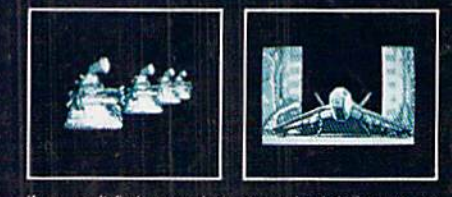

If you can't find our products at your local dealer, you can<br>order direct. For mail orders, enclose check or money order,<br>plus \$1.00 shipping and handling, and specify machine<br>version desired. Order by phone on VISA, Maste